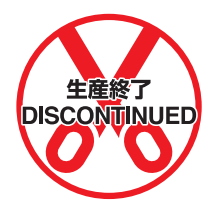

# **SYSMAC CV-series Ethernet**

# **System Manual**

Revised July 2000

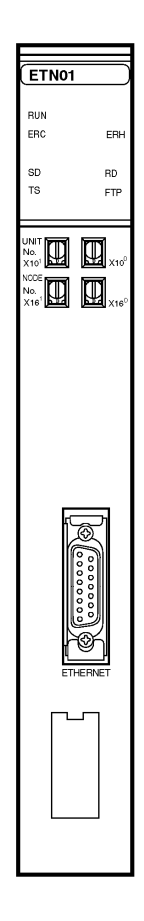

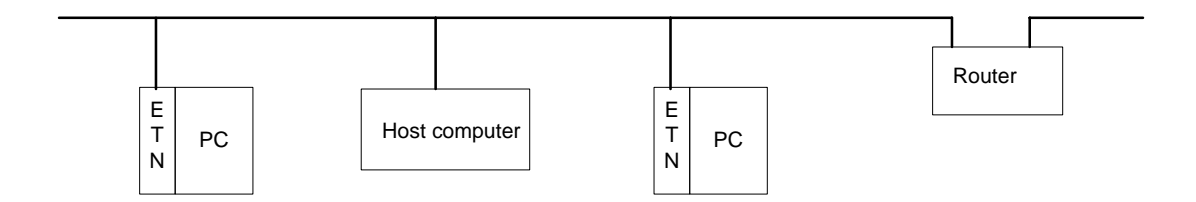

# *Read and Understand this Manual*

Please read and understand this manual before using the product. Please consult your OMRON representative if you have any questions or comments.

# *Warranty and Limitations of Liability*

## *WARRANTY*

OMRON's exclusive warranty is that the products are free from defects in materials and workmanship for a period of one year (or other period if specified) from date of sale by OMRON.

OMRON MAKES NO WARRANTY OR REPRESENTATION, EXPRESS OR IMPLIED, REGARDING NON-INFRINGEMENT, MERCHANTABILITY, OR FITNESS FOR PARTICULAR PURPOSE OF THE PRODUCTS. ANY BUYER OR USER ACKNOWLEDGES THAT THE BUYER OR USER ALONE HAS DETERMINED THAT THE PRODUCTS WILL SUITABLY MEET THE REQUIREMENTS OF THEIR INTENDED USE. OMRON DISCLAIMS ALL OTHER WARRANTIES, EXPRESS OR IMPLIED.

## *LIMITATIONS OF LIABILITY*

OMRON SHALL NOT BE RESPONSIBLE FOR SPECIAL, INDIRECT, OR CONSEQUENTIAL DAMAGES, LOSS OF PROFITS OR COMMERCIAL LOSS IN ANY WAY CONNECTED WITH THE PRODUCTS, WHETHER SUCH CLAIM IS BASED ON CONTRACT, WARRANTY, NEGLIGENCE, OR STRICT LIABILITY.

In no event shall the responsibility of OMRON for any act exceed the individual price of the product on which liability is asserted.

IN NO EVENT SHALL OMRON BE RESPONSIBLE FOR WARRANTY, REPAIR, OR OTHER CLAIMS REGARDING THE PRODUCTS UNLESS OMRON'S ANALYSIS CONFIRMS THAT THE PRODUCTS WERE PROPERLY HANDLED, STORED, INSTALLED, AND MAINTAINED AND NOT SUBJECT TO CONTAMINATION, ABUSE, MISUSE, OR INAPPROPRIATE MODIFICATION OR REPAIR.

# *Application Considerations*

## *SUITABILITY FOR USE*

OMRON shall not be responsible for conformity with any standards, codes, or regulations that apply to the combination of products in the customer's application or use of the products.

At the customer's request, OMRON will provide applicable third party certification documents identifying ratings and limitations of use that apply to the products. This information by itself is not sufficient for a complete determination of the suitability of the products in combination with the end product, machine, system, or other application or use.

The following are some examples of applications for which particular attention must be given. This is not intended to be an exhaustive list of all possible uses of the products, nor is it intended to imply that the uses listed may be suitable for the products:

- Outdoor use, uses involving potential chemical contamination or electrical interference, or conditions or uses not described in this manual.
- Nuclear energy control systems, combustion systems, railroad systems, aviation systems, medical equipment, amusement machines, vehicles, safety equipment, and installations subject to separate industry or government regulations.
- Systems, machines, and equipment that could present a risk to life or property.

Please know and observe all prohibitions of use applicable to the products.

NEVER USE THE PRODUCTS FOR AN APPLICATION INVOLVING SERIOUS RISK TO LIFE OR PROPERTY WITHOUT ENSURING THAT THE SYSTEM AS A WHOLE HAS BEEN DESIGNED TO ADDRESS THE RISKS, AND THAT THE OMRON PRODUCTS ARE PROPERLY RATED AND INSTALLED FOR THE INTENDED USE WITHIN THE OVERALL EQUIPMENT OR SYSTEM.

#### *PROGRAMMABLE PRODUCTS*

OMRON shall not be responsible for the user's programming of a programmable product, or any consequence thereof.

# *Disclaimers*

## *CHANGE IN SPECIFICATIONS*

Product specifications and accessories may be changed at any time based on improvements and other reasons.

It is our practice to change model numbers when published ratings or features are changed, or when significant construction changes are made. However, some specifications of the products may be changed without any notice. When in doubt, special model numbers may be assigned to fix or establish key specifications for your application on your request. Please consult with your OMRON representative at any time to confirm actual specifications of purchased products.

## *DIMENSIONS AND WEIGHTS*

Dimensions and weights are nominal and are not to be used for manufacturing purposes, even when tolerances are shown.

## *PERFORMANCE DATA*

Performance data given in this manual is provided as a guide for the user in determining suitability and does not constitute a warranty. It may represent the result of OMRON's test conditions, and the users must correlate it to actual application requirements. Actual performance is subject to the OMRON Warranty and Limitations of Liability.

## *ERRORS AND OMISSIONS*

The information in this manual has been carefully checked and is believed to be accurate; however, no responsibility is assumed for clerical, typographical, or proofreading errors, or omissions.

## **Notice:**

OMRON products are manufactured for use according to proper procedures by a qualified operator and only for the purposes described in this manual.

The following conventions are used to indicate and classify precautions in this manual. Always heed the information provided with them. Failure to heed precautions can result in injury to people or damage to the product.

- **/!\DANGER DANGER** Indicates an imminently hazardous situation which, if not avoided, will result in death or serious injury.
- **! WARNING** Indicates a potentially hazardous situation which, if not avoided, could result in death or serious injury.
- **/∫**∖Caution **Caution** Indicates a potentially hazardous situation which, if not avoided, may result in minor or moderate injury, or property damage.

## **OMRON Product References**

All OMRON products are capitalized in this manual. The word "Unit" is also capitalized when it refers to an OMRON product, regardless of whether or not it appears in the proper name of the product.

The abbreviation "Ch," which appears in some displays and on some OMRON products, often means "word" and is abbreviated "Wd" in documentation in this sense.

The abbreviation "PC" means Programmable Controller and is not used as an abbreviation for anything else.

## **Visual Aids**

The following headings appear in the left column of the manual to help you locate different types of information.

- **Note** Indicates information of particular interest for efficient and convenient operation of the product.
- **1, 2, 3...** 1. Indicates lists of one sort or another, such as procedures, checklists, etc.

#### **OMRON, 1994**

All rights reserved. No part of this publication may be reproduced, stored in a retrieval system, or transmitted, in any form, or by any means, mechanical, electronic, photocopying, recording, or otherwise, without the prior written permission of OMRON.

No patent liability is assumed with respect to the use of the information contained herein. Moreover, because OMRON is constantly striving to improve its high-quality products, the information contained in this manual is subject to change without notice. Every precaution has been taken in the preparation of this manual. Nevertheless, OMRON assumes no responsibility for errors or omissions. Neither is any liability assumed for damages resulting from the use of the information contained in this publication.

# **TABLE OF CONTENTS**

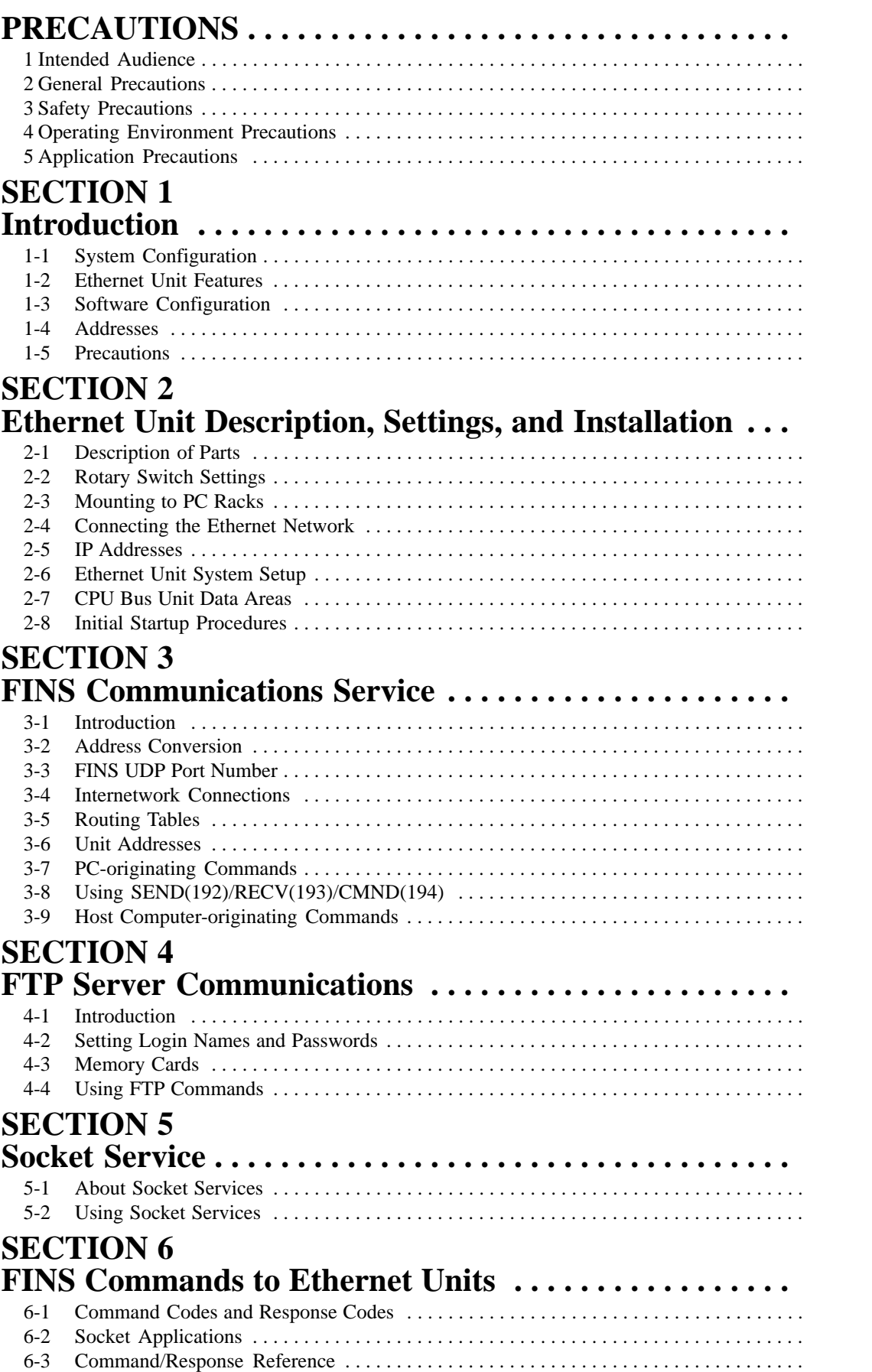

# **TABLE OF CONTENTS**

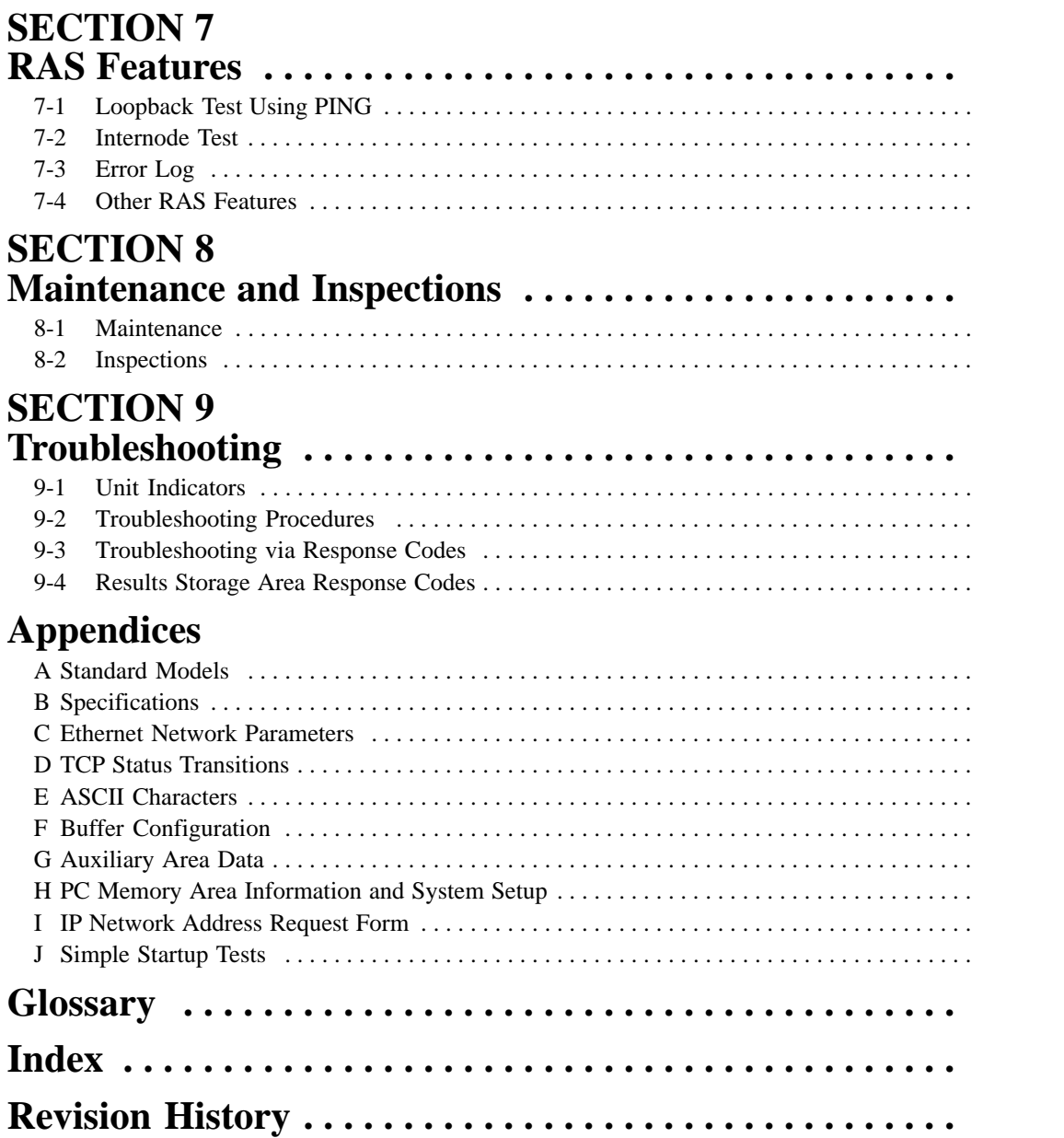

# **About this Manual:**

This manual describes the installation and operation of a SYSMAC CV-series Ethernet System and includes the sections described below. SYSMAC CV-series PCs are interfaced to the Ethernet System via a CV500-ETN01 Ethernet Unit. In this manual, a SYSMAC CV-series Ethernet System is referred to as simply an Ethernet System; a CV500-ETN01 Ethernet Unit, as an Ethernet Unit.

An Ethernet Unit is classified and treated as a CPU Bus Unit in PC processing.

This manual is based on Ethernet\* networks comprised of Ethernet Unit nodes and UNIX\* host computer nodes. Although details can vary, theoretically and device support the same Ethernet protocols as the Ethernet Unit can form nodes on the network.

Please read this manual carefully and be sure you understand the information provided before attempting to install and operate an Ethernet System.

**Section 1** introduces the overall structure of an Ethernet System, outlines the features of the Ethernet Unit, describes the communications protocols used by an Ethernet System, and provides basic precautions for use of an Ethernet System. Further information is provided in following sections of this manual. Refer to *Appendix B Specifications* for a table of Ethernet Unit specifications.

**Section 2** provides information on installing and starting the Ethernet Unit, including descriptions of Unit components, installation, settings, and wiring.

**Section 3** provides information on communicating on Ethernet Systems and interconnected networks using FINS commands. The information provided in the section deals only with FINS communications in reference to Ethernet Units. Refer to the FINS Command Reference Manual for details on FINS commands for other Units and networks.

FINS commands issued from a PC are sent via the SEND(192), RECV(193), and CMND(194) instructions programmed into the user ladder-diagram program. Although an outline of these instructions is provided in this section, refer to the CV-series PC Operation Manual: Ladder Diagrams for further details on ladderdiagram programming.

**Section 4** describes the features and use of the FTP (File Transfer Protocol) from the host computer to read and write files to and from a Memory Card inserted in the PC. The Ethernet Unit uses the FTP server for these operations.

**Section 5** describes the socket services provided by the Ethernet Unit . Socket services enable data communications between the PC's user program and a host computer program. Refer to documentation for your host computer for details on programming host computer sockets.

**Section 6** explains FINS commands that can be sent to Ethernet Units. For information on FINS commands that can be sent to PCs or to other Units that support FINS commands, refer to the FINS Command Reference Manual.

**Section 7** describes the RAS features of the Ethernet Unit. These features are designed to increase the Reliability, Availability, Serviceability of Ethernet Units.

**Section 8** describes the procedures and information required to maintain the Ethernet Unit in an Ethernet system, including periodic maintenance and inspections.

**Section 9** describes errors that can occur when using the Ethernet Unit and what to do about them. This section does not deal with errors that can occur in general PC operation. Refer to the CV-series PC Operation Manual: Ladder Diagrams for general troubleshooting information.

**Appendices** are provided of OMRON products related to Ethernet Systems, Ethernet Unit specifications, and other useful reference material (see list in table of contents). There is also a list of recommended reading at the end of Appendix I IP Network Address Request Form.

**Note** \*Ethernet is a trademark of the Xerox Corporation. UNIX is an operating system developed by the AT&T Bell Research Laboratories.

**WARNING** Failure to read and understand the information provided in this manual may result in **!**personal injury or death, damage to the product, or product failure. Please read each section in its entirety and be sure you understand the information provided in the section and related sections before attempting any of the procedures or operations given.

# **PRECAUTIONS**

This section provides general precautions for using C200H-CT001-V1/CT002 High-speed Counter Units and related devices.

**The information contained in this section is important for the safe and reliable application of the C200H-CT001-V1/CT002 High-speed Counter Units. You must read this section and understand the information contained before attempting to set up or operate a C200H-CT001-V1/CT002 High-speed Counter Unit.**

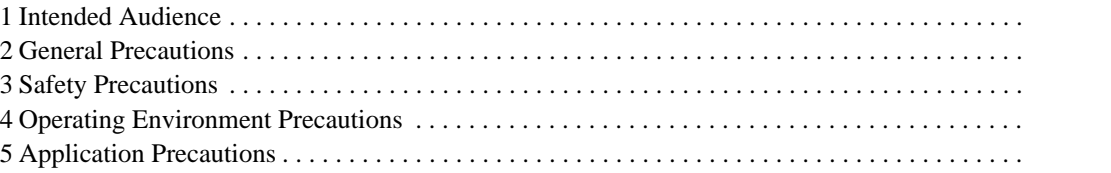

## **1 Intended Audience**

This manual is intended for the following personnel, who must also have knowledge of electrical systems (an electrical engineer or the equivalent).

- Personnel in charge of installing FA systems.
- Personnel in charge of designing FA systems.
- Personnel in charge of managing FA systems and facilities.

## **2 General Precautions**

The user must operate the product according to the performance specifications described in the relevant manuals.

Before using the product under conditions which are not described in the manual or applying the product to nuclear control systems, railroad systems, aviation systems, vehicles, combustion systems, medical equipment, amusement machines, safety equipment, and other systems, machines, and equipment that may have a serious influence on lives and property if used improperly, consult your OMRON representative.

Make sure that the ratings and performance characteristics of the product are sufficient for the systems, machines, and equipment, and be sure to provide the systems, machines, and equipment with double safety mechanisms.

This manual provides information for programming and operating the Unit. Be sure to read this manual before attempting to use the Unit and keep this manual close at hand for reference during operation.

**! WARNING** It is extremely important that a PC and all PC Units be used for the specified purpose and under the specified conditions, especially in applications that can directly or indirectly affect human life. You must consult with your OMRON representative before applying a PC system to the above-mentioned applications.

## **3 Safety Precautions**

- **! WARNING** Do not attempt to take any Unit apart while the power is being supplied. Doing so may result in electric shock.
- **! WARNING** Do not touch any of the terminals or terminal blocks while the power is being supplied. Doing so may result in electric shock.
- **! WARNING** Do not attempt to disassemble, repair, or modify any Units. Any attempt to do so may result in malfunction, fire, or electric shock.

## **4 Operating Environment Precautions**

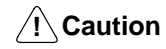

Do not operate the control system in the following locations:

- Locations subject to direct sunlight.
- Locations subject to temperatures or humidity outside the range specified in the specifications.
- Locations subject to condensation as the result of severe changes in temperature.
- Locations subject to corrosive or flammable gases.
- Locations subject to dust (especially iron dust) or salts.
- Locations subject to exposure to water, oil, or chemicals.
- Locations subject to shock or vibration.
- **!** Take appropriate and sufficient countermeasures when installing systems in the following locations:
	- Locations subject to static electricity or other forms of noise.
	- Locations subject to strong electromagnetic fields.
	- Locations subject to possible exposure to radioactivity.
	- Locations close to power supplies.

**/!∖Caution** The operating environment of the PC system can have a large effect on the longevity and reliability of the system. Improper operating environments can lead to malfunction, failure, and other unforeseeable problems with the PC system. Be sure that the operating environment is within the specified conditions at installation and remains within the specified conditions during the life of the system.

## **5 Application Precautions**

Observe the following precautions when using the PC system.

**! WARNING** Always heed these precautions. Failure to abide by the following precautions could lead to serious or possibly fatal injury.

- Always ground the system to 100  $\Omega$  or less when installing the Units. Not connecting to a ground of 100  $\Omega$  or less may result in electric shock.
- Always turn OFF the power supply to the PC before attempting any of the following. Not turning OFF the power supply may result in malfunction or electric shock.
	- Mounting or dismounting Power Supply Units, I/O Units, CPU Units, Memory Units, or any other Units.
	- Assembling the Units.
	- Setting DIP switches or rotary switches.
	- Connecting cables or wiring the system.
	- Connecting or disconnecting the connectors.

**/!**∖ Caution

Failure to abide by the following precautions could lead to faulty operation of the PC or the system, or could damage the PC or PC Units. Always heed these precautions.

• Fail-safe measures must be taken by the customer to ensure safety in the event of incorrect, missing, or abnormal signals caused by broken signal lines, momentary power interruptions, or other causes.

- Interlock circuits, limit circuits, and similar safety measures in external circuits (i.e., not in the Programmable Controller) must be provided by the customer.
- Always use the power supply voltages specified in this manual. An incorrect voltage may result in malfunction or burning.
- Take appropriate measures to ensure that the specified power with the rated voltage and frequency is supplied. Be particularly careful in places where the power supply is unstable. An incorrect power supply may result in malfunction.
- Install external breakers and take other safety measures against short-circuiting in external wiring. Insufficient safety measures against short-circuiting may result in burning.
- Do not apply voltages to the Input Units in excess of the rated input voltage. Excess voltages may result in burning.
- Do not apply voltages or connect loads to the Output Units in excess of the maximum switching capacity. Excess voltage or loads may result in burning.
- Disconnect the functional ground terminal when performing withstand voltage tests. Not disconnecting the functional ground terminal may result in burning.
- Be sure that all the mounting screws, terminal screws, and cable connector screws are tightened to the torque specified in this manual. Incorrect tightening torque may result in malfunction.
- Double-check all wiring and switch settings before turning ON the power supply. Incorrect wiring may result in burning.
- Wire correctly. Incorrect wiring may result in burning.
- Mount Units only after checking terminal blocks and connectors completely.
- Be sure that the terminal blocks, Memory Units, expansion cables, and other items with locking devices are properly locked into place. Improper locking may result in malfunction.
- Check the user program for proper execution before actually running it on the Unit. Not checking the program may result in an unexpected operation.
- Confirm that no adverse effect will occur in the system before attempting any of the following. Not doing so may result in an unexpected operation.
	- Changing the operating mode of the PC.
	- Force-setting/force-resetting any bit in memory.
	- Changing the present value of any word or any set value in memory.
- Resume operation only after transferring to the new CPU Unit the contents of the DM Area, HR Area, and other data required for resuming operation. Not doing so may result in an unexpected operation.
- Do not pull on the cables or bend the cables beyond their natural limit. Doing either of these may break the cables.
- Do not place objects on top of the cables or other wiring lines. Doing so may break the cables.
- Use crimp terminals for wiring. Do not connect bare stranded wires directly to terminals. Connection of bare stranded wires may result in burning.
- When replacing parts, be sure to confirm that the rating of a new part is correct. Not doing so may result in malfunction or burning.
- Before touching a Unit, be sure to first touch a grounded metallic object in order to discharge any static built-up. Not doing so may result in malfunction or damage.

# **SECTION 1 Introduction**

This section introduces the overall structure of an Ethernet System, outlines the features of the Ethernet Unit, describes the communications protocols used by an Ethernet System, and provides basic precautions for use of an Ethernet System. Further information is provided in following sections of this manual. Refer to *Appendix B Specifications* for a table of Ethernet Unit specifications.

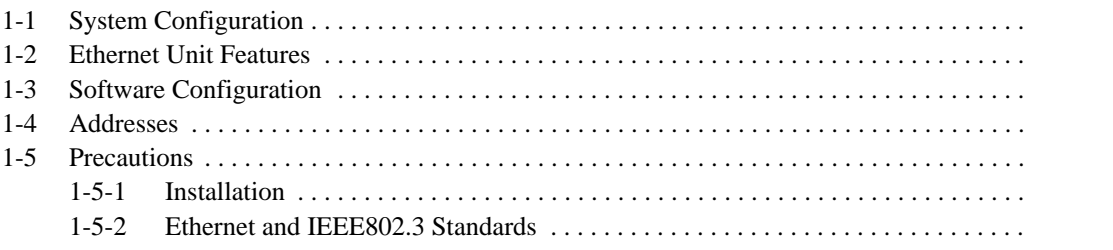

## **1-1 System Configuration**

An Ethernet System allows PCs to be connected to an Ethernet network to enable advanced network communications between PCs and other nodes on the Ethernet network or interconnected networks.

PCs are connected to the Ethernet System via an Ethernet Unit, which interfaces communications between the PC and other nodes. The other nodes can exist on the same Ethernet network and can be occupied by other CV-series PCs (also connected by Ethernet Units), Unix-based platforms, IBM PC/AT or compatibles, or any other device that supports Ethernet protocols, or the other nodes can exist on interconnected networks, such as the SYSMAC CV-series SYSMAC NET Link System or the SYSMAC CV-series SYSMAC LINK System, and be occupied by any devices supported by these Systems.

An Ethernet Unit is classified and treated as a CPU Bus Unit in PC processing.

**Note** Devices on Ethernet System nodes other than those occupied by PCs are simply referred to as host computers in this manual. Example programs for these nodes are written in C language designed for Unix platforms. As already mentioned, other devices can occupy these nodes. In any case, be sure to test programming and communications completely on the actual platforms that you will be using before developing full-scale systems and attempting actual operation.

The following diagram illustrates three interconnected networks: a network in an Ethernet System, a SYSMAC NET network, and a SYSMAC LINK network. Any of the nodes on any of the networks shown can communicate with any other node shown.

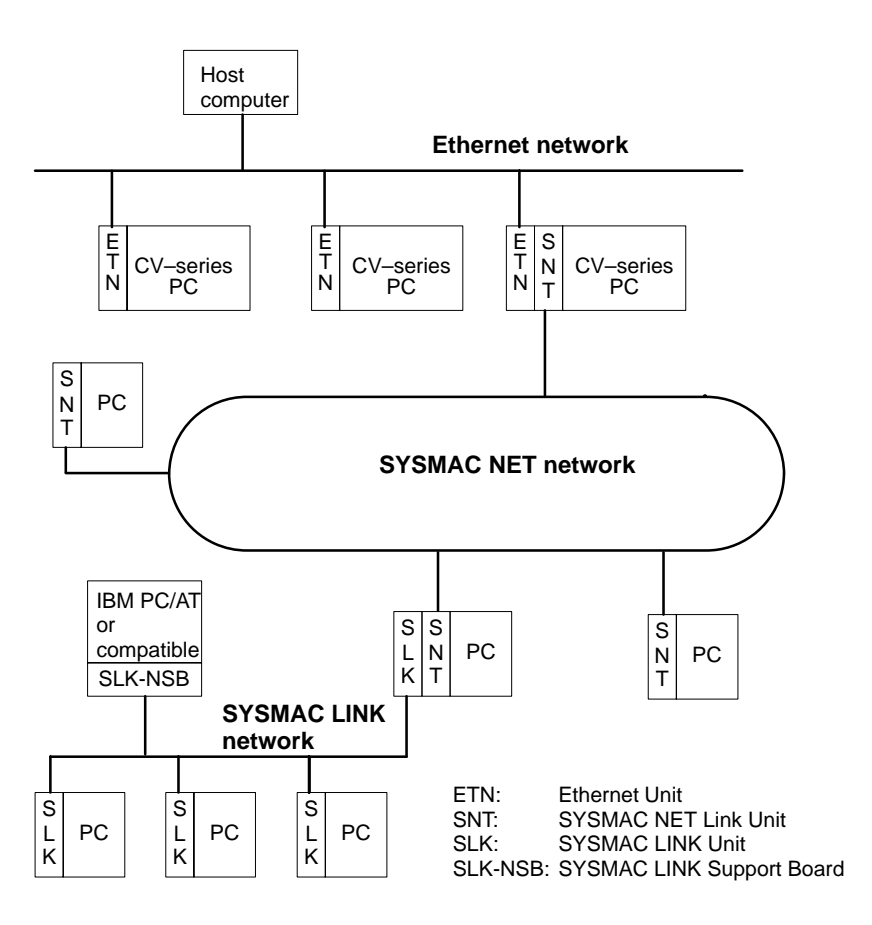

## **1-2 Ethernet Unit Features**

A CV500-ETN01 Ethernet Unit provides the following features to the PC to which it is mounted.

**Ethernet Communications** An Ethernet Unit supports two standard international communications protocols: TCP/IP and UDP/IP. These protocols enable communications between the PC and any of the many host computers that also support them. To effectively utilize these protocols, an Ethernet Unit also provides eight communications ports so that multiple applications can run concurrently. Ethernet communications on Unix platforms on the network are supported through socket interfaces.

**Memory Card File Transfers** In addition to Ethernet communications, an Ethernet Unit also supports an FTP server to enable file transfer between a host computer and a Memory Card mounted in a PC. The FTP server allows simple commands to be executed at a host computer to read or write large quantities of data without requiring any user programming in the PC. (Refer to Section 4 FTP Server Communications for details.)

**FINS Communications** FINS communications are also supported by an Ethernet Unit, to enable transferring specific data between PCs or between PCs and host computers. FINS commands can be written into host computer programs, or they can be executed from PCs using the SEND(192), RECV(193), and CMND(194) instructions. FINS communications are most useful in internetwork communications, as described in the next feature. (Refer to Section 3 FINS Communications Services for details.)

**Internetwork Communications**FINS communications are also supported by other SYSMAC CV-series networks, such as those created within SYSMAC NET Link Systems and SYSMAC LINK Systems, enabling communications between nodes on different types of interconnected networks through gateways. For example, a host computer on an Ethernet network can read or write data in the memories of PCs on SYSMAC NET, SYSMAC LINK, or other interconnected networks. PCs on any of these networks can also communicate with any other PC on the networks by using the SEND(192), RECV(193), and CMND(194) instructions. Internetwork communications are also possible for Programming Devices, such as the CVSS, connected to any node on interconnected networks. (Refer to Section 3 FINS Communications Services for details.)

**RAS Features** Ethernet connections can be checked by executing the *ping* command from a host computer on the network or by executing a similar command from a PC on the network. (Refer to page 146 for details.)

System performance and reliability are also increased by error logs, internode communications tests, and other diagnostic features. (Refer to Section 7 RAS Features for details.)

# **1-3 Software Configuration**

The software supported by the Ethernet Unit runs in the layers shown in the following diagram. The components that form the various layers are defined below the diagram.

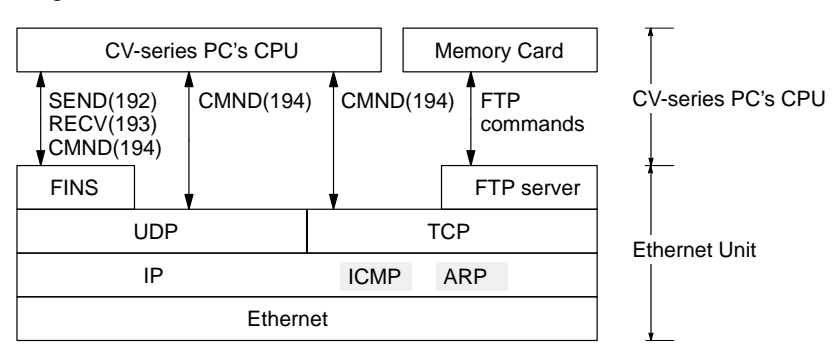

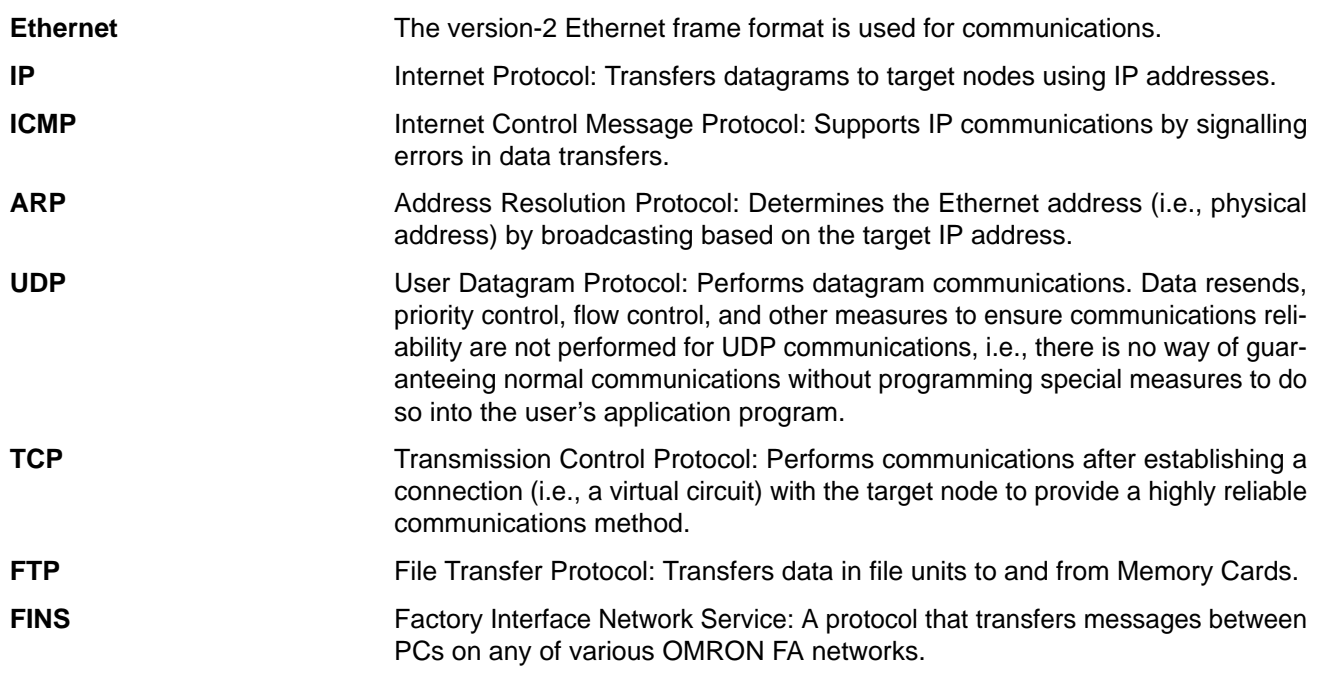

## **1-4 Addresses**

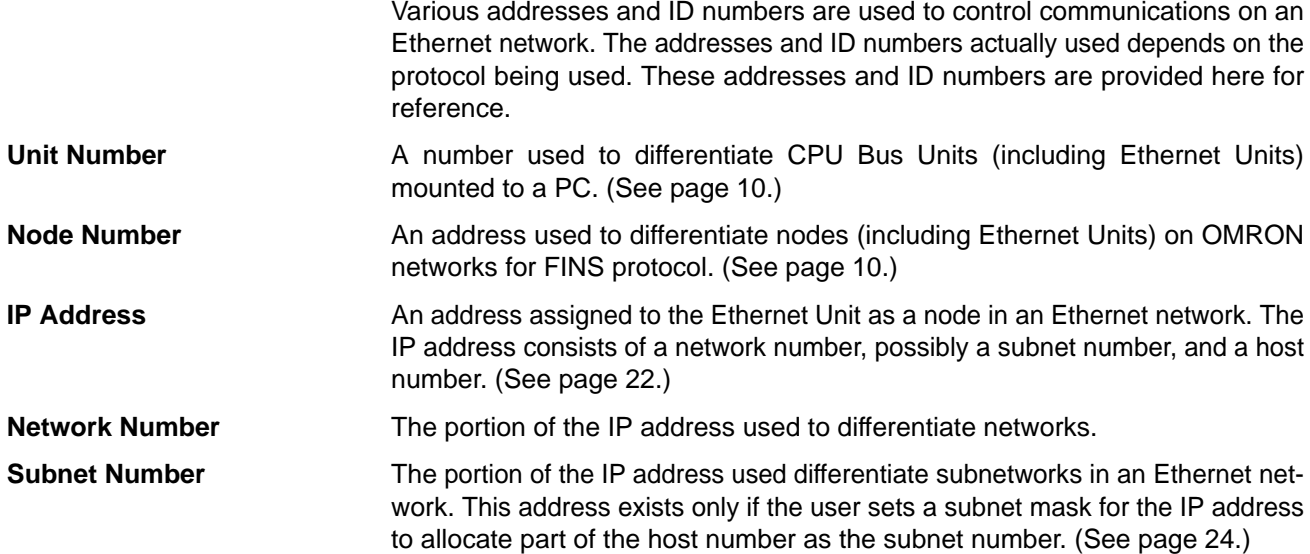

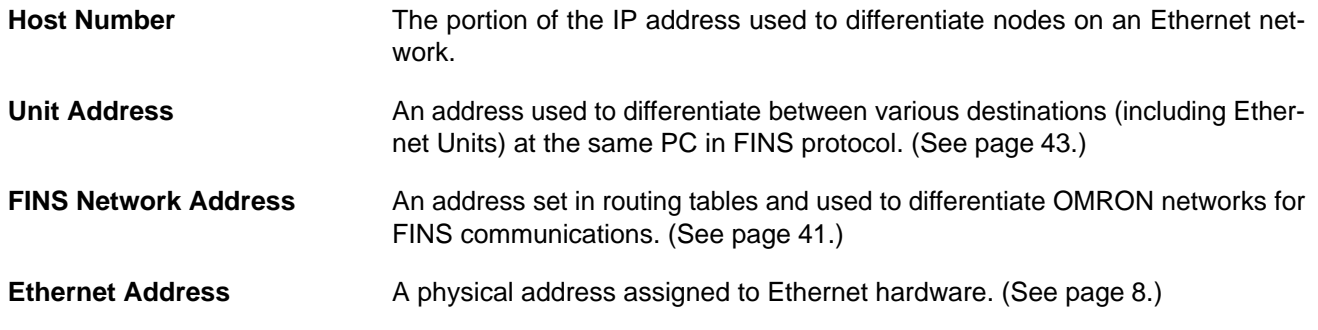

#### **1-5 Precautions**

You must observe the following precautions when installing and using an Ethernet System. Refer to page 14 for details on installation.

#### **1-5-1 Installation**

Observe the following precautions when installing an Ethernet System.

- **1, 2, 3...** 1. Use transceiver cable that meets IEEE802.3 standards to ensure high noise resistance.
	- 2. Use a transceiver with a current consumption of 0.35 A or less.
	- 3. Always turn off the power supply to the PC before connecting or disconnecting the transceiver cable.
	- 4. Be sure not to exceed the current capacity of the Power Supply Unit on the Rack to which the Ethernet Unit is mounted. The current consumption of the Ethernet Unit is 1.7 A maximum. This value added to the current consumption of all other Units mounted to the same Rack must not exceed the capacity of the Power Supply Unit.
	- 5. Do no install the transceiver cables or coaxial cables of the Ethernet System near power supply lines. If installation near possible sources of noise is unavoidable, install the cables in grounded metal ducts or take other measure to eliminate noise interference.

#### **1-5-2 Ethernet and IEEE802.3 Standards**

The Ethernet Unit was designed based on version-2 Ethernet standards and not on the international IEEE802.3 standards, which were developed based on version-2 Ethernet specifications. Although these two sets of standards are similar, they are not necessarily the same. Particularly, different frame formats are used, making direct communications impossible between systems that do not support the same standards. Standards for equipment used to configure networks are the same, allowing IEEE802.3-standard equipment to be used with the Ethernet Unit. Particularly the transceiver cable for the IEEE802.3 standards provides superior noise resistance and should be used for the Ethernet Unit.

Terminology also differs between version-2 Ethernet and IEEE802.3 standards. These differences are shown in the following table. Version-2 Ethernet terminology is used in this manual.

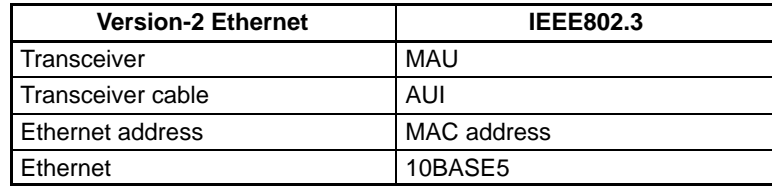

# **SECTION 2 Ethernet Unit Description, Settings, and Installation**

This section provides information on installing and starting the Ethernet Unit, including descriptions of Unit components, installation, settings, and wiring.

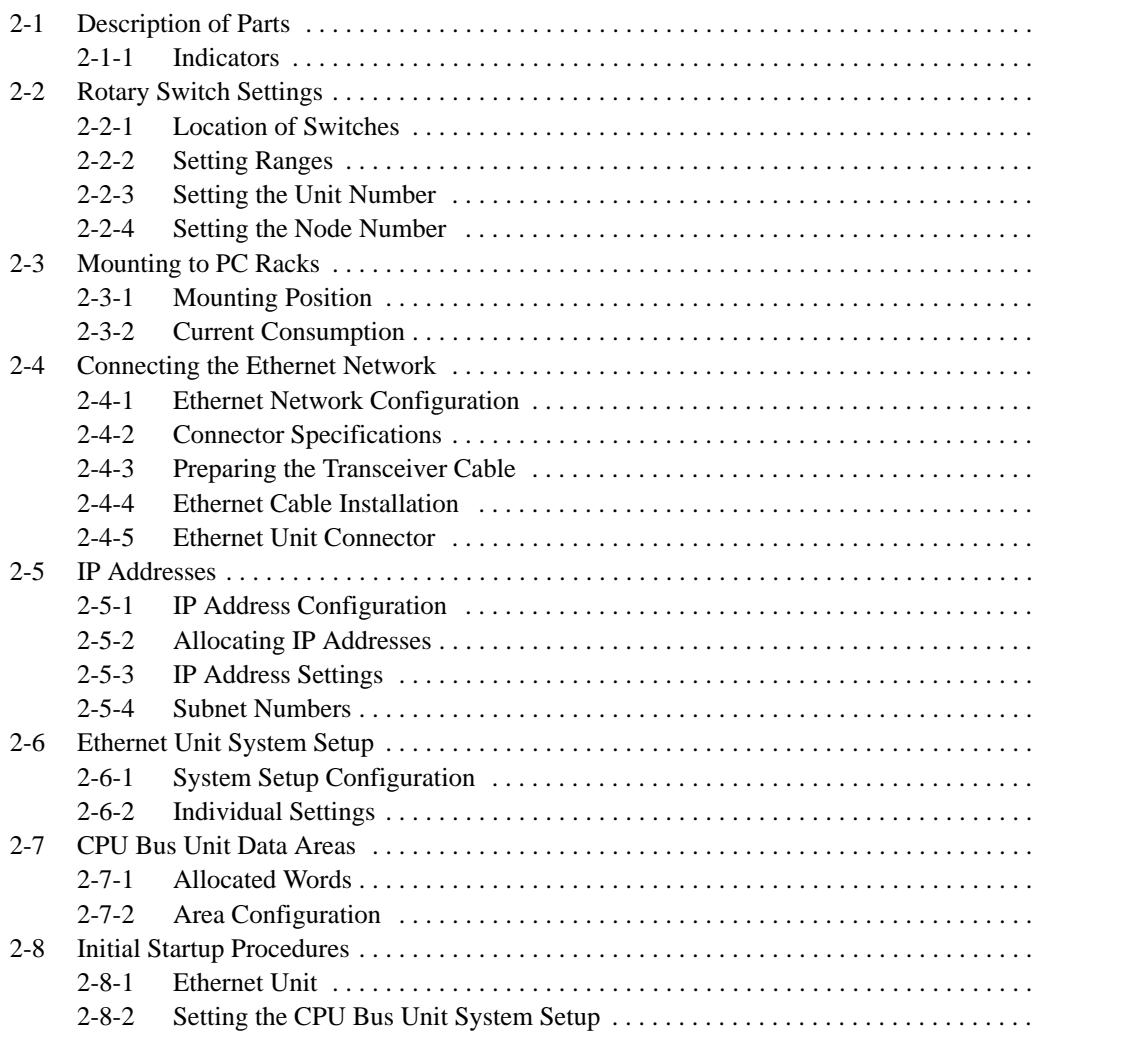

## **2-1 Description of Parts**

The name of each part of the Ethernet Unit and the function of the part are shown in the following diagram.

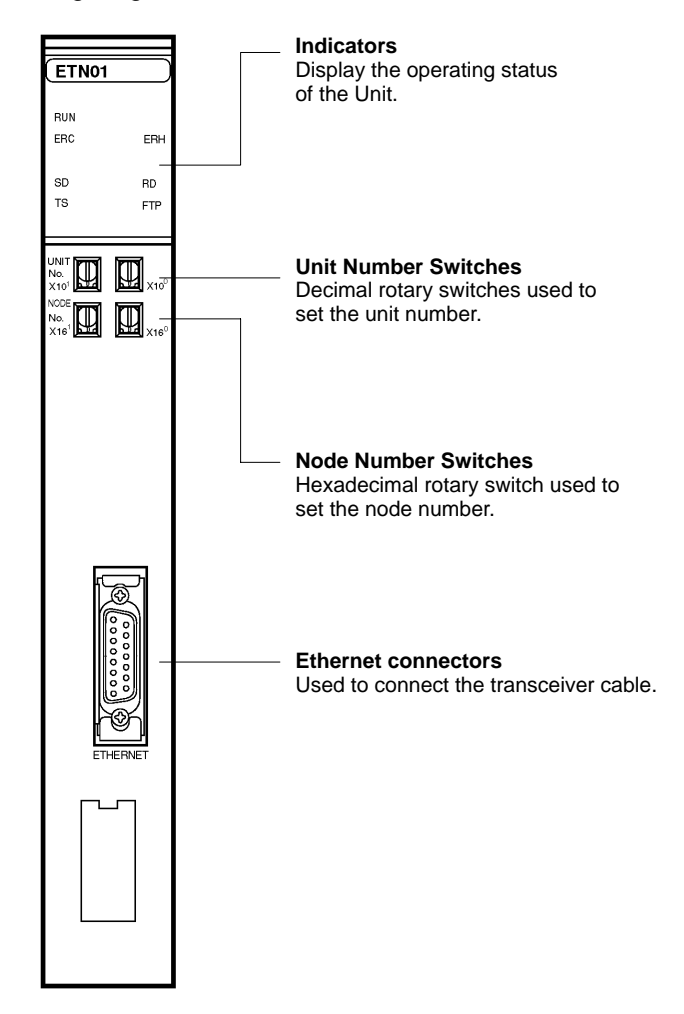

**Note** All communications devices connected to Ethernet networks are allocated fixed Ethernet addresses. The Ethernet address of the Ethernet Unit can be found on the right side of the Unit as a 12-digit hexadecimal number. The Ethernet address of the Ethernet Unit can also be read using the CONTROLLER DATA READ command (a FINS command, see page 129 for details).

## **2-1-1 Indicators**

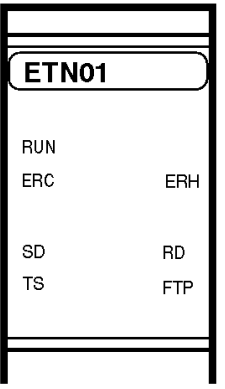

The status of the indicators show the operating status of the Unit.

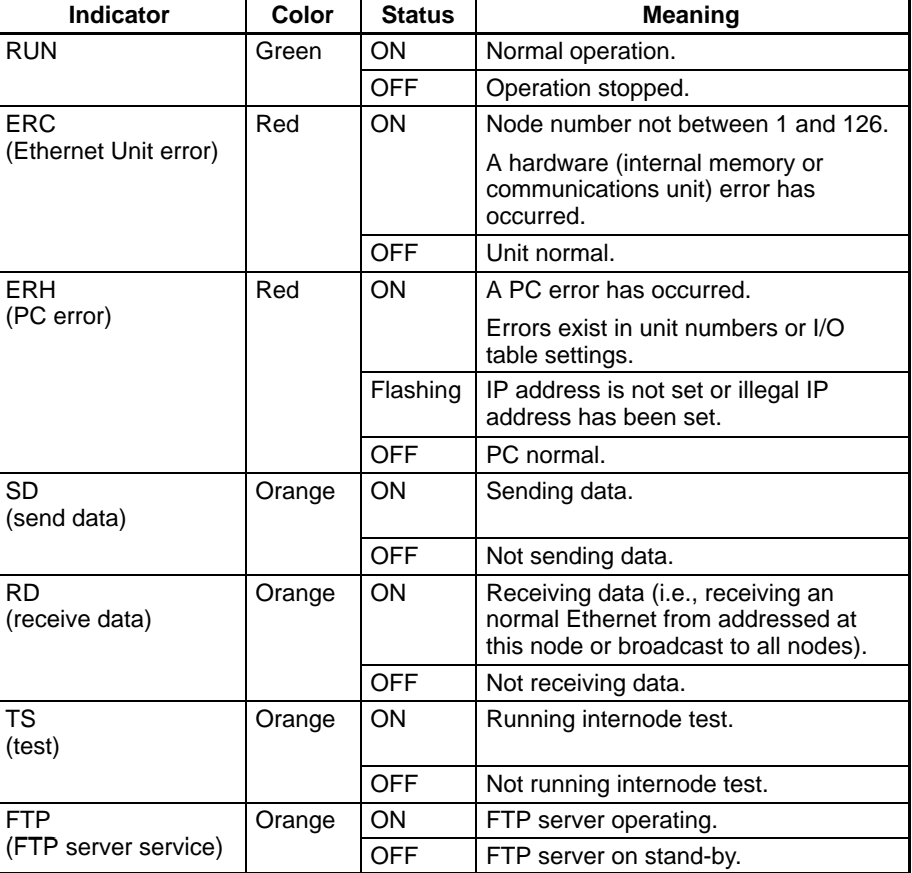

## **2-2 Rotary Switch Settings**

Set the unit number and node number on the rotary switches on the front of the Ethernet Unit.

**Note** Turn off the PC power before setting the rotary switches.

#### **2-2-1 Location of Switches**

The switches for the unit number and node number are found on the front panel of the Ethernet Unit and are arranged as shown in the following diagram. There are two switches used for each setting. The unit number is set on switches SW1 and SW2; the node number is set on switches SW3 and SW4.

SW1

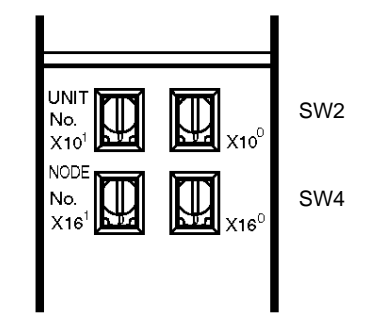

#### **2-2-2 Setting Ranges**

The unit number and node number must be set in the ranges shown in the following table.

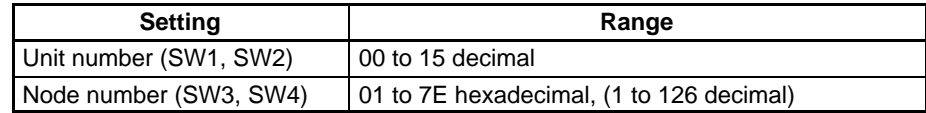

#### **2-2-3 Setting the Unit Number**

The unit number is used to identify individual CPU Bus Units when more than one CPU Bus Unit is mounted to the same PC. The left switch (SW1) sets the tens digit and the right switch (SW2) sets the ones digit.

Set the unit number between 00 and 15. Do not set a number that has already been set for another CPU Bus Unit.

#### **Example**

Unit #12 is set in the following diagram.

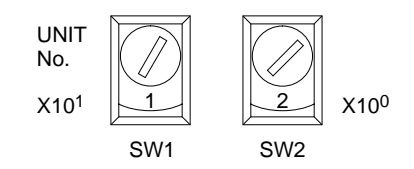

**Note** 1. Calculate the unit address (10 to 1F Hex) as follows: Unit number expressed in hexadecimal (0 to  $F$ ) + 10 Hex.

The address of the Ethernet Unit for the SEND(192), RECV(193), and CMND(194) instructions is the value (10 to 1F Hex) obtained by adding 10 Hex to the unit number expressed in hexadecimal (0 to F).

- 2. If the unit number is set to a number greater than 15, an error will occur and the ERH indicator will light.
- 3. Make sure that the same unit number is not set for more than one CPU Bus Unit mounted to the same PC.

#### **2-2-4 Setting the Node Number**

The node number identifies individual PC nodes connected to a network supporting FINS commands. The left switch (SW3) sets the sixteens digit (most significant digit) and the right switch (SW4) sets the ones digit (least significant digit).

Set the node number between 01 and 7E hexadecimal (1 to 126 decimal). Do not set a number that has already been set for another node on the same network.

#### **Example**

Node #29 (decimal) is set as follows:  $29 = 1 \times 16 + 13 = 1$ D (hexadecimal)

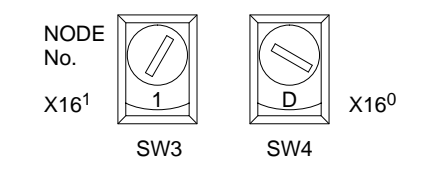

- **Note** 1. If the node number is set to a value greater than 7E (126 decimal), an error will occur and the ERC indicator will light.
	- 2. Make sure that the same node number is not set for more than one node on the same network.

## **2-3 Mounting to PC Racks**

The Ethernet Unit is mounted to either a CV-series CPU Rack or a CV-series Expansion CPU Rack.

#### **2-3-1 Mounting Position**

An Ethernet Unit can be mounted to any slot on the CPU Rack or Expansion CPU Rack of a CV-series PC. However, it can be mounted only to the rightmost six slots of a Rack built on a CVM1-BC103 Backplane or to rightmost three slots of a Rack built on a CVM1-BC053 Backplane.

A maximum of four Ethernet Units can be mounted to a single PC, and a maximum total number of 16 CPU Bus Units can be mounted to a single PC. CPU Bus Units include Ethernet Units, BASIC Units, Personal Computer Units, SYSMAC NET Link Units, SYSMAC LINK Units, and SYSMAC BUS/2 Remote I/O Master Units.

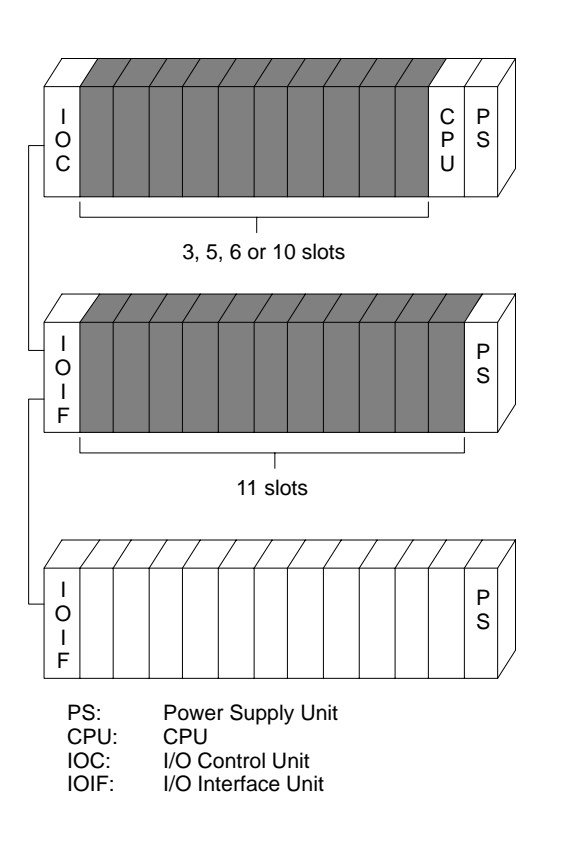

#### **CPU Rack**

The number of slots to which an Ethernet Unit can be mounted depends on the Backplane used, as follows:<br>CV500-BC031 3 slots CV500-BC031 3 slots<br>CV500-BC051 5 slots CV500-BC051 5 slots<br>CV500-BC101 10 slots CV500-BC101<br>CVM1-BC103 CVM1-BC103 6 slots (rightmost on Rack)<br>CVM1-BC053 3 slots (rightmost on Rack) 3 slots (rightmost on Rack)

#### **Expansion CPU Rack**

An Ethernet Unit can be mounted in any of the 11 slots. An Expansion CPU Rack cannot be connected to a CVM1-BC103 or CVM1-BC053 Backplane, which support only a single Expansion I/O Rack connected directly to it. Expansion I/O Racks do not support Ethernet Units.

#### **Expansion I/O Rack**

Ethernet Units cannot be mounted to an Expansion I/O Rack.

#### **2-3-2 Current Consumption**

The maximum current consumption of the Ethernet Unit is 1.7 A. This includes the power supplied to the transceiver. The total current consumption for all Units on any Rack must not exceed the maximum supply capacity of the Power Supply Unit. Refer to the CV-series PC Installation Guide for details.

## **2-4 Connecting the Ethernet Network**

This section describes how to connect the Ethernet Unit to an Ethernet network.

### **2-4-1 Ethernet Network Configuration**

A basic Ethernet network consists of a coaxial cable to which transceivers have been connected to connect various nodes, as shown in the following diagram. A single length of coaxial cables and the transceivers, transceiver cables, and nodes connected to it are called a segment. The following diagram shows one segment.

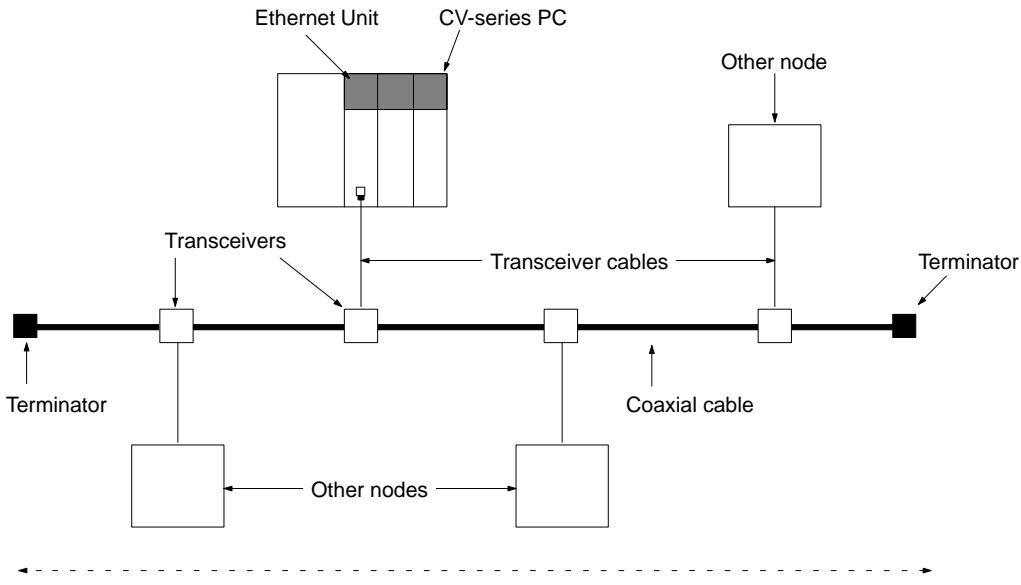

**Basic Ethernet Network: One Segment**

The items shown in the above diagram are required to assemble an Ethernet network. Make sure that you have the sufficient quantities of the required items before attempting to install a system. All items must comply with IEEE802.3 standards.

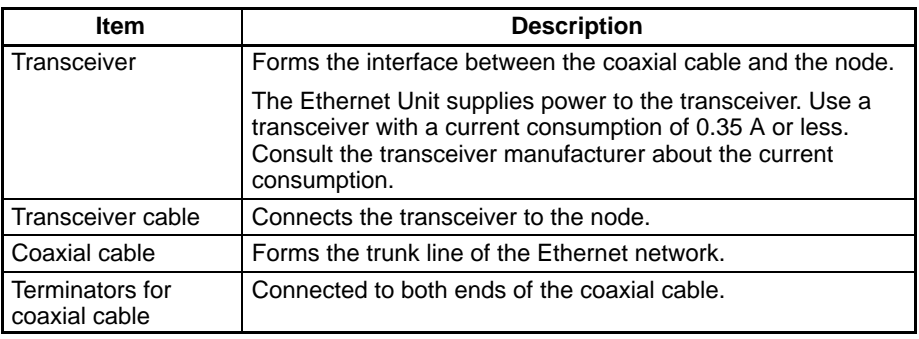

## **2-4-2 Connector Specifications**

**Electrical Characteristics** Connector electrical characteristics conform to IEEE802.3 standards.

**Locking Mechanism** The connector locks with a slide latch that conforms to IEEE802.3 standards.

#### **Connecting the Ethernet Network Section 2-4**

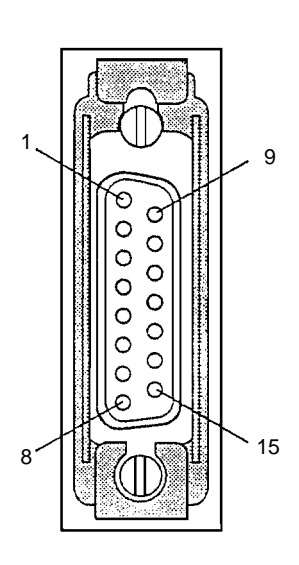

**Signals Connector signals are shown in the following diagram and table. Signal direc**tions (input or output) in the table are described in reference to the Ethernet Unit.

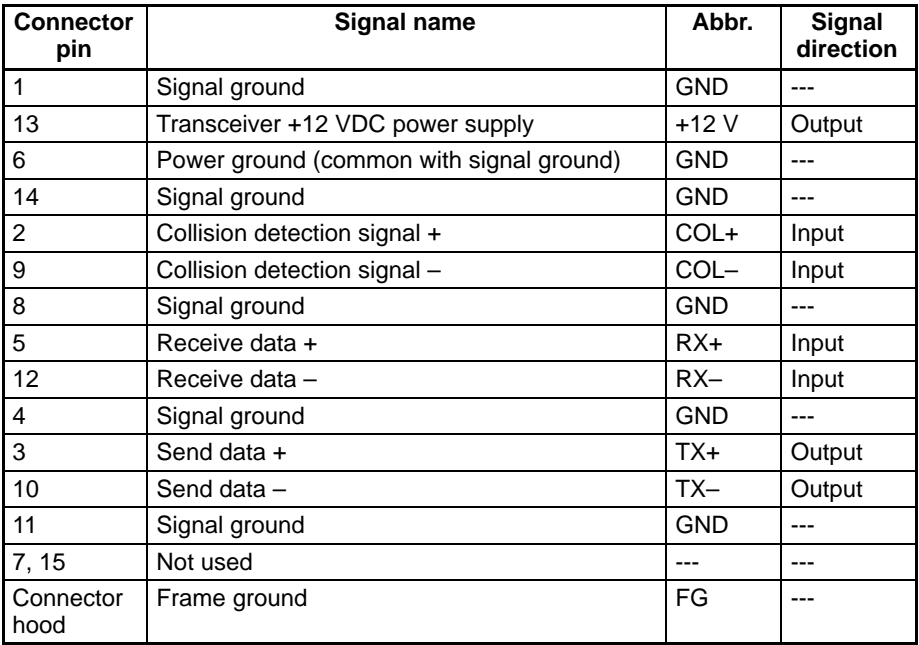

### **2-4-3 Preparing the Transceiver Cable**

**Required Parts** The following parts are required to prepare the transceiver cable.

Cable confirming to IEEE802.3 standards.

Dsub 15-pin male connector with locking posts. (Attached to Ethernet Unit end of the cable.)

Dsub 15-pin female connector with slide latch. (Attached to transceiver end of the cable.)

A cable conforming to IEEE802.3 standards includes a shield around each of the individual signal wires, as shown in the following example. In addition, an external shield is included around the insulation between the individual signal wires. **IEEE802.3 Cable Structure**

> The individual signal shields must be electrically connected to each other and then connected to the drain wire. Always connect the individual signal shields to the drain wire and then connect the drain wire to pin 4 of the connector. The individual shields must be electrically insulated from the external shield.

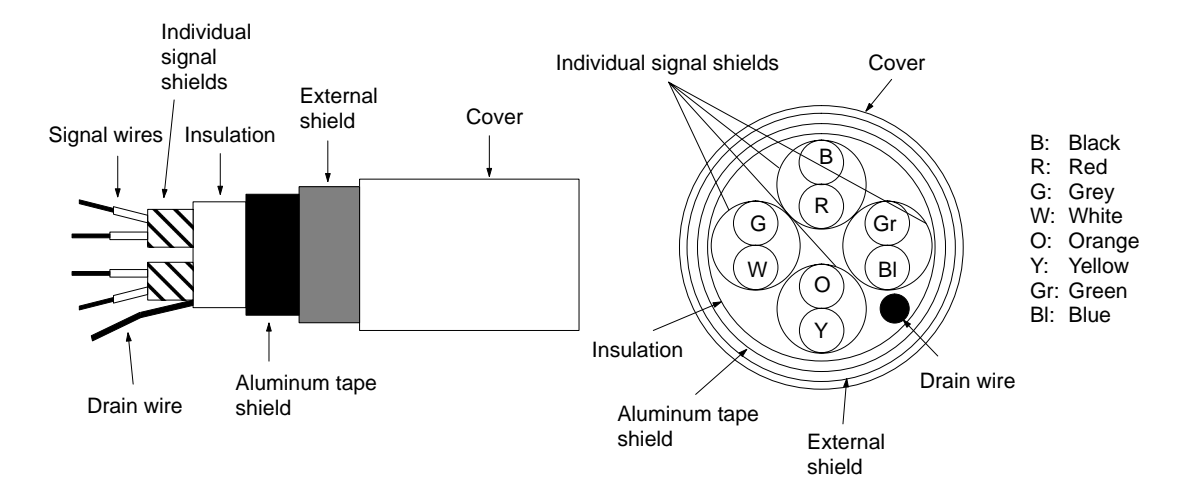

**Connecting the Cable** The following diagram shows an example of connecting the transceiver cable to a transceiver and Ethernet Unit. Connect the signal wires as shown.

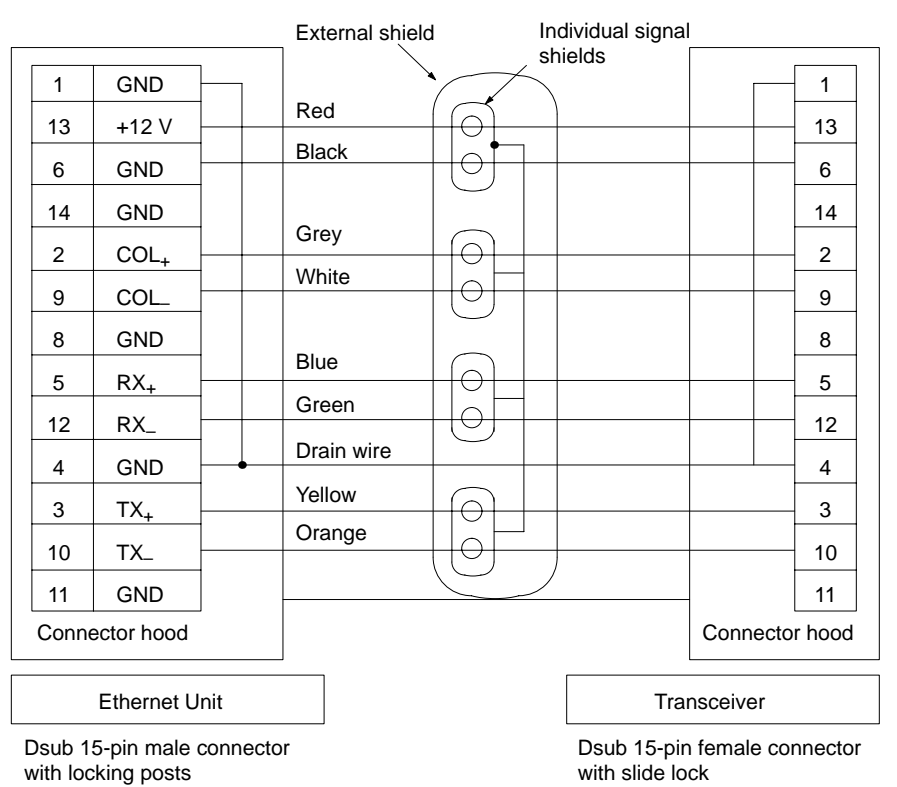

- **Note** 1. Connect the drain wire in the transceiver cable to pin #4 of the connector at each end of the cable.
	- 2. Electrically insulate all the individual signal shields from the external shield.

#### **2-4-4 Ethernet Cable Installation**

Take the greatest care when installing the Ethernet System, being sure to follow ISO 8802-3 specifications. You must obtain a copy of these specifications and be sure you understand them before attempting to install an Ethernet System. Unless you are already experienced in installing communications systems, we strongly recommend that you employ a professional to install your system.

**Caution** Do not install Ethernet equipment near sources of noise. If noise-prone environments are unavoidable, be sure to take adequate measures against noise interference, such as installing network components in grounded metal cases, using optical links in the system, etc. Further information on measures that can be taken against noise is given later in this section.

#### **Precautions**

**Coaxial Cable Coaxial Cable Observe the following precautions when laying coaxial cable.** 

- As a rule, always lay coaxial cables indoors. Laying coaxial cables outdoors requires special measures that should be performed only by a professional. If coaxial cable must be used outdoors, request the work from a professional.
- Attach a terminator to each end of the coaxial cable.
- Cover all exposed metal portions of the coaxial cable except ground points with protective covers or PVC tape to prevent contact with grounds or other metal objects.
- Ground the external shield of the coaxial cable to 100  $\Omega$  or less using AWG 14 wire (cross-sectional area of 2 mm<sup>2</sup>) or better and a ground cable length of

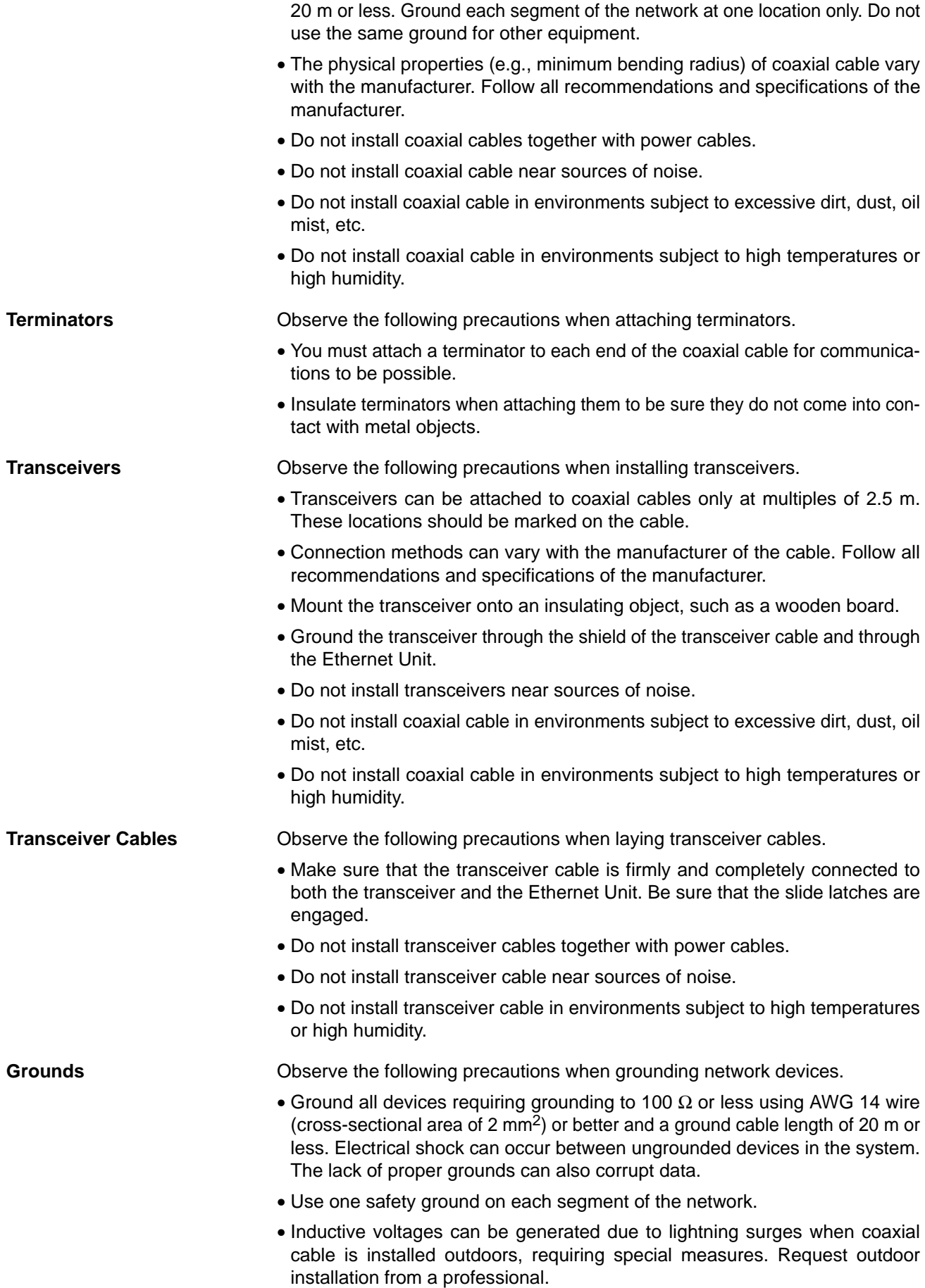

#### **Transceiver Installation Examples**

The following illustrations show examples of installing transceivers in the ceiling and under the floor.

**Ceiling Installation**

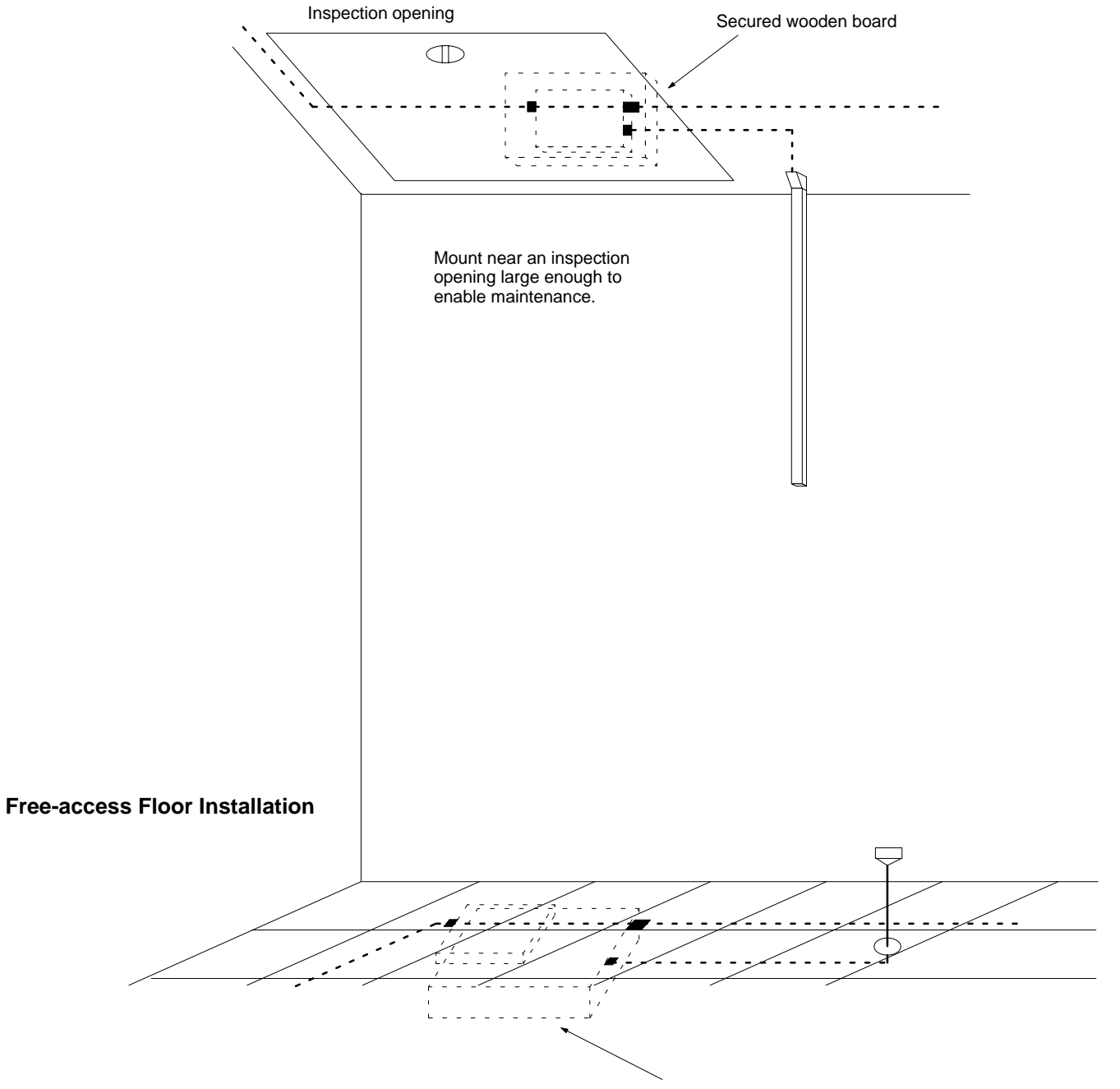

Secured wooden board

#### **Ceiling Installation Examples**

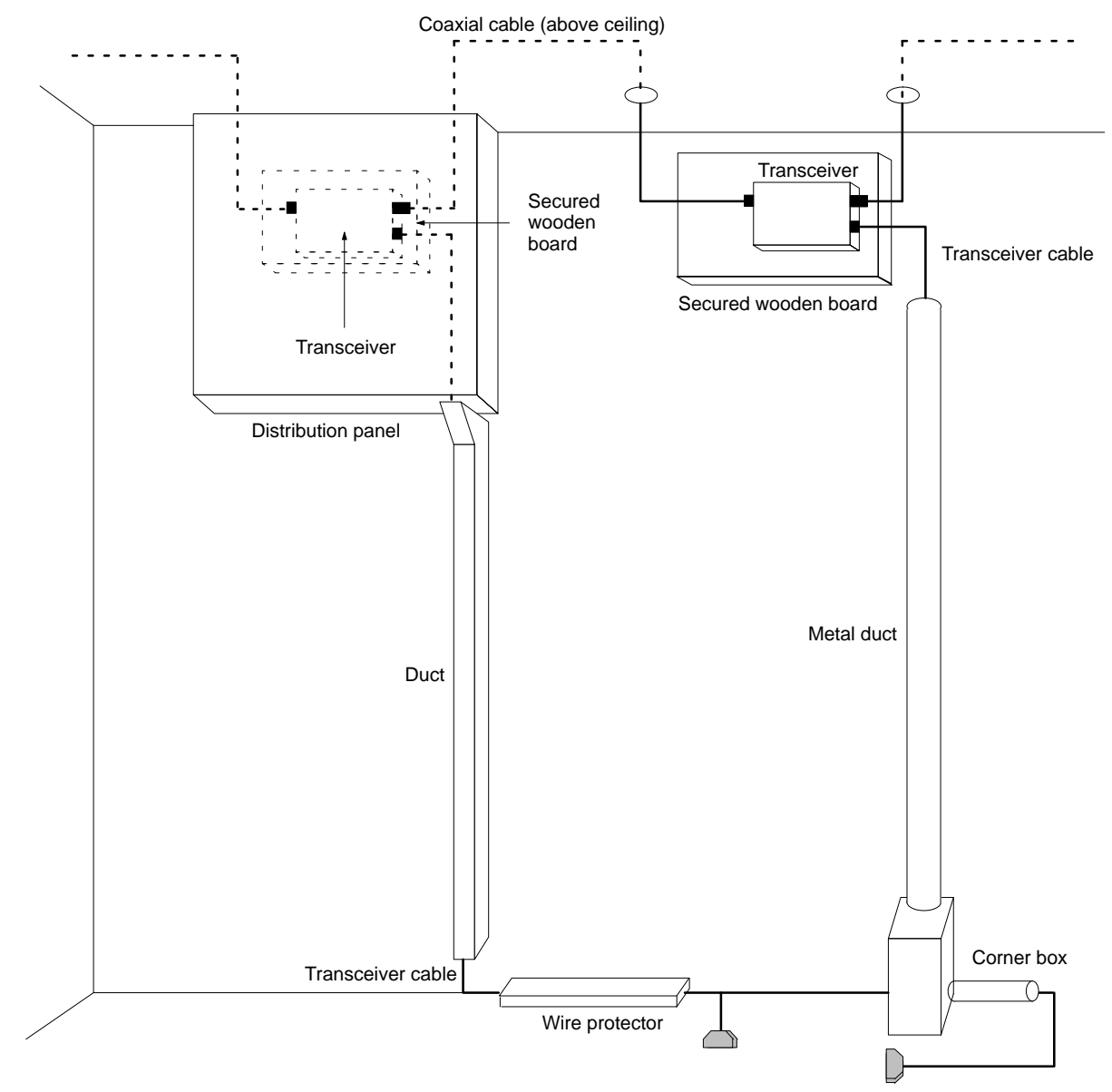

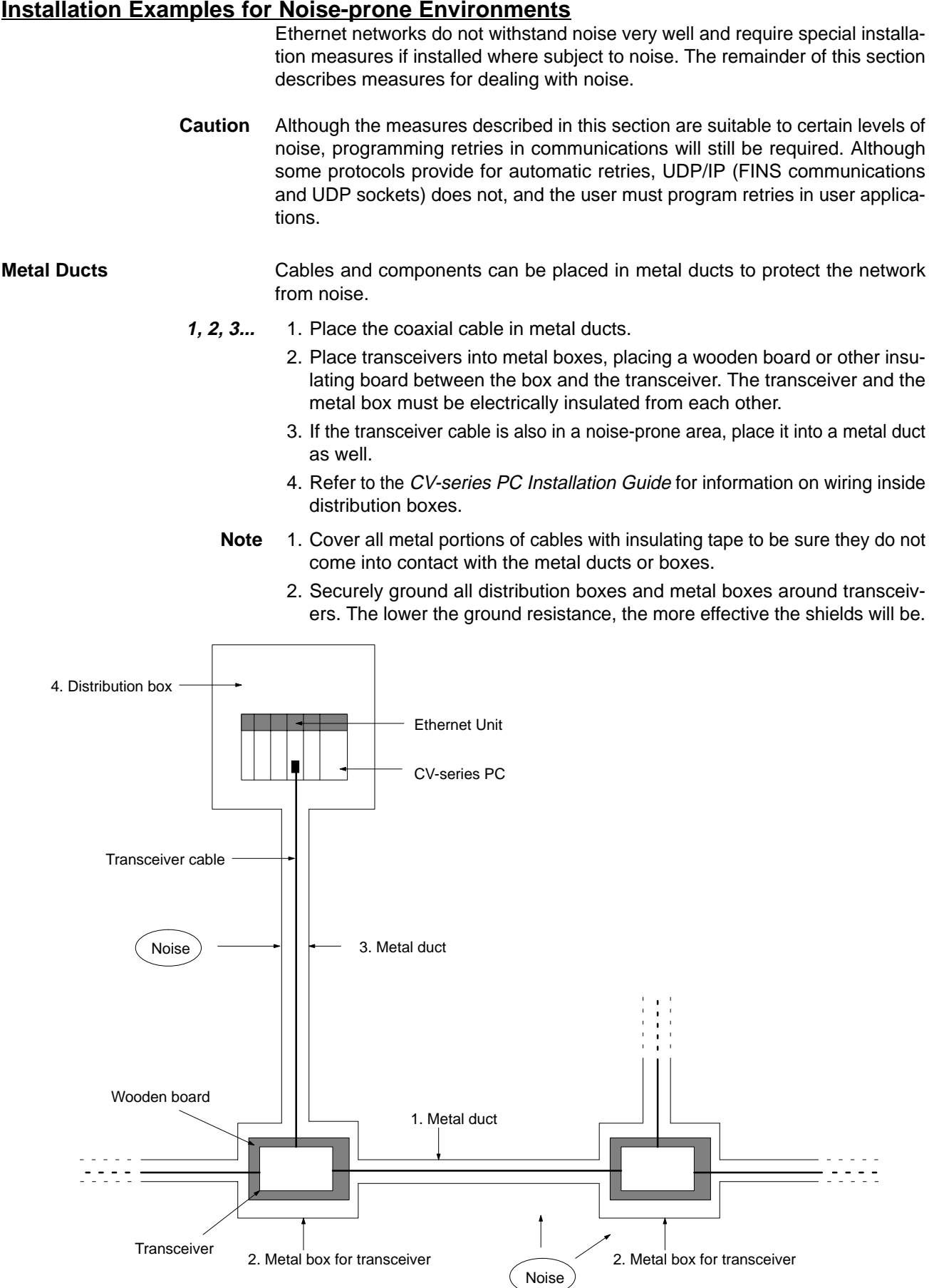

#### **18**

**Multipoint Transceivers** Multipoint transceivers can be used to eliminate the need for coaxial cable (which is easily affected by noise) and replace it with transceiver cable as shown in the following diagram. This will increase overall system resistance to noise.

> **Note** Up to two sets of multipoint transceivers can be used in a network. The length of the network will be limited to the maximum length of transceiver cable.

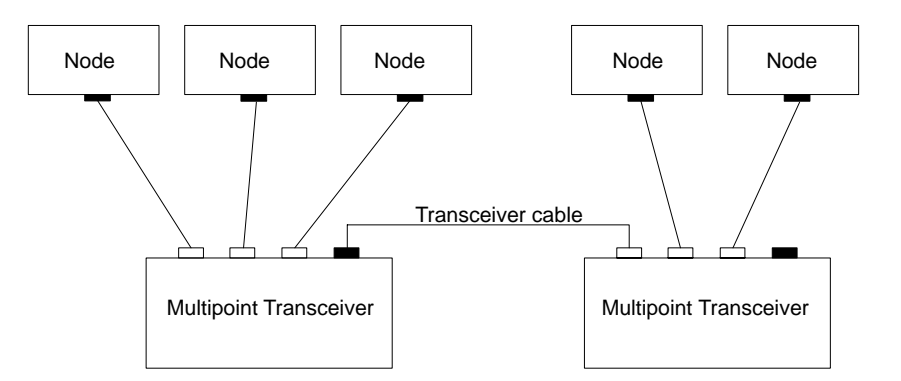

- **Optical Ethernet Systems** Some manufacturers provide optical fiber components for Ethernet networks to provide high resistance to noise. The following illustrations show some simple examples of optical installations. See the manufacturer for specifics.
	- **Note** Optical transceivers must be installed away from sources of noise or protected from noise.

#### **Use as Noise Countermeasure**

The following illustration shows how optical components can be used to convert to optical fiber cable through areas highly prone to noise.

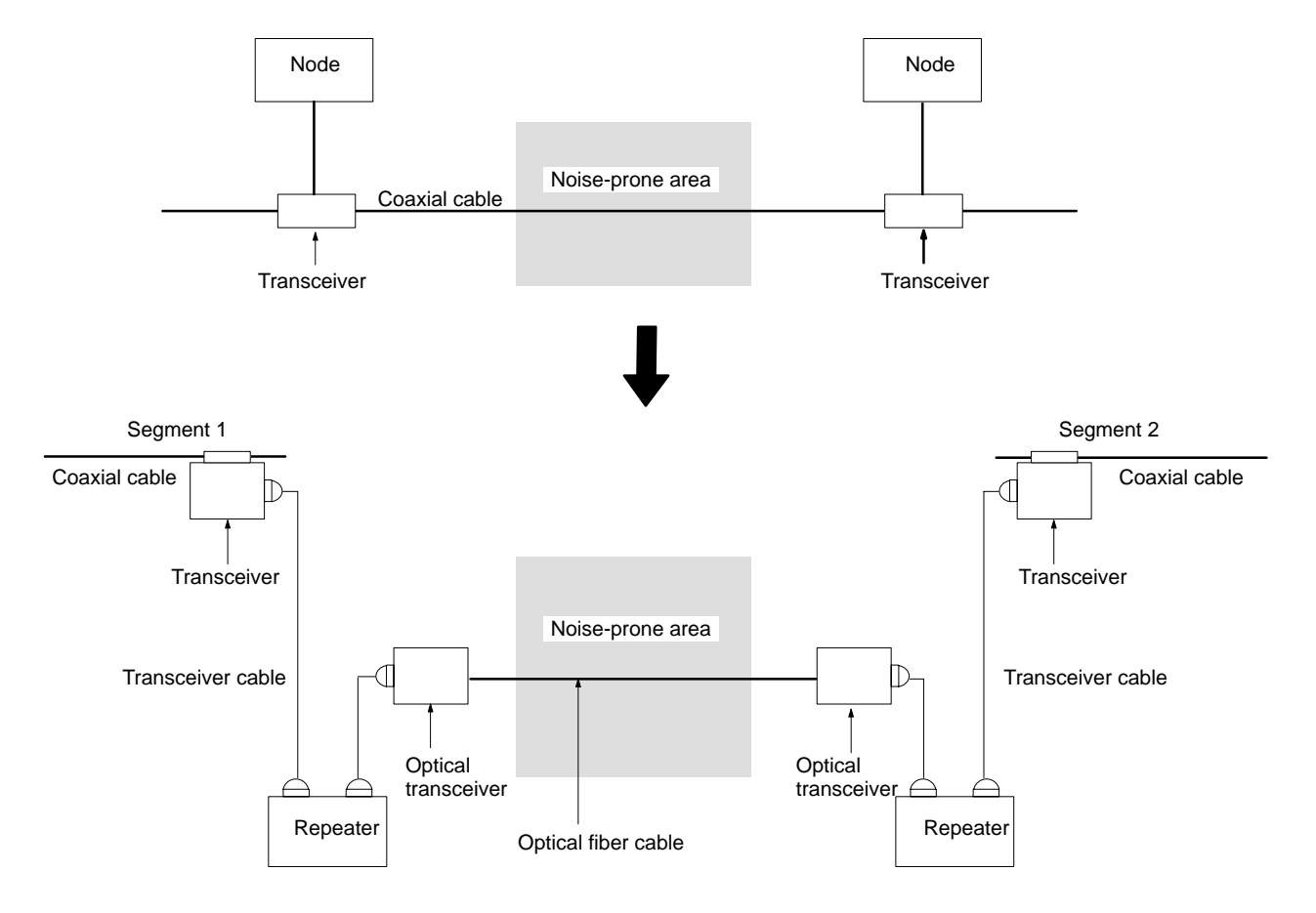

#### **Outdoor Installations**

The following example shows how optical fiber cable can be used to connect a network between two buildings, eliminating possible adverse affects of lightning.

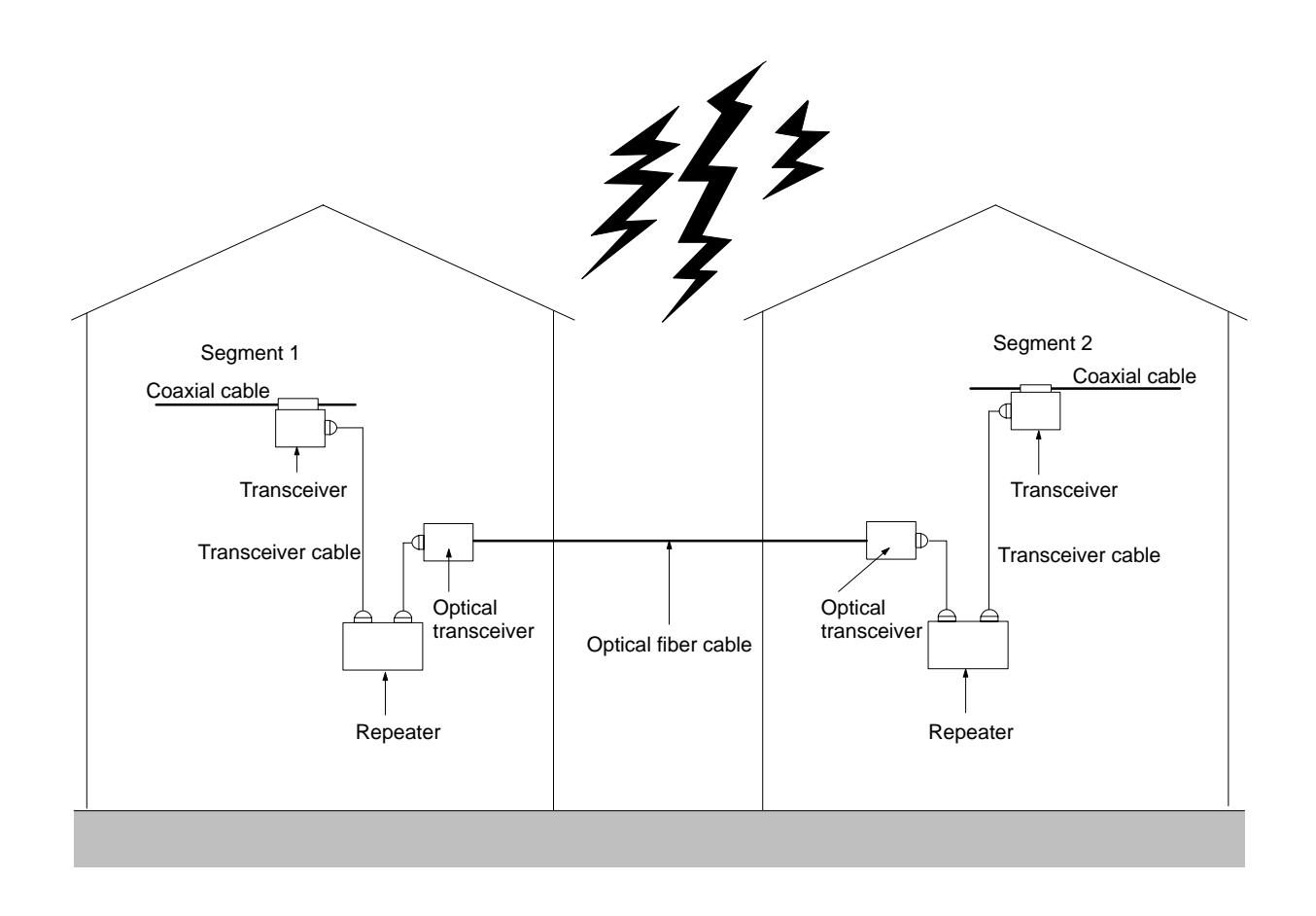

**Using Contact Outputs** Communications errors can occur when Contact Output Units are mounted to the same Rack as an Ethernet Unit due to noise generated by the contact outputs. Use one or more of the following measures when installing Contact Output Units and Ethernet Units on the same Rack.

#### **Mounting Location**

Mount any Contact Output Units as far away from the Ethernet Unit as possible.

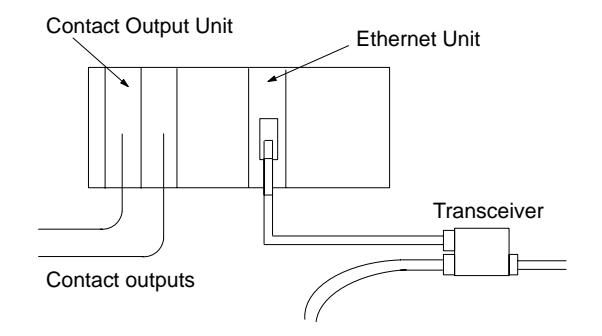

#### **Cable Location**

Separate the transceiver cable connecting the Ethernet Unit as far from the wiring to the Contact Output Units as possible. The coaxial cable must also be placed as far away from the Contact Output Units and their wiring as possible.

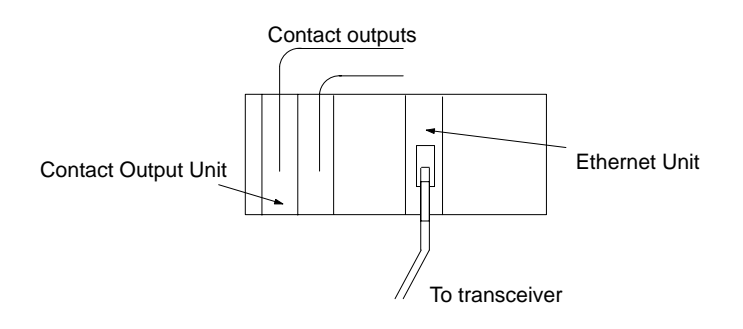

#### **Transceiver Measures**

Attach several ferrite cores designed for EMI countermeasures on the transceiver cable near the transceiver. The transceiver must also be placed as far away from the Contact Output Units and their wiring as possible.

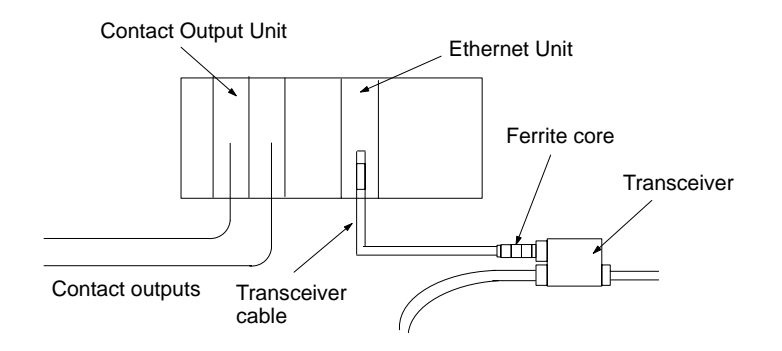

#### **2-4-5 Ethernet Unit Connector**

The transceiver cable is attached to the Ethernet Unit connector using the following procedure. The Ethernet Unit connector incorporates a slide latch locking mechanism confirming to IEEE802.3 standards. Operate the slide latch mechanism as described to connect the transceiver cable.

**1, 2, 3...** 1. Push the slide latch up before inserting the connector.

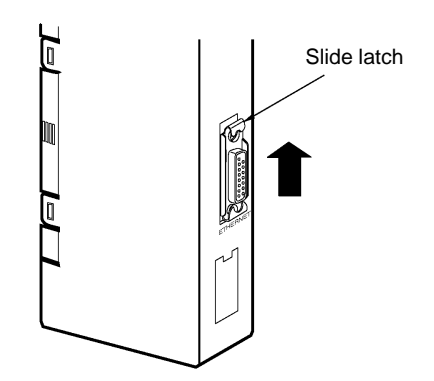

2. Insert the cable connector into the connector on the Ethernet Unit so that the locking posts on the tip of the cable connector align with the holes in the slide latch.

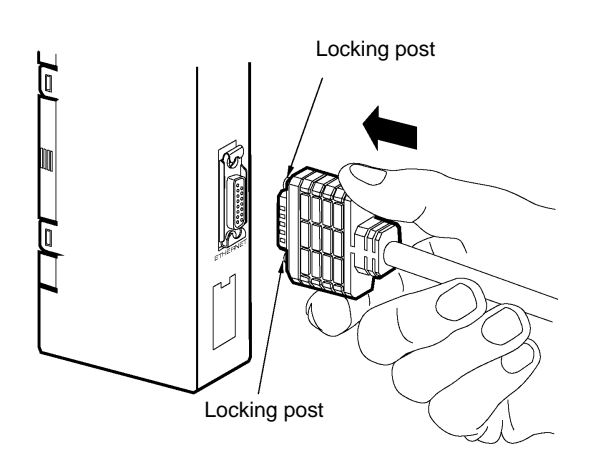

3. Push down the slide latch to lock the connector.

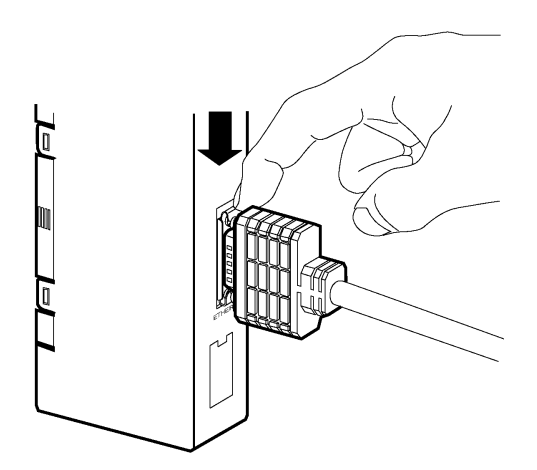

## **2-5 IP Addresses**

Ethernet networks use IP addresses for communications. IP addresses (Internet addresses) identify both the Ethernet network and the node (host computer, Ethernet Unit, etc.) on the Ethernet network. IP addresses must be carefully set and managed to ensure that no addresses are duplicated.

#### **2-5-1 IP Address Configuration**

IP addresses are made up of 32 bits of binary data divided into four 8-bit fields called octet. These four octets provide the network number and host number. The network number identifies the network and the host number identifies the node (or host) on the network.

The network numbers in an IP addresses are divided into three classes depending on the scale of the network: Class A, Class B, and Class C. The configuration of the IP address for each of these classes is shown in the following diagram.

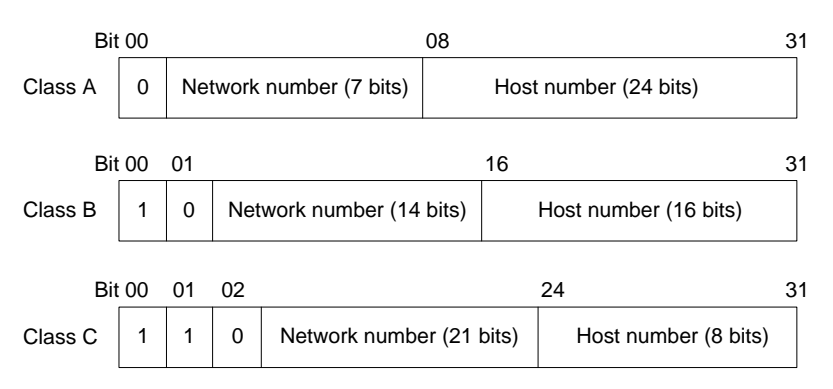

The number of networks in each class and the number of nodes possible on the network differ according to the class.

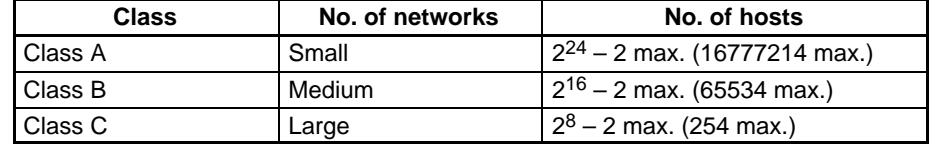

IP addresses are represented by the decimal equivalent of each of the four octets in the 32-bit address, each separated by a period. For example, the binary address 10000010 00111010 00010001 00100000 would be represented as 130.58.17.32.

- **Note** 1. The same network number must be set for every node on the same Ethernet network.
	- 2. The network number of the IP address identifies the Ethernet network (IP network segment, see note 3.) and is NOT the same as the network address set in routing tables and used for FINS communications.
	- 3. A network segment is a logical network consisting of all nodes that have the same network number.

#### **2-5-2 Allocating IP Addresses**

IP (Internet Protocol) is a standard communications protocol used throughout the world and is designed to enable communications between any Ethernet nodes regardless of the networks on which they exist. To achieve this, network numbers are allocated by the Network Solutions, InterNIC Registration Services, to ensure that all Ethernet networks have unique numbers regardless of where they exist. The local system administrator is left the responsibility of allocating unique host numbers locally. You therefore should obtain a network number from the InterNIC Registration Services to ensure uniqueness and allow for future network expansions if required.

To apply for a network number, request the NETINFO/INTERNET-NUMBER-TEMPLATE.TXT by electronic mail from HOSTMASTER@INTERNIC.NET and you will receive the proper application form. This form (see Appendix I IP Network Address Request Form) can then be submitted to receive a network number that is guaranteed to be unique from everyone else to which the InterNIC Registration Services have allocated a number.

You will undoubtedly need only one network number even if you need to establish multiple networks because you can use subnet numbers to establish multiple local networks under the same network number, as described later in this manual.
# **2-5-3 IP Address Settings**

An IP address must be set for the Ethernet Unit before Ethernet communications can proceed. The IP address is set for each Ethernet Unit in the CPU Bus Unit system setup made from the CVSS or other Programming Device. Refer to 2-6 Ethernet Unit Settings for more details about the setting procedure.

## **2-5-4 Subnet Numbers**

Operation and management of a network may become very difficult if too many nodes are connected on a single network or if a single organization has to manage too many network numbers. It can therefore be convenient to divide a single network up into several subnetworks by using part of the host number as a subnet number. Internally the network can be treated as a number of subnetworks, but from the outside it acts as a single network and uses only a single network number.

To establish subnetworks, the host number in the IP address is divided into a subnet number and a host number by using a setting called the subnet mask. The subnet mask indicates which part of the host number is to be used as the subnet number. The user must first determine the number of bits of the host number to be used as the subnet number and then set the subnet mask accordingly. All bits in the subnet mask that correspond to the bits in the IP address used either as the network number or subnet number are set to "1" and the remaining bits, which will correspond to the bits in the IP address actually used for the host number, are set to "0".

The following example shows the subnet mask for an 8-bit subnet number used in a class-B IP address. This subnet mask is structured as follows:

- The first two octets (16 bits) are set to 1 to indicate the portion of the IP address that corresponds to the network number.
- The next octet (8 bits) is set to 1 to indicate the portion of the host number that is to be used as a subnet number.
- The last octet is set to 0 to indicate the portion of the host number to actually be used as the host number.

This would thus be a class-B IP address masked as a class-C IP address, i.e., externally it would be allocated a class-B IP address but internally it can be addressed using class-C IP addresses.

Subnet mask: 11111111 111111111 111111111 00000000 (FFFFFF00) It is only necessary to set subnet masks if subnetworks are used. If a subnet mask is not set by the user, a default mask will be set automatically according to the IP address class to indicate that the entire host number will be used as the host number, i.e., no bits will be assigned for use as the subnet number.

All nodes on the network that are going to belong to the same subnetwork must have the same subnet mask.

# **2-6 Ethernet Unit System Setup**

To use the Ethernet Unit as a node on an Ethernet network, make the relevant system settings using a Programming Device (SYSMAC-CPT, SYSMAC Support Software, or CV Support Software Version 2 or later).

- **Note** 1. For Programming Device operating instructions, refer to SYSMAC CVM1/CV–series Support Software Operation Manual Network Version (Cat. No. W201), or the section on CPU Special I/O Unit system settings in the C-series and CVM1 PCs SYSMAC Support Software Operation Manual (Cat. No. W249).
	- 2. After making the system settings, turn OFF the power supply to the PC, and then turn it ON again. (System settings are not enabled merely by saving them.)

# **2-6-1 System Setup Configuration**

The system setup values are stored beginning from the first byte in the system setup area in the order shown in the following table.

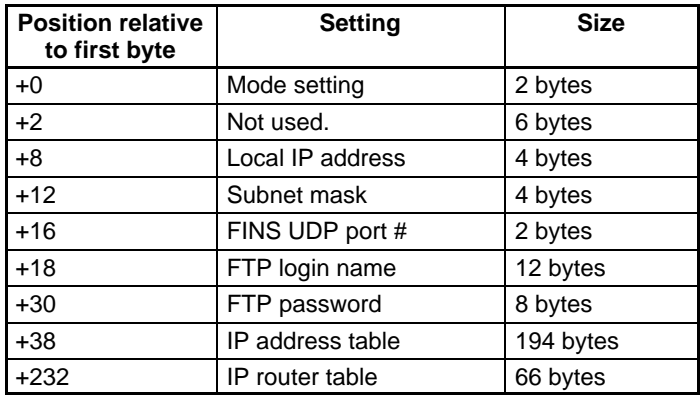

# **2-6-2 Individual Settings**

The following items can be set for the Ethernet Unit.

**Mode Setting** Set bits #0 to #4 as described below.

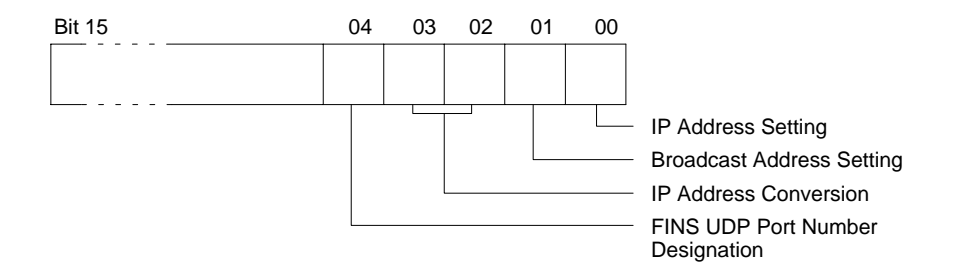

**Bit 00, IP Address Setting:** Specifies whether the node number set on the rotary switches on the front panel of the Unit is to be used as the node number in the IP address. Set this bit to 0 if automatic generation is specified as the IP address conversion method.

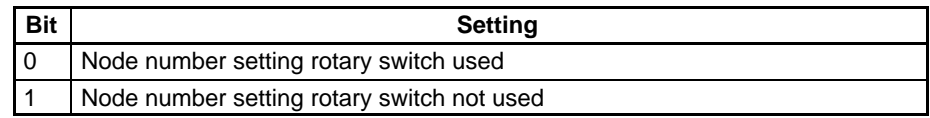

**Bit 01, Broadcast Address Setting:** Specifies when broadcasts are run.

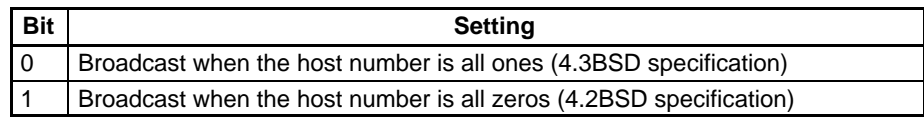

**Note** The broadcast address is the address to which the host number is set to send a transmission simultaneously to all nodes on a network. Either all ones or all zeros can be used for the broadcast address. This setting must be the same for all Ethernet Units and other nodes that are to be part of the broadcast. Refer to your host computer's documentation to specify the broadcast address for it.

**Bits 02 and 03, Destination IP Address Conversion:** Specifies the method for converting the FINS destination node number to an IP address.

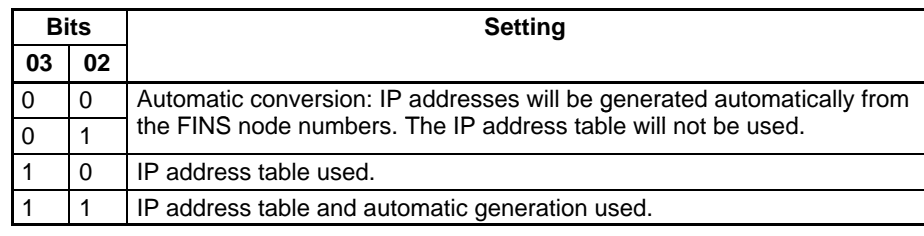

**Note** Refer to Section 3 FINS Communications Service for details about destination IP address conversion.

**Bit 04, FINS UDP Port Number Designation:** Specifies the method by which the UDP port number is specified for the FINS communications service.

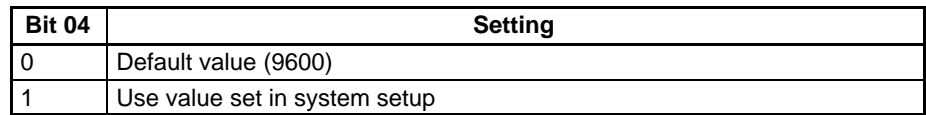

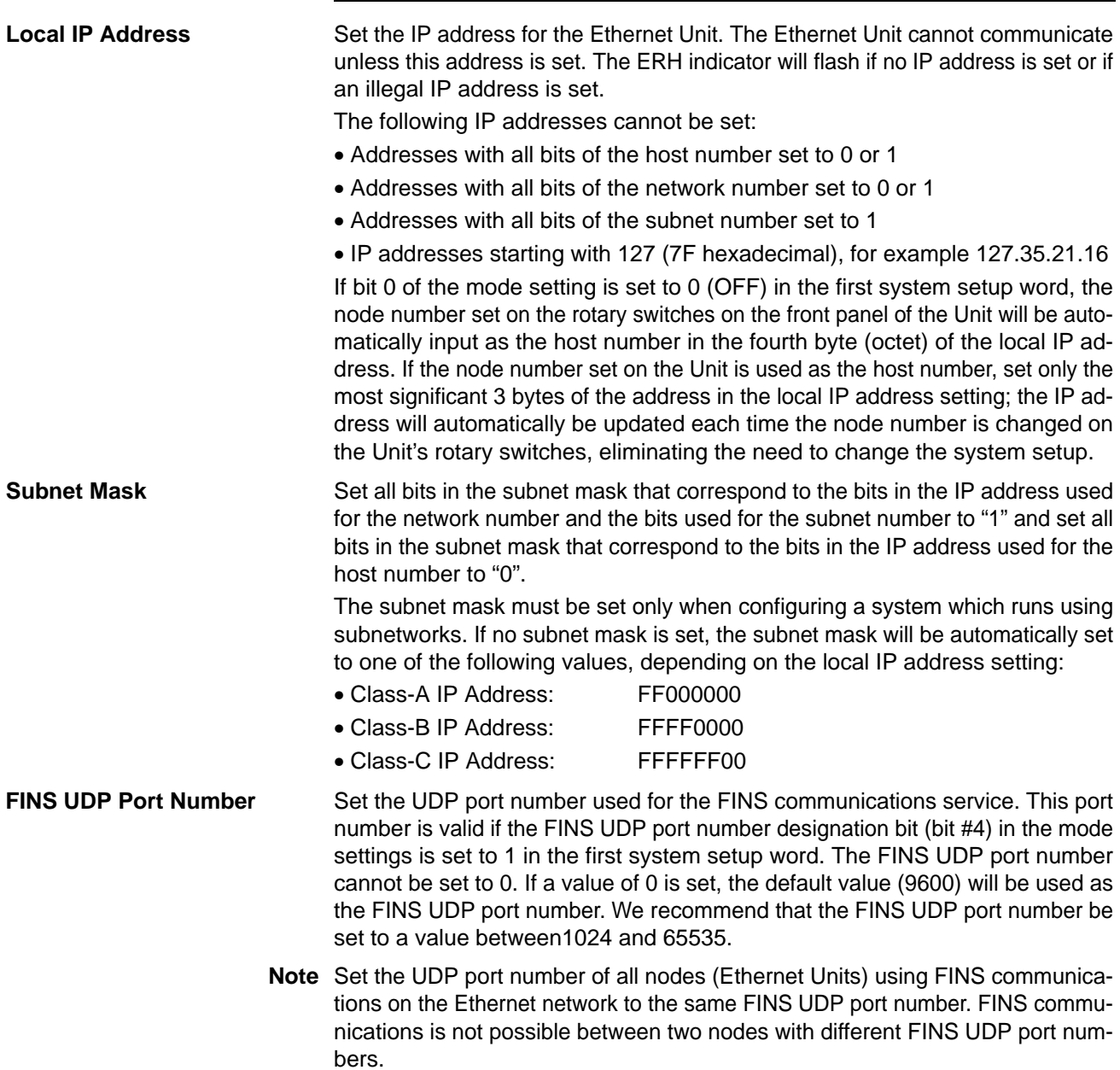

#### **Sample Setting Display**

The screen display produced by the CVSS to set the CPU Bus Unit system setup will appear as shown in the following diagram. This diagram shows data input for the settings given for each item.

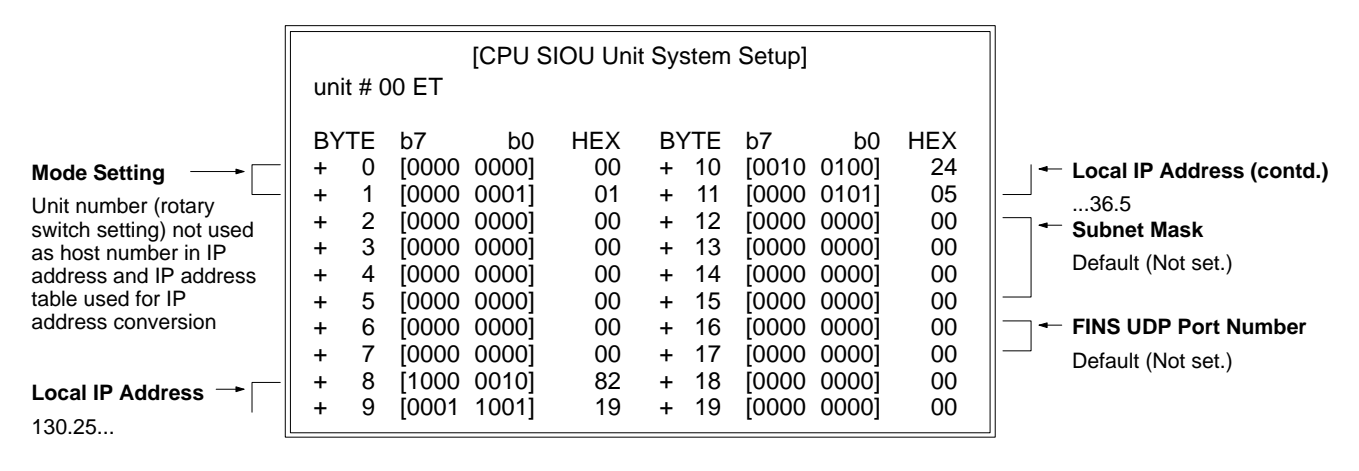

**FTP Login Name**

Set the login name of the Unit's FTP server. Refer to 4-2 Setting Login Names and Passwords for details. If no login name is specified, the default login name of "CONFIDENTIAL" will be used and no FTP password will be required. Any password that is set for the default login name will be ignored.

Set the password for the Unit's FTP server. Refer to 4-2 Setting Login Names and Passwords for details. **FTP Password**

This table contains the conversion data used to generate IP addresses from FINS node numbers when using FINS communications. This table is ignored if the IP address conversion method is set to automatic generation only. The configuration of the IP address table is shown in the following diagram. **IP Address Table**

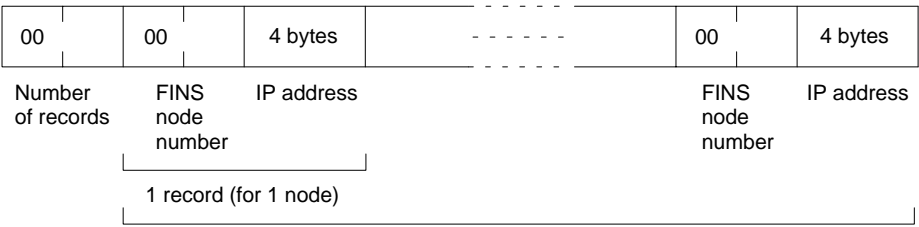

32 records max.

The first two bytes specify how many records (nodes) are stored in the table. This is followed by a record for each node. Each record consists of an FINS node number (2 bytes with the most significant byte always 00) and the corresponding IP address (4 bytes). The records are repeated for the specified number of records, up to the maximum of 32 records (nodes).

#### **Sample Setting Display**

The screen display produced by the CVSS to set the CPU Bus Unit system setup will appear as shown in the following diagram. The display shows data input for the settings shown in the following table.

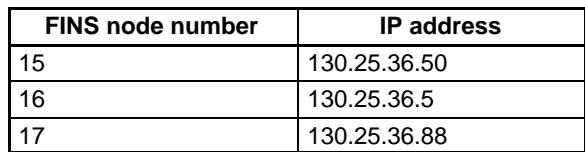

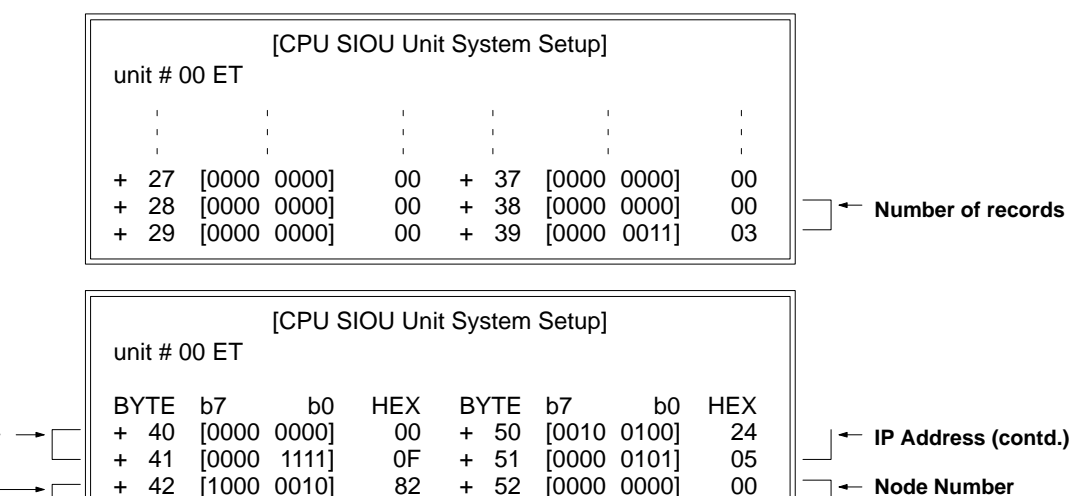

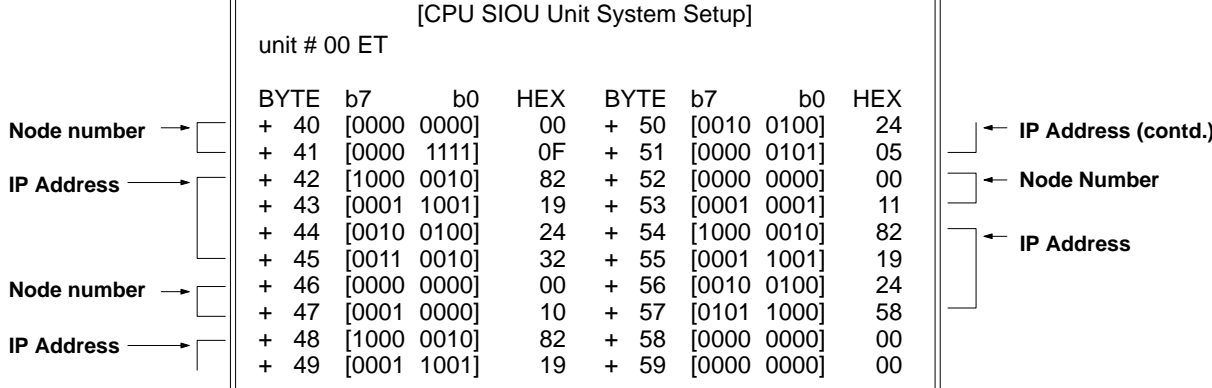

### **IP Router Table**

The IP router table sets how the Ethernet Unit communicates via the IP router with nodes on other IP network segments. The configuration of the IP router table is shown in the following diagram.

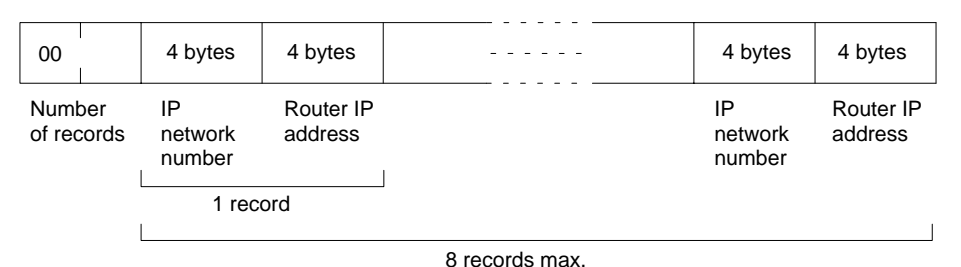

The first two bytes specify how many records (up to the maximum of 8) are stored in the table. This is followed by a record for each network segment with which communications are to be conducted. Each record consists of the IP network number (4 bytes) for another network and the IP address (4 bytes) of the router that communications must first pass through to get to the network segment. The records are repeated for the specified number of records.

The length of the network numbers (in bytes) of the other networks to be communicated with depend on the class of the IP addresses. Although a total of four bytes are allowed for the IP network number, set only the required number of bytes for the network number from the start of the allocated space and fill any remaining bytes with zeros.

#### **Sample Setting Display**

The screen display produced by the CVSS to set the CPU Bus Unit system setup will appear as shown in the following diagram for node A. The display shows data input for the settings shown in the following diagram: Node A is set to communicate with the network with the network number 130.26 (hexadecimal: 82.1A) via the IP router with IP address 130.25.36.99 (hexadecimal: 82.19.24.63).

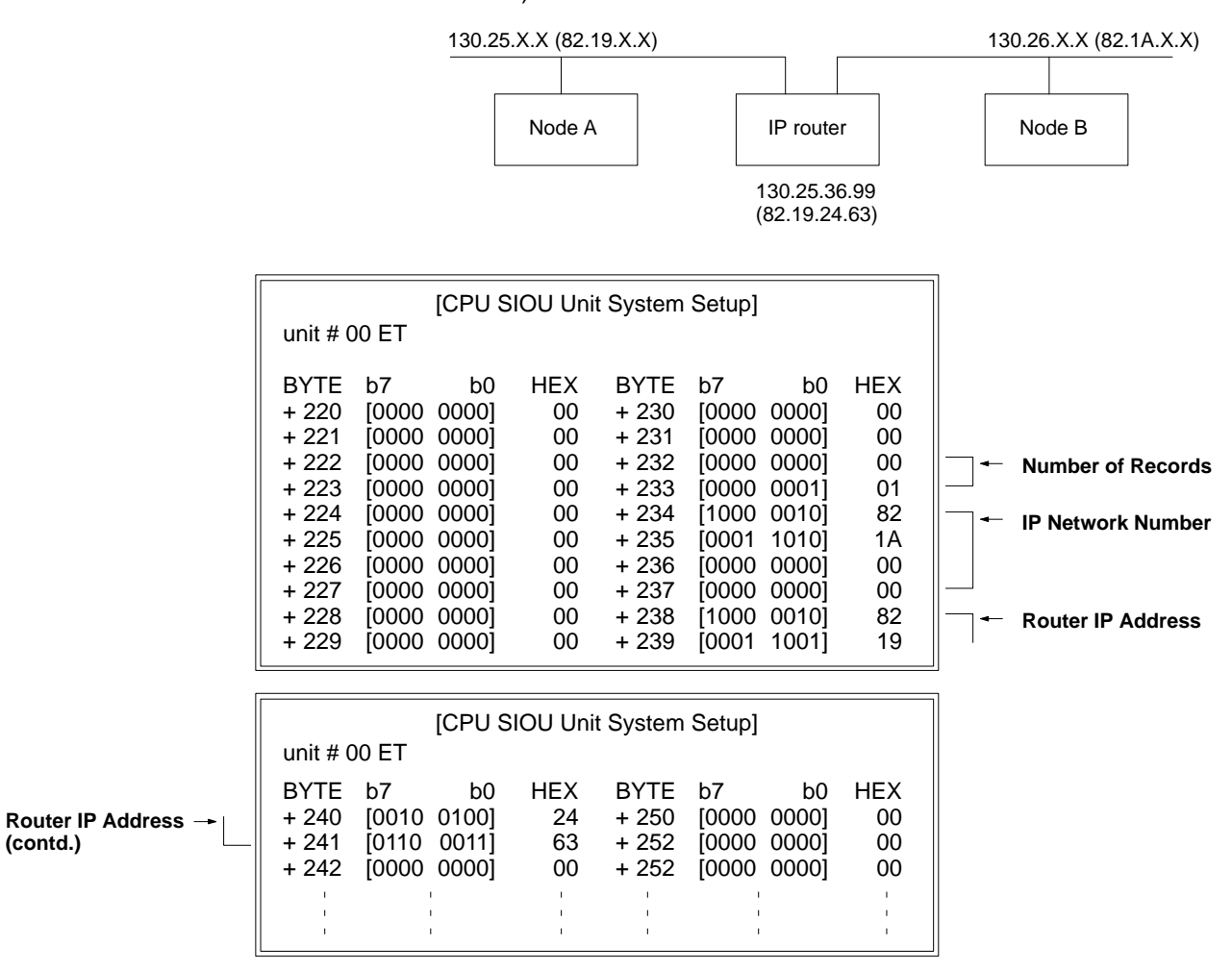

# **2-7 CPU Bus Unit Data Areas**

The Ethernet Unit is located specific words in the CPU Bus Unit Area and DM Area of the PC to store TCP/UDP socket status information and internode test status information. The configuration of the words allocated to the Unit in these areas is described in this section.

# **2-7-1 Allocated Words**

Words are allocated to the Ethernet Unit according to the unit number of the Unit, as shown in the following tables. Each Unit is allocated 25 words of the CPU Bus Unit Area and 100 words of the DM Area.

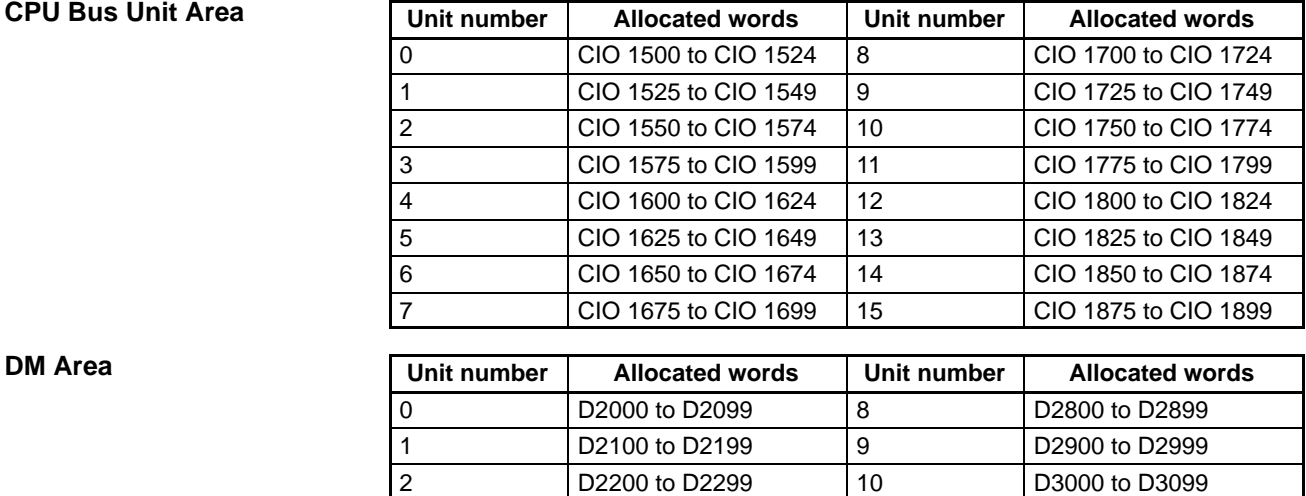

# **2-7-2 Area Configuration**

The information contained in the CPU Bus Unit Area is described next.

 D2300 to D2399 11 D3100 to D3199 D2400 to D2499 12 D3200 to D3299 D2500 to D2599 13 D3300 to D3399 D2600 to D2699 14 D3400 to D3499 D2700 to D2799 15 D3500 to D3599

**CPU Bus Unit Area** The status information listed below is stored in the CPU Bus Unit Area words allocated to each Unit. The first word is calculated using the following formula: First word = 1500 + (25 x unit number). All other words are calculated by adding the specified offset to the address of the first word.

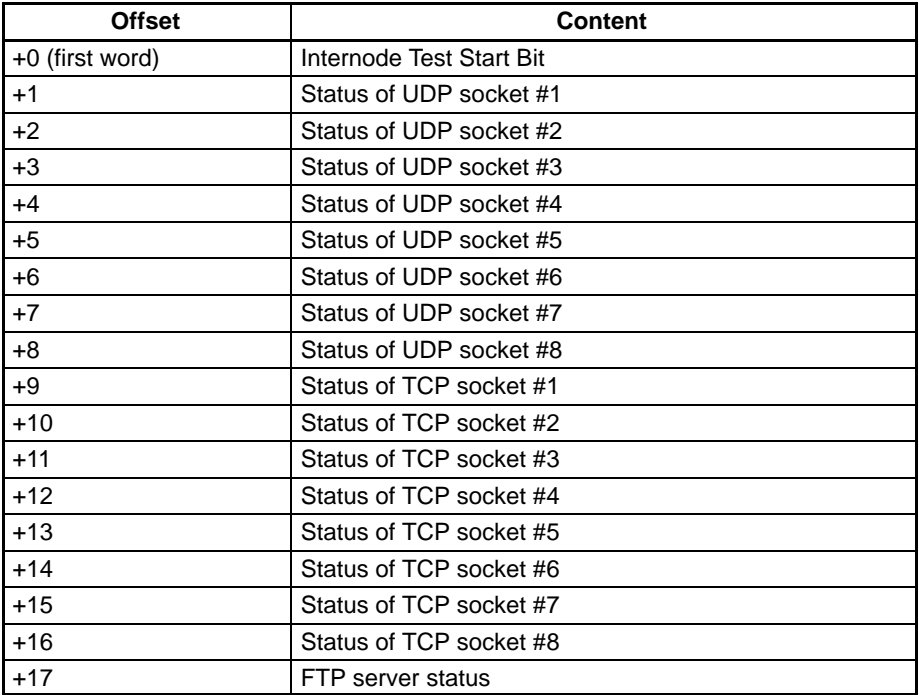

The bit configurations of each word are described next.

### **Internode Test Start Bit**

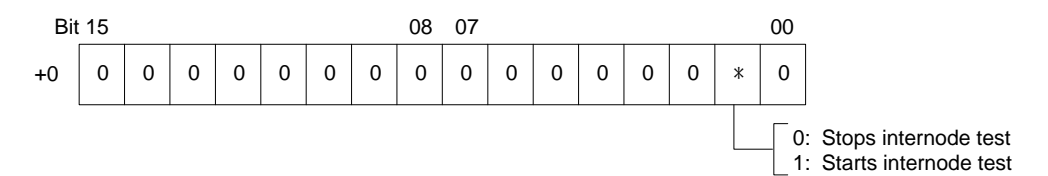

### **UDP/TCP Socket Status**

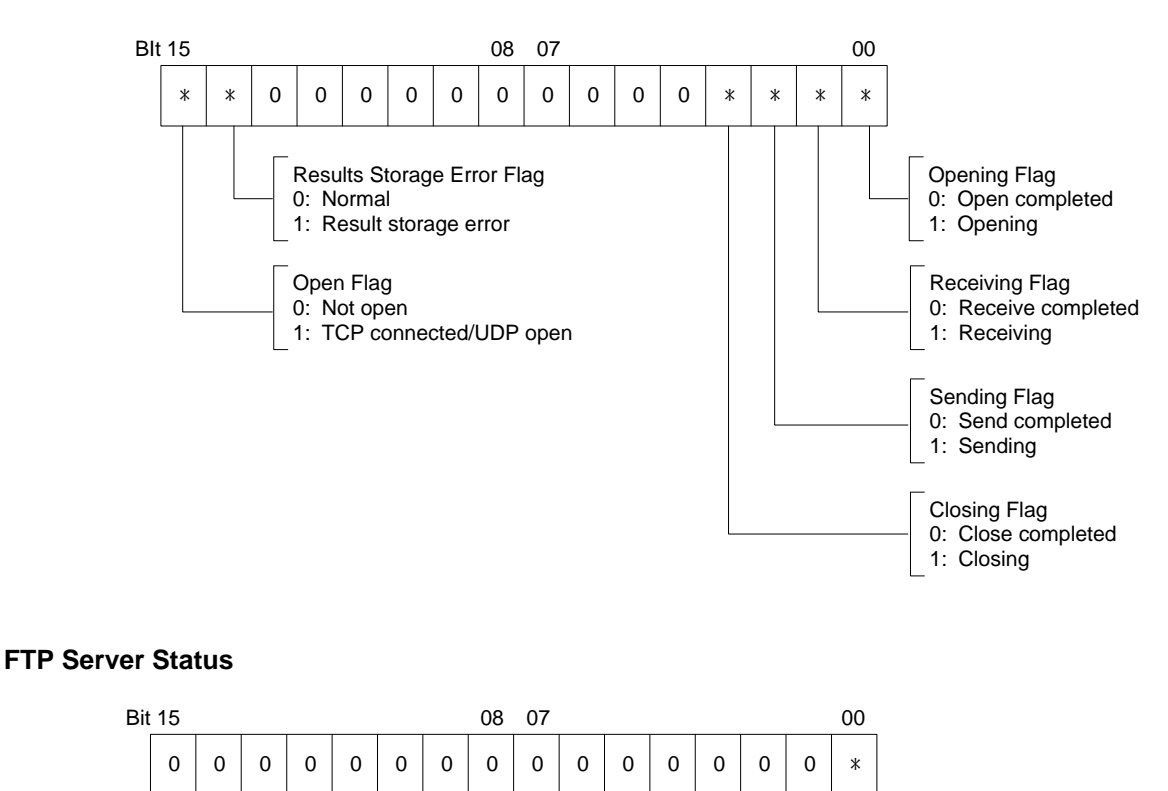

1: FTP server running **DM Area (Software Switches)** The information listed below is stored in the DM Area words allocated to each

Unit starting at the first word. The first word is calculated using the following formula: First word = D02000 + (100 x unit number). All other words are calculated by adding the specified offset to the address of the first word.

0: FTP server on standby

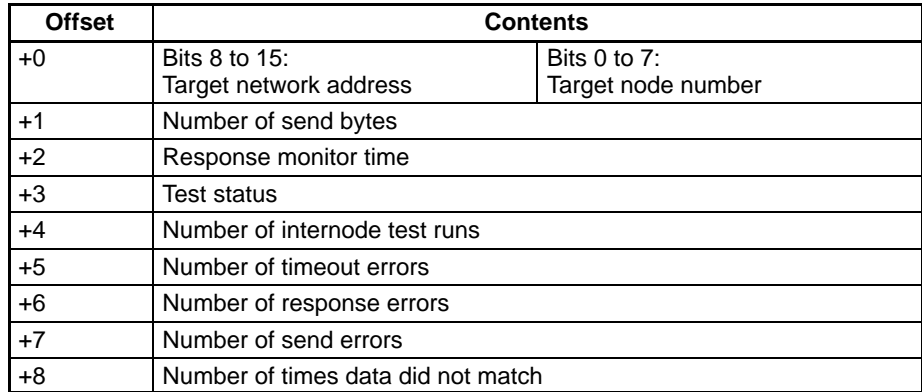

Words +0 through +2 must be set when running an internode test. The set parameters and their setting ranges are shown in the following table.

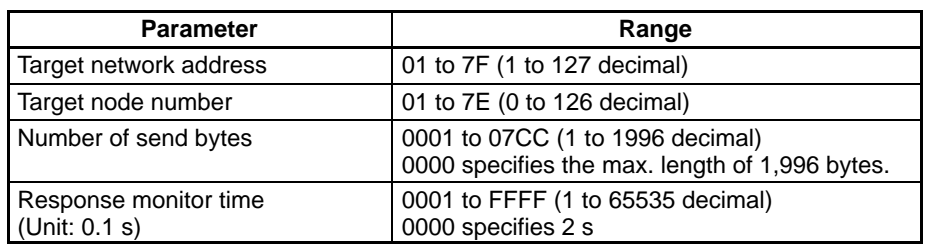

**Note** The network address used here is the address used by the FINS communications service. It is NOT the IP address network number.

The following diagram shows the bit configuration of the test status (word+3), which indicates the results of the internode test.

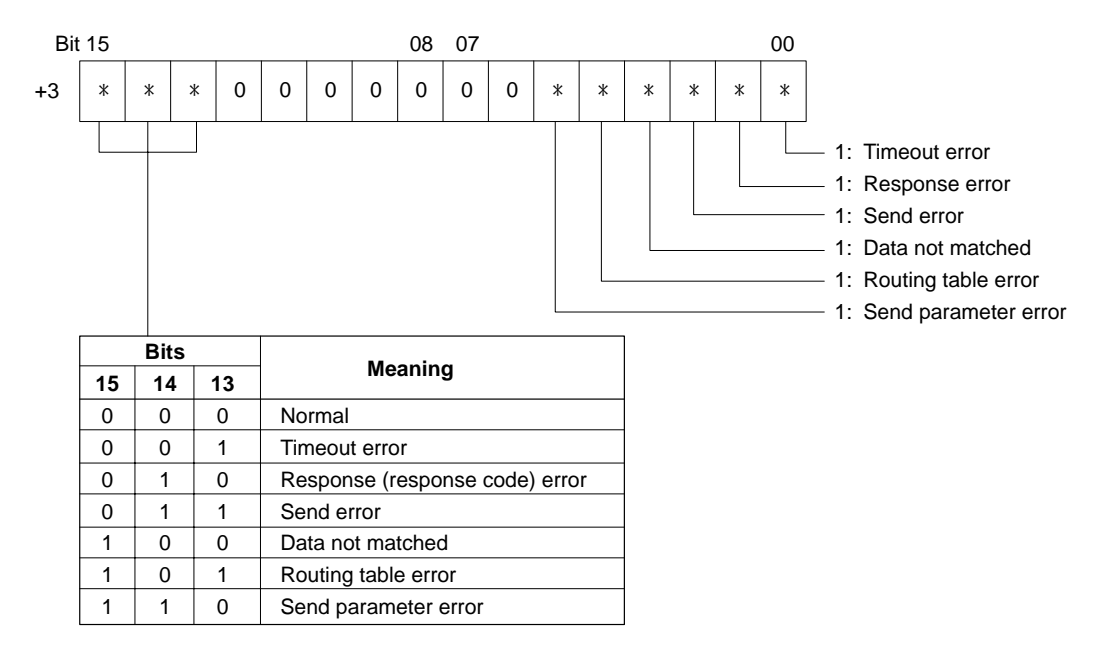

# **2-8 Initial Startup Procedures**

The following procedures must be followed when installing and starting an Ethernet Unit for the first time. Refer to the specified pages for details. Refer to the CVSS Operation Manuals for details on procedures for setting the system setup.

**Note** Always restart the PC after changing any system setup parameters. All settings are stored in the CPU Unit. You must make the settings again each time you replace the CPU Unit.

# **2-8-1 Ethernet Unit**

- **1, 2, 3...** 1. Set the node number and unit number switches on each Ethernet Unit in the system. (Page 9.)
	- 2. Set the IP address for each Ethernet Unit in the system. (Pages 9 and 22.)
	- 3. Mount all Ethernet Units to the appropriate Racks and turn ON power to the PCs. (Page 12.)
	- 4. Connect a computer running the CVSS to each PC and generate I/O tables. (Refer to CVSS operation manuals for details.)

# **2-8-2 Setting the CPU Bus Unit System Setup**

This section describes how to set the system setup settings required for Ethernet Unit operation. The General Settings must be set for any Ethernet System. The other settings are required only if the feature indicated is going to be used.

**General Settings**

- **1, 2, 3...** 1. Set bit 0 in the Ethernet Unit modes in the first word of the system setup to specify if the unit number setting on the Ethernet Unit is to be used as the host number. (Page 25.)
	- 2. Set the IP address. Only the network number (and subnet number, if subnetworks are being used) needs to be set if the unit number setting on the Ethernet Unit has been enabled for use as the host number in the mode settings in step 1. (Page 26.)
	- 3. Set a subnet mask if subnetworks are going to be used. (Pages 24 and 26.)

### **Settings for FINS Communications (Using SEND(192)/RECV(193)/CMND(194))**

- **1, 2, 3...** 1. Set bit 4 in the Ethernet Unit modes in the first word of the system setup to specify if the default FINS port number is to be used. (Page 25.)
	- 2. If the default FINS port number is not to be used, set the desired port number. (Page 26.)
	- 3. Set the IP Address Conversion method in bits 2 and 3 in the Ethernet Unit modes in the first word of the system setup. (Page 26.)
	- 4. If an IP address table is specified for use in IP address conversion in step 3. (setting of "10" or "11"), input the IP address table. (Page 27.)
	- 5. Set routing tables. If communications are to be conducted only within the Ethernet System, set only the local routing table. (Page 41.)
	- **or** If communications are to be conducted with other OMRON networks (e.g., other Ethernet network, SYSMAC NET networks, or SYSMAC LINK networks), set both local and relay routing tables. (Page 41.)

**Settings for Socket Services**

Set a local routing table. (Page 41.)

### **Settings for FTP Server Services**

Set a login name and password if a login name other than the default (CONFI-DENTIAL) is to be used. (Page 27.)

### **Settings for Communications with Other Network Segments via IP Routers**

Set the IP router table (Pages 28 and 40.)

# **SECTION 3 FINS Communications Service**

This section provides information on communicating on Ethernet Systems and interconnected networks using FINS commands. The information provided in the section deals only with FINS communications in reference to Ethernet Units. Refer to the *FINS Command Reference Manual* for details on FINS commands for other Units and networks.

FINS commands issued from a PC are sent via the SEND(192), RECV(193), and CMND(194) instructions programmed into the user ladder-diagram program. Although an outline of these instructions is provided in this section, refer to the *CV-series PC Operation Manual: Ladder Diagrams* for further details on ladder-diagram programming.

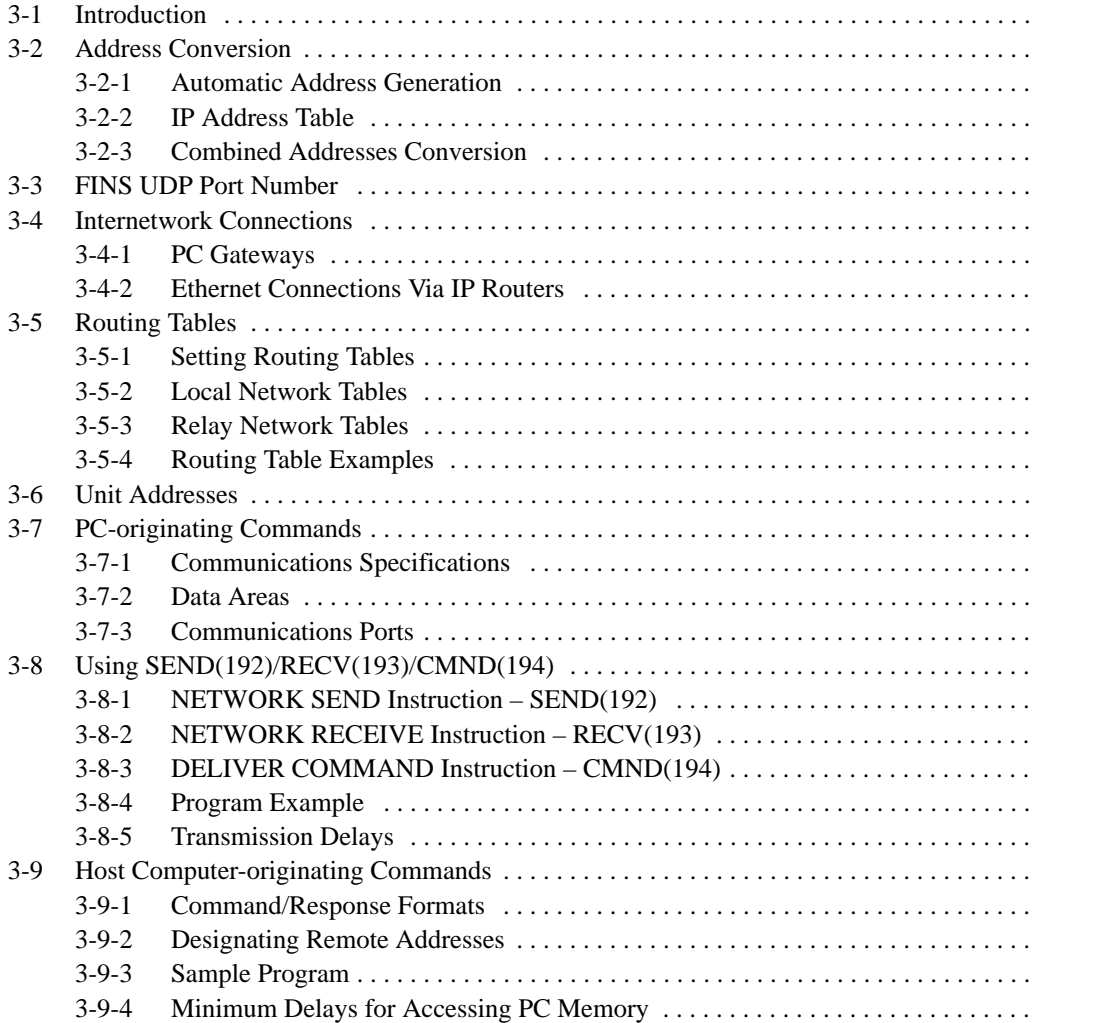

# **3-1 Introduction**

The FINS communications service was developed by OMRON for its factory automation networks. FINS communications allow PCs on these networks to be controlled by reading or writing memory area data without the need to program these operations into the PC user program.

FINS communications use a unique set of addresses which differ from the address system of the Ethernet network. This different addressing system was implemented to provide a consistent communications method that can be used regardless of whether the PC at the target node is on an Ethernet network or is on another FA network, such as a SYSMAC NET or SYSMAC LINK network.

**UDP/IP Communications** Communications Units that support FINS communications provide the FINS communications service through the features of the individual networks. Ethernet Units provide the FINS communications service via UDP/IP ports. Therefore, when a host computer communicates with a PC, for example, it is able to read or write the PC memory data and control the PC simply by sending a datagram containing the FINS commands to the UDP port for FINS communications with the Ethernet Unit.

> A datagram is the unit of data handled by UDP/IP communications through the port specified for UDP communications. A communications service using UDP/ IP normally allocates unique communications ports to run the service.

> The basic flow of an FINS command (and the response to it) is shown in the following diagram.

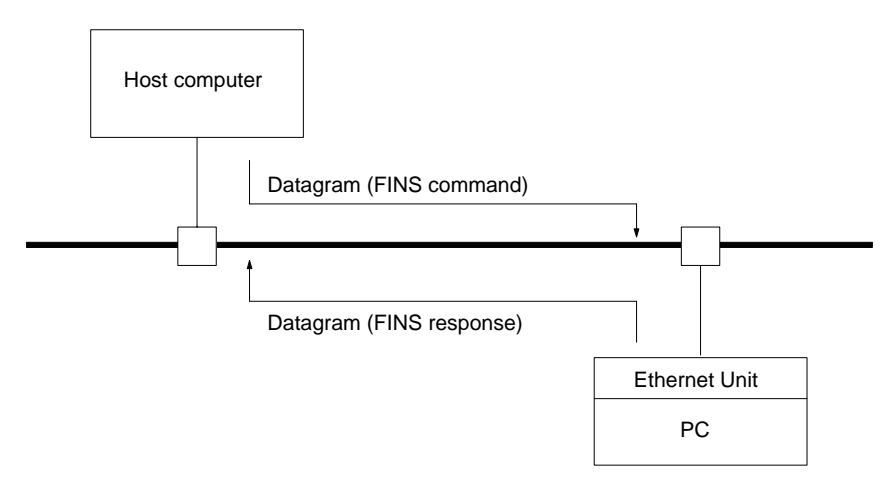

**Note** The UDP/IP protocol does not provide communications control to ensure communications reliability. Consequently, the FINS communications services using the UDP/IP protocols cannot guarantee that any message arrived safely and unaltered at the destination. Methods to ensure reliability must be programmed into the user application, e.g., programming reties and appropriate processing of FINS responses.

### **Frame Format**

Datagrams of the following format are sent and received during FINS communications.

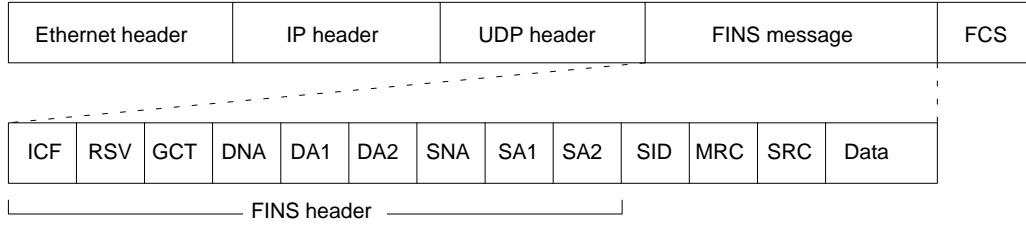

# **3-2 Address Conversion**

Nodes are specified by IP addresses for Ethernet communications, whereas the FINS node numbers are used for FINS communications. Therefore, the Ethernet Unit must be able to convert between IP addresses and FINS node numbers.

The following procedure is used to transfer datagrams when an FINS command is sent from node A on an Ethernet network to node B on another network, as shown in the diagram following the procedure.

- **Note** Refer to 2-6 Ethernet Unit System Setup for details about setting the conversion method.
- **1, 2, 3...** 1. The Ethernet Unit on the middle PC receives the Ethernet message (datagram) sent from host A, saves the FINS message only, and disposes of the unneeded header information.
	- 2. The FINS message is then delivered to the destination node, node B, by using routing tables.
	- 3. The destination node returns a response for the FINS command it received. This response is delivered to the Ethernet Unit on the middle PC, again by using routing tables.
	- 4. The FINS response received by the Ethernet Unit contains the FINS node number of the remote node (host computer) but no IP address, which is required to return the response over the Ethernet network.

Without the IP address, the response cannot be delivered to the remote node, and that is where address conversion comes in. To achieve this, the Ethernet Unit uses one of the conversion methods described next to convert the addresses. Which of the conversion methods is used is set by the user in the CPU Bus Unit system setup.

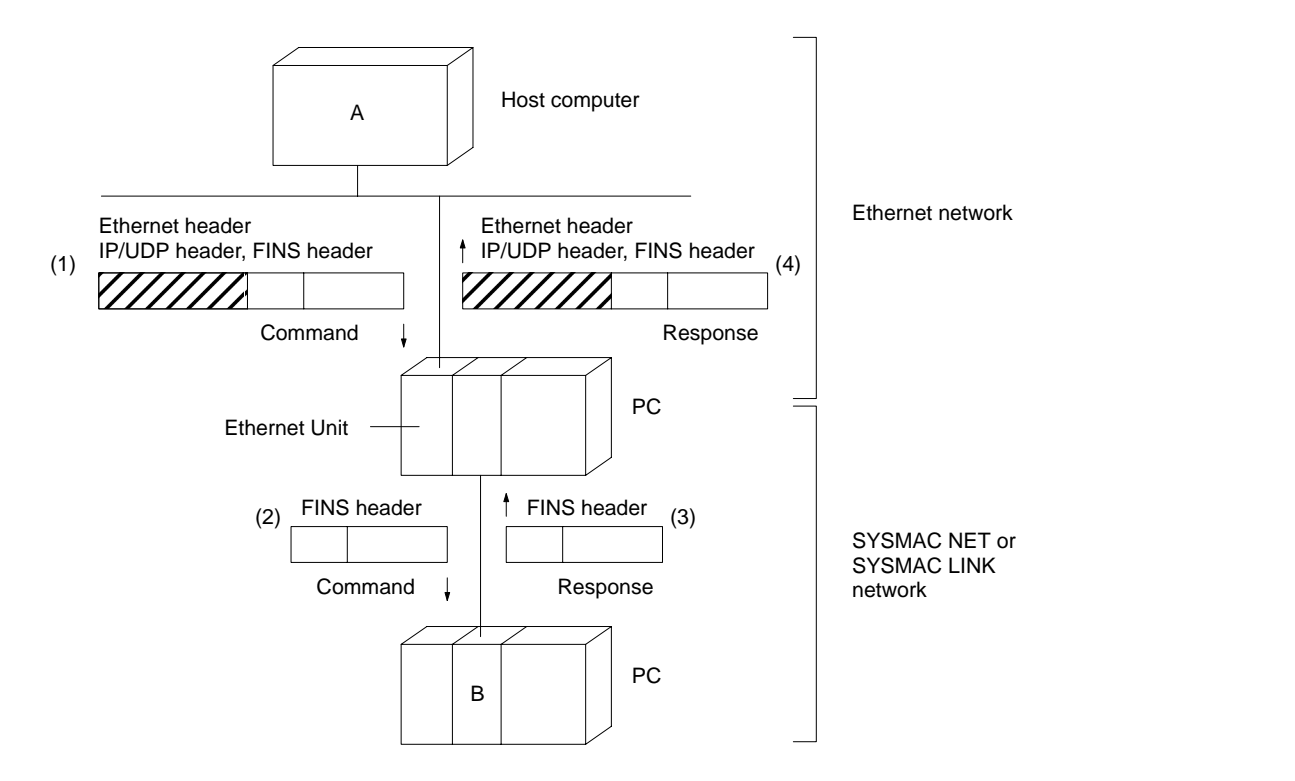

# **3-2-1 Automatic Address Generation**

Automatic address generation converts addresses using the FINS node number as the host number of the IP address. The IP address of the target node is thus calculated from a logical AND between local Ethernet Unit's IP address and subnet mask, to which is added the FINS node number of the target node:

IP address of target node =

(local IP address AND subnet mask) + FINS node number of target node

**Example**

The IP address is calculated for the node using the following settings:

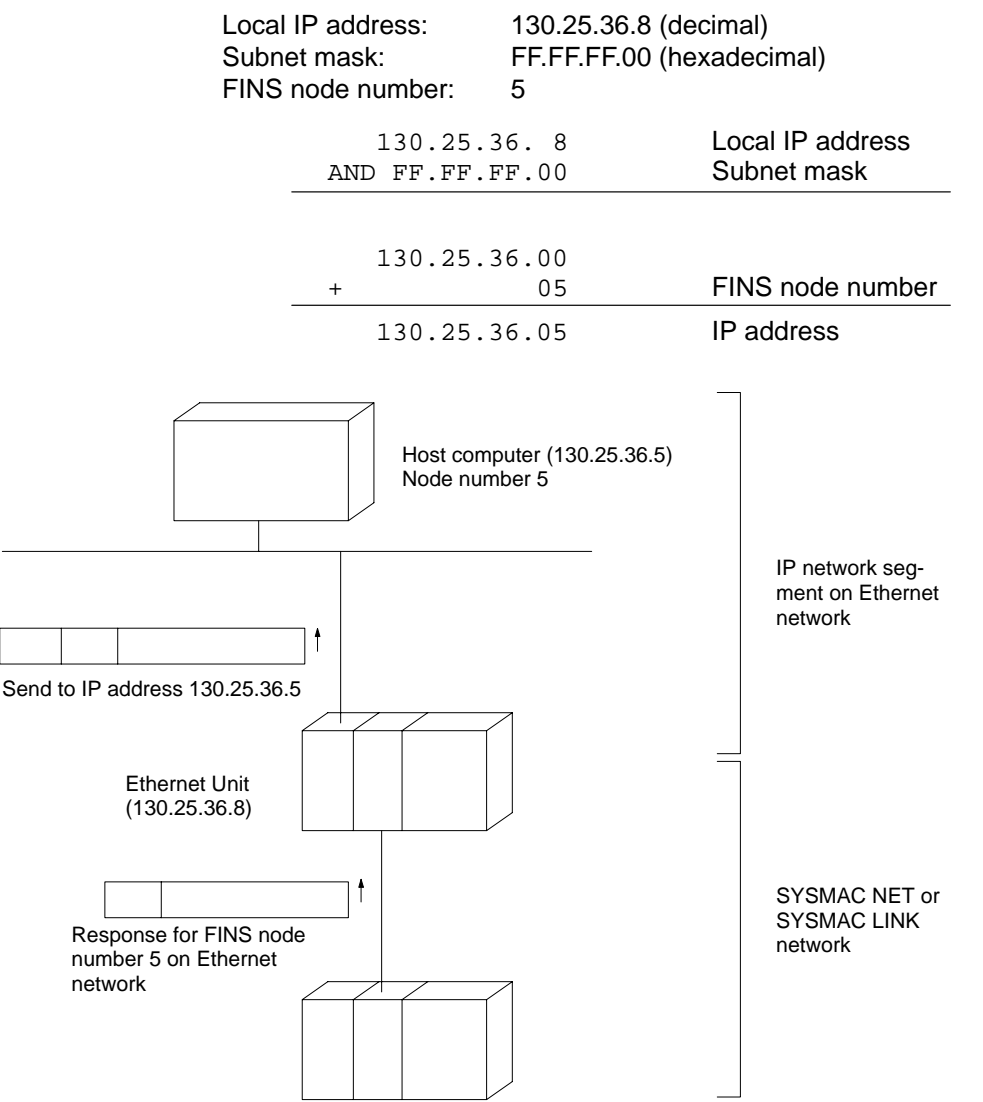

- **Note** Before using the automatic generation method to convert IP addresses, the Ethernet network must be configured so that the host number of the IP address of each node in the network matches the FINS node number. The setting range of the FINS node numbers is from 1 to 126, so that the host numbers of the IP addresses of the Ethernet Units must also fall within this range.
	- Example 1

The IP address for FINS node number 75 on a network with network number 130.25.??.?? (subnet mask: FFFF0000) is 130.25.0.75.

• Example 2 The IP address for FINS node number 75 on a network with network number 130.25.40.?? (subnet mask: FFFFFF00) is 130.25.40.75.

# **3-2-2 IP Address Table**

An IP address table can be used to convert between FINS node numbers and IP addresses. The IP address table is set from a Programming Device, such as the CVSS. Refer to 2-6 Ethernet Unit System Setup for details.

#### **Example**

We'll consider the IP address table for the following record in the IP address table.

FINS node number: 11 IP address: 150.31.2.83

For this setting, an FINS message for FINS node #11 will be sent to the node at IP address 150.31.2.83.

# **3-2-3 Combined Addresses Conversion**

Both automatic generation and use of an IP address table can be specified together. In this case, the IP address table is accessed first and if the required node number is not contained in the table, the IP address is calculated using automatic generation.

# **3-3 FINS UDP Port Number**

The default value for the UDP port number used by the FINS communications is 9600 (decimal). This UDP port number can be changed in the system setup.

A datagram received at this port is processed as an FINS communications message. Also, when sending data with the SEND(192)/RECV(193) instructions from the PC or when relaying an FINS message received from another network, the data is sent from this port to the destination port using the same port number. Therefore, set the UDP port number of all nodes (Ethernet Units) using FINS communications on the Ethernet network to the same FINS UDP port number. FINS communications is not possible between two nodes with different FINS UDP port numbers.

- **Note** 1. FINS communications are not possible if an FINS message is received from a UDP port not specified for FINS communications.
	- 2. The FINS UDP port number cannot be set to zero. If zero is set, the default value of 9600 will be used.

# **3-4 Internetwork Connections**

Multiple networks can be interconnected via a PC or IP router to allow communications between nodes on remote networks.

## **3-4-1 PC Gateways**

Mounting multiple Communications Units (which include the Ethernet Unit) on a PC permits FINS communications service to operate between nodes on an Ethernet networks and node on other types of FA networks. A PC that belongs to two networks and can thus function as an interface between them is called a PC

gateway. Nodes on two different networks interconnected using a PC gateway can communicate only by using the FINS communications service.

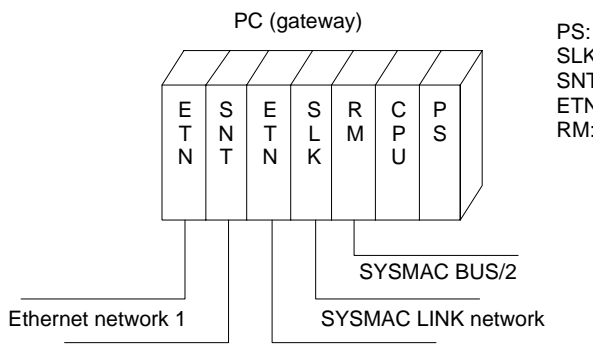

PS: Power Supply Unit SLK: SYSMAC LINK Unit SNT: SYSMAC NET Link Unit ETN: Ethernet Unit RM: SYSMAC BUS/2 Remote I/O Master Unit

SYSMAC NET network Ethernet network 2

- **Note** 1. The PC gateway is provided using the FINS commands for the FINS communications service only. PC gateways cannot be used for the socket service.
	- 2. A maximum data length of 2 Kbytes is possible for communications between Ethernet and SYSMAC NET networks, but the length is restricted to 552 bytes for communications between Ethernet and SYSMAC LINK or SYSMAC BUS/2 networks.
	- 3. The maximum FINS message length that can be handled by an Ethernet Unit, including the FINS header, is 2,002 bytes.

# **3-4-2 Ethernet Connections Via IP Routers**

Two Ethernet networks can be connected together via an IP router. Nodes on two network segments connected via an IP router can communicate with each other using all of the features provided by the Ethernet Unit. The FINS communications service is also possible between nodes on two networks connected via an IP router, and for the purpose of FINS communications, these two networks are actually considered as one network level and are set to the same FINS network address.

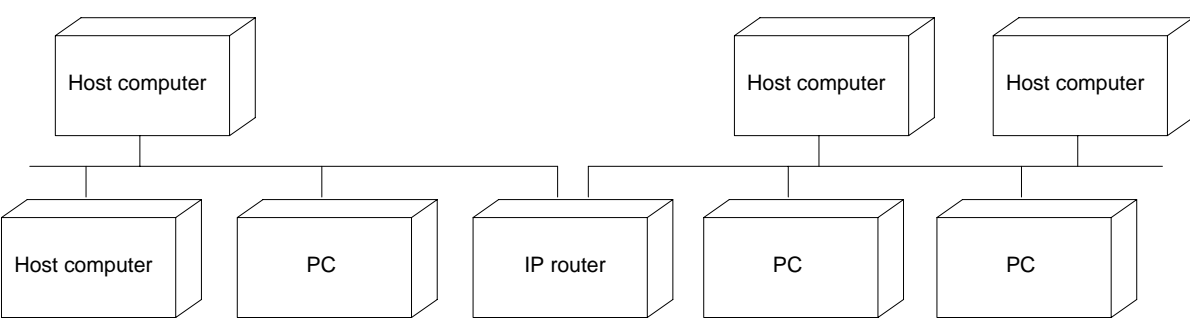

**Ethernet network 1** Ethernet network 2

**Note** Set the same FINS network address for all Ethernet networks connected via IP routers (but, the network number and/or subnet number in the IP address will be different). For example, all PCs (Ethernet Units) in the diagram above must have the same FINS network address (i.e., same network level) to enable FINS communications on the same network level.

**IP Router Table** To communicate between nodes on interconnected networks, IP router tables must be set in the Ethernet Units. Refer to 2-6 Ethernet Unit System Setup for details.

> Broadcasting is not possible between two Ethernet networks connected by an IP router, such as the two shown in the above diagram.

# **3-5 Routing Tables**

Routing tables must be set in the PC to use SEND(192), RECV(193), or CMND(194) or to otherwise exchange data between two networks. The routing tables defines the data transmission path between the local network and remote networks.

There are two kinds of routing tables, local network tables and relay network tables.

**Local Network Tables** A local network table provides the network address and corresponding unit number for each Ethernet Unit, SYSMAC NET Link Unit, or SYSMAC LINK Unit that is mounted to the PC. You can set up to 16 local networks for a single PC. Table entries are not necessary for SYSMAC BUS/2 Remote I/O Systems.

**Relay Network Tables** A relay network table provides the transmission path from the local network to the designated network. There can be up to 20 entries in a relay network table for a single PC. You need not set a relay network table if there will be no data exchanges with remote networks.

# **3-5-1 Setting Routing Tables**

Routing tables can be set from a computer on the network or from a CV-series PC by sending a PARAMETER AREA WRITE command from a node that supports it. For details, refer to FINS Command Reference Manual for details on the PARAMETER AREA WRITE command.

The routing tables can also be set using CVSS. Refer to the CVSS Operation Manual: Online for details.

**Note** After you set the routing tables with PARAMETER AREA WRITE, be sure to restart the PC. You do not need to restart the PC if you have set the routing tables with CVSS because CVSS automatically resets the PC.

# **3-5-2 Local Network Tables**

A local network table consists of a list of unit numbers and the corresponding network addresses for all local networks. If a single PC is mounted with more than one Ethernet Unit, SYSMAC NET Link Unit and/or SYSMAC LINK Unit, the local network table will need to list the corresponding network for each Unit.

**Note** The SYSMAC BUS/2 Remote I/O System does not have a network address and is not registered in local network tables.

**Setting Data** Set the following data for each Unit.

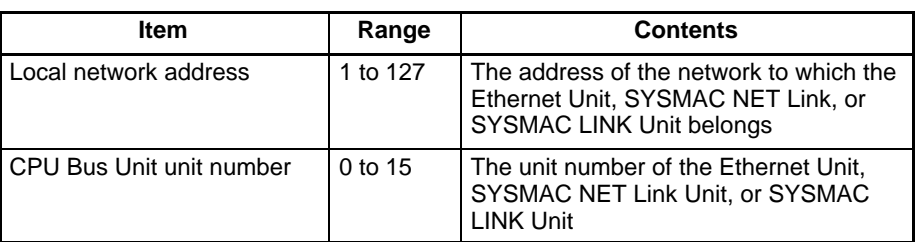

The local network table setting display will appear on the CVSS as follows:

[ Local Network Table ]

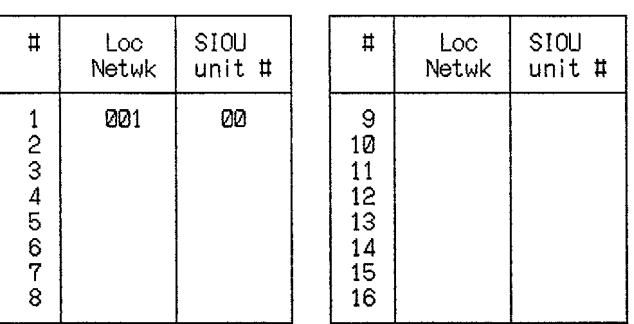

# **3-5-3 Relay Network Tables**

To exchange data between two networks, you must set a relay network table that specifies the data transmission path for remote networks. You can register up to 20 destination networks.

**Setting Data** Data transmission paths include the following.

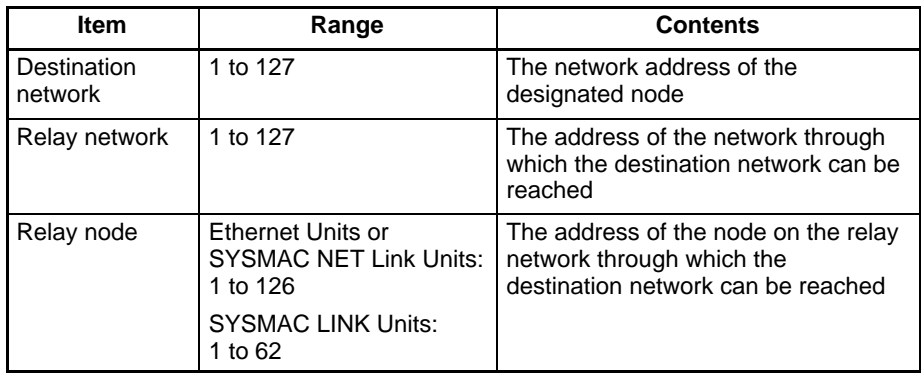

The relay network table setting display will appear on the CVSS as shown below.

[ Relay Network Table ]

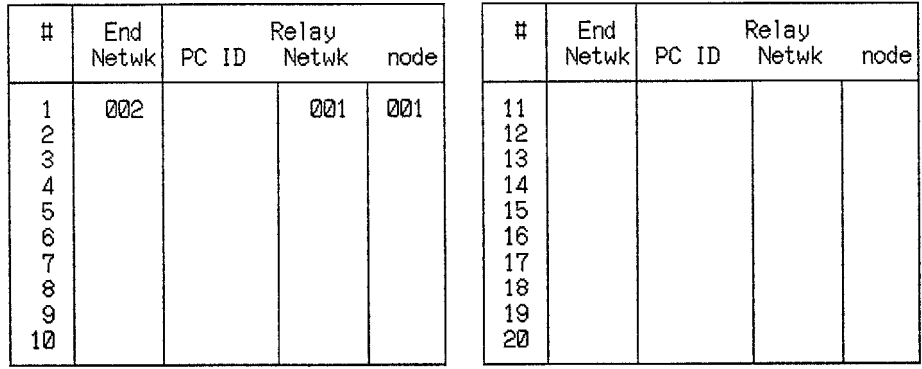

Each node can be assigned a unique PC name (PC ID). If a node has a PC name (the name of the PC on the node), you need not designate the network address or node number. For details, refer to the CVSS Operation Manual: Online.

- **Note** 1. You must set a relay network table that will not conflict with the local network table or a routing table error will result.
	- 2. Each network in the entire interconnected system must have a unique address.

# **3-5-4 Routing Table Examples**

**More Than One Unit**

The following illustration shows an example of routing table settings for a single **Local Network Table with** The following illustration shows an example of routing table settings for a single **More Than One Unit**<br>**More Than One Unit** PC mounted with more than one Unit. The PC shown here belongs to three

works that require routing tables, and there are thus two entires in the local network table. The SYSMAC BUS/2 System does not have a network address and is not registered on the local network table. Here, letters are used to indicate network addresses and unit numbers in stead of the normal values.

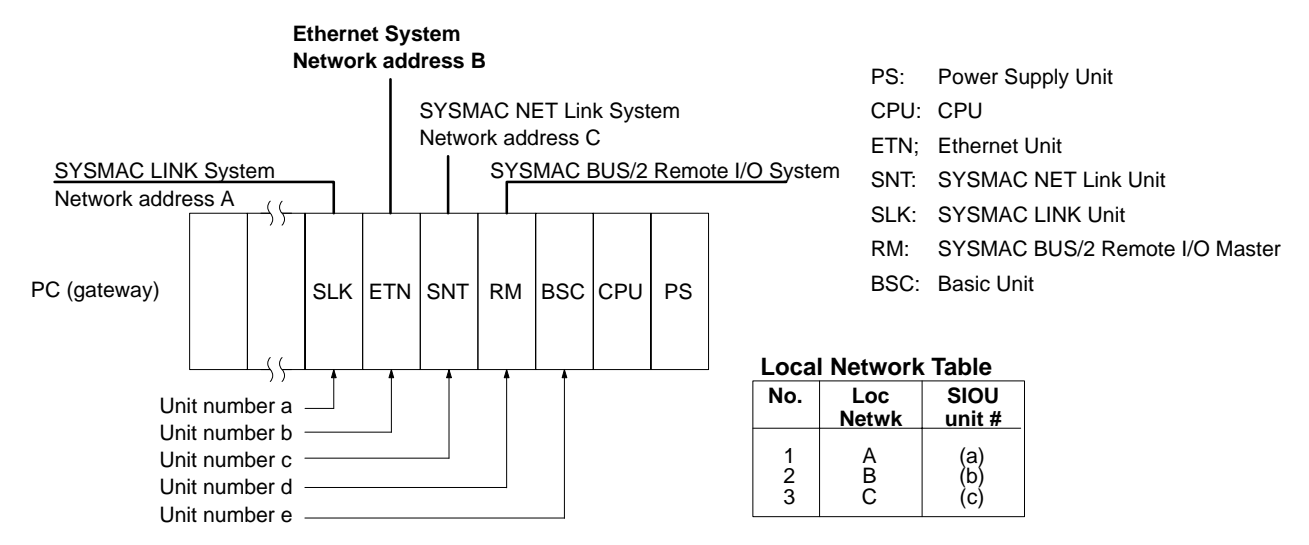

**Three Connected Networks** The following shows an example of routing table setting with three networks connected to one another. Take a look at the relay network table for PC 3. When network A is the destination network for PC 3, B is the relay network and c is the relay node. When network C is the destination network, B is the relay network and e is the relay node.

#### **Relay Network Tables**

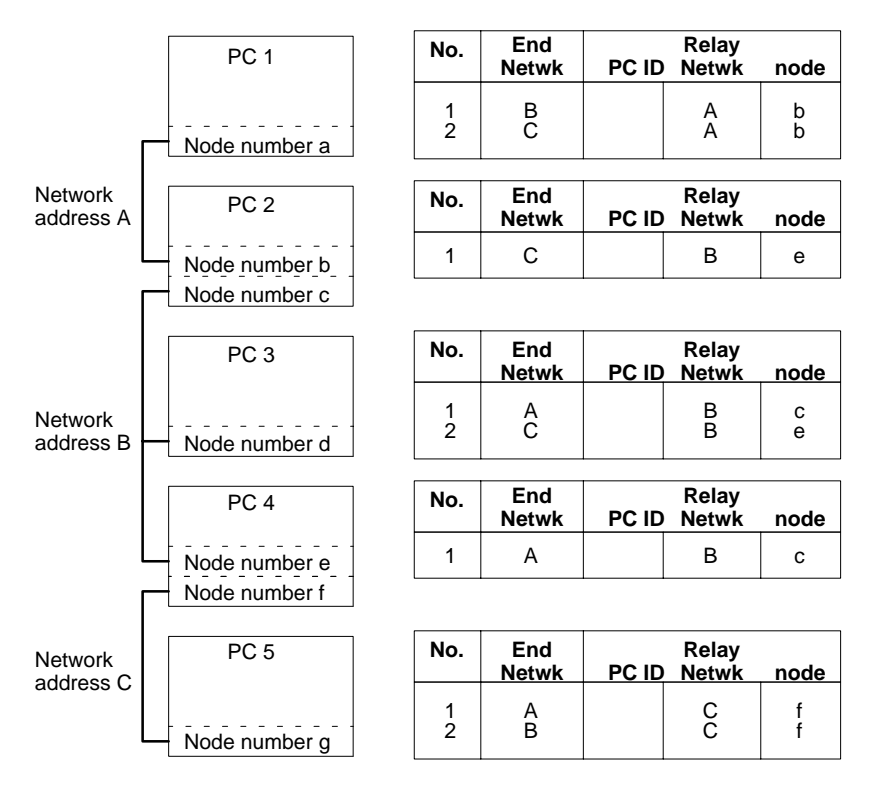

# **3-6 Unit Addresses**

Unit addresses are used to designate the actual Units that are to participate in FINS communications. Unit addresses are required because communications are possible with more than one Unit at each node.

When a network node is occupied by a PC, communications are possible with the PC's CPU or with a CPU Bus Unit mounted to the PC. The unit addresses used to distinguish between these are given in the following table.

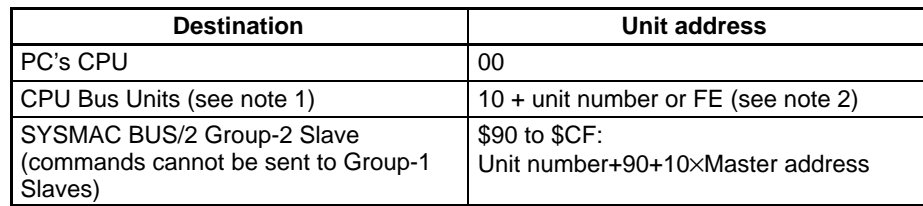

- **Note** 1. Communications are possible with the following CPU Bus Units: Ethernet Units, SYSMAC NET Link Units, SYSMAC LINK Units, SYSMAC BUS/2 Units, Personal Computer Units, and BASIC Units.
	- 2. FE is used for Ethernet, SYSMAC NET Link, and SYSMAC LINK Units to specify the Unit actually connecting the destination node to the network and can be used to communicate with such Units without having to worry about unit addresses.
	- 3. Ranges are as follows:

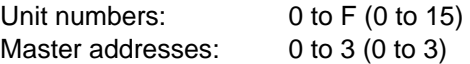

When a network node is occupied by an IBM PC/AT or compatible connected via a SYSMAC LINK Support Board, the unit addresses given in the following table are used.

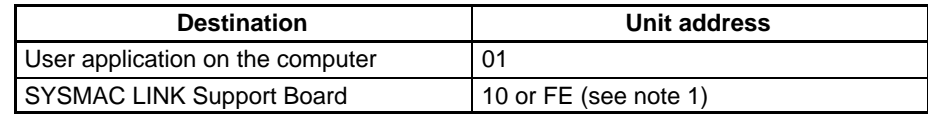

- **Note** 1. The unit number of the SYSMAC LINK Support Board is fixed at 0, i.e., "10" is 10 plus the unit number. FE is used to specify the Unit actually connecting the destination node to the network, i.e., the SYSMAC LINK Support Board, without regard to the unit number.
	- 2. User applications must be written to return responses if desired or commands must be set without requests for responses.

There are no specific restrictions to unit addresses for FINS communications with host computers. Be sure to use unique unit addresses on each network.

# **3-7 PC-originating Commands**

FINS commands can be sent from the user's ladder-diagram program in the PC by using the SEND(192), RECV(193), and CMND(194) instructions.

# **3-7-1 Communications Specifications**

The PC's communications specifications are given in the following table.

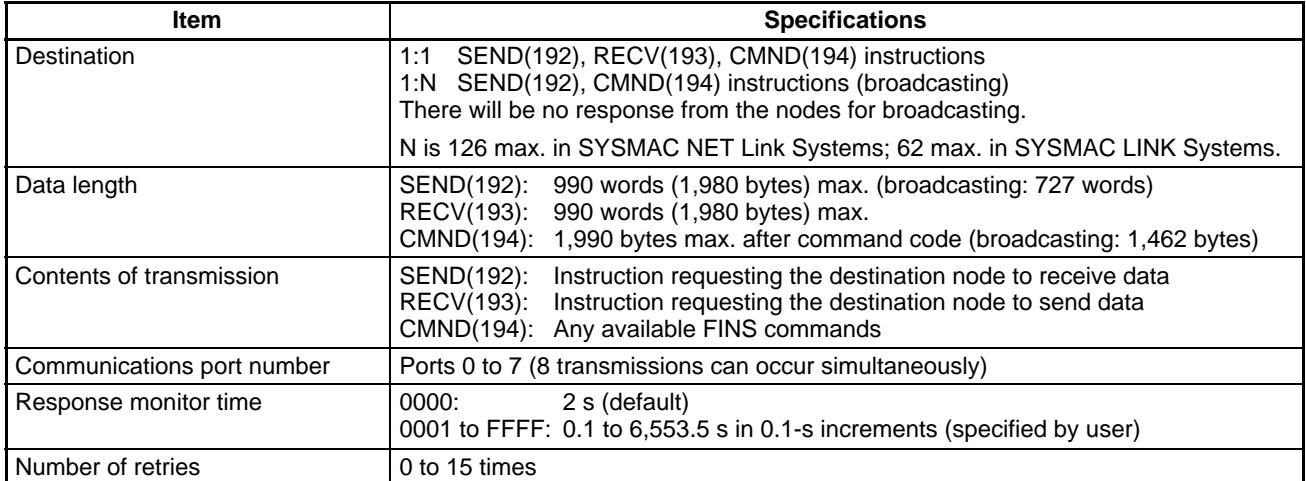

**Note** The maximum data length is limited to 512 bytes for data exchange between the PC and SYSMAC LINK Systems or the PC and SYSMAC BUS/2 Remote I/O Systems.

## **3-7-2 Data Areas**

The available data areas and words for data exchange using the SEND(192) and RECV(193) instructions vary with the CV-series PC model as follows:

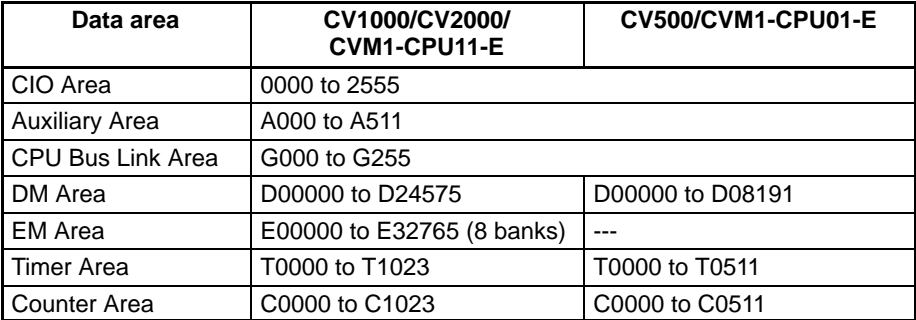

**Note** 1. Areas other than those listed above must not be used.

- 2. G000 to G007 and A256 to A511 are read-only.
- 3. The EM Area is available only when you mount the Expansion Memory Unit to the PC. Up to 8 banks (32 K words per bank) can be used (the number of available banks varies with the model of the Expansion Memory Unit). For details, refer to the CV-series PC Operation Manual: Ladder Diagrams.

# **3-7-3 Communications Ports**

When you have executed the SEND(192), RECV(193), or CMND(194) instruction, the status information of the instruction for each communications port is held in the Auxiliary Area of the PC. Using this status information, the PC can adjust the execution timing of the SEND(192), RECV(193), and CMND(194) instructions while the user's program is running.

**Timing** Timing Timing Timing Timing Timing Timing Vou can use eight communications ports simultaneously to execute the SEND(192), RECV(193), and/or CMND(194) instructions. You cannot, however, execute more than one instruction per port at the same time. If you want to execute more than one instruction in sequence at the same port, use network communications Enabled Flags to be sure that only one instruction is being executed for each port at any one time. Network communications Enabled Flags are contained in the status data.

**Status Data** The following table shows the configuration of the status data in the Auxiliary Area.

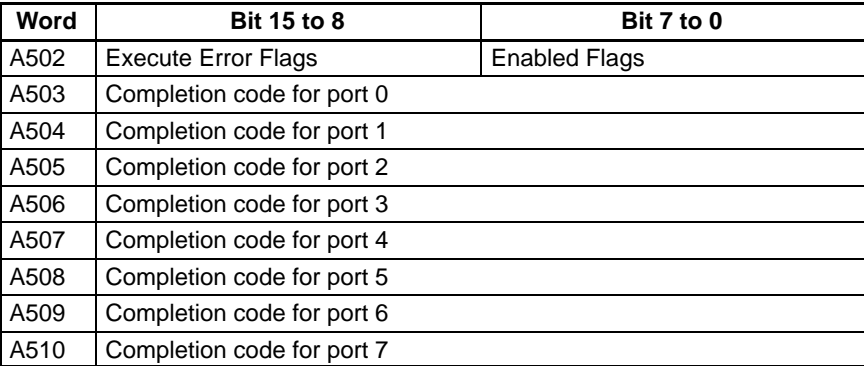

#### Each bit in word A502 corresponds to a port, as shown below. A port is available for instruction execution if its Enabled Flag is ON (1). **Enabled Flags (A502)**

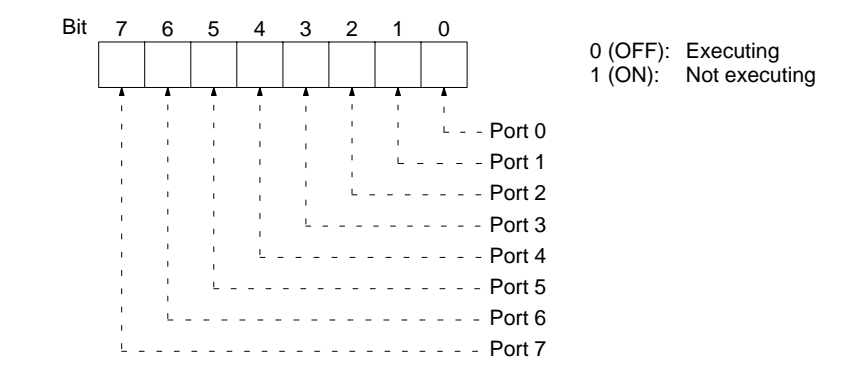

#### **Execute Error Flags (A502)**

Each bit in word A502 corresponds to a port as shown below. The ON/OFF condition of the bits will be retained until execution of the next instruction.

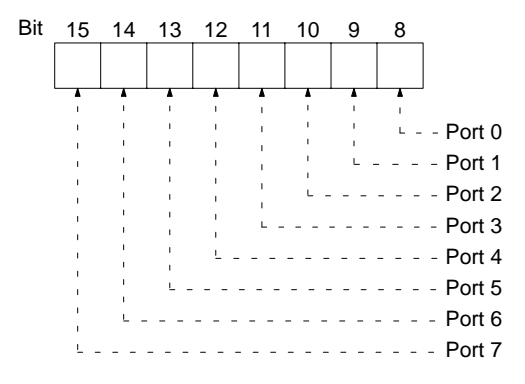

0 (OFF): Executed without error 1 (ON): Error occurs

**Completion Codes (A503 to A510)**

The status after execution of an instruction will be shown by a completion code. The completion code will be retained until the PC executes the next instruction for that port. The completion code is 0000 while an instruction is being executed. There is no difference in content between completion codes and response codes. For details, refer to Section 9 Troubleshooting.

## *Using SEND(192)/RECV(193)/CMND(194)* **Section 3-8**

**Flag Timing** The following timing chart shows the timing of the Enabled Flag, Execute Error Flag, and Completion Code. In this example, two instructions are executed at port 0 and there was an error when instruction 1 was being executed.

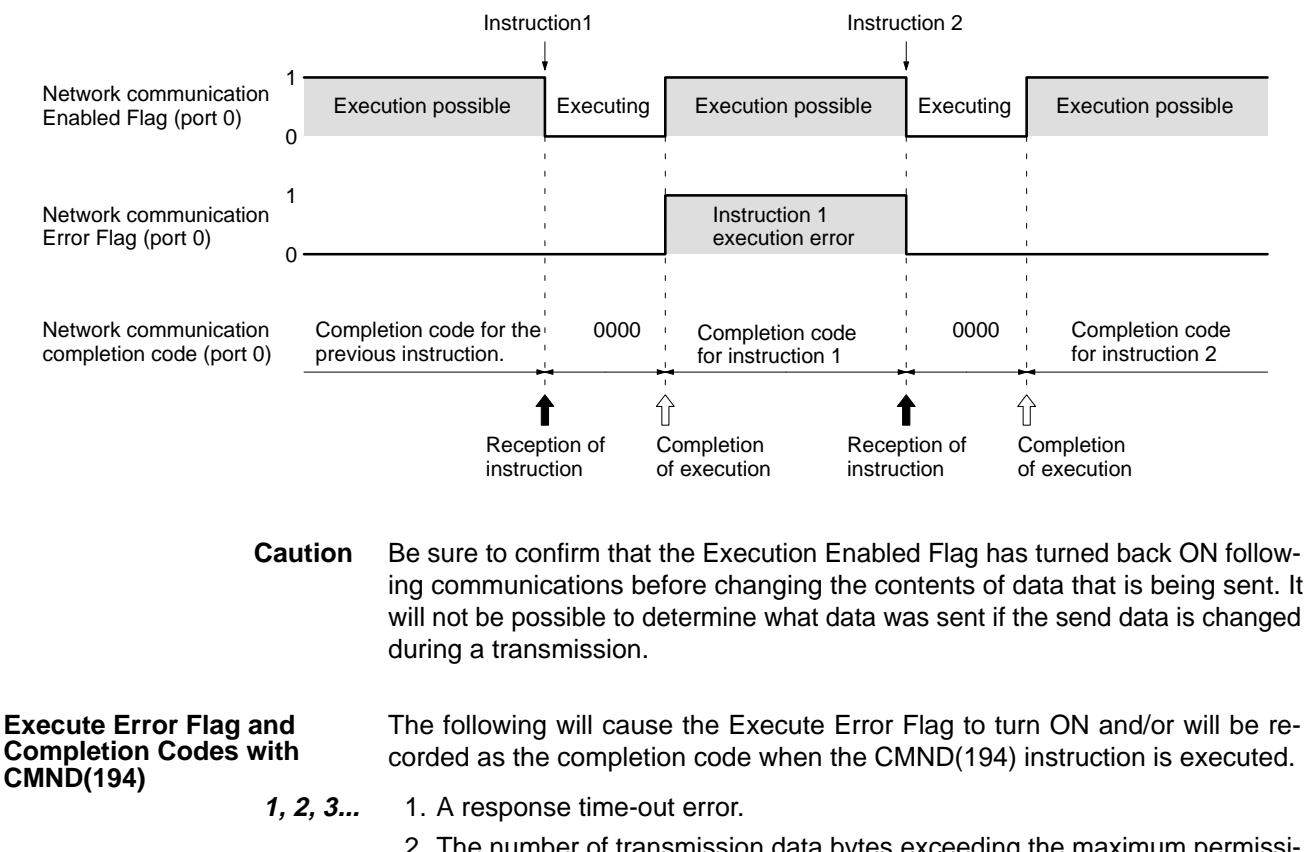

- 2. The number of transmission data bytes exceeding the maximum permissible range.
- 3. The number of response data bytes exceeding the number of reception data bytes requested (in this case, no response will be recorded).

Errors other than the above will be output as the response code and will not be recorded as completion codes.

# **3-8 Using SEND(192)/RECV(193)/CMND(194)**

## **3-8-1 NETWORK SEND Instruction – SEND(192)**

The SEND(192) instruction allows a PC to write data to the memory of a device located at a node on a local or remote network.

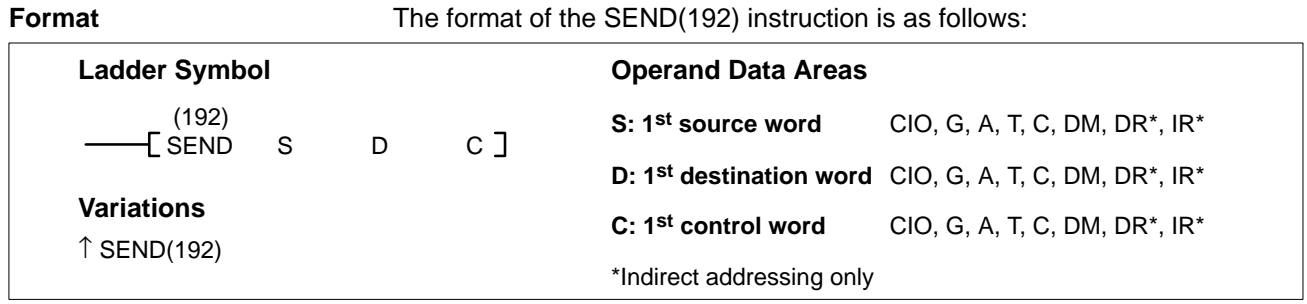

**Control Data** Set the destination node number to \$FF to broadcast the data to all nodes in the designated network or to \$00 to send to a destination within the node of the PC executing the send.

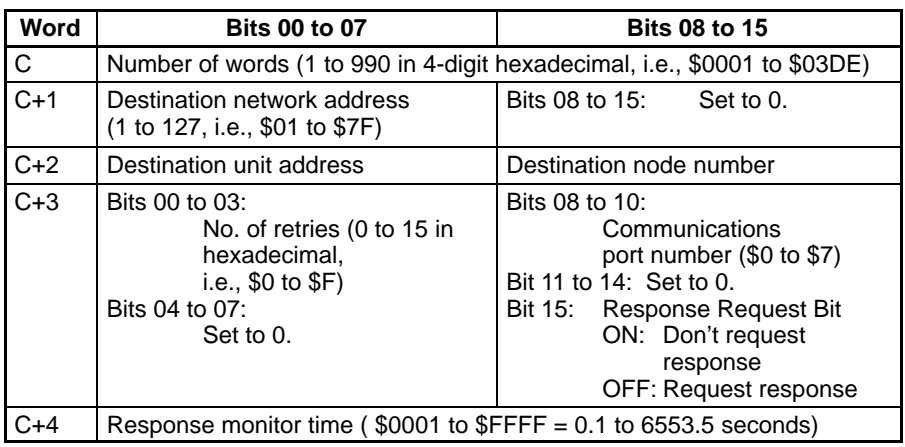

**Note** Transmissions cannot be sent to the PC executing the send.

#### **1, 2, 3...** 1. Number of Words

Set the total number of words to be transferred.

- 2. Destination Network Address Set the destination network address. Do not set 00 to designate the local network; this is not possible with an Ethernet Unit.
- 3. Destination Node Number Set the destination node number to FF for broadcasting within the local network. Set to 00 for transmission to a device at the local PC.
- 4. Destination Unit Address

Set the destination unit address to 00 if the destination is a PC. If the destination is a user application on an IBM PC/AT-compatible computer, the unit address will depend on the board. Refer to documentation for the board being addressed. For a CPU Bus Unit, add 10 to the unit number (0 to F) so that the destination unit address is from 10 to 1F.

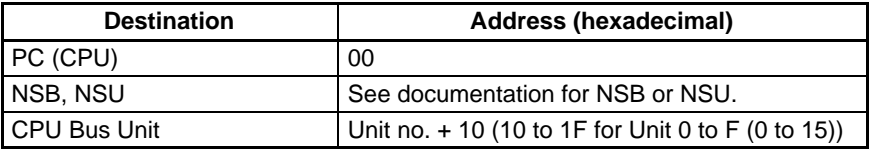

- 5. Response Request Bit (Bit 15 of C+3) Usually set this bit to OFF (0: Request response). If you do not need any response, set the bit to ON (1: Don't request response).
- 6. Communications Port No. Set the communications port number that the SEND(192) instruction will be sent from.
- 7. Number of Retries Set the number of retries for unsuccessful transmissions. You can set the number between 1 to 15.
- 8. Response Monitor Time (Unit: 0.1 S)

Designates the length of time that the PC retries transmission when bit 15 of C+3 is OFF and no response is received. The default value is \$0000, which indicates 2 seconds. The response function is not used when the destination node number is set to \$FF, broadcasting to all nodes in the network.

## *Using SEND(192)/RECV(193)/CMND(194)* **Section 3-8**

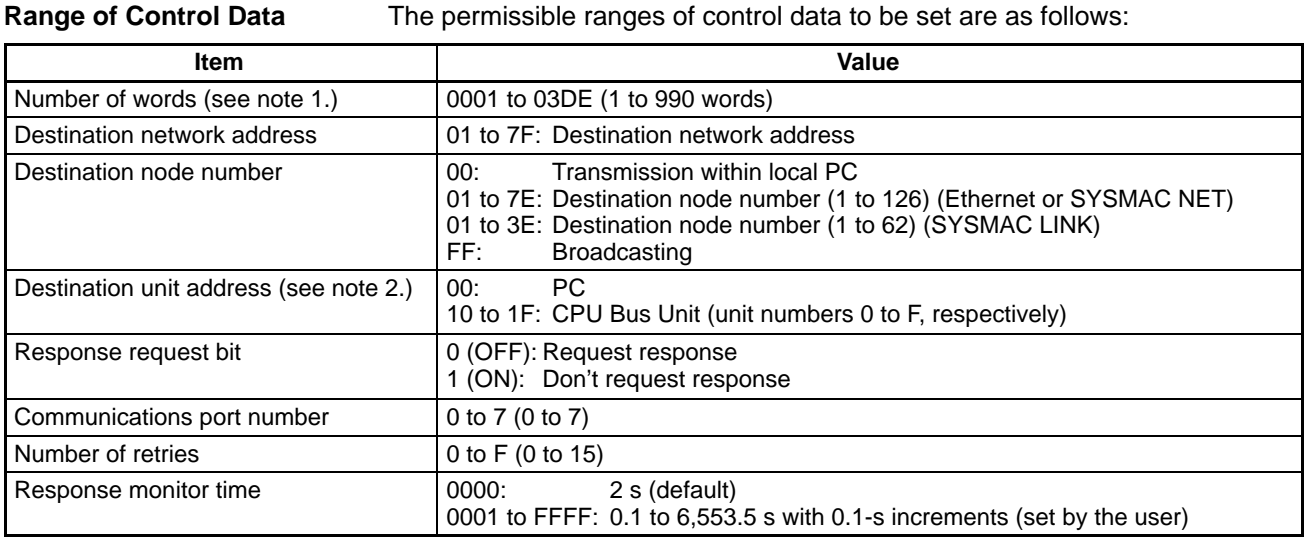

**Note** 1. A maximum of 727 words can be sent for broadcasts.

2. Refer to documentation for the board being addressed if the destination is a user application on an IBM PC/AT-compatible computer.

# **3-8-2 NETWORK RECEIVE Instruction – RECV(193)**

The RECV(193) instruction enables the local node to write to its memory data from a node either on a local or remote network.

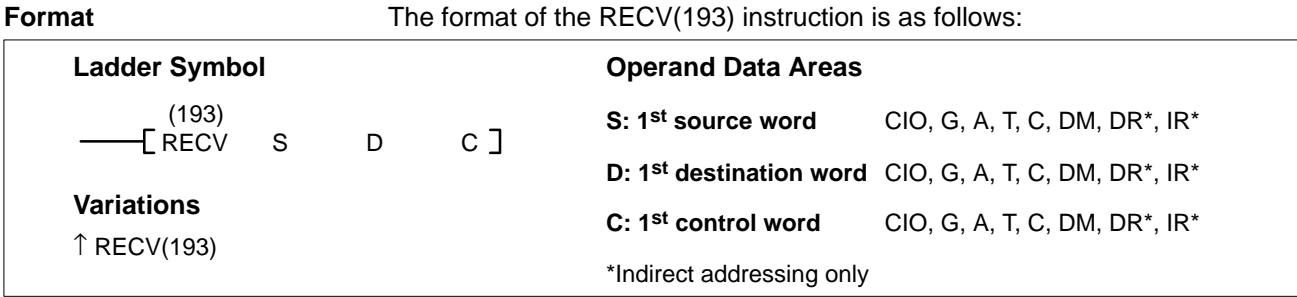

**Control Data** Set the source node number to \$00 to send data within the PC executing the instruction.

> **Note** The source is the node that sends data as a result of executing RECV(193), i.e., the node to which RECV(193) is being sent.

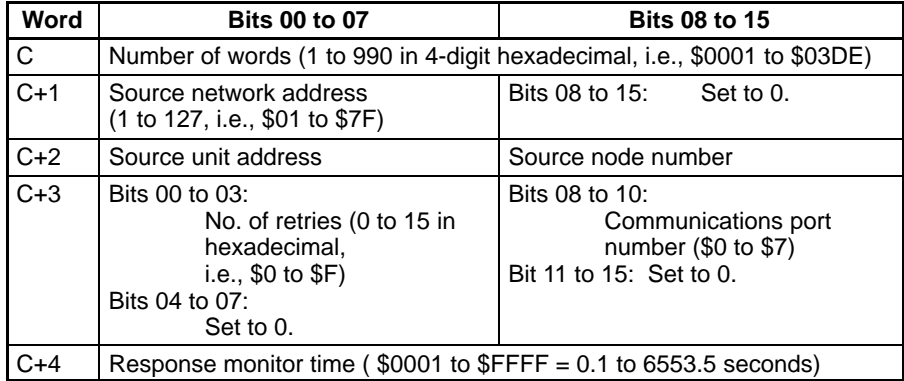

**1, 2, 3...** 1. Number of Words

Set the total number of words to be transferred.

- 2. Source Network Address
	- Set the source network address. Do not set 00 to designate the local network; this is not possible with an Ethernet Unit.

3. Source Node Number

Set the source node number to 00 for transmission to devices at the local PC.

4. Source Unit Address

Set the source unit address to 00 if the source is a PC. If it is a user application on the IBM PC/AT or compatible computer, the unit address will depend on the board. Refer to documentation for the board being addressed. For a CPU Bus Unit, add 10 to the unit number (0 to F) so that the destination unit address is from 10 to 1F.

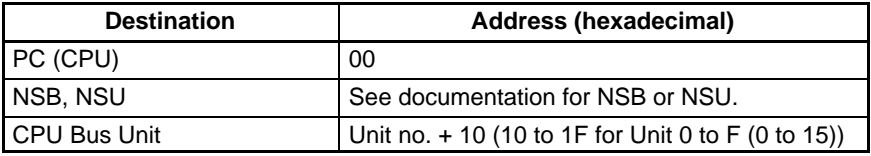

- 5. Communications Port Number Set the communications port number that the RECV(193) instruction will be sent to.
- 6. Number of Retries Set the number of retries for unsuccessful transmissions. You can set the number between 1 to 15.
- 7. Response Monitor Time Designates the length of time that the PC retries transmission when bit 15 of C+3 is OFF and no response is received. The default value is \$0000, which indicates 2 seconds.
- **Range of Control Data** The permissible ranges of control data to be set are as follows:

**Note** For RECV(193), the source is the node that will be sending data in response to the command, i.e., the node that is the source of the data being transferred as a result of executing RECV(193). The source is thus the node to which RECV(193) is being sent.

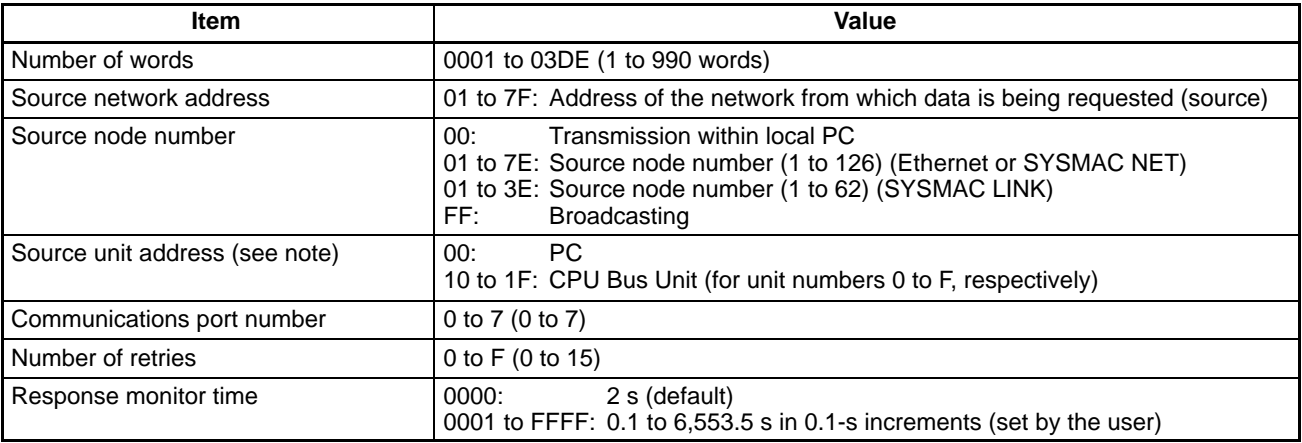

**Note** Refer to documentation for the board being addressed if the destination is a user application on an IBM PC/AT-compatible computer.

# **3-8-3 DELIVER COMMAND Instruction – CMND(194)**

The CMND(194) instruction can be used to send any available FINS command to a desired node.

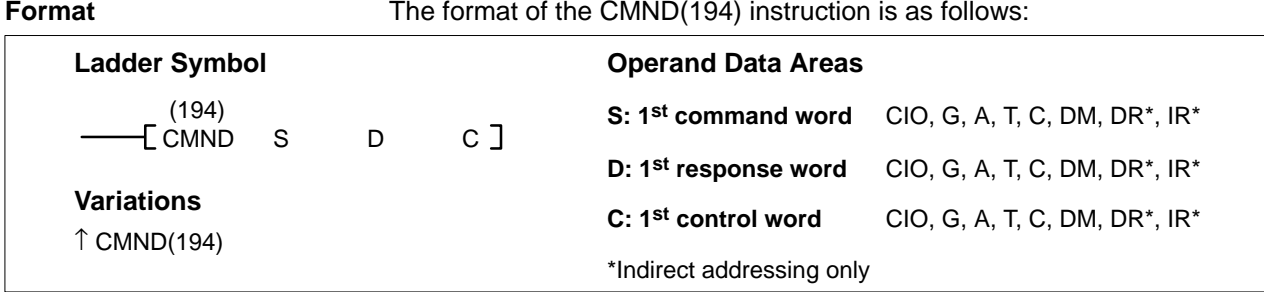

The CMND(194) instruction transmits a command beginning at word S to the designated Unit at the destination node number in the designated network and receives the response beginning at word D.

**Control Data** The control words, beginning with C, specify the number of bytes of control data to be sent, the number of bytes of response data to be received, the destination node, and other parameters.

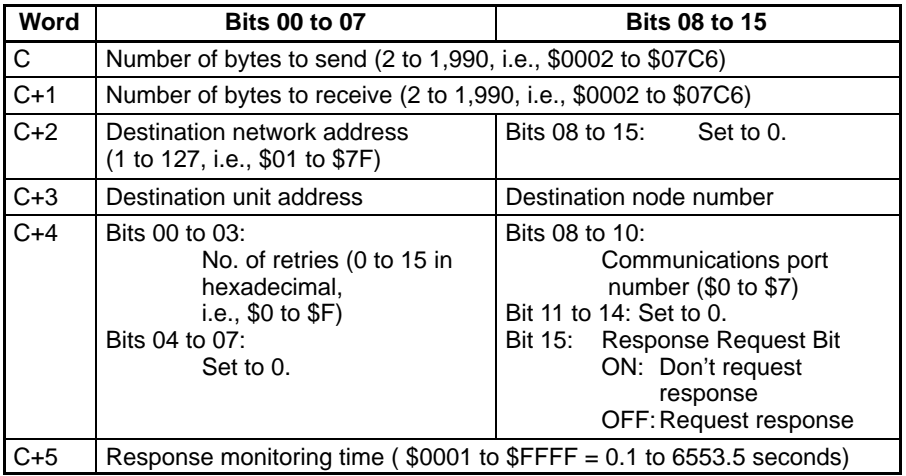

### **1, 2, 3...** 1. Number of Bytes to Send Set the total number of bytes of command data (including the command code) stored at the first command and following words of the command block.

2. Number of Bytes to Receive Set the total number of bytes of response data (including the response code) to be stored at the first response and following words of the response block.

**Note** Maximum number of bytes that can be sent or received is as follows:

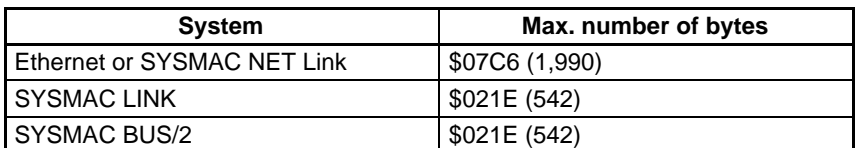

- 3. Destination Network Address Set the destination network address. Do not set 00 to designate the local network; this is not possible with an Ethernet Unit.
- 4. Destination Node Number Set the destination node number to FF for broadcasting within the local net-

## *Using SEND(192)/RECV(193)/CMND(194)* **Section 3-8**

work. Set to 00 for transmission to a device at the local PC. The destination node number can have the following values:

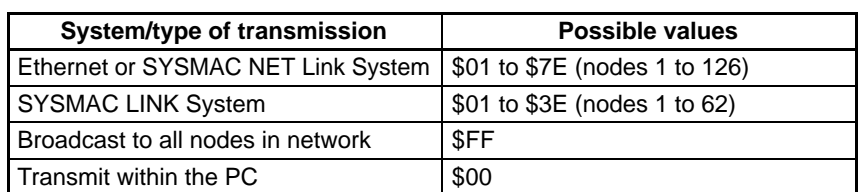

5. Destination Unit Address

Set the destination unit address as follows:

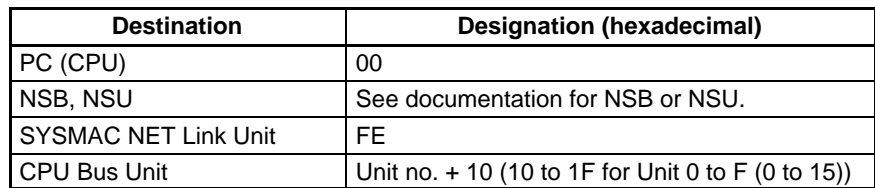

6. Response Request Bit

Usually set this bit to OFF (0: Request response). If no response is required, set the bit to ON (1: Don't request response).

- 7. Communications Port Number Set the communications port number that the CMND(194) instruction will be sent to.
- 8. Number of Retries Set the number of retries for unsuccessful transmissions. You can set the number between 1 to 15.
- 9. Response Monitor Time (Unit: 0.1 S) Designates the length of time that the PC retries transmission when bit 15 of C+3 is OFF and no response is received. The default value is \$0000, which indicates 2 seconds.
- **Note** If more than the number of bytes to receive is received, no response will be stored. If fewer bytes are received, the response data will be stored and the unused memory area of the PC will remain unchanged.

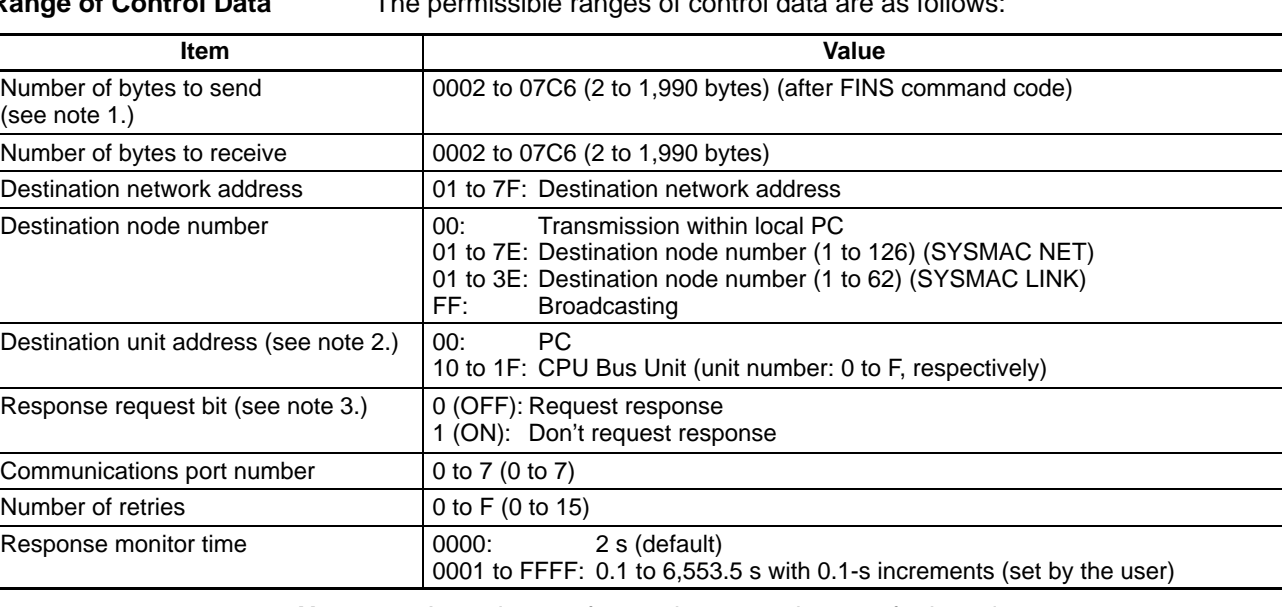

**Range of Control Data** The permissible ranges of control data are as follows:

**Note** 1. A maximum of 1,462 bytes can be sent for broadcasts.

2. Refer to documentation for the board being addressed if the destination is a user application on an IBM PC/AT-compatible computer.

3. In the case of broadcasting, set the Response request bit to ON (1: Don't request response).

**Command Format** The command stored beginning at word S (specified in instruction) must be in the following format. The text can be up to 1,988 bytes long.

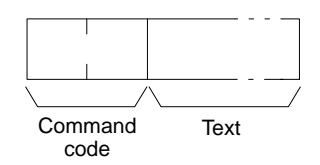

**Response Format** The response returned for the command and stored beginning at word D (specified in instruction) will be in the following format. The text can be up to 1,986 bytes long.

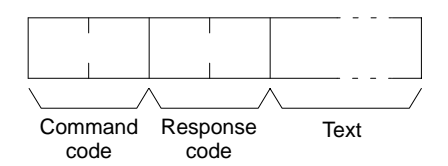

# **3-8-4 Program Example**

The following program example shows use of the SEND(192) and RECV(193) instructions. Remember, you must be sure that only one communications process is being executed simultaneously for each port.

## *Using SEND(192)/RECV(193)/CMND(194)* **Section 3-8**

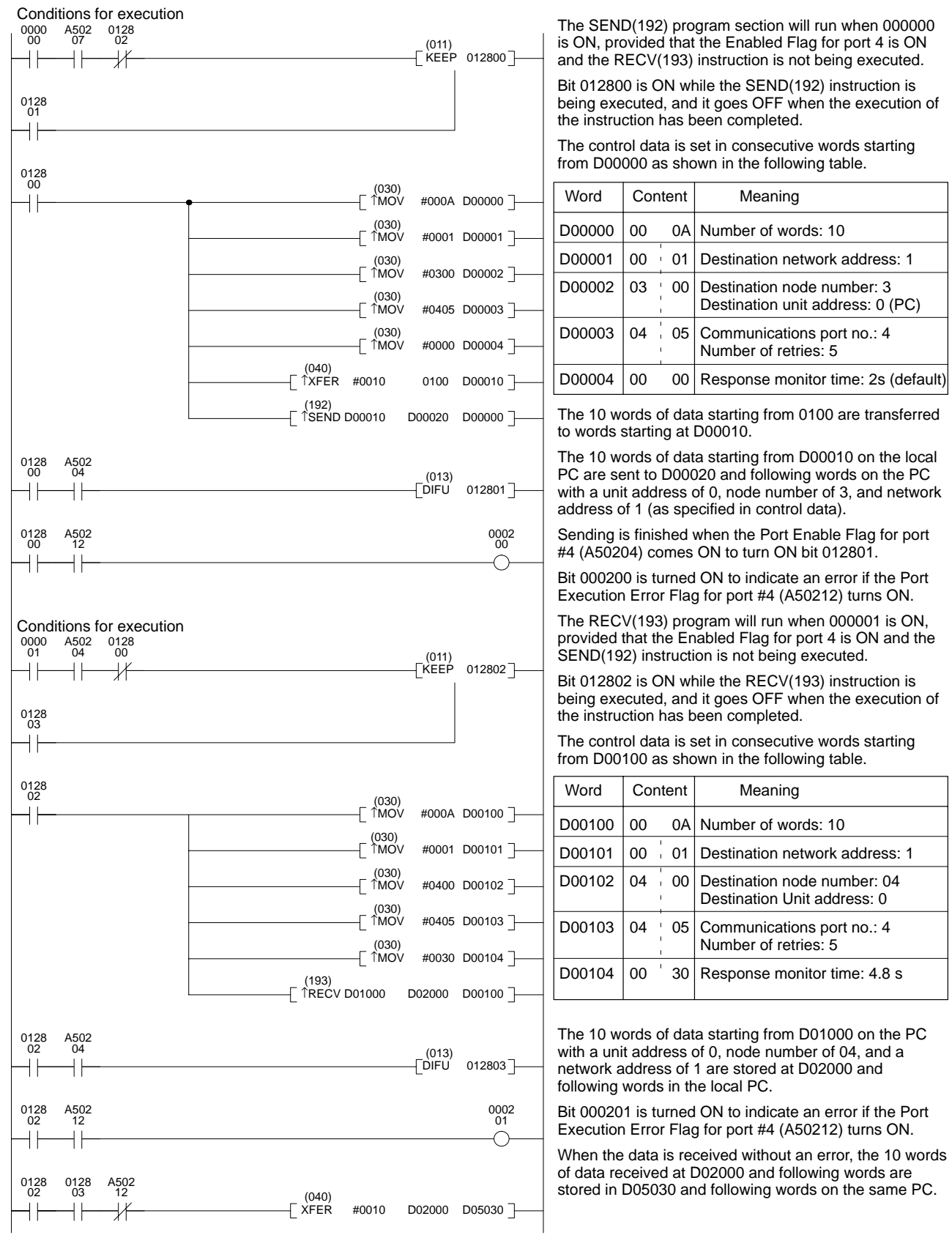

**Note** To execute more than one instruction in sequence at the same port, you must use the Enabled Flags to be sure that only one instruction is being executed at the same time for any one port (refer to page 45).

# **3-8-5 Transmission Delays**

The methods of computing the minimum time required from execution of the SEND(192), RECV(193), and CMND(194) instructions until data arrives are described in this section. These are, however, the minimum transmission delays and they can be greatly increased depending on the conditions under which the instructions are executed.

**SEND(192)** The transmission delay for the SEND(192) instruction can be calculated using the following equation, which is illustrated in the following diagram.

> Min. delay = local node service cycle + local node service processing time  $+$ send processing time + reception processing time + remote node service processing time

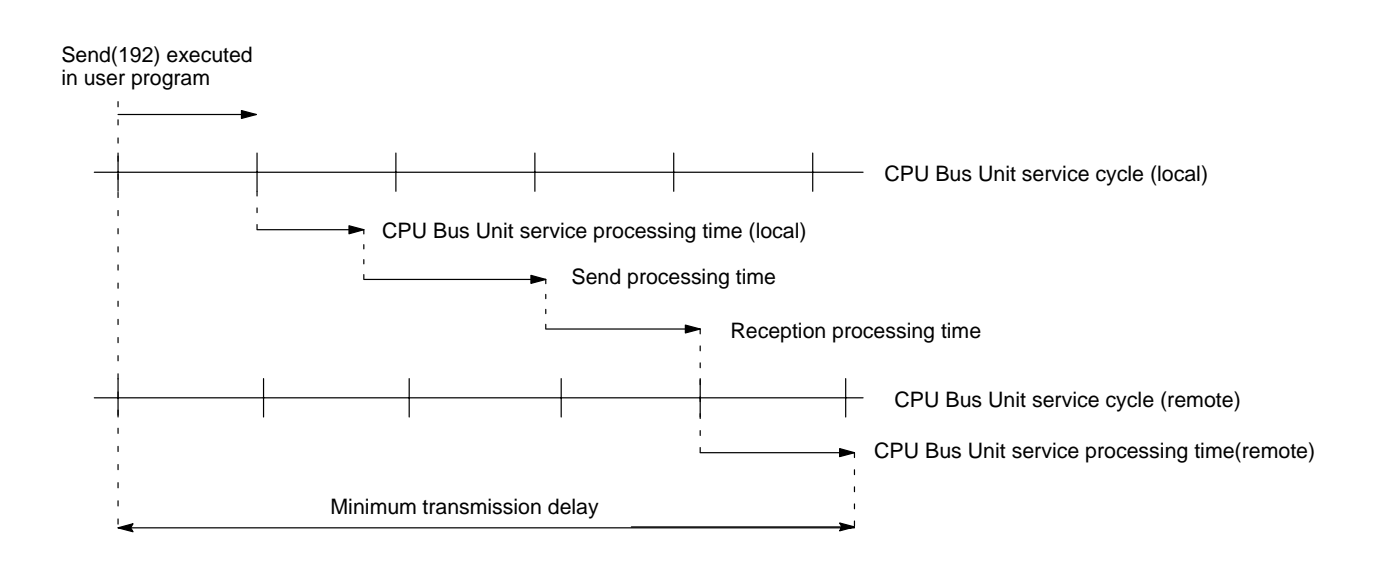

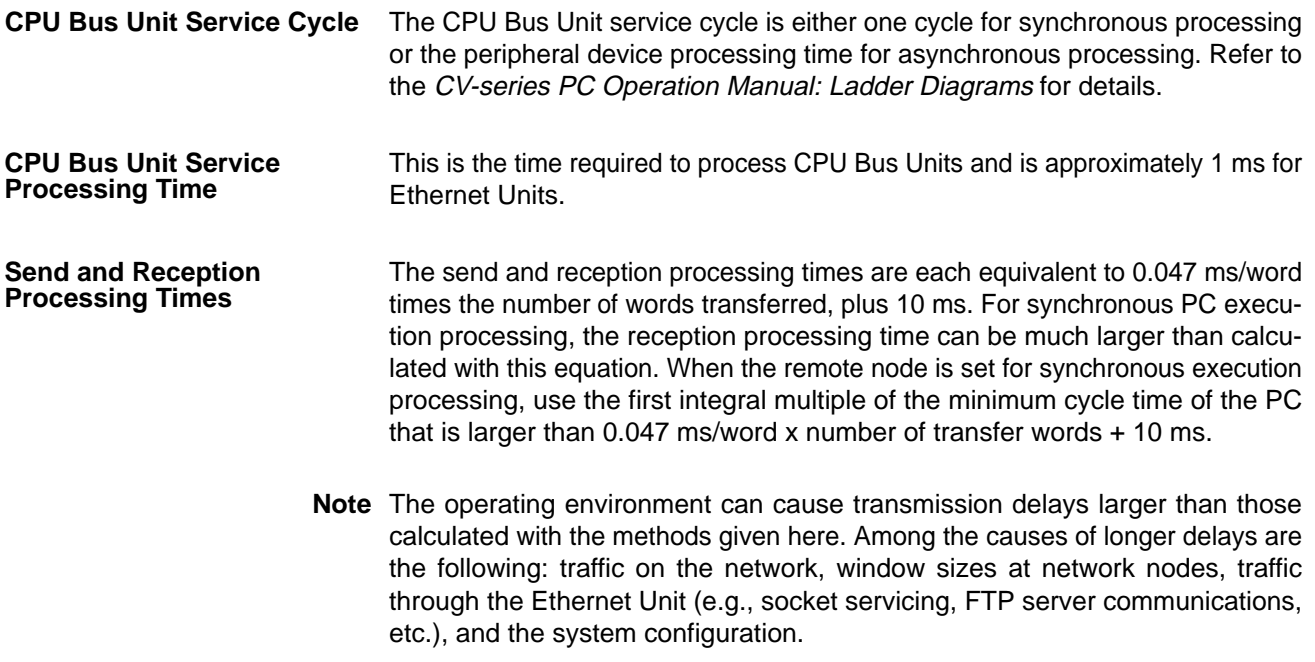

### *Using SEND(192)/RECV(193)/CMND(194)* **Section 3-8**

**Example Calculations** The following example shows calculations for sending 256 words between two PC nodes using SEND(192). Both nodes are set for synchronous processing, the local node's CPU cycle time is 40 ms, and the remote node's CPU cycle time is 15 ms. Calculations are shown in the following table.

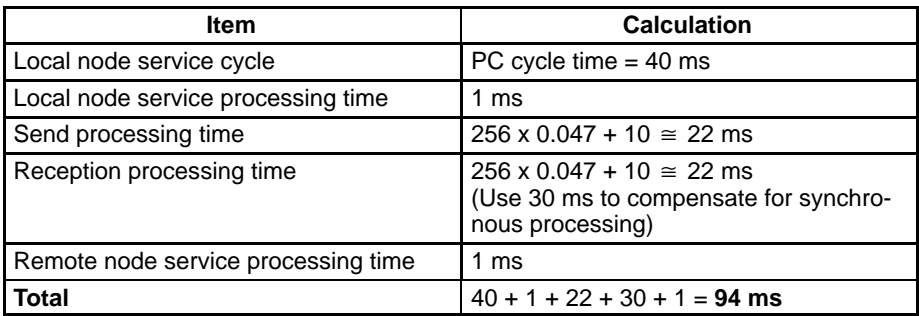

**RECV(193)** The transmission delay for the RECV(193) instruction can be calculated using the following equation, which is illustrated in the following diagram.

> Min. delay = local node service cycle + local node service processing time + send processing time (command) + reception processing time (command) + remote node service processing time + send processing time (response) + reception processing time (response) + local node service processing time

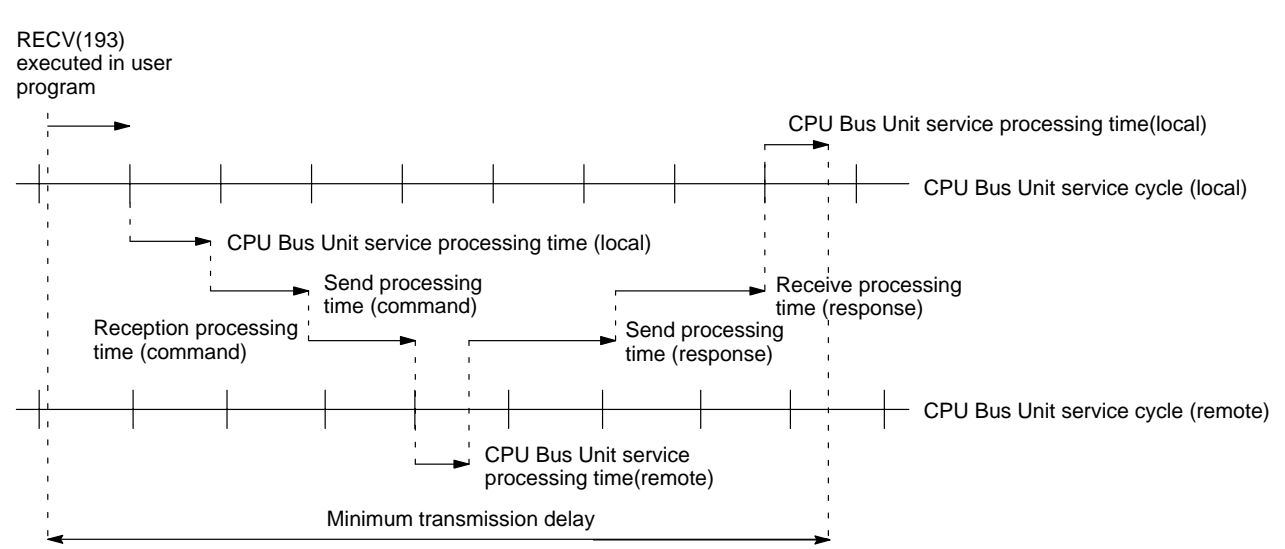

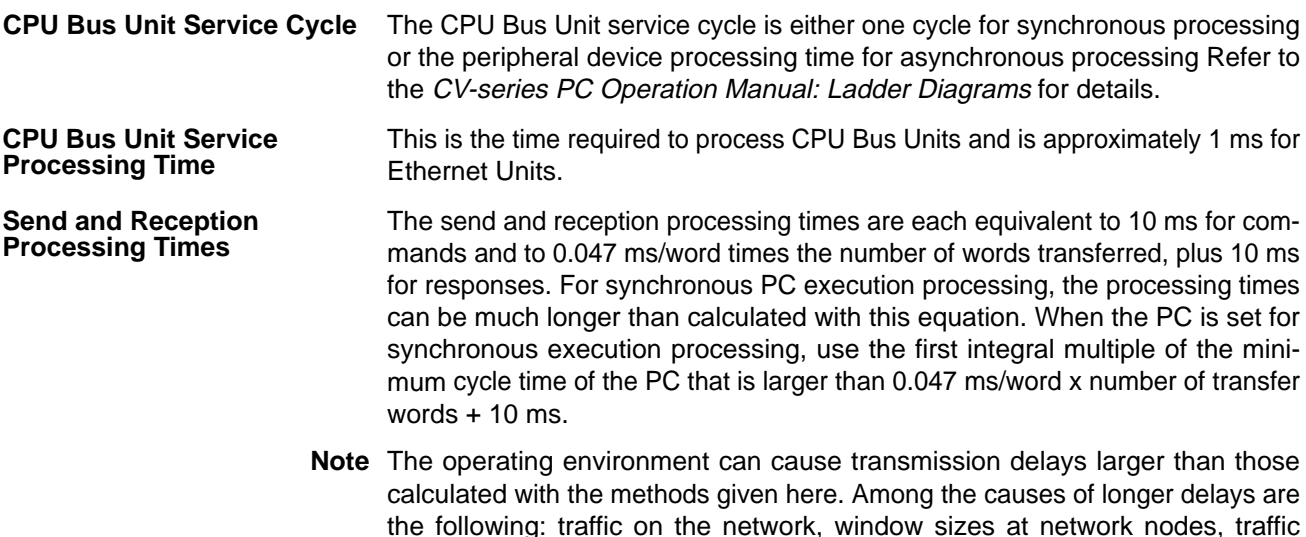

through the Ethernet Unit (e.g., socket servicing, FTP server communications, etc.), and the system configuration.

**Example Calculations** The following example shows calculations for receiving 256 words between two PC nodes using RECV(193). Both nodes are set for synchronous processing, the local node's CPU cycle time is 40 ms, and the remote node's CPU cycle time is 50 ms. Calculations are shown in the following table.

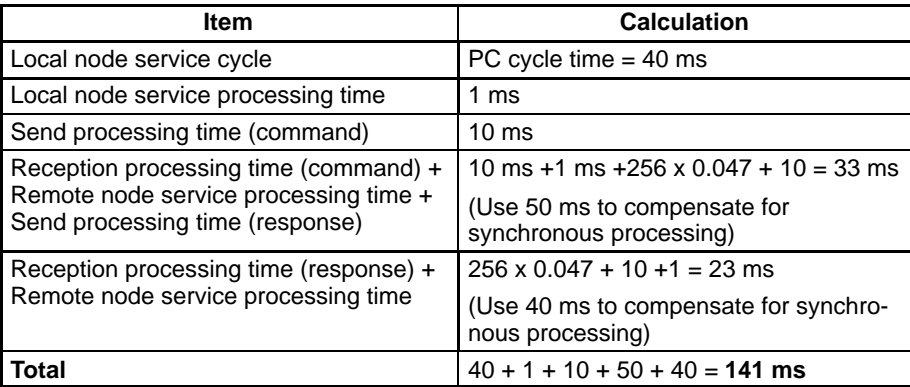

# **3-9 Host Computer-originating Commands**

Commands and responses sent from host computers must be in the formats described in this section and must provide the proper FINS header information. These formats can also be used to decode commands and responses received from other network nodes.

# **3-9-1 Command/Response Formats**

## **Commands**

Commands consist of an FINS header, command code, and text. The length and content of the text depends on the particular command.

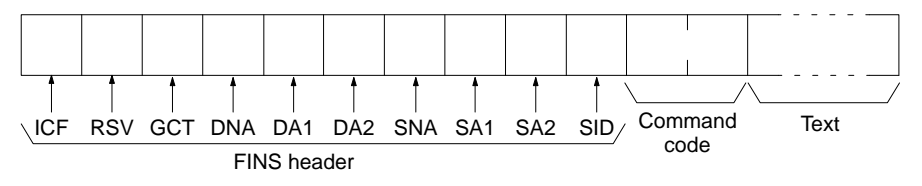

## **Responses**

A response block includes a response code (a 2-byte code in binary) added to the command format. In the FINS header information, DNA DA1, and DA2 are interchanged with SNA, SA1, and SA2 (in comparison to the command header) and SID is the same as that in the command header.

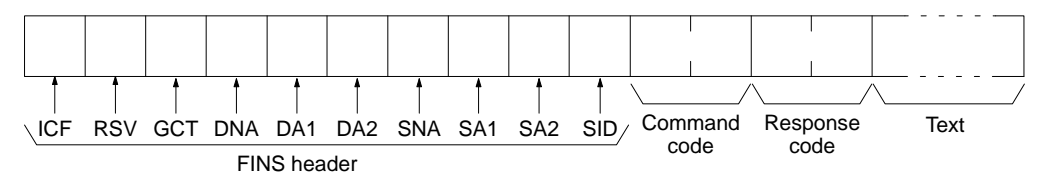

## **Text Length**

The maximum length of the text is as follows:

Commands: 1,988 bytes Responses: 1,986 bytes

Text length, however, must meet the specifications of the remote node if internetwork communications are conducted with other types of networks, such as SYS- MAC NET or SYSMAC LINK network. Refer to the system manual for each network for details.

## **FINS Header Information**

**ICF** (Information Control Field) The configuration of the ICF is as follows:

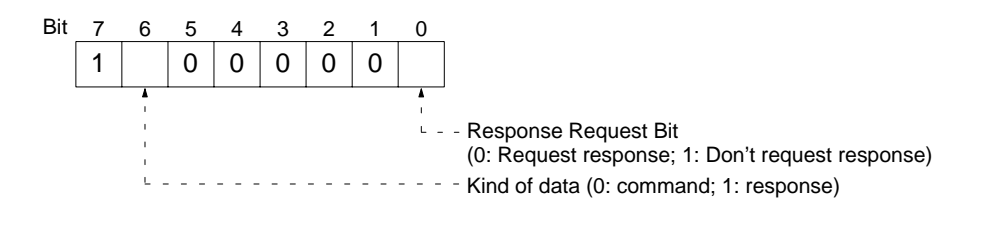

**RSV** (Reserved by system) Set to 00.

**GCT** (Permissible Number of Gateways) Set to 02.

**DNA** (Destination Network Address)

01 to 7F: Destination network address (1 to 127)

**DA1** (Destination Node Number)

- 00: Local PC Unit
- 01 to 7E: Node in Ethernet or SYSMAC NET Link System (1 to 126)
- 01 to 3E: Node in SYSMAC LINK System (1 to 62)
- FF: Broadcasting

**DA2** (Destination Unit Address)

- 00: PC (CPU)
- FE: Communications Unit (i.e., the Unit at the node receiving FINS data)
- 10 to 1F: CPU Bus Unit

**SNA** (Source Network Address)

01 to 7F: Local network address (1 to 127)

**SA1** (Source Node Number)

00: Local PC Unit 01 to 7E: Node in Ethernet or SYSMAC NET Link System (1 to 126) 01 to 3E: Node in SYSMAC LINK System (1 to 62)

**SA2** (Source Node Address)

00: PC (CPU)

FE: Communications Unit

10 to 1F: CPU Bus Unit

## **SID** (Service ID)

The SID is used to identify the process that data is sent from. Set any desired number from 00 to FF for the SID. The same number will be returned in the response, allowing you to match commands and responses in your application.

# **3-9-2 Designating Remote Addresses**

UDP sockets are used when sending FINS commands from a host computer to a PC. This section provides an example of addressing remote PCs from the host computer for communications. In the first example, the PC and the host computer are on the same network. In the second example, the PC and host computer are on different networks connected by a PC gateway, i.e., a PC that belongs to both networks.

**Intranetwork Addressing** The communications parameters specified from the host computer would be as follows:

Destination IP Address: 196.36.32.100 (Ethernet Unit of remote node)<br>UDP port number: FINS UDP port No. (Ethernet Unit of remote no FINS UDP port No. (Ethernet Unit of remote node) FINS addresses: DNA, DA1, DA2 = 1, 64, 0 (hex) (PC) SNA, SA1, SA2 = 1, 32, 0 (hex) (host computer)

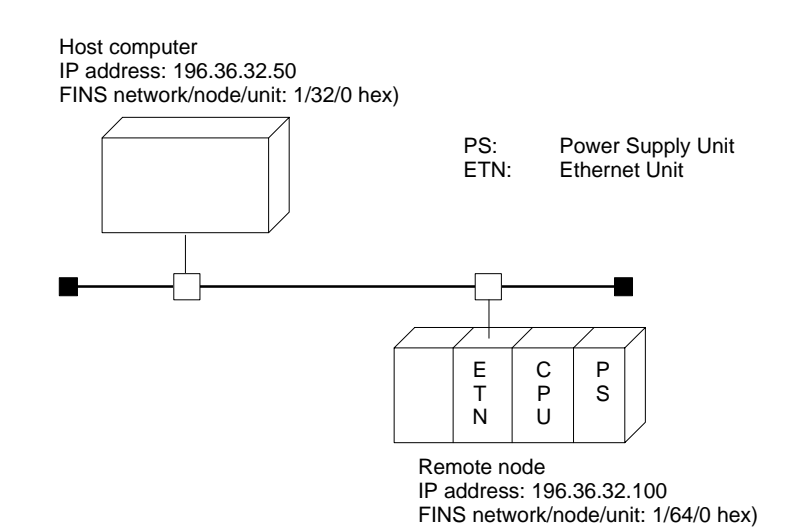

**Internetwork Addressing** The communications parameters specified from the host computer would be as follows:

Destination IP Address: 196.36.32.100 (Ethernet Unit of relay node) UDP port number: FINS UDP port number (Ethernet Unit of relay node) FINS addresses: DNA, DA1, DA2 = 2, 1, 0 (hex) (PC of remote node) SNA, SA1, SA2 = 1, 32, 0 (hex) (host)

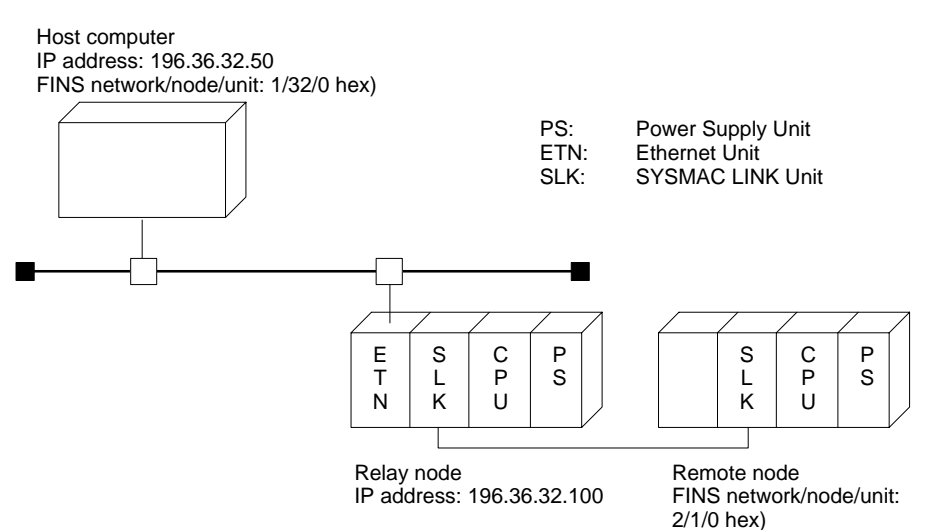

# **3-9-3 Sample Program**

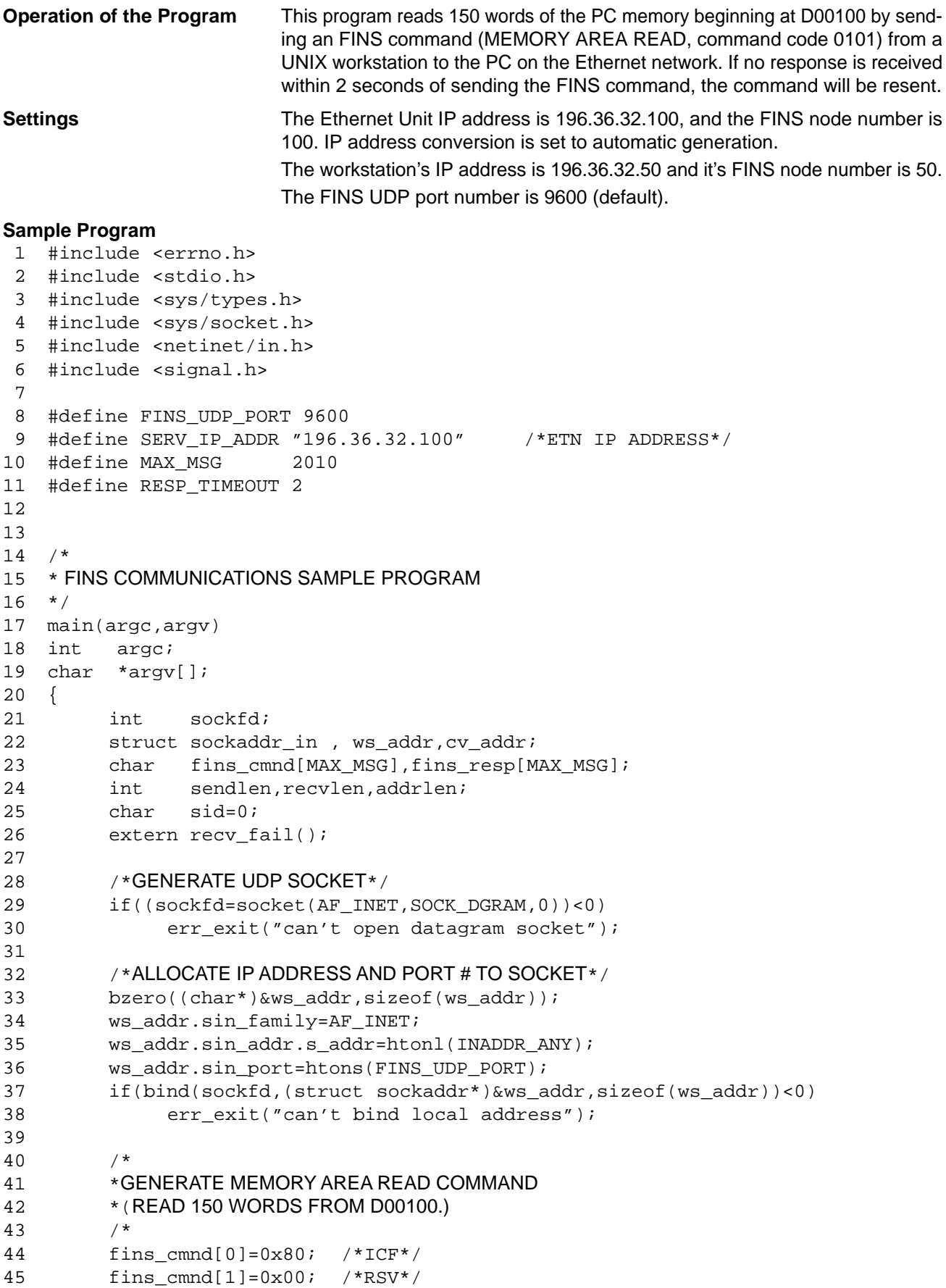
```
46 fins_cmnd[2]=0x02; /*GCT*/
47 fins cmnd[3]=0x01; /*DNA*/
48 fins_cmnd[4]=0x64; /*DA1*/ /*WS FINS NODE NUMBER*/
49 fins_cmnd[5]=0x00; /*DA2*/
50 fins cmnd[6]=0x01; /*SNA*/
51 fins_cmnd[7]=0x32; /*SA1*/ /*ETN FINS NODE NUMBER*/
52 fins_cmnd[8]=0x00; /*SA2*/
53 fins_cmnd[9]=++sid; /*SID*/
54 fins_cmnd[10]=0x01; /*MRC*/
55 fins_cmnd[11]=0x01; /*SRC*/
56 fins_cmnd[12]=0x82; /*VARIABLE TYPE: DM*/
57 fins cmnd[13]=0x00; /*READ START ADDRESS: 100*/58 fins cmnd[14]=0x64;
59 fins_cmnd[15]=0x00;
60 fins_cmnd[16]=0x00; /*WORDS READ: 150*/
61 fins_cmnd[17]=0x96;
62
63
64 /*SEND FINS COMMAND*/
65 bzero((char*)&cv_addr,sizeof(cv_addr));
66 cv_addr.sin_family=AF_INET;
67 cv_addr.sin_addr.s_addr=inet_addr(SERV_IP_ADDR);
68 cv_addr.sin_port=htons(FINS_UDP_PORT);
69
70 singnal((SIGALRM, recv_fail);
71
72 CMND_SEND:
73 sendlen = 18;
74 if(sendto(sockfd,fins_cmnd,sendlen,0,&cv_addr,sizeof(cv_addr))
       ==sendlen){
75 alarm(RESP_TIMEOUT); /*START RESPONSE MONITOR TIMER*/
76 printf("send length %d¥n",sendlen);
77 }
78 else{
79 err_exit("send error");
80 }
81
82 /*RECEIVE FINS RESPONSE*/
83 if((recvlen = recvfrom(sockfd,fins resp,MAX MSG,0,&cv addr,&addrlen))
       < 0) {
84 if(errno == EINTR)
85 goto CMND_SEND; /*RE-SEND FINS COMMAND*/
86 err_exit("receive error");
87 }
88 else{
89 alarm(0); /*STOP RESPONSE MONITOR TIMER*/
90 printf("recv length %d¥n", recvlen);
91 if(recvlen<14) /*ILLEGAL RESPONSE LENGTH CHECK*/
92 err exit("FINS length error");
93 if((fins_cmnd[3]!=fins_resp[6])||(fins_cmnd[4]!=fins_resp[7])
94 \vert (fins_cmnd[5]!=fins_resp[8])){ /*DESTINATION ADDRESS CHEC
K*/
95 err_exit("illegal source address error");
96 }
97 if(fins_cmnd[9]!=fins_resp[9]) /*SID CHECK*/
98 err exit("illegal SID error");
```

```
99 }
100
101
102 /*CLOSE SOCKET*/
103 close(sockfd);
104 }
105 /*
106 * ERROR PROCESSING FUNCTIONS
107 * /108 err_exit(err_msg)
109 char *err_msq;
110 {
111 printf("client: %s %x¥n",err_msg,errno);
112 exit(1);
113 }
114
115 /*
116 *SIGNAL CAPTURE FUNCTIONS
117 */
118 recv_fail()
119 {
120 printf("response timeout error ¥n");
121 }
```
# **3-9-4 Minimum Delays for Accessing PC Memory**

The time for the response to be received after a remote node on the Ethernet network sends a memory area read or write command to a PC can be calculated using the following formula. This time may be extended under some operating conditions.

Write command delay time = remote node communications processing time + 25 + (0.047 x words written) (ms)

Read command delay time = remote node communications processing time + 29 + (0.032 x words read) (ms)

- If the PC CPU is set to synchronous processing, the actual delay time may be longer than the delay time calculated with the formulas above. Therefore, when the PC is set to run synchronously, replace the calculated delay time with the first integer multiple of the cycle time which exceeds the calculated delay time. **PC CPU Execution Setting**
	- **Note** The transfer time may exceed the calculated value due to the actual operating environment. Factors affecting the transfer time are network traffic, the window size of each node, Ethernet Unit traffic (e.g., socket services, FTP server communications, etc.), and the system configuration.

This example shows calculations for a host computer sending a write command for 256 words to the PC. The minimum transfer delay time is given below for the following conditions: **Example**

> PC CPU operation setting = synchronous PC CPU cycle time = 40 ms

**Minimum transfer delay time** 

- $=$  host computer communications processing time  $+ 25 + (0.047 \times 250)$
- = host computer communications processing time + 36.75
- $\rightarrow$  host computer communications processing time  $+$  40 (ms)

# **SECTION 4 FTP Server Communications**

This section describes the features and use of the FTP (File Transfer Protocol) from the host computer to read and write files to and from a Memory Card inserted in the PC. The Ethernet Unit uses the FTP server for these operations.

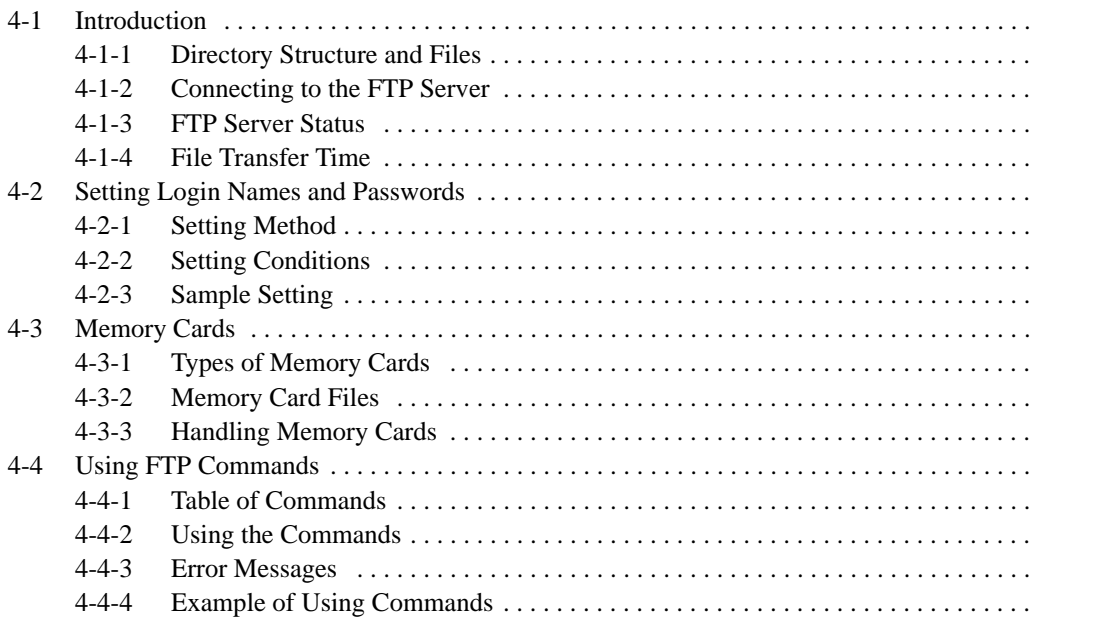

# **4-1 Introduction**

The Ethernet Unit supports the server functions of FTP (File Transfer Protocol), a standard protocol TCP/IP. FTP is used to transfer data by files. FTP allows a host computer on the Ethernet network to read and write files to and from a Memory Card inserted in the PC's CPU. The PC, however, is unable to read or write files at other nodes using FTP because the Ethernet Unit does not support FTP client functions.

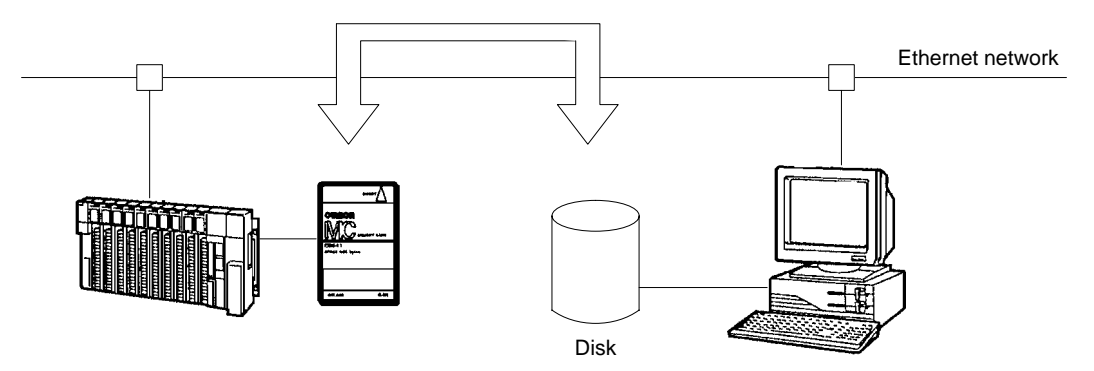

**Note** The FTP server manipulates files in the Memory Card inserted in the PC. A formatted Memory Card must be inserted in the PC before the FTP server will attempt to read or write files there. Refer to 4-3 Using Memory Cards for details on initializing Memory Cards.

#### **FTP Clients and the FTP Server**

When the FTP service is started, the node requesting file transfer to/from another node is called the FTP client, and the node responding to the request is called the FTP server. The Ethernet Unit supports FTP server functions only.

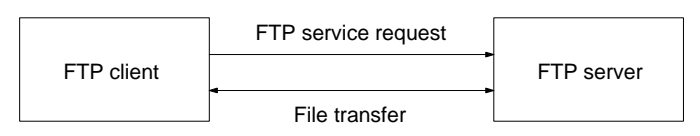

# **4-1-1 Directory Structure and Files**

The current directory when a host computer logs onto the Ethernet Unit is the root directory (/). The files in the Memory Card inserted in the PC are contained in the MEMCARD directory under the root directory. The MEMCARD directory is not a physical directory in the Memory Card, rather a virtual directory in the Ethernet Unit. This directory exists only when a Memory Card is correctly inserted.

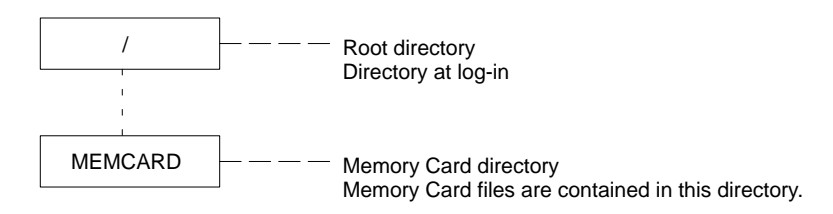

**Note** No MEMCARD directory will exist after logging in if no Memory Card is inserted in the PC or if the Memory Card Power indicator is not lit.

#### Files in the Memory Card are identified by an 8-character name and a 3-character extension. The size of the files and the number that can be stored depends on the type of Memory Card. Refer to 4-3 Using Memory Cards for details. **Files in Memory Card**

**Note** When a file of the same name as a file already on the Memory Card is written using FTP, the existing file will be overwritten. If a write error occurs due to insufficient space or some other reason when writing a file to the Memory Card, the entire file will be deleted. To prevent the loss of important data, we recommend that you make regular back-ups of the files on Memory Cards.

# **4-1-2 Connecting to the FTP Server**

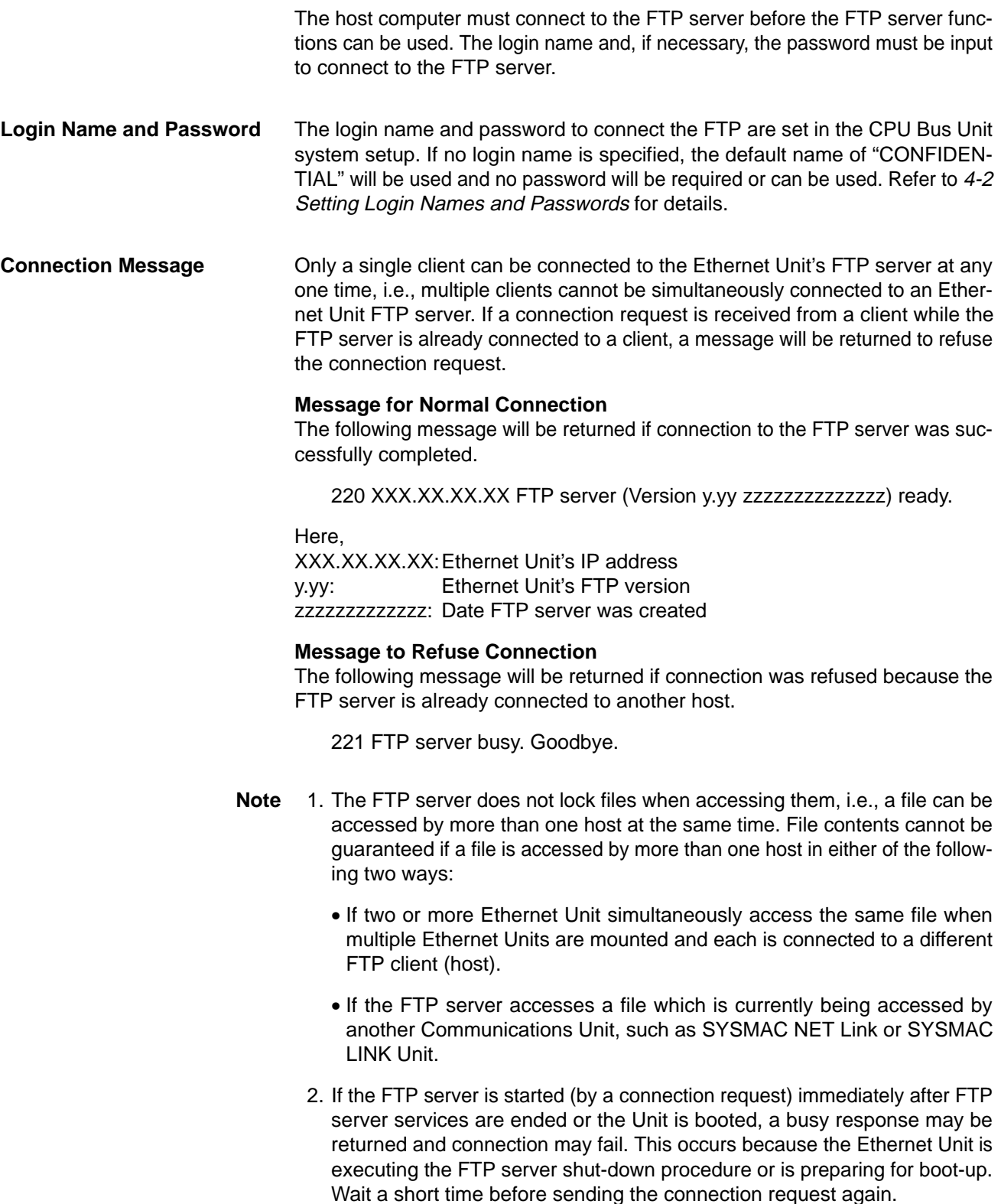

# **4-1-3 FTP Server Status**

The FTP server status can be checked in the FTP Status words kept in the CPU Bus Unit Area or from the status of the FTP indicator on the front of the Ethernet Unit.

**FTP Status**

The FTP server status is stored in the the CPU Bus Unit Area. The address where this status is stored is calculated by the following formula:

Word =  $1500 + (25 x unit number) + 17$ 

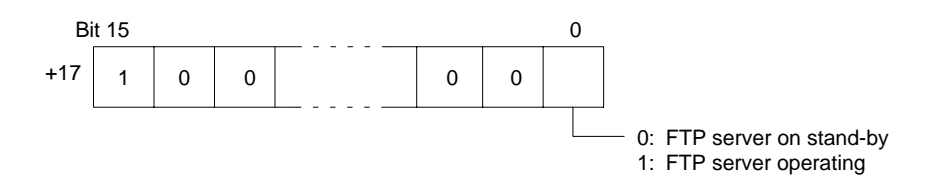

**FTP Indicator**

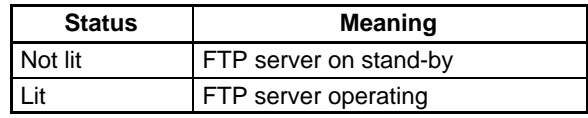

- **Note** 1. The FTP indicator lights to indicate that a Memory Card file operation is underway. Do not pull out the Memory Card or turn OFF the PC power supply when this indicator is lit; doing so may destroy the files stored in the Card.
	- 2. While the FTP client and FTP server are connected (i.e., from when an Open command is sent to when a Close command is sent), the FTP status is 1: FTP server operating.
	- 3. If executing file processing instructions, such as READ DATA FILE (FILR(180)) or WRITE DATA FILE (FILW(181)), in the program on the CPU Unit, the FTP status can be used for exclusive control.

# **4-1-4 File Transfer Time**

It may take several minutes to transfer a file using the FTP server, depending on the contents of the file. The table below shows the approximate file transfer times required for various Memory Cards.

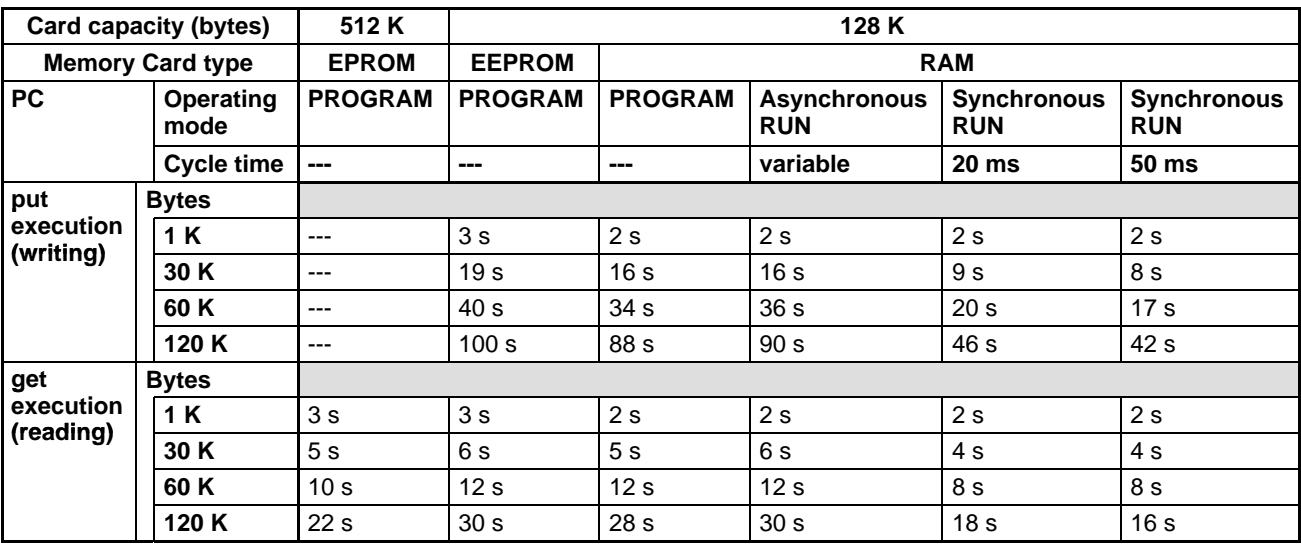

**Note** EEPROM Memory Cards cannot be written with the put (write) operation unless a V1 CPU is used and the PC is in PROGRAM mode.

# **4-2 Setting Login Names and Passwords**

The default FTP login name is "CONFIDENTIAL" and no password is required nor can one be used if this login name is used. Login is completed by typing only "CONFIDENTIAL". A different login name and a password can be set as required using the CPU Bus Unit system setup.

# **4-2-1 Setting Method**

Set the login name and password in the system setup for the Ethernet Unit. Refer to Section 2.6 Ethernet Unit System Setup for details about other items in this area.

### **System Setup**

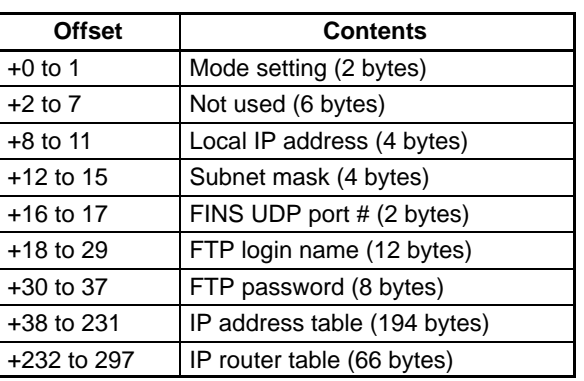

The CPU Bus Unit system setup can be changed from the CVSS.

If no login name is set, that is, if the login name begins with a null-code (\$00), the default name of "CONFIDENTIAL" will be used and the password setting will be ignored.

# **4-2-2 Setting Conditions**

The login name can be up to 12 bytes long. If the name occupies less than 12 bytes, fill the remaining bytes with null-codes (\$00) to bring the total length to 12 bytes. The password can be up to 8 bytes long. If the name occupies less than 8 bytes, fill the remaining bytes with null-codes (\$00) to bring the total length to 8 bytes. If a login name is set, a password must also be set, or login will not be possible.

The login name and password can contain any alphanumerics plus "-" and "\_". Use only ASCII characters. Refer to Appendix E ASCII Characters for a list of ASCII characters.

**Note** If the login name contains a character which is not an alphanumeric, "-" or "\_", the default name of "CONFIDENTIAL" will be used and the password setting will be ignored.

# **4-2-3 Sample Setting**

An example of the CPU Bus Unit system setup made with the CVSS is shown below. In the example, the login name is "ABCD-123" and the password is "OM-RON". As the login name is less than 12 bytes and the password is less than 8 bytes, the remaining bytes are filled with null-codes (\$00).

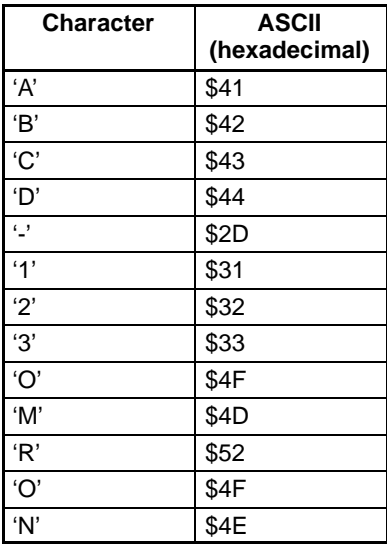

### **CVSS Displays**

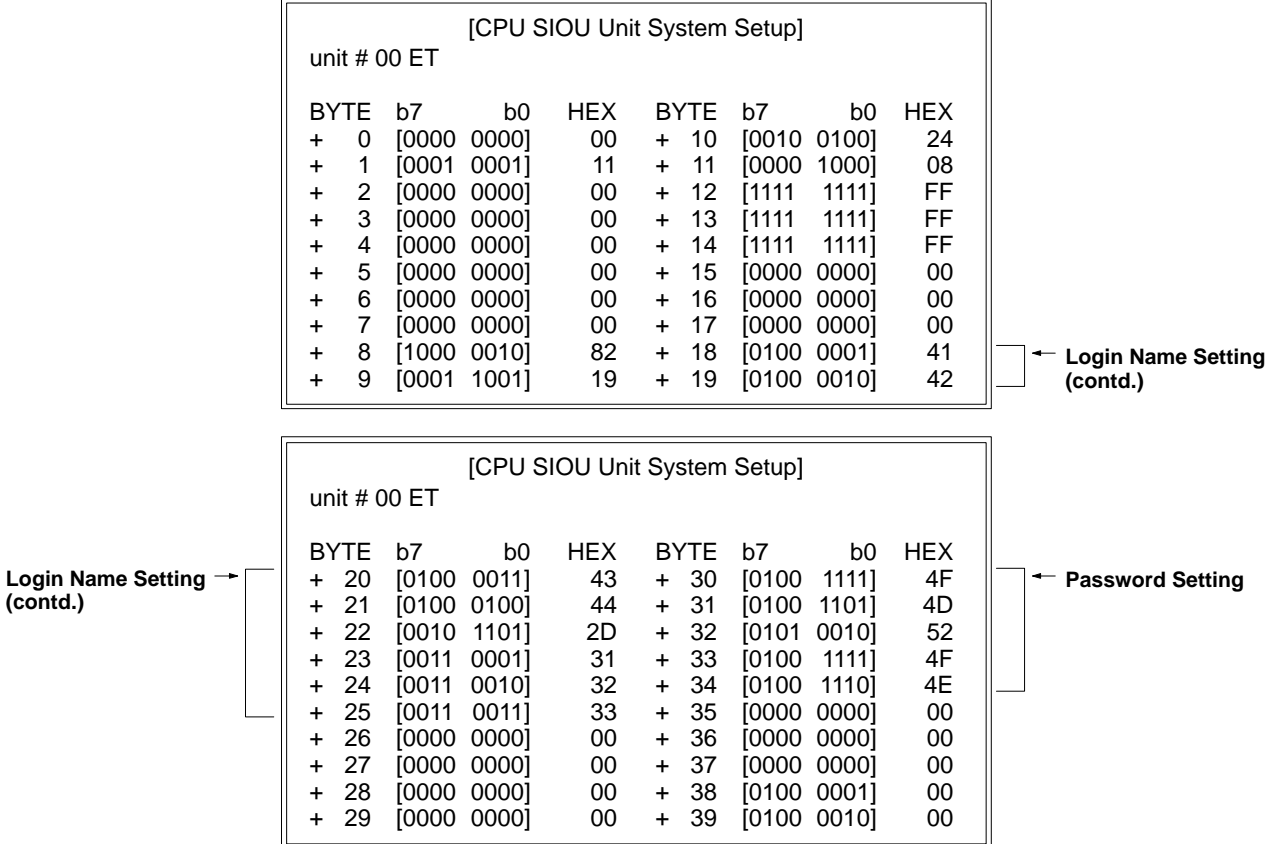

# **4-3 Memory Cards**

Memory Cards can be used to store data or programs as files to expand the memory storing capacity of the PC. Memory Cards fit into the slot located on the lower left side of the CPU. Memory Cards are not provided with the PC and must be ordered separately and installed in the CPU. There are three types of Memory Cards that can be used for the CV-series PCs: RAM, EEPROM, and EPROM.

## **4-3-1 Types of Memory Cards**

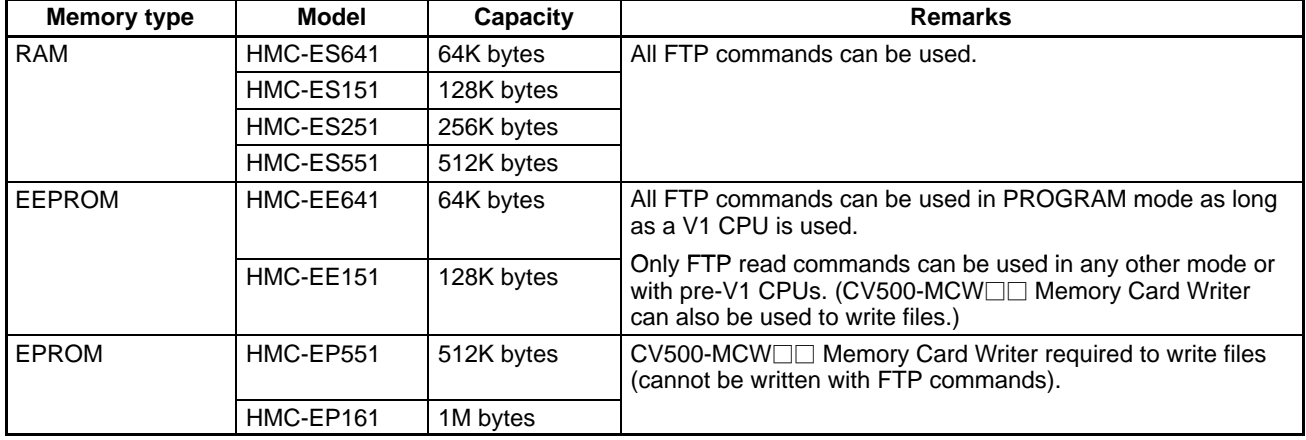

**RAM and EEPROM Cards** Data can be randomly written to and read from RAM using FTP commands. The memory of a RAM Cards is erased, however, when power is not supplied to the CPU or when the RAM Card is removed from the CPU without a backup battery. EEPROM Cards can also be written while mounted in the CPU, but only when the PC is in PROGRAM mode and only when a V1 CPU is used. (See Appendix A Standard Models for specific model numbers.) EEPROM Cards cannot be written while mounted in the PC in any other PC operating mode or with any of the older CPUs.

> Both the RAM and EEPROM Memory Cards are equipped with write-protect switches. Setting the write-protect switch to ON prevents data from being written to or erased from the Card. Setting the write-protect switch to OFF allows data to be written to or erased from the Card.

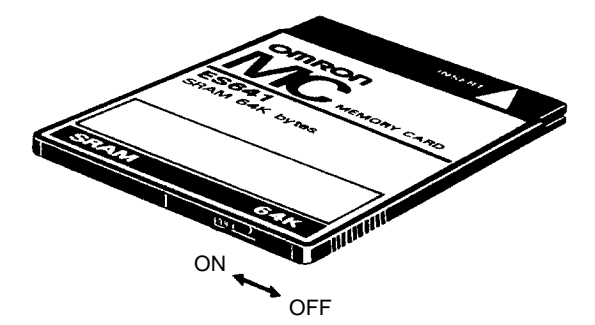

**RAM Card Backup Battery** Insert a battery into a RAM Memory Card before mounting the Card into the CPU. Leave the battery in its holder. Battery life expectancies are given in the following table. Replace the battery within the time listed. Refer to the CV-series PC Installation Guide for the battery replacement procedure.

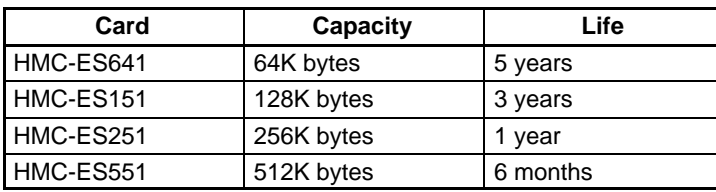

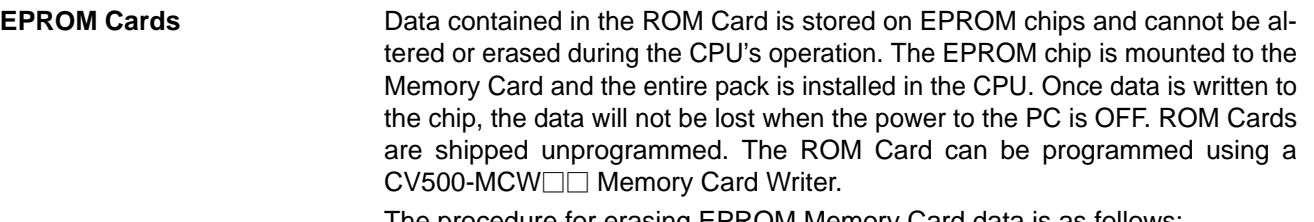

The procedure for erasing EPROM Memory Card data is as follows:

- **1, 2, 3...** 1. Open the memory card cover by pressing at an angle on the catch at the bottom edge of the card using a pointed object, such as a pen.
	- 2. Erase the data from the EPROM chips by exposing the window of the EPROM chips to ultraviolet light. Commercially available EPROM erasers may be used. To ensure complete erasure, the Memory Card should be subject to a minimum exposure as specified by the eraser manufacturer.
	- 3. Close the cover and slide the catch back into place.

## **4-3-2 Memory Card Files**

**Capacities** The data capacities and maximum numbers of files possible for Memory Cards are listed in the following table.

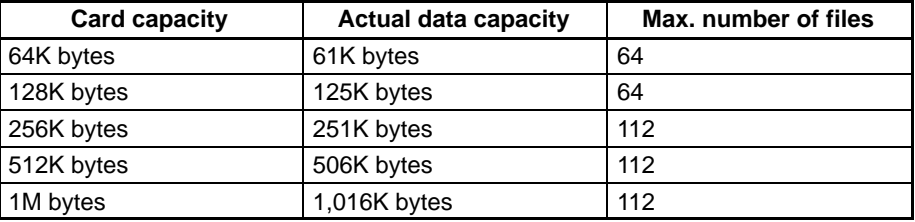

**File Names** The file names and extensions determine the file type of files stored on Memory Cards, as shown in the following table. All user names must be 8 ASCII characters or less and must be uppercase alphanumerics. File access will not be possible from some Programming Devices and from the ladder-diagram program if lowercase names are used.

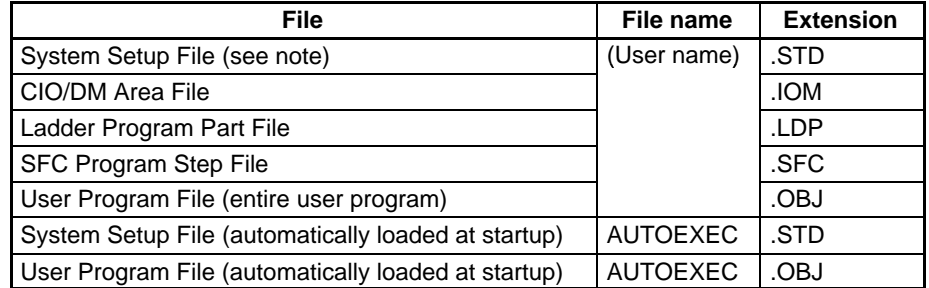

**Note** 1. Contains PC System Setup, I/O table, routing tables, data link tables, BA-SIC Unit System Setup, function code settings, and custom area settings.

2. Refer to the CV-series PC Operation Manual: Ladder Diagrams for information on autoloading files and settings.

**CIO/DM Area Files** The format of CIO/DM Area Files (.IOM) is shown in the following diagram.

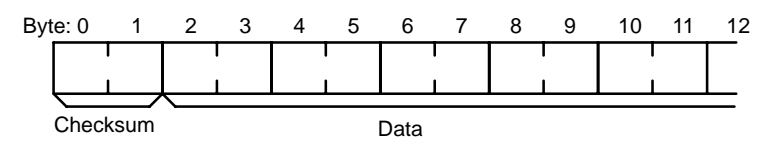

The first two bytes of the above format are a checksum calculated from the data that follows it. This checksum is calculated by added two bytes at a time (i.e., word by word) from the beginning of the data to the end of the data and then using the least-significant two bytes of the total as the checksum. Therefore, there should normally be an even number of bytes of data in the file.

The following shows an example calculation of the checksum for a file that contains only 10 bytes total.

Data bytes: 13 3A E4 F3 CC 0B 3C 5F A2 77 Data words: 133A E4F3 CC0B 3C5F A277 Calculation: 133A + E4F3 + CC0B + 3C5F + A277 = 2A30E

The checksum would thus be the last two bytes of the total 2A30E, or A30E.

The checksum is always based on an even number of bytes. If an odd number of bytes is specified, the checksum will be calculated after adding "00," as shown in the following example.

Data bytes: 13 3A E4 F3 CC 0B 3C 5F A2 Data words: 133A E4F3 CC0B 3C5F A200 Calculation: 133A + E4F3 + CC0B + 3C5F + A200 = 2A297

The checksum would thus be the last two bytes of the total 2A297, or A297.

**Precautions** If an odd number of data bytes are written to a Memory Card using FTP commands, you will not be able to read the last byte from the user ladder-diagram program using the FILR(180) instruction. You should thus always write an even number of bytes to Memory Cards.

> For example, if the data used in the second example, above, was written to the file DMDATA.IOM in a Memory Card via the FTP using the put command and then read back into PC memory using FILR(180) starting from D00000, the results would be as shown below. The control data for FILR(180) is also given. Refer to the CV-series PC Operation Manual: Ladder Diagrams for details on the FILR(180) instruction.

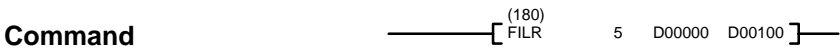

#### **Operands**

Words to transfer: 5 1st destination word: D00000 1st control word: D00100

(see table)

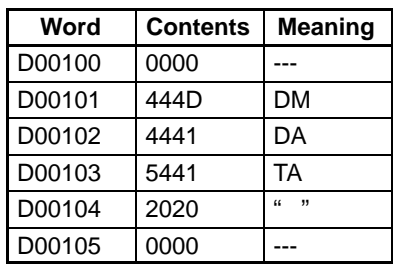

#### **Memory Card File: DMDATA.IOM**

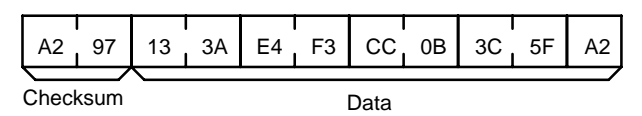

#### **Results in Memory**

The following table shows memory contents resulting from executing FILR(180) as described. Notice that the last byte in the Memory Card has not been read out.

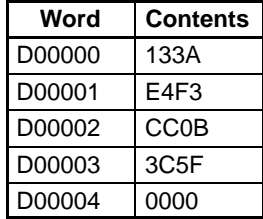

**71**

**Note** UM and DM Area data is binary. Always be sure the data type is set to binary using the type command when reading or writing UM or DM Area data via FTP commands.

# **4-3-3 Handling Memory Cards**

**Formatting Cards** Memory Cards must be formatted before they can be used. Any card can be formatted using a Memory Card Writer, normally using CVSS operations. RAM Cards or EEPROM Cards can also be formatted after they are mounted to the PC by using an FINS command (code: 2204). EEPROM Cards, however, can be formatted mounted to the PC only in PROGRAM mode and only if a V1 CPU is being used.

#### **Mounting a Memory Card**

Mount a Memory Card to the CPU using the following procedure.

- 
- 
- **1, 2, 3...** 1. If the Memory Card is RAM or EEPROM, set the write-protect switch to OFF so that data can be written to the Card.
	- 2. Open the cover of the Memory Card compartment.
	- 3. Insert the Memory Card into its compartment. In doing so, a slight resistance will be felt as the connector on the Memory Card mates with the connector on the CPU. Continue pushing until the Memory Card is inserted completely into the CPU. If the Memory Card ON/OFF switch is ON, the Memory Card indicator will light.
	- 4. Close the cover.

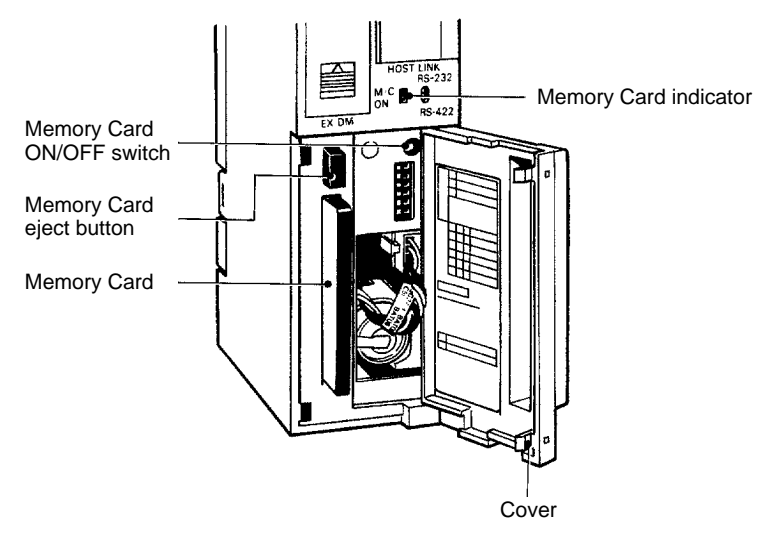

### **Removing a Memory Card**

- **1, 2, 3...** 1. Open the cover of the Memory Card compartment.
	- 2. Confirm that the FTP indicator on the Ethernet Unit is not lit. If the FTP indicator is lit, disconnect the FTP and be sure that the FTP indicator is not lit before continuing.
	- 3. Press the Memory Card ON/OFF switch once if the Memory card indicator is lit. The Memory Card indicator will turn OFF.
	- 4. Press the Memory Card eject button. The Memory Card will be released allowing it to be removed.
	- 5. Pull out the Memory Card.
	- 6. Close the cover.
	- **Note** 1. Do not remove the Card while the Memory Card indicator is lit; doing so may result in data errors in the memory.
		- 2. Do not turn off the Memory Card ON/OFF switch when the FTP indicator is lit. Memory Card reading/writing may be taking place whenever the FTP indicator is lit.
- 3. Do not expose the Memory Card to high temperature, humidity, or direct sunlight.
- 4. Do not bend the Card or subject it to shock.
- 5. Do not apply excess force to the Card when inserting or removing it.

# **4-4 Using FTP Commands**

This section describes the FTP commands which the host computer (FTP client) can send to the Ethernet Unit's FTP server. The description is for a workstation manufactured by OMRON. The descriptions should also apply to UNIX workstations made by other manufacturers, but slight differences may arise. Refer to your workstation's operation manuals for details.

## **4-4-1 Table of Commands**

The FTP commands which can be sent to the Ethernet Unit are listed in the following table.

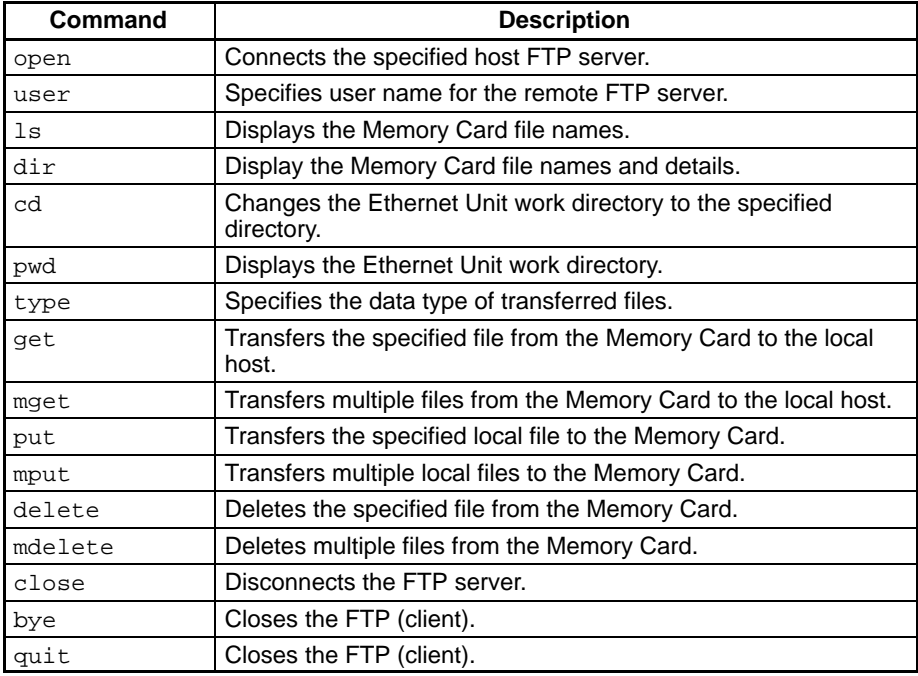

**Note** The Ethernet Unit is considered to be the remote host and the host computer (FTP client) is considered to be the local host.

# **4-4-2 Using the Commands**

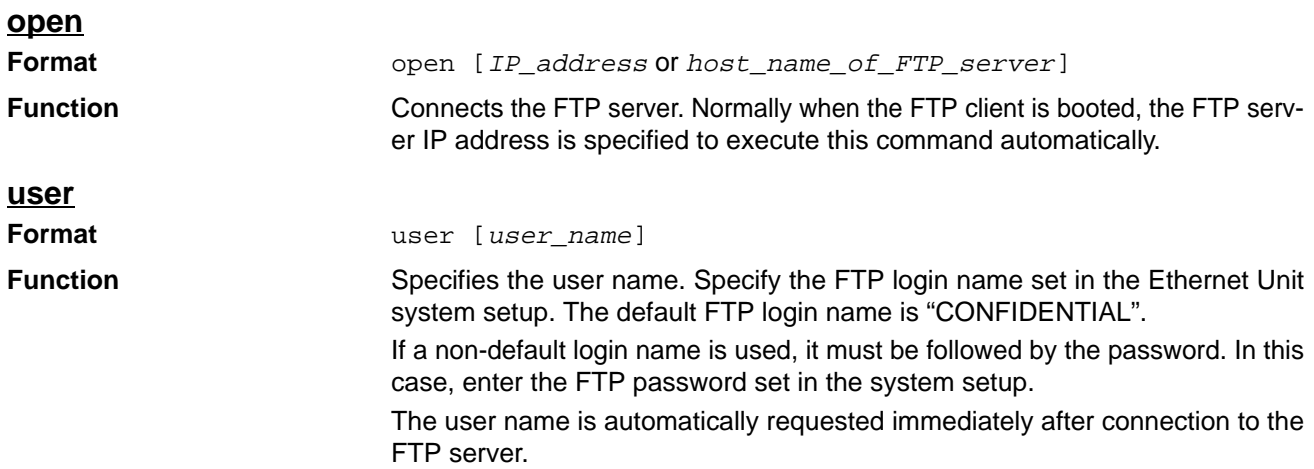

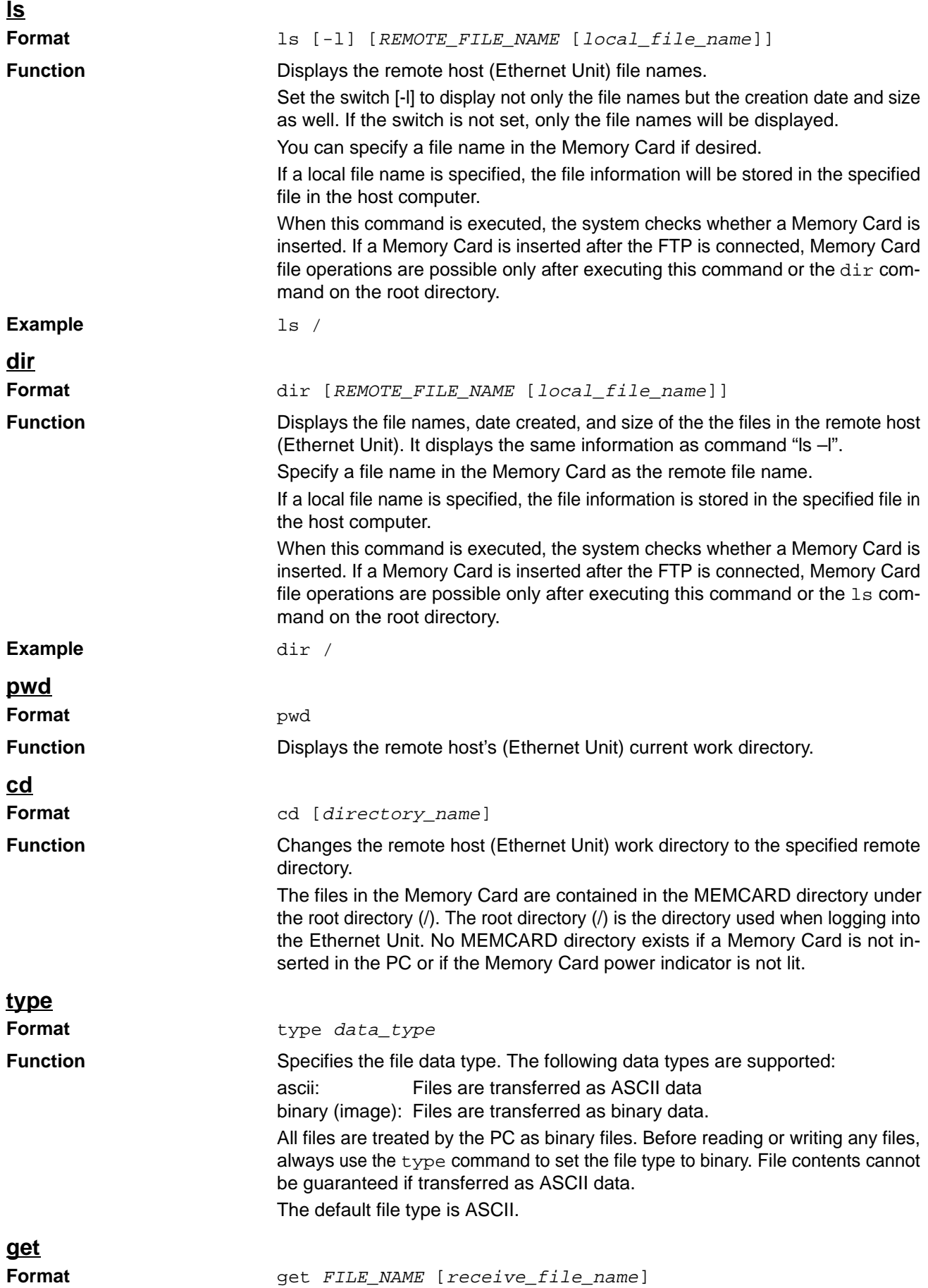

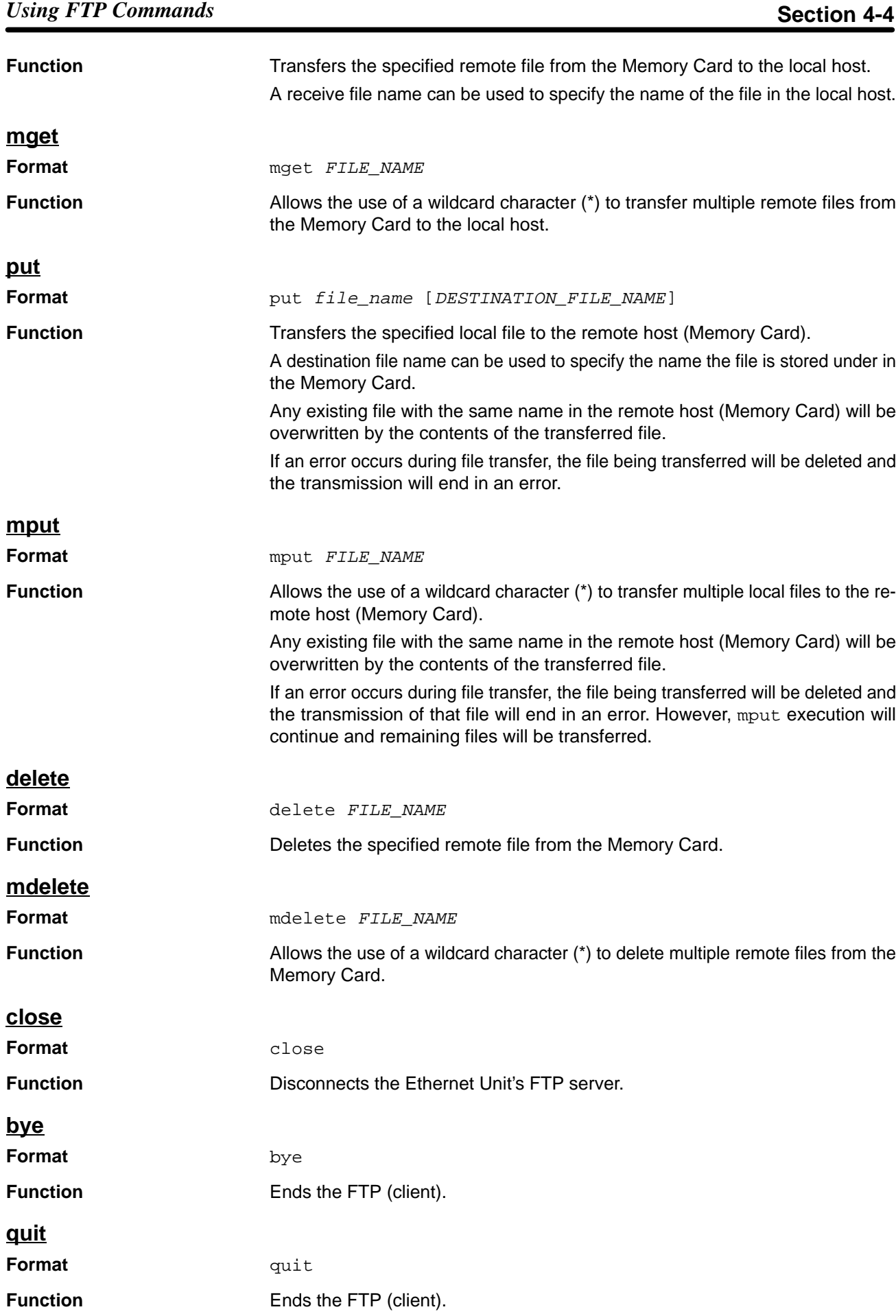

# **4-4-3 Error Messages**

The following error messages may be returned by the Ethernet Unit FTP server to the FTP client.

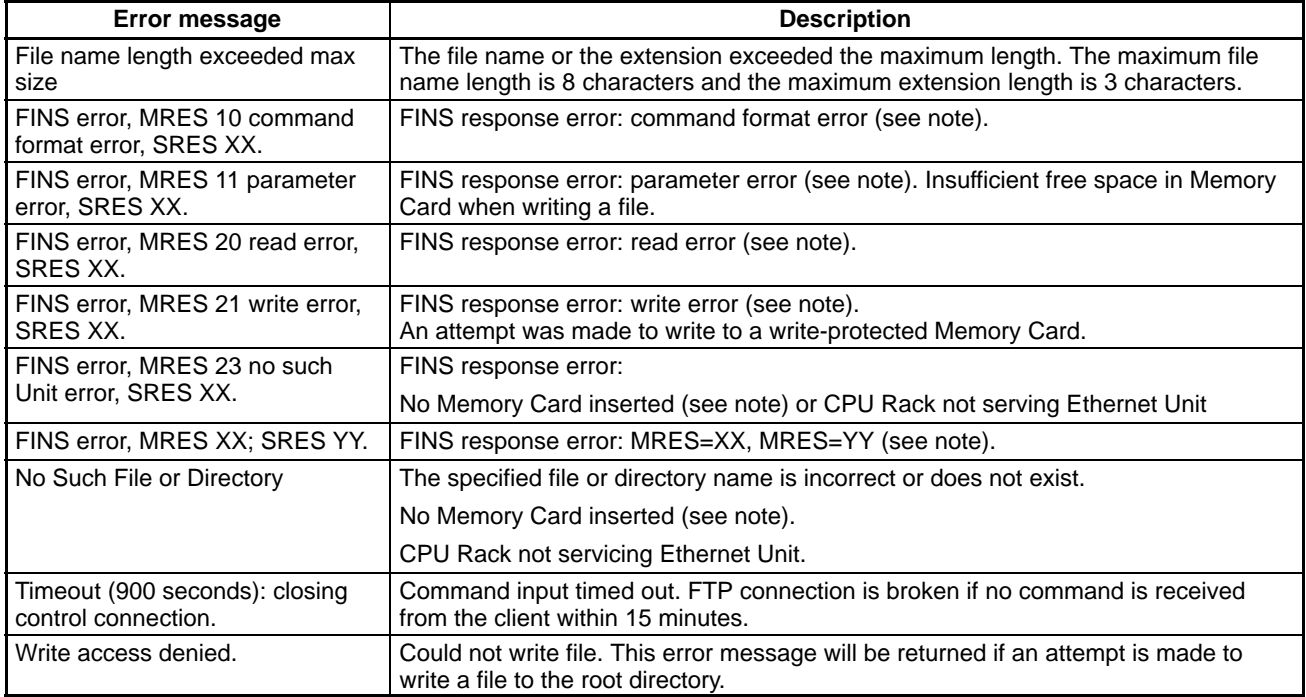

**Note** MRES and SRES are FINS command response codes. Refer to the FINS Command Reference Manual for details.

# **4-4-4 Example of Using Commands**

In this example the host computer (a Unix workstation) runs the following procedure. The following settings are required for this example.

- The Ethernet Unit IP address is stored as the host name "cv500" in /etc/hosts on the workstation.
- The FTP login name is the default name: CONFIDENTIAL
- The production results data in the Memory Card is stored under the file name RESULT.IOM
- The work instructions data in the Memory Card is stored under the file name PLAN.IOM

The following operations transfer the RESULT.IOM production results file from the PC Memory Card to the workstation, then transfer the PLAN.IOM work instructions file from the workstation to the PC Memory Card. Comments are placed after semicolons. User inputs are underlined.

**1, 2, 3...** 1. Boot FTP and connect to the Ethernet Unit.

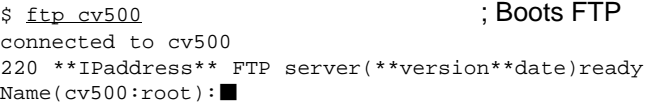

#### 2. Input the login name.

Name(cv500:root): CONFIDENTIAL : Input login name 230 Guest logged in.  $ftp > \blacksquare$ 

3. A check is made to confirm that the Memory Card is correctly inserted. The MEMCARD directory will be displayed if the card is correctly inserted.

```
ftp>ls in the contract of the contract of the contract of the contract of the contract of the contract of the contract of the contract of the contract of the contract of the contract of the contract of the contract of the
  200 PORT command successful.
  150 opening data connection for ls(**IPaddress**port#**)(0 bytes).
  MEMCARD
  226 Transfer complete.
  15 bytes received in 0 seconds(**bytes/s)
   ftp > \blacksquare4. Change to the MEMCARD directory.
  ftp>cd MEMCARD ;Changes directory.
  250 CD command successful.
   ftp > \blacksquare5. Specify the file data type as binary data.
  ftp>type binary ;Specifies binary data.
  200 Type set to I.
   ftp > \blacksquare6. Read the RESULT.IOM file and transfer it to the workstation.
  ftp>get RESULT.IOM ;Reads file to host.
  200 PORT command successful.
  150 opening data connection for
  result.iom(**IPaddress**port#**)(**bytes).
  226 Transfer complete.
  **bytes received in*.***seconds (**bytes/s)
   ftp > \blacksquare7. Write the PLAN.IOM file to the Memory Card.
  ftp>put PLAN.IOM ;Writes file to Memory Card.
  200 PORT command successful.
  150 opening data connection for plan.iom(**IPaddress**port#**).
  226 Transfer complete.
  **bytes received in*.***seconds (**bytes/s)
   ftp8. End FTP.
  ftp>bye ;Quits FTP.
  221 Goodbye.
  $ \blacksquare
```
# **SECTION 5 Socket Service**

This section describes the socket services provided by the Ethernet Unit. Socket services enable data communications between the PC's user program and a host computer program. Refer to documentation for your host computer for details on programming host computer sockets.

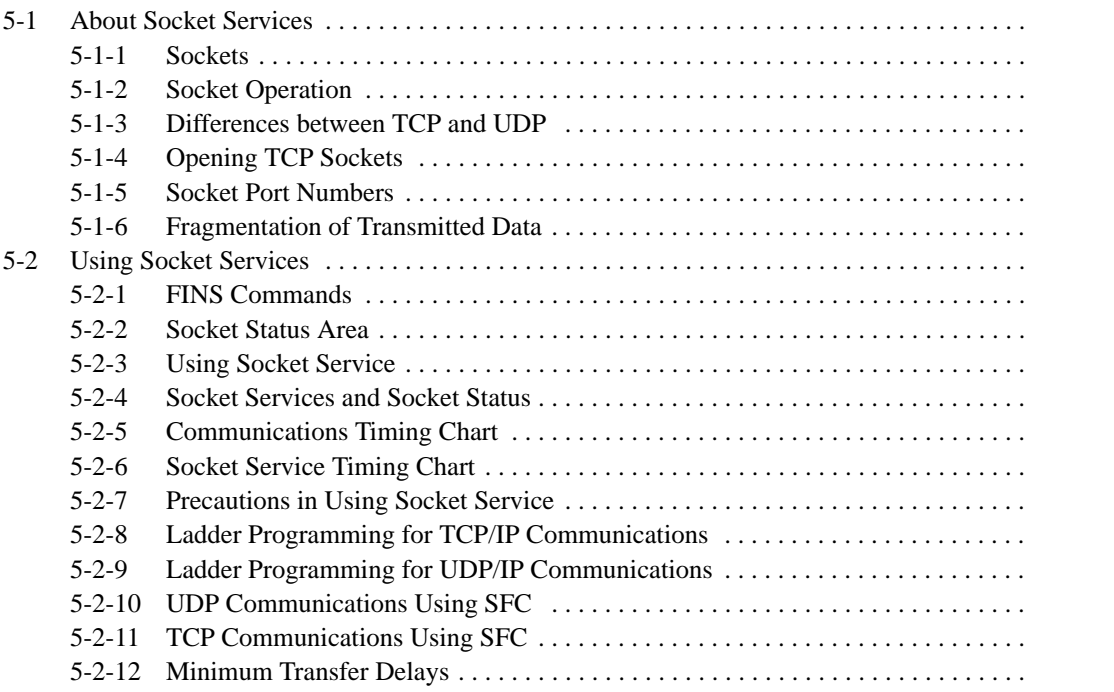

# **5-1 About Socket Services**

# **5-1-1 Sockets**

A socket is an interface which allows a user program to directly use TCP (Transmission Control Protocol) and UDP (User Datagram Program). Socket services allow arbitrary data to be sent to and from other nodes.

Socket services are supplied for most host computers (or some personal computers) as a C-language interface library. This interface library allows user programs to communicate using TCP and UDP.

The socket interface is supported for a UNIX computer in the form of system calls. Socket services are achieved for CV-series PCs by sending FINS commands from the user program to an Ethernet Unit. Refer to 5-2 Using Socket Services and Section 6 FINS Commands to Ethernet Units for details.

# **5-1-2 Socket Operation**

A socket operates as shown in the following diagram when communicating between a host computer and an Ethernet Unit. Data from the computer or PC passes through the socket and is communicated using the TCP or UDP protocol.

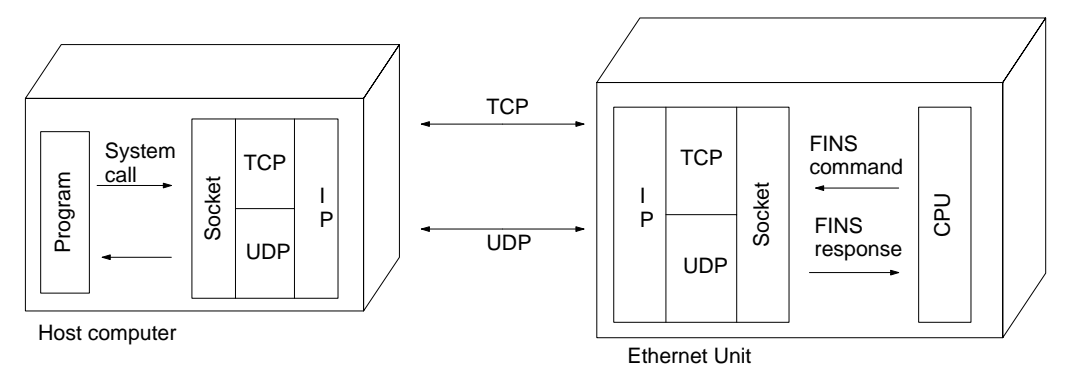

# **5-1-3 Differences between TCP and UDP**

There are differences in the socket services between TCP and UDP.

**TCP Communications**

The following procedure is followed each time data is transmitted to ensure that the data arrives normally at the destination node:

- **1, 2, 3...** 1. The destination node returns ACK when data is received normally.
	- 2. The local node sends the next data after it receives ACK, or it resends the same data if ACK is not returned within the specified time.

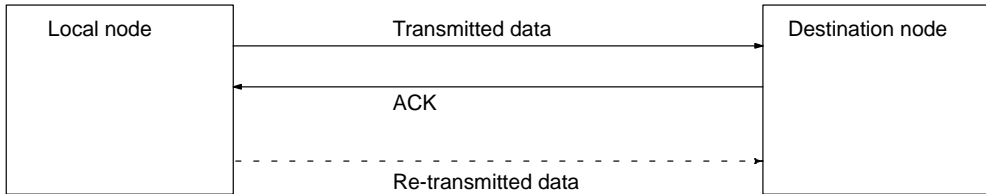

### **UDP Communications**

Data is simply sent to the destination. Unlike TCP, the receipt of data is not checked and data is not re-transmitted. To increase communication reliability, data resends must be programmed by the user in user applications.

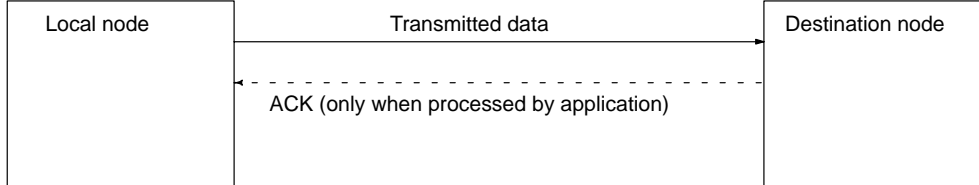

# **5-1-4 Opening TCP Sockets**

To achieve highly reliable data communication, TCP establishes a virtual communications circuit between the two nodes before starting data transmissions. The virtual communications circuit is know as a "connection."

**Passive OPEN and Active OPEN**

An open command is executed for a node to establish a connection. The open method differs depending on whether the node is a client or server. A passive open method is used to open the node as a server and the active open method is used to open the node as a client.

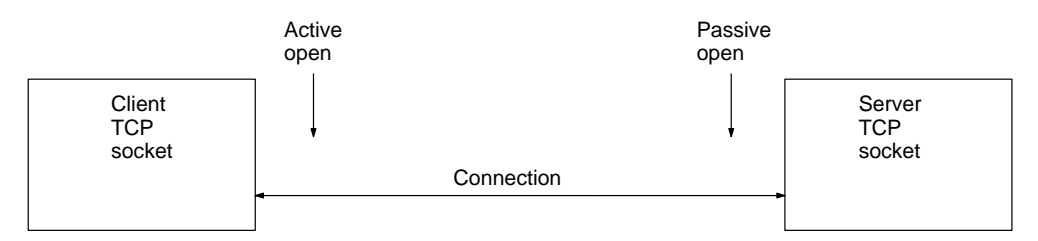

#### **Client and Server**

When an application which includes data communications processing between two nodes is executed, the node which provides the service is known as the "server" and the node which requests the service is known as the "client." The server is booted first and waits for a service request from a client. Data is transmitted only after the client requests the server to establish a connection. If the TCP protocol is used, this process is carried out automatically at the protocol level; it is not necessary to run an application program.

**Note** TCP communications with other TCP sockets will not be possible until the connection for the first socket opened has been closed (8 TCP sockets are available). Communications on multiple UDP sockets is possible.

**TCP Communications Procedure**

The communications procedure is shown below for communications between a host computer and Ethernet Unit using a TCP socket.

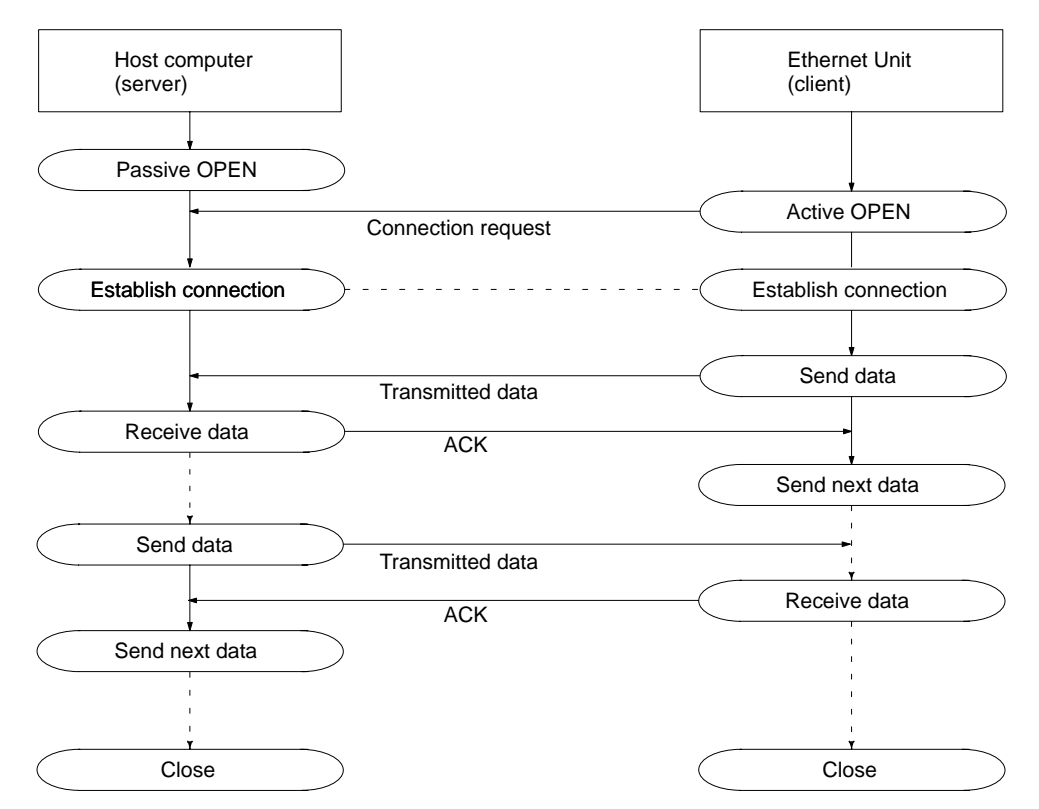

# **5-1-5 Socket Port Numbers**

Port numbers up to 1023 on a UNIX workstation can be used by the superuser only. Port numbers 0 to 255 are reserved for well-known ports. Consequently, port numbers 1024 to 65535 should be used for socket services. The Ethernet Unit does not support port #0.

Some port numbers from 1024 and over may be reserved on some workstations (for example, the X-window server is port #6000). Do not use port numbers that are already reserved for other processes.

The setting status of the Unix workstation port numbers can be checked using the contents of /etc/services.

# **5-1-6 Fragmentation of Transmitted Data**

The Ethernet Unit fragments data for TCP transmission into units of 1,024 bytes and data for UDP transmission into units of 1,472 bytes. TCP requires one reception request to receive each unit of data. UDP, however, restores the original data before passing it to the user process, allowing all the data in a single transmission to be received with one reception request. Examples of these are given next.

#### An example of the fragmentation and transmission of data using the TCP is shown in the following illustration. **Cautions when Using TCP**

- **1, 2, 3...** 1. The transmission user program sends a request to send 1,982 bytes of data.
	- 2. The Ethernet Unit fragments the transmission data into Data A with 1,024 bytes and Data B with 958 bytes.
	- 3. Data A and Data B are sent consecutively.
	- 4. The receiving user program sends a request to receive 1,982 bytes of data. However, only data A is sent in the first packet; data B is not received.
	- 5. Another receive request to receive data must be made before the remaining data, Data B, is sent.

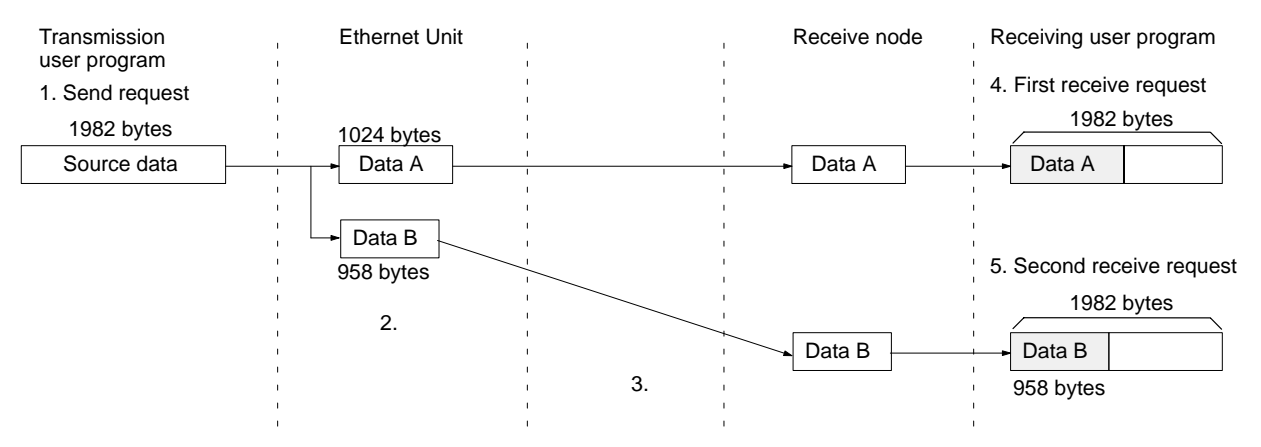

When using TCP protocol, the fragmented data is passed to the user program. Therefore, the receiving user program must be able to evaluate the end of the data transmission, and repeatedly send receive requests until all data has been received. The receive request is sent twice in the example shown above, but the data would be even more fragmented if a router were included in the communications path, and the number of receive requests would need to be increased accordingly.

When making the receive request, it is not necessary to specify the same data length as the transmitted data length. For example, if the length setting is shorter than the actual length of the data, all the data can be received by repeating the receive requests.

An example of fragmentation and transmission of data using the UDP is shown in the following illustration. **1, 2, 3...** 1. The transmission user program sends a request to send 1,982 bytes of data. 2. The Ethernet Unit fragments the transmission data into Data A with 1,472 bytes and Data B with 510 bytes. 3. Data A and Data B are sent consecutively. 4. When the receiving user program sends a request to receive 1,982 bytes of data, Data A and Data B are linked to restore the original data which is passed to the user program. Source data 1982 bytes **Transmission** user program 1. Send request Data A Data B 1472 bytes Ethernet Unit **Ethernet Unit Community** Receive node Receiving user program 4. First receive request 1982 bytes Data A Data B **Cautions when Using UDP**

> As shown above, the UDP protocol handles data communications as datagrams, so that the transmitted data is restored to the original data before being passed to the user program. Consequently, if the data length in the receive request is set to the length of the transmitted data, the entire data can be received using a single receive data request. However, if the data length in the receive data request is set smaller than the actual length of the data, all received data exceeding the set data length will be discarded.

# **5-2 Using Socket Services**

510 bytes

2. 3.

Socket services for CV-series PCs are controlled using FINS commands sent to the Ethernet Unit.

# **5-2-1 FINS Commands**

Socket services are run by executing the DELIVER COMMAND instruction CMND(194) from the PC program to send FINS commands to the Ethernet Unit.

#### **Basic FINS Command Format**

The basic format for FINS commands used for socket services is shown in the following diagram.

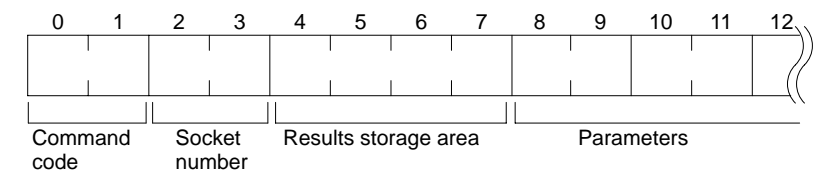

#### **Command Code:**

Specifies the process code requested for the socket.

#### **Socket Number**

Specifies the socket number for the process, between 1 and 8.

#### **Results Storage Area**

Specifies the area to store the results of the requested process.

#### **Parameters**

Specifies the parameters defined for the command code.

Refer to Section 6 FINS Commands to Ethernet Units for details about commands.

### **Table of FINS Commands**

The following FINS commands can be used for socket services to Ethernet Units.

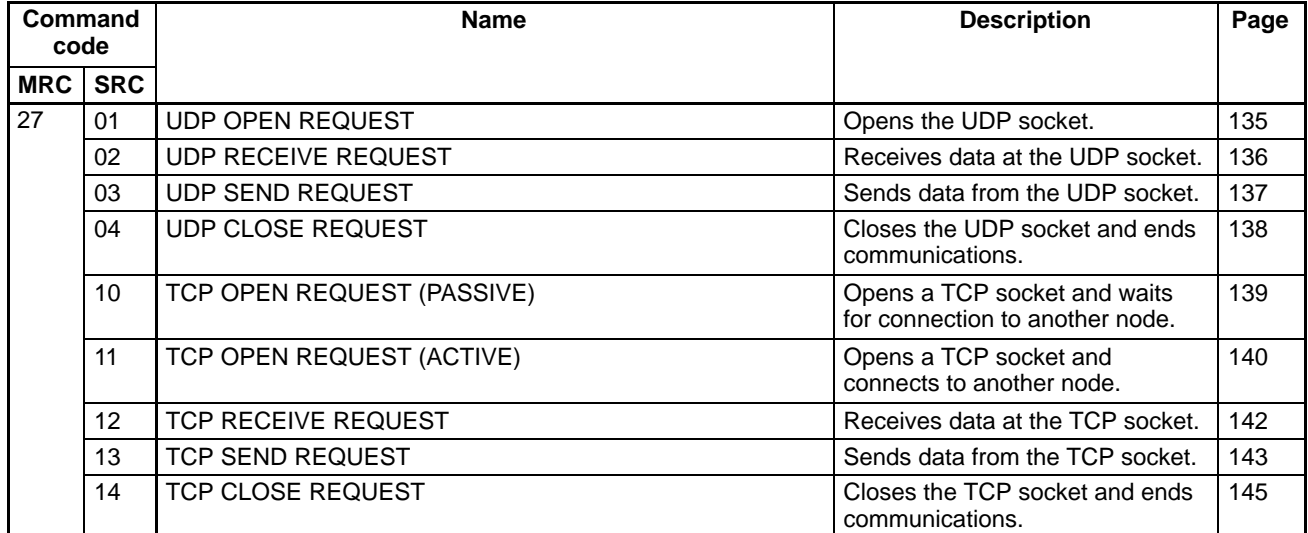

## **5-2-2 Socket Status Area**

Each Ethernet Unit has eight TCP sockets and eight UDP sockets. The status of each of these sockets can be confirmed from the CPU Bus Unit Area words allocated to each unit. The address of the first word of the status area is calculated using the following formula. All other words are calculated by adding the specified offset to the address of the first word.

| <b>Offset</b>   | <b>Content</b>           |
|-----------------|--------------------------|
| +0 (first word) | Internode Test Start Bit |
| $+1$            | Status of UDP socket #1  |
| $+2$            | Status of UDP socket #2  |
| $+3$            | Status of UDP socket #3  |
| +4              | Status of UDP socket #4  |
| $+5$            | Status of UDP socket #5  |
| $+6$            | Status of UDP socket #6  |
| $+7$            | Status of UDP socket #7  |
| $+8$            | Status of UDP socket #8  |
| $+9$            | Status of TCP socket #1  |
| $+10$           | Status of TCP socket #2  |
| $+11$           | Status of TCP socket #3  |
| $+12$           | Status of TCP socket #4  |
| $+13$           | Status of TCP socket #5  |
| $+14$           | Status of TCP socket #6  |
| $+15$           | Status of TCP socket #7  |
| $+16$           | Status of TCP socket #8  |
| $+17$           | FTP server status        |

Word =  $1500 + (25 x unit number)$ 

**Note** The first socket status area word contains the Start Bit for the internode test. Refer to 7-2 Internode Test for details.

**Bit Configuration** The meaning of individual bits in each status word (except the first) is shown in the following diagram.

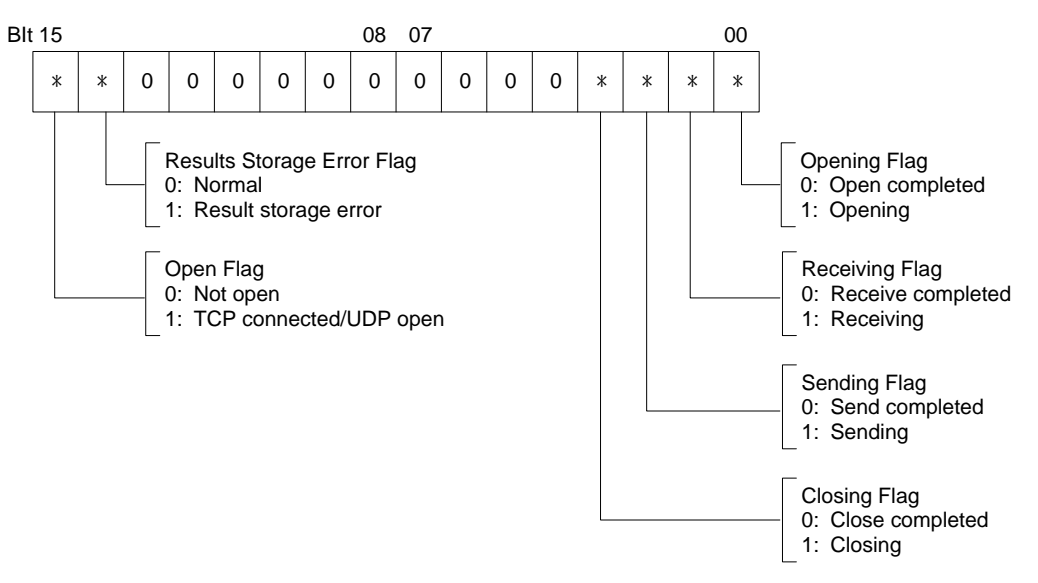

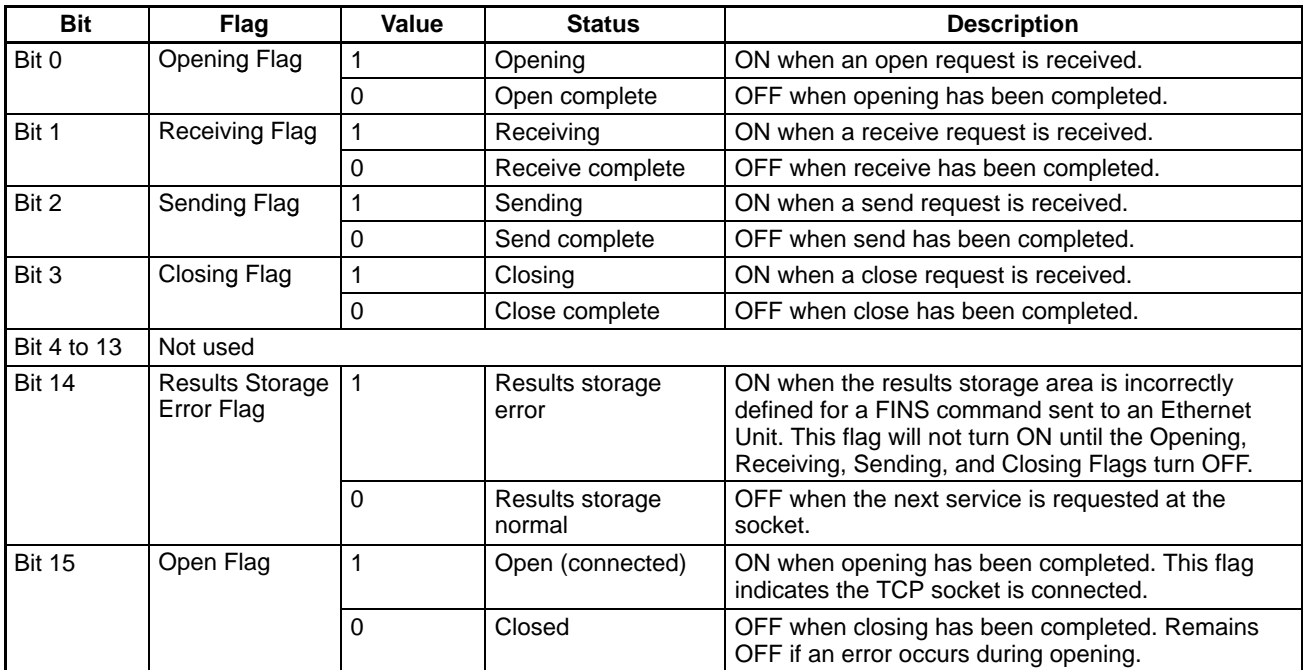

# **5-2-3 Using Socket Service**

Each Ethernet Unit has eight TCP sockets and eight UDP sockets. Open, close, send, and receive processes are available for communications with sockets.

### **Open**

Enables communications on a specified socket. A socket must be opened before it can be used for socket services. Opening a TCP socket establishes a connection.

### **Close**

Ends use of the socket. Breaks the connection for a TCP socket.

### **Send**

Sends data from a specified open socket.

### **Receive**

Specifies an open socket and receives data from that socket.

These processes are carried out by sending FINS commands to the Ethernet Unit. The process from sending a request for processing to completion is shown in the following illustrations.

**1, 2, 3...** 1. Execute a socket service request command (MRC: 27) for the Ethernet Unit using CMND(194).

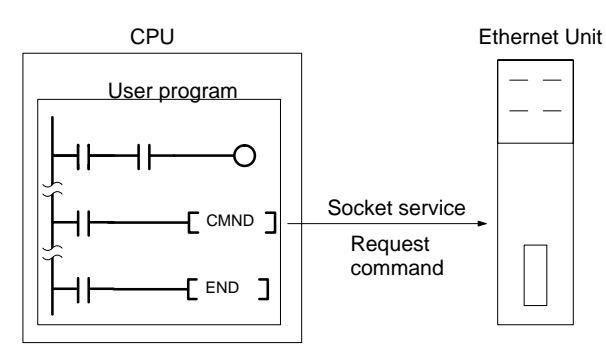

2. CMND(194) ends normally when the socket service request command is received and a response is returned (response code: 0000).

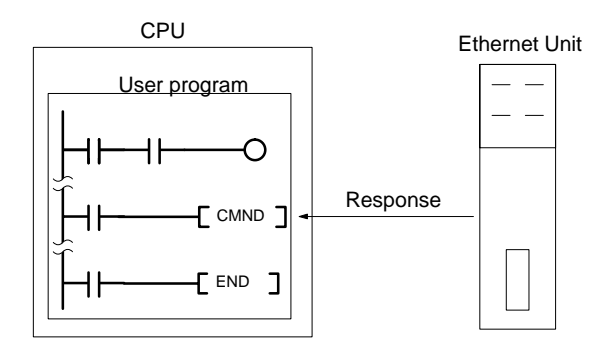

3. The Ethernet Unit starts the process requested by the parameters in the socket service request command.

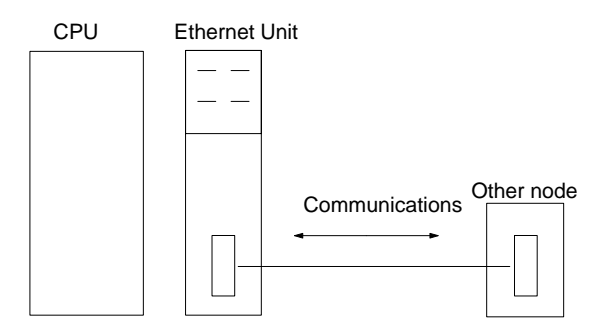

4. When the process has been completed, the result is stored in the results storage area defined in the socket service request command and the socket status will indicate completion of processing.

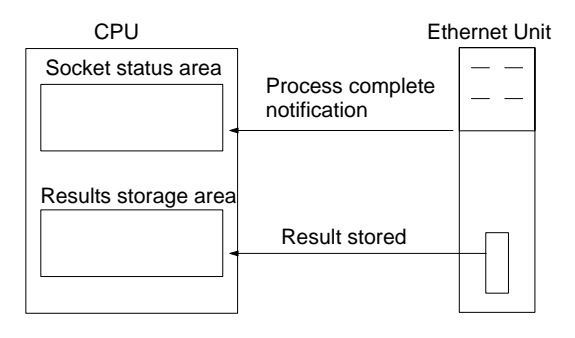

# **5-2-4 Socket Services and Socket Status**

When using socket services, it is important to consider the timing of the status changes in the socket status area. The diagram below shows a program flowchart for opening UDP.

Program flow is similar for other socket services. Replace the names of the appropriate flags in the flowchart to adapt it to other socket services.

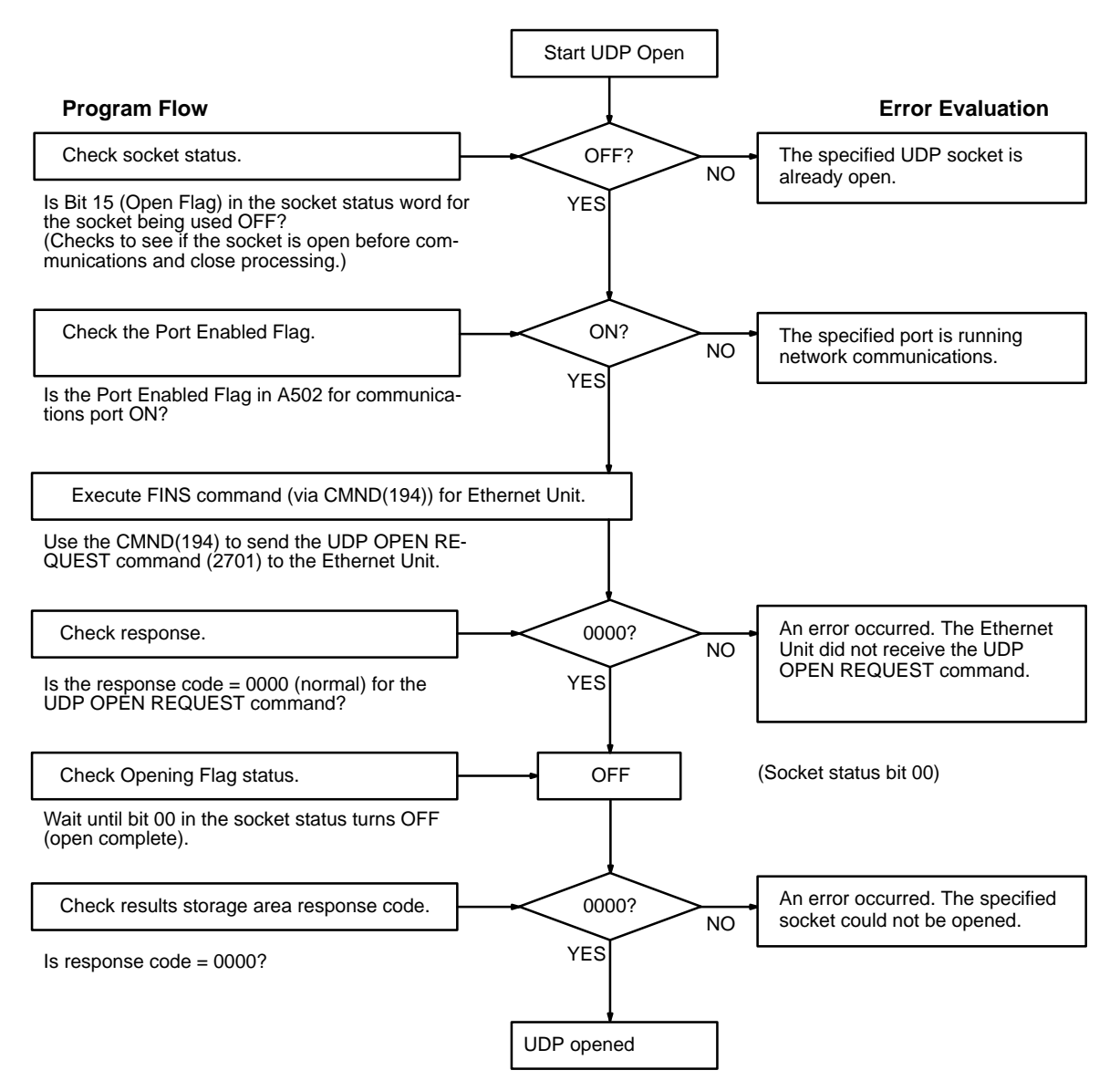

# **5-2-5 Communications Timing Chart**

The timing of the status changes of the bits in the socket status area and the Port Enabled Flag is shown in the following diagram.

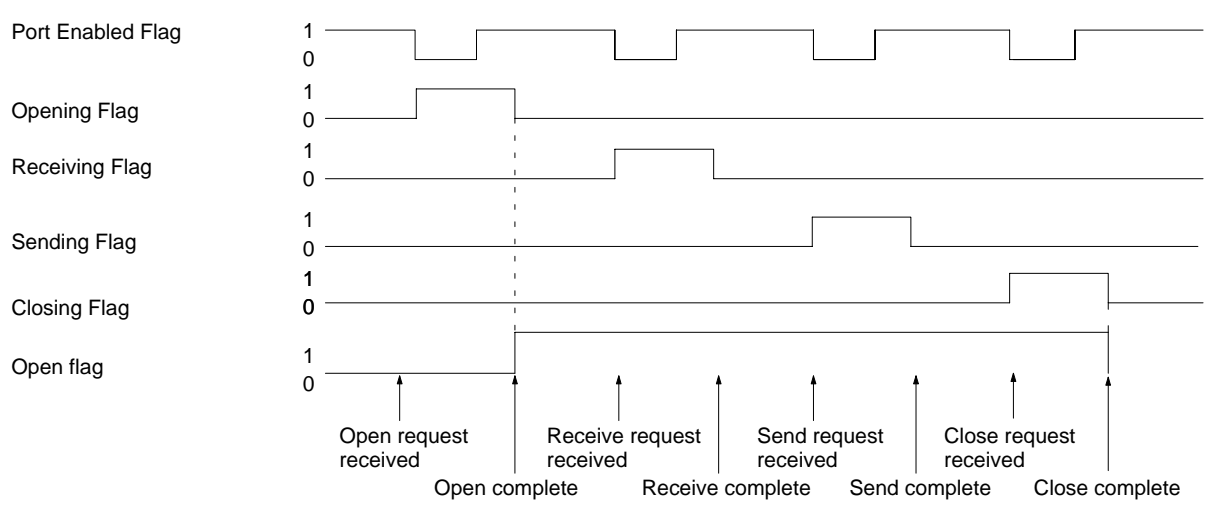

# **5-2-6 Socket Service Timing Chart**

The timing of the socket service open, send, receive and close request commands are shown in the following diagrams.

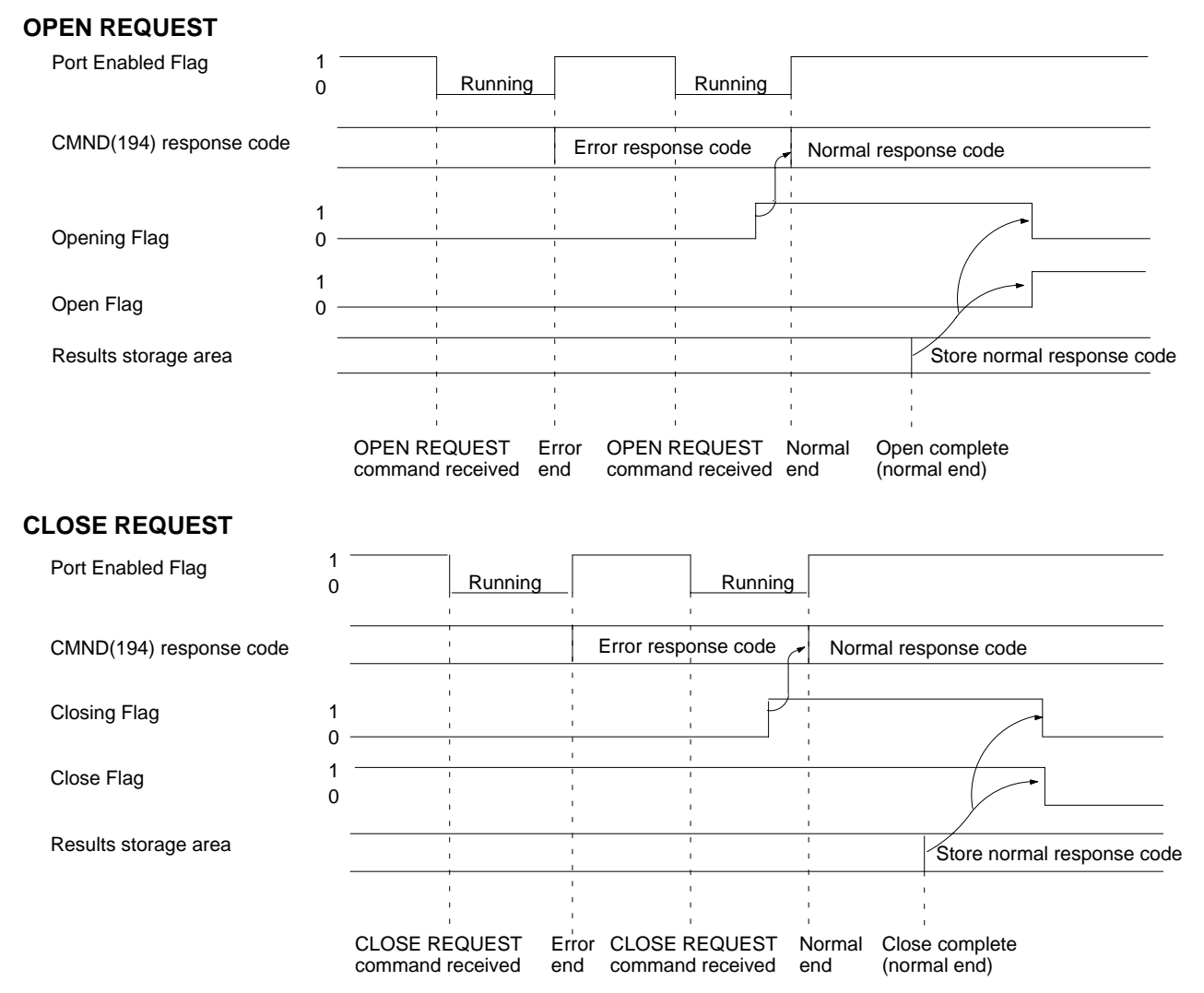

### **SEND REQUEST**

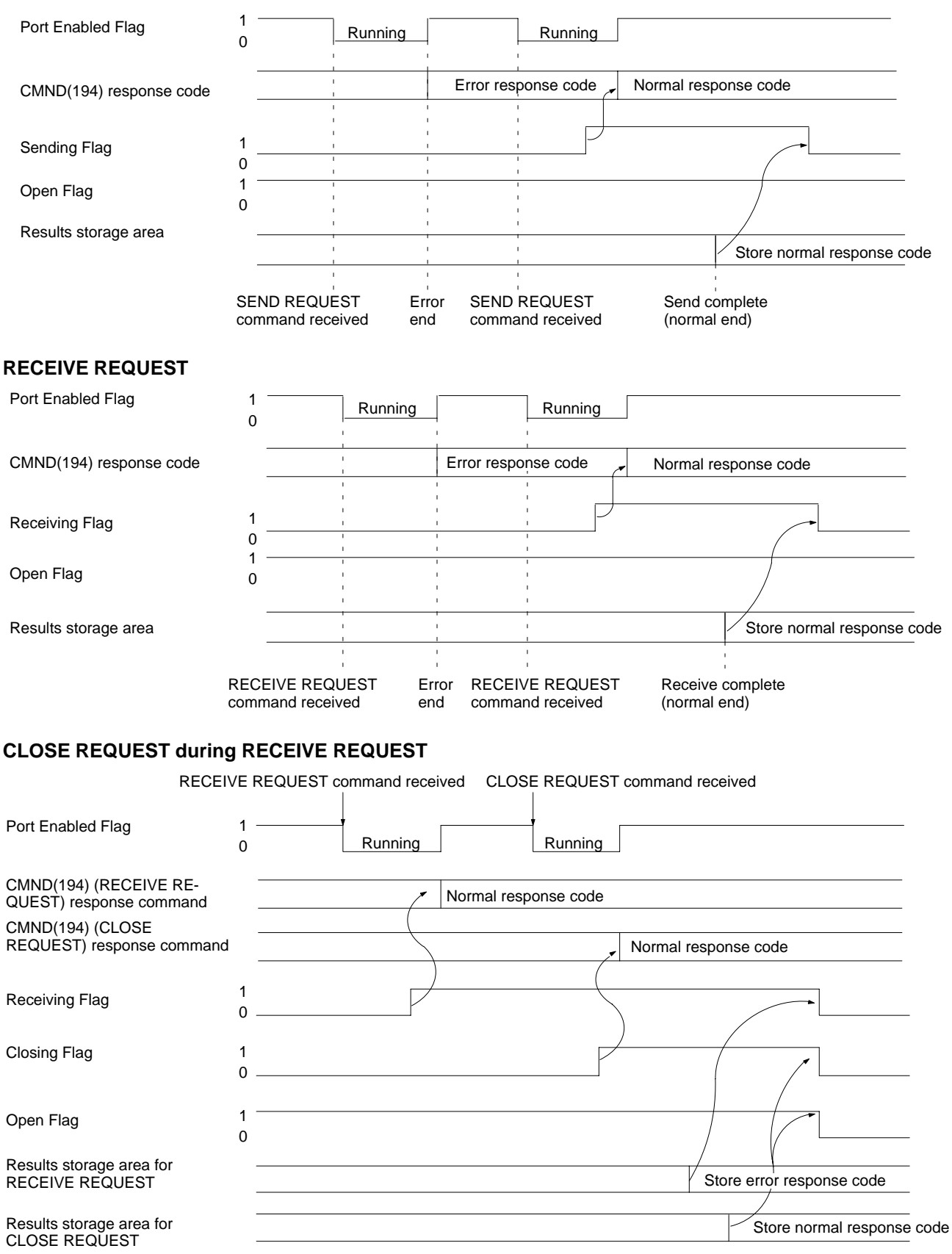

**Note** The timing shown in the above diagram occurs if a CLOSE REQUEST command is executed during SEND REQUEST command execution. The timing shown in the diagram also applies if a CLOSE REQUEST command is executed during OPEN REQUEST command execution, with the exception of the status of the Open Flag.

# **5-2-7 Precautions in Using Socket Service**

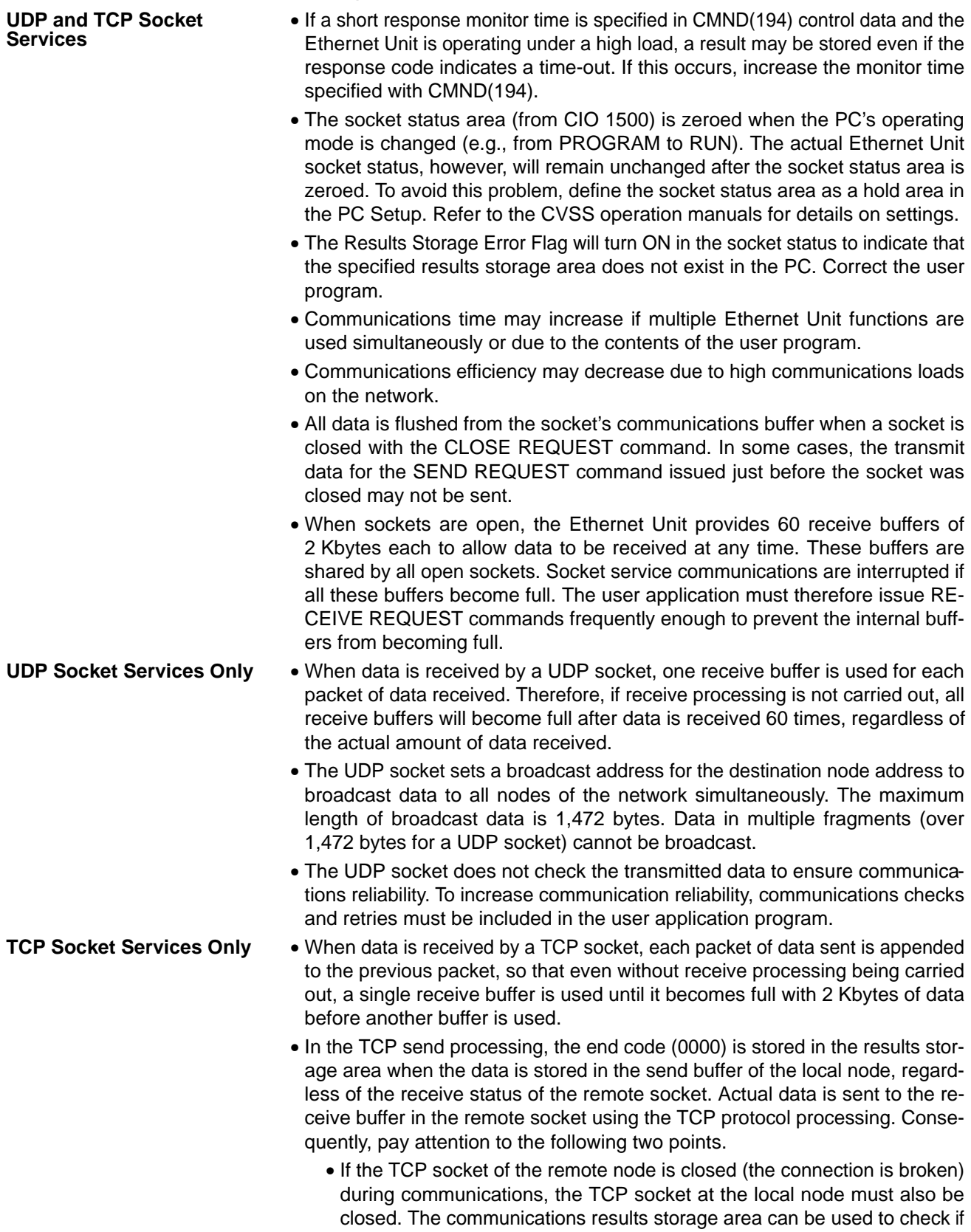

the connection has been broken. Close the local socket immediately after detecting that the remote TCP socket has closed. The following situations indicate that the remote socket has closed.

TCP receive results storage area: Response code = 0000 (normal), number of bytes received = 0000

TCP send results storage area: Response code = 0020 (connection with remote socket is broken)

- Even if the remote node TCP socket has been closed unilaterally, the data that needs to be sent may still be in the buffer on the local node. (The remaining data will be deleted when the local node performs TCP close processing.) To avoid the data being deleted, you must consider appropriate measures according to the application, such as sending data to permit closing from the local node, and then closing after the remote note has performed a check.
- After closing the port of a connected TCP/IP socket, the port cannot be used for 60 seconds after being closed. However, this restriction does not apply for a port opened using the TCP OPEN REQUEST (ACTIVE) command with a local TCP port number of 0 (port number automatically assigned) which is closed from the side that actively opened the socket.
- A connection is established for a passively opened socket by actively opening it from another socket. You cannot actively open multiple connections to a socket passively opened at the Ethernet Unit.
- The Ethernet Unit TCP sockets have no KEEP ALIVE function to check that the connection is normal if communications do not occur for a set time period through a communications line for which a connection has been established. The Ethernet Unit's TCP sockets make no checks to socket at the other node. Checks made by the remote node, however, are received as responses, so that it is not necessary for the user program to consider the KEEP ALIVE function.

# **5-2-8 Ladder Programming for TCP/IP Communications**

The following program example sends and receives 100 bytes of data between the Ethernet Unit and the host computer using TCP/IP communications. The system and data area applications are described before the program example and details of program operation are described following each section of the example.

**System Configuration** The system configuration for the program example and the Ethernet Unit system setup are shown below. To establish a TCP connection, the Ethernet Unit must be passively opened and the host computer actively opened.

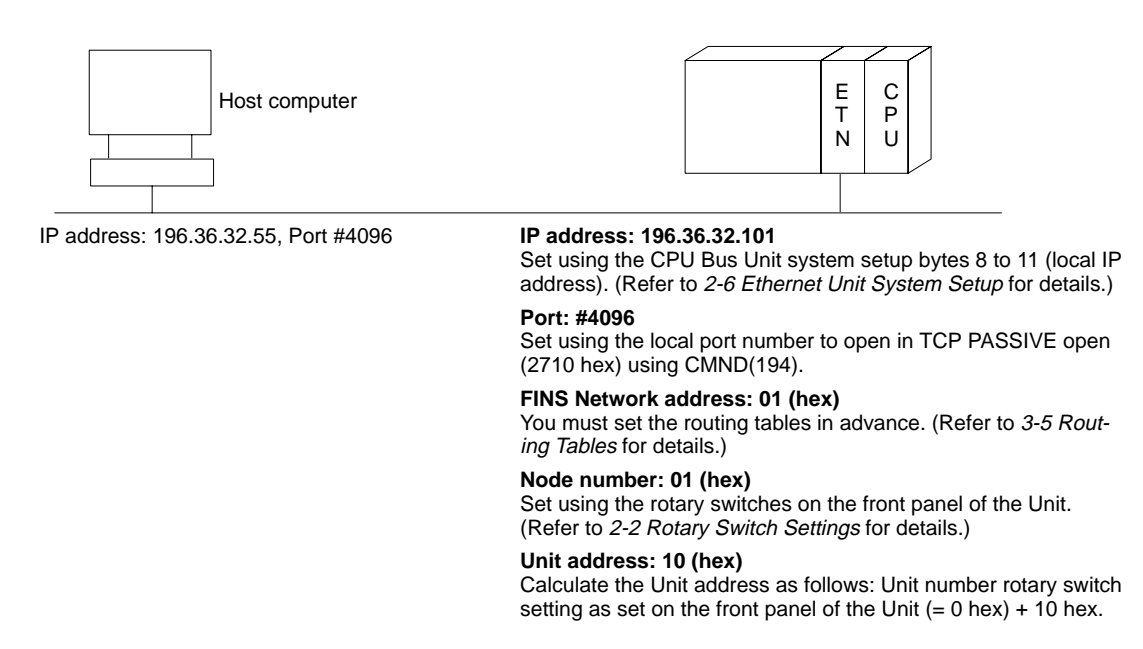

#### **Data Flow of CMND(194) to the Ethernet Unit**

The data flow to send CMND(194) to the Ethernet Unit is shown in the following diagram.

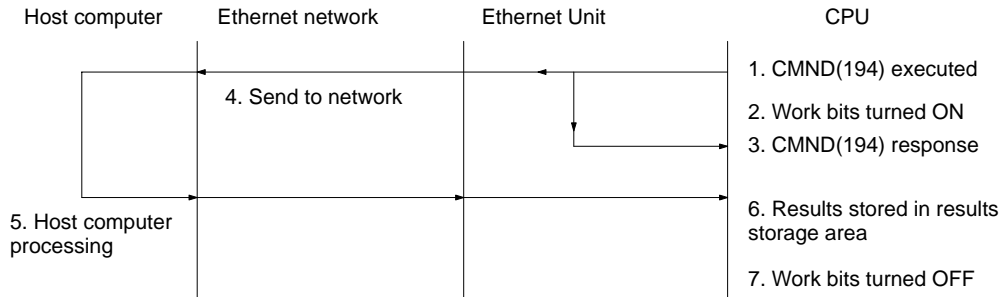

**Note** These work bits (CIO 000000 to CIO 000003) are set by the program to control CMND(194) execution and are not system flags, such as the Port Enabled Flags (A50200 to A50207).

**Data Area Application** The data area words and bits used in the communications program are allocated as shown in the following diagrams. These words and bits are used for CMND(194) control data, command data, and results storage.

#### **Example**

The following diagrams indicates that D00000 is the first word used in CMND(194) for a TCP OPEN REQUEST and it contains  $0.012<sub>hex</sub>$ , that D00001

### *Using Socket Services* **Section 5-2 Section 5-2**

contains 0004<sub>hex</sub>, that CIO 00000 is used to control TCP open processing, and that CIO 00001 is used to control TCP close processing.

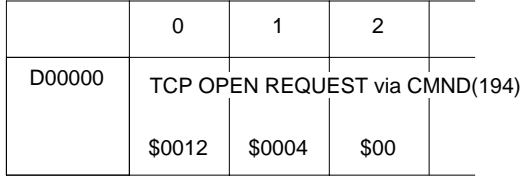

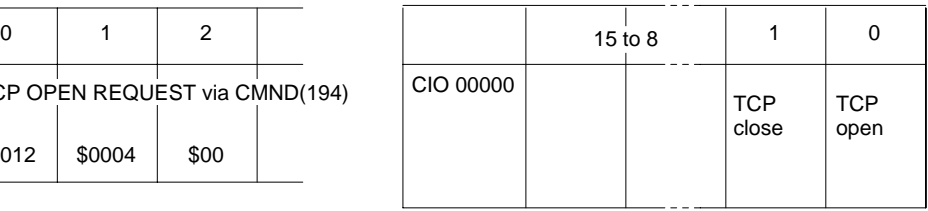

#### **DM Area**

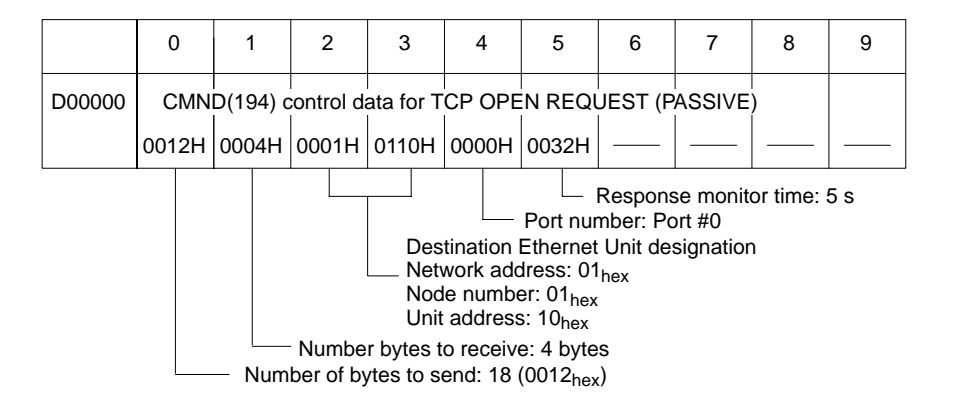

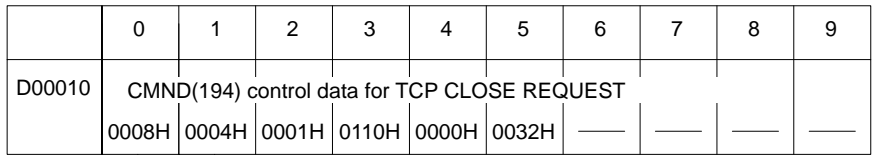

Number of bytes to send: 8 bytes - Number bytes to receive: 4 bytes

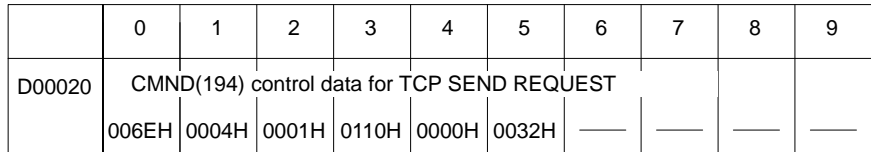

Number bytes to receive: 4 bytes

Number of bytes to send: 110 (006E<sub>hex</sub>) bytes

Command format = 10 bytes + 100 bytes transmission data

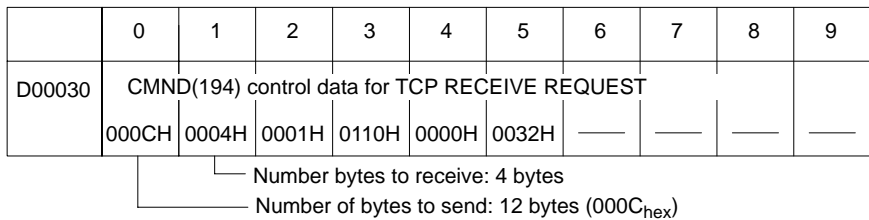

Number of bytes received specified in command data.

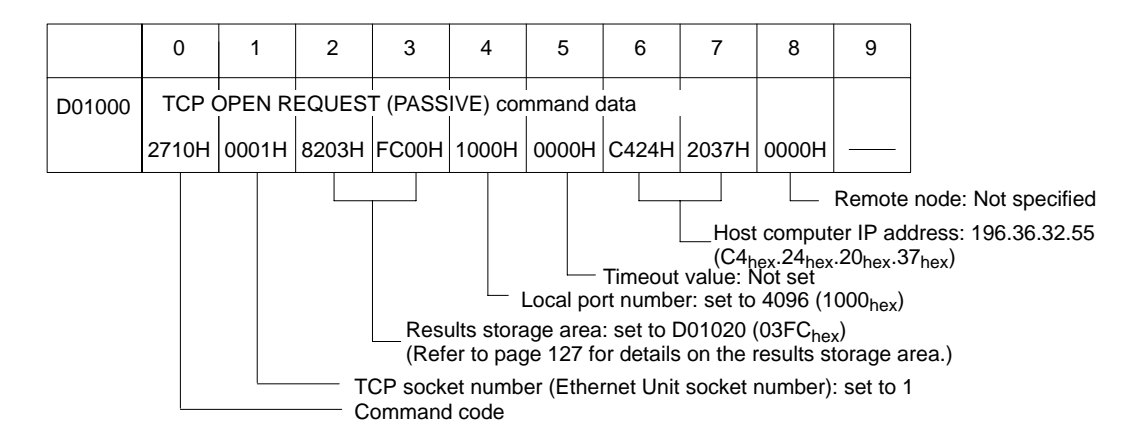

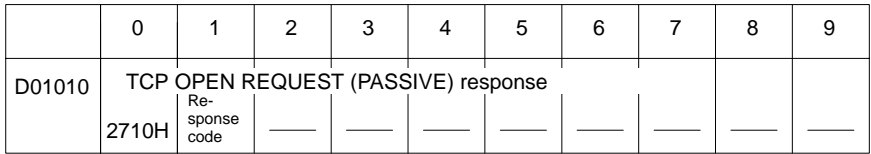

Stores the response after command execution.

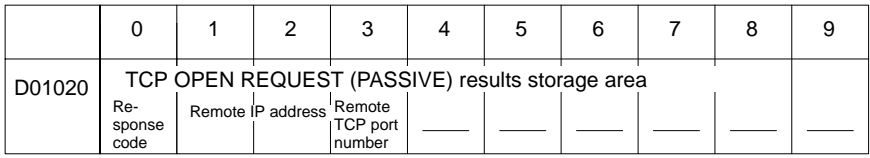

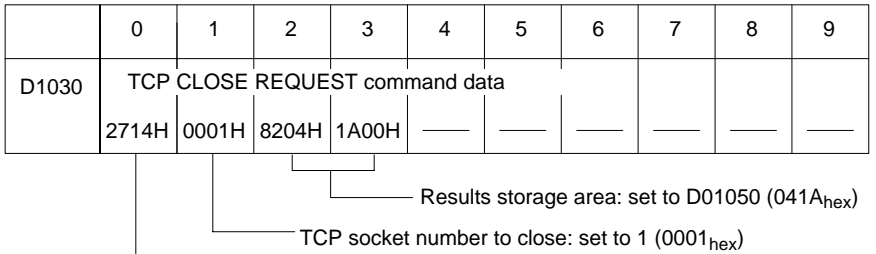

Command code

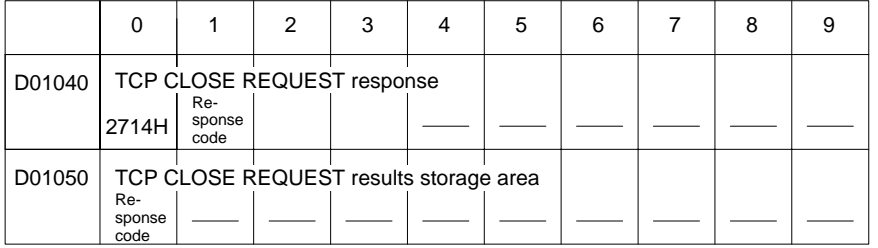

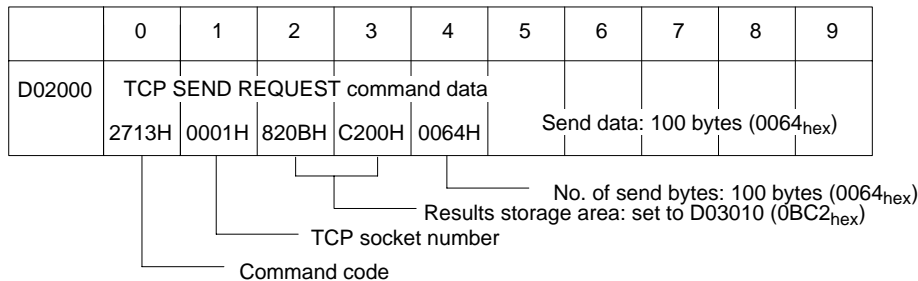

**94**

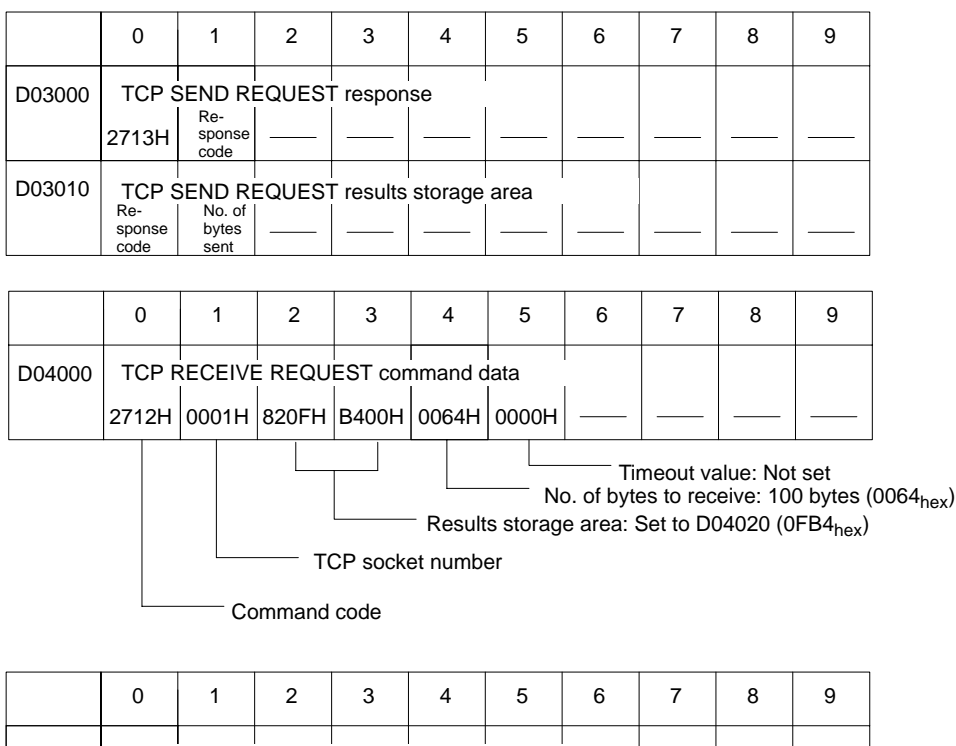

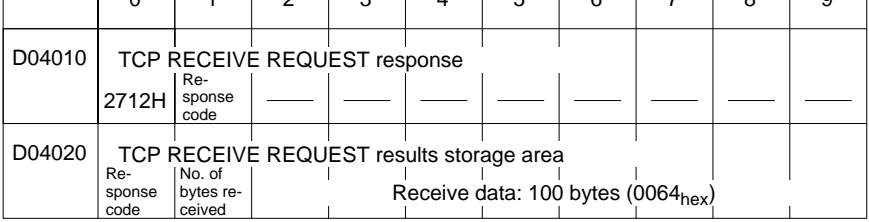

**CIO Area** The following bits are used to control CMND(194) execution. The bits in CIO 0000 are used to signal execution, the bits in CIO 0001 are used to signal errors, and the work bits in CIO 0002 are used to control the program so that the instruction is executed only once.

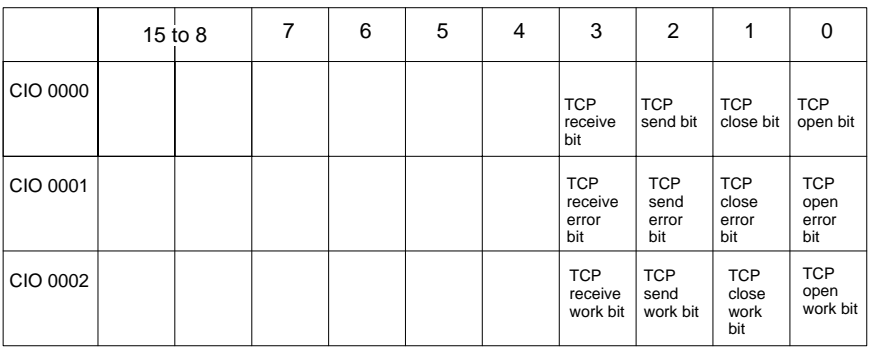

## **Program Example 1**

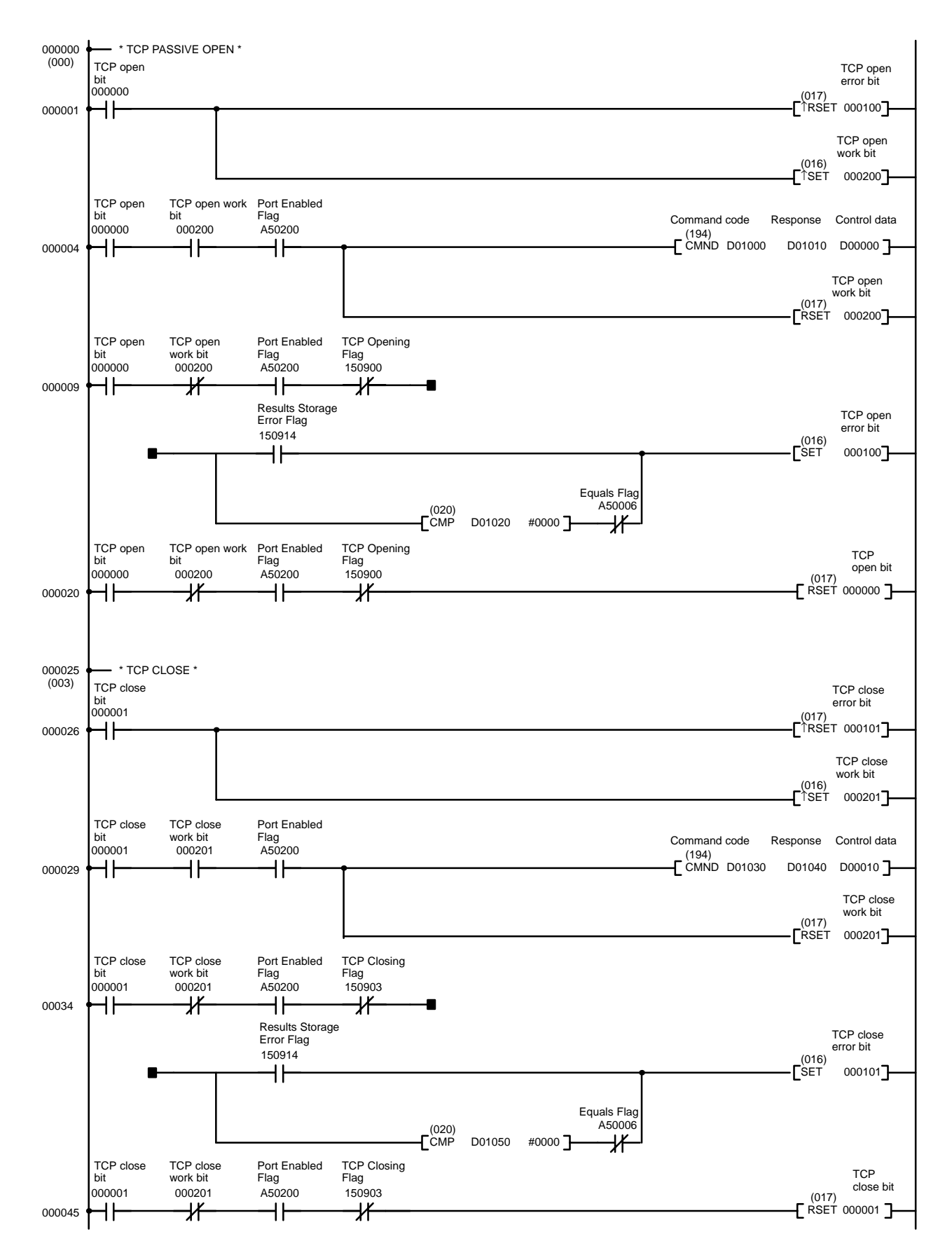

#### **Explanation of Ladder Program**

The first section of program uses CMND(94) to execute TCP PASSIVE OPEN. Program execution starts when CIO 000000 turns ON.

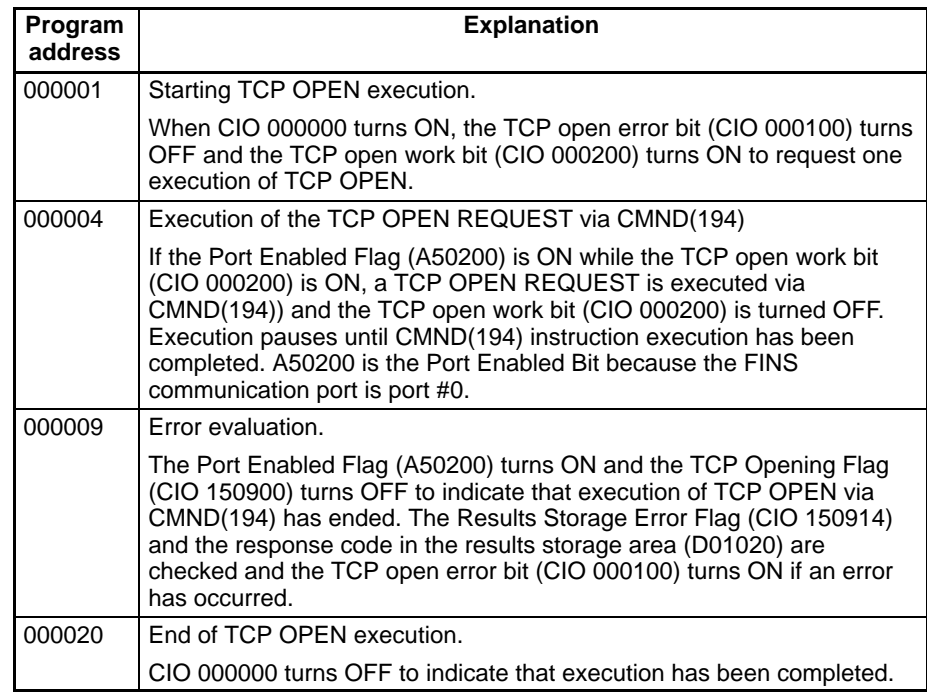

The next section of program uses CMND(94) to execute TCP CLOSE. Execution starts when CIO 000001 turns ON

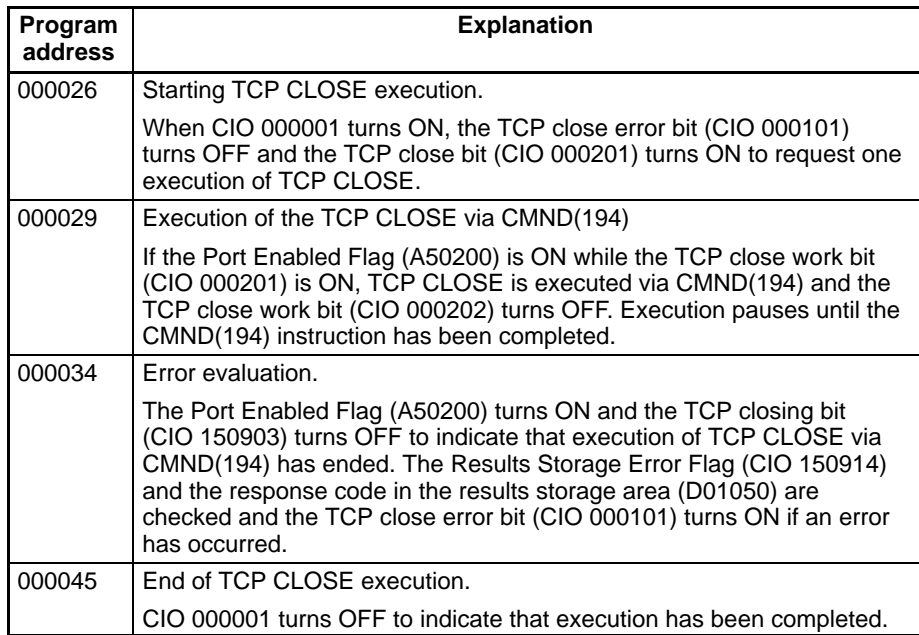
## **Program Example 2**

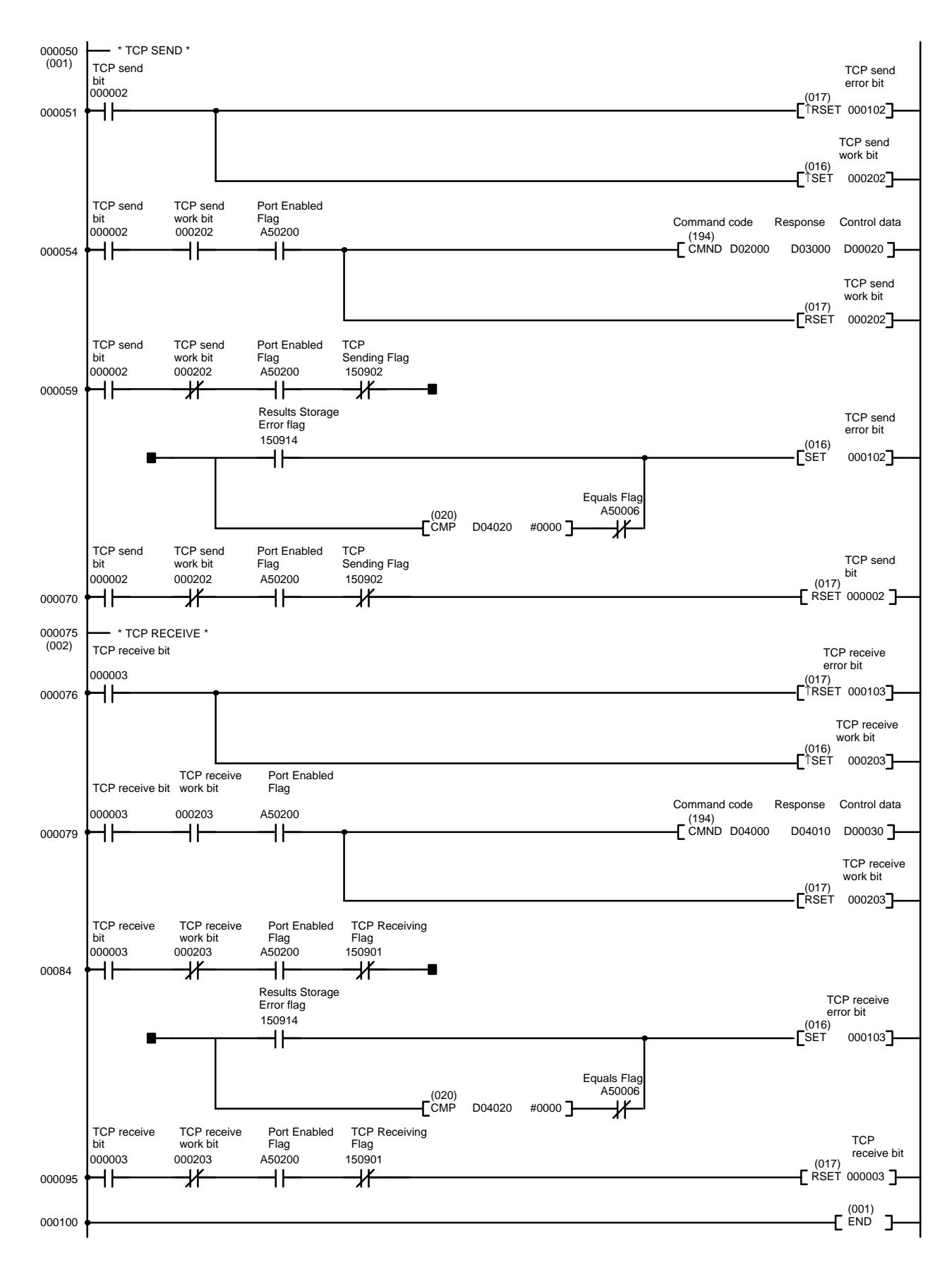

### **Explanation of Ladder Program**

The next section of program uses CMND(94) to execute TCP SEND. Execution starts when CIO 000002 turns ON.

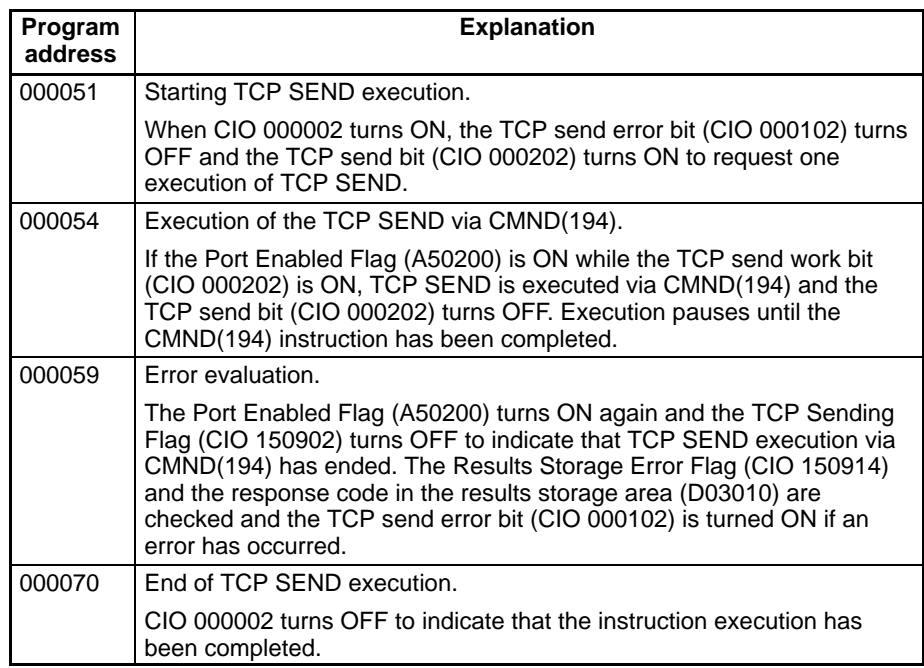

The next section of program uses CMND(94) to execute TCP RECEIVE. Execution starts when CIO 000003 turns ON.

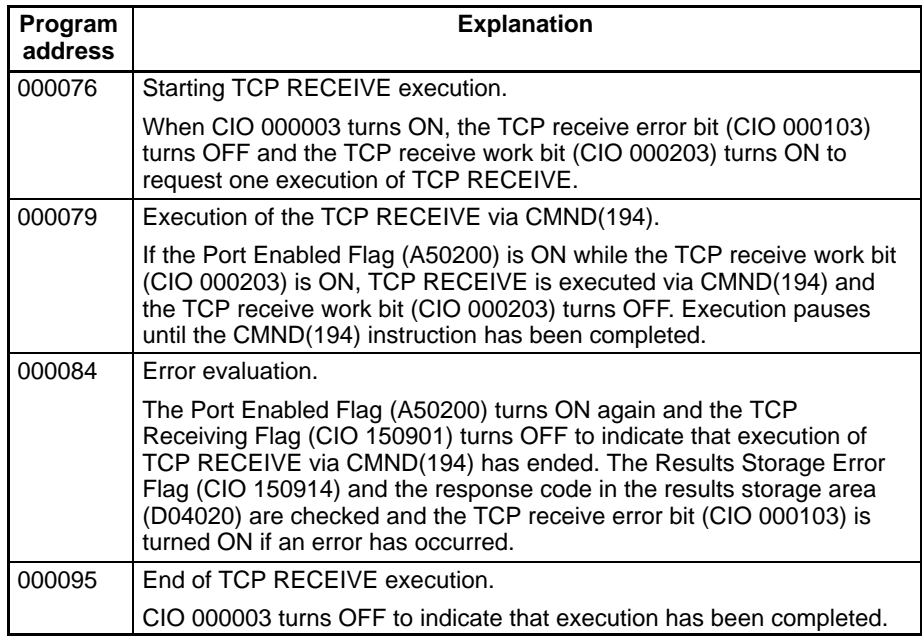

# **5-2-9 Ladder Programming for UDP/IP Communications**

The following program example sends and receives 100 bytes of data between the Ethernet Unit and the host computer using UDP/IP communications. The system and data area applications are described before the program example and details of program operation are described following each section of the example.

**System Configuration** The system configuration for the program example and the Ethernet Unit system setup are shown below. Host computer IP address: 196.36.32.55 Port #4096 E CPU **IP address: 196.36.32.101** Set using the CPU Bus Unit system setup bytes 8 to 11 (local IP address). (Refer to 2-6 Ethernet Unit System Setup for details.) **Port: #4096** Set using the local port number to open in TCP PASSIVE open (2710 hex) using CMND(194). **FINS Network address: 01 (hex)** You must set the routing tables in advance. (Refer to 3-5 Routing Tables for details.) **Node number: 01 (hex)** Set using the rotary switches on the front panel of the Unit. (Refer to 2-2 Rotary Switch Settings for details.) **Unit address: 10 (hex)** Calculate the Unit address as follows: Unit number rotary switch setting as set on the front panel of the Unit  $(= 0$  hex) + 10 hex. **Explanation of Operation** UDP OPEN REQUEST is executed for the Ethernet Unit when CIO 000000 turns ON. UDP CLOSE REQUEST is executed for the Ethernet Unit when CIO 000001 turns ON. UDP SEND REQUEST is executed for the Ethernet Unit when CIO 000002 turns ON and 100 bytes of data are sent starting from D02008. UDP RECEIVE REQUEST is executed for the Ethernet Unit when CIO 000003 turns ON and 100 bytes of data are received and stored starting from D04025. The appropriate bit in CIO 000001 turns ON when an error occurs. The following areas can be used to access details about errors: CMND(194) response codes Response codes in results storage area Port Enabled Flags (A50208 to A50215) Completion codes (A503 to A510)

## **Data Area Application**

The data area words and bits used in the communications program are allocated as shown in the following diagrams. These words and bits are used for CMND(194) control data, command data, and results storage.

**DM Area**

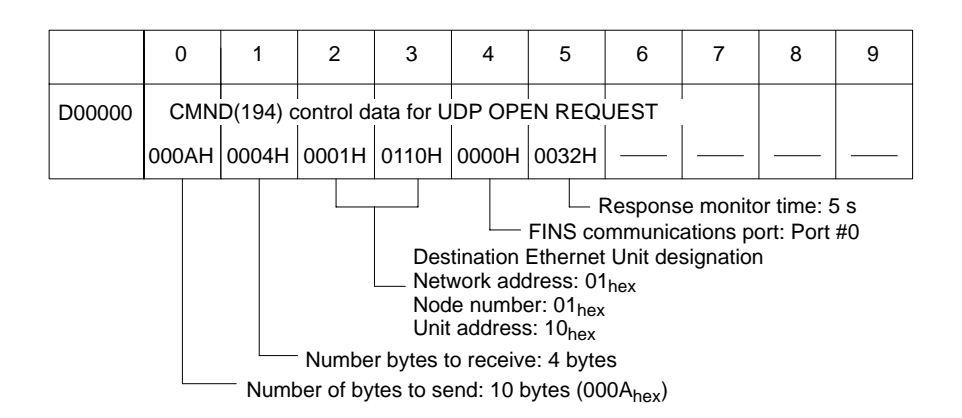

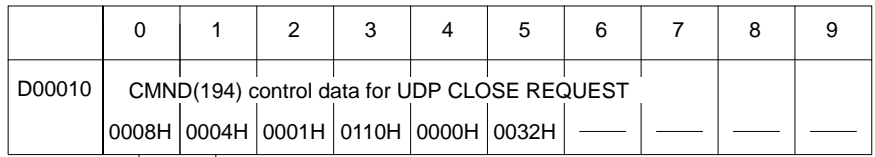

- Number bytes to receive: 4 bytes

Number of bytes to send: 8 bytes

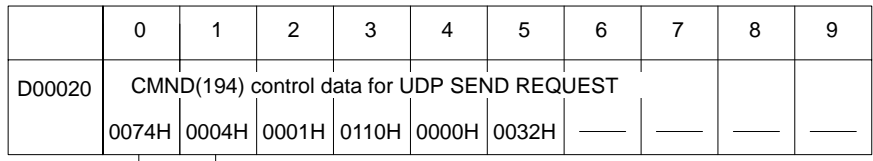

**Number bytes to receive: 4 bytes** 

Number of bytes to send: 114 (0072<sub>hex</sub>) bytes

Command format = 14 bytes  $+$  100 bytes transmission data

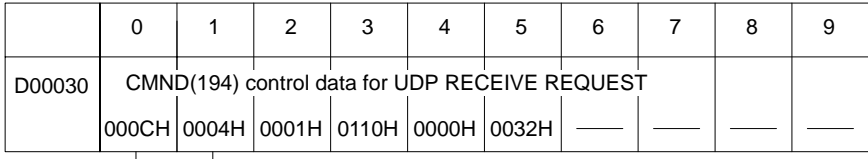

Number bytes to receive: 4 bytes

- Number of bytes to send: 12 bytes (000C<sub>hex</sub>)

Number of bytes received is specified in command data.

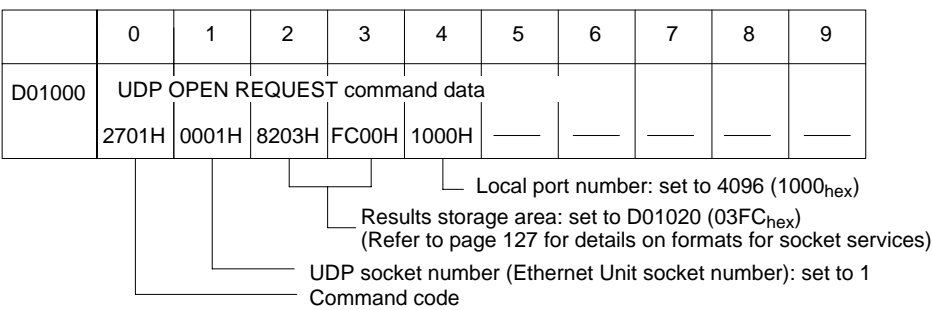

# *Using Socket Services* **Section 5-2**

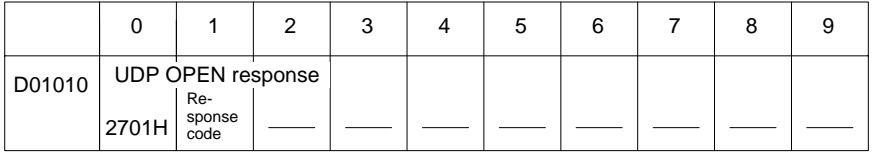

Stores the response after command execution.

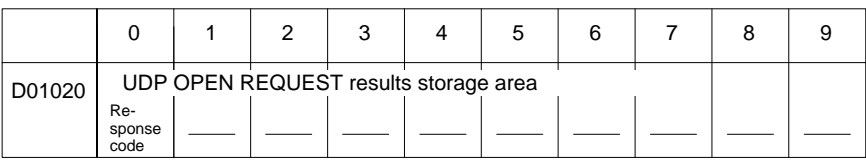

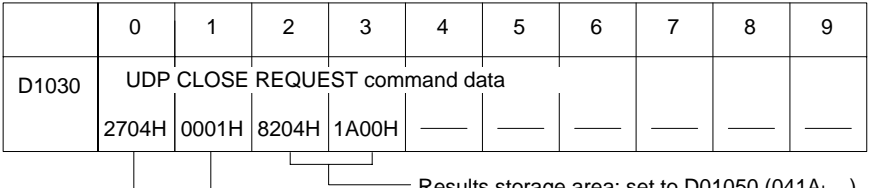

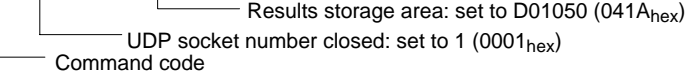

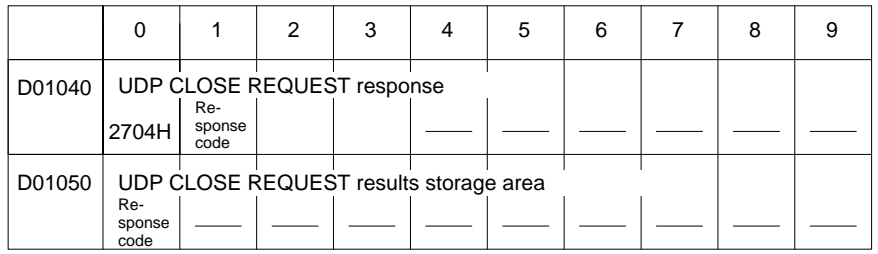

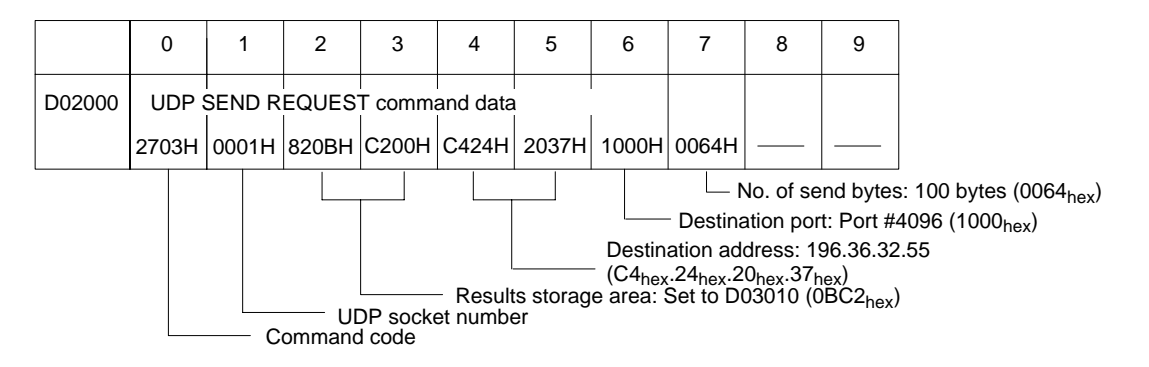

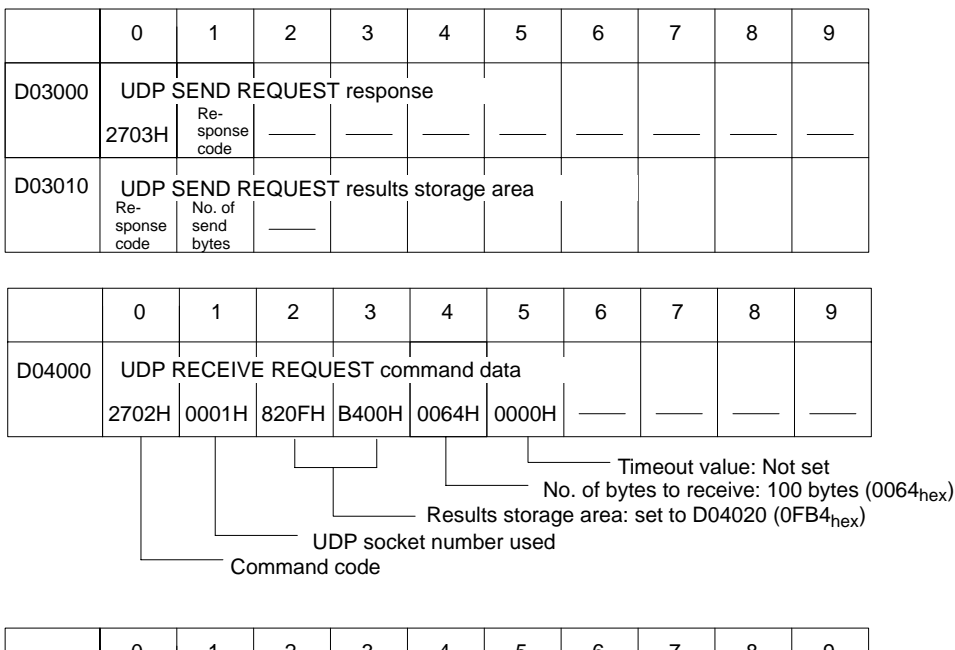

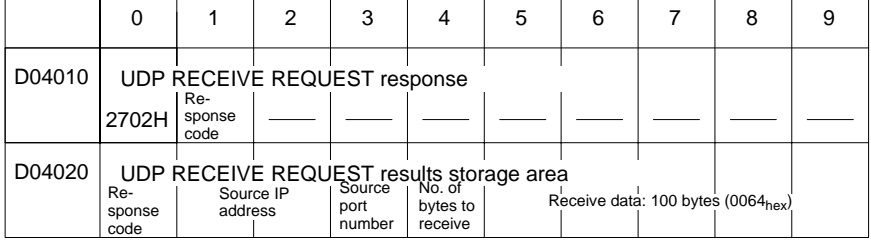

**CIO Area** The following bits are used to control CMND(194) execution. The bits in CIO 0000 are used to signal execution, the bits in CIO 0001 are used to signal errors, and the work bits in CIO 0002 are used to control the program so that the instruction is executed only once.

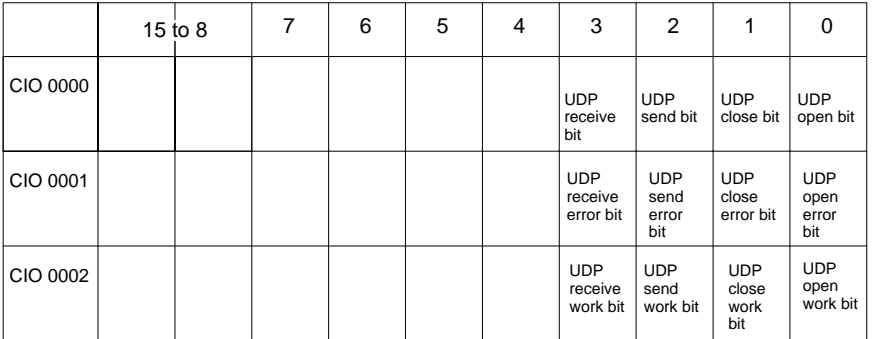

## **Program Example 1**

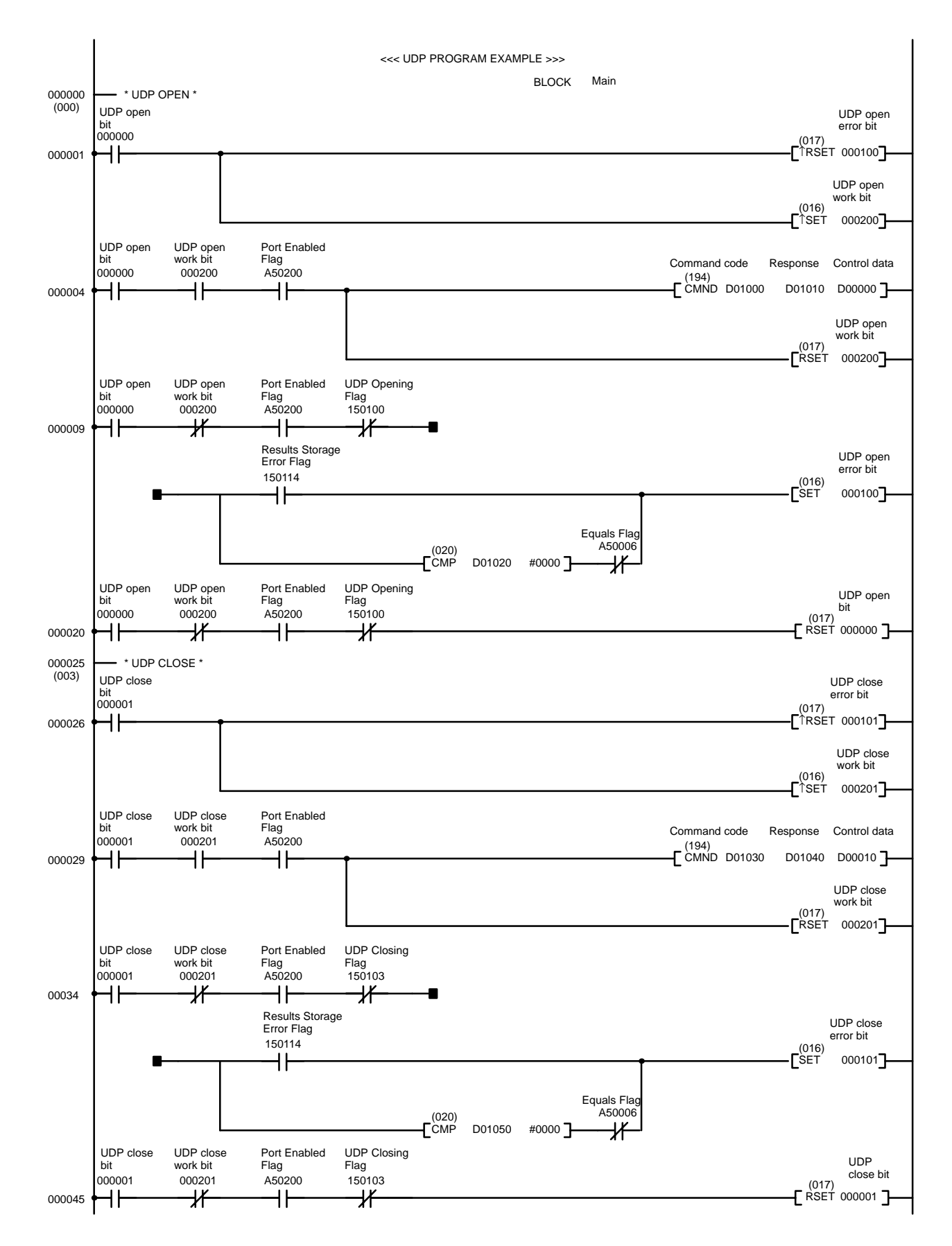

### **Explanation of Ladder Program**

The first section of program uses CMND(94) to execute UDP OPEN. Execution starts when CIO 000000 turns ON.

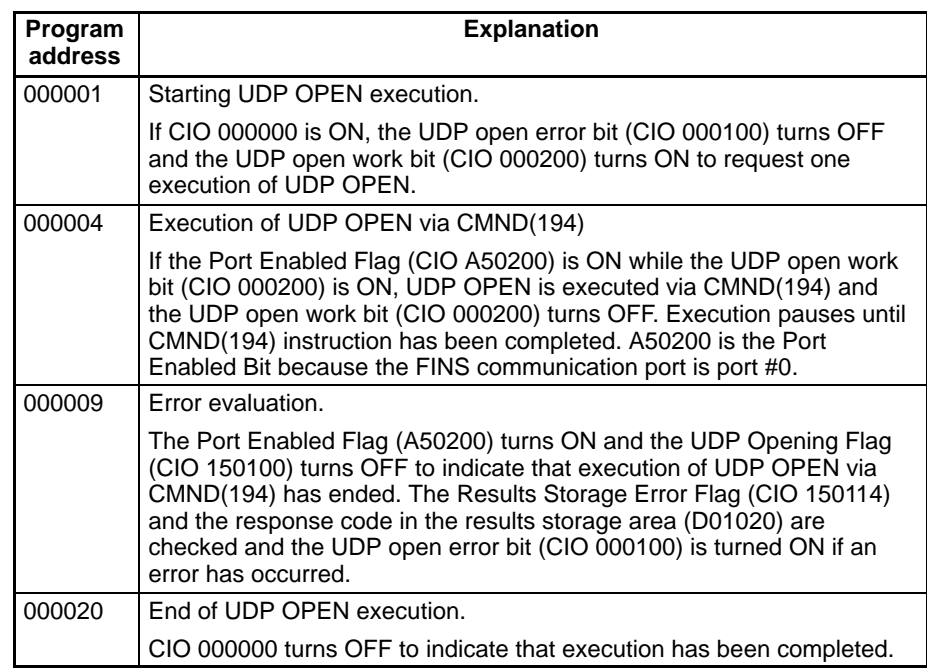

The next section of program uses CMND(94) to execute UDP CLOSE. Execution starts when CIO 000001 turns ON.

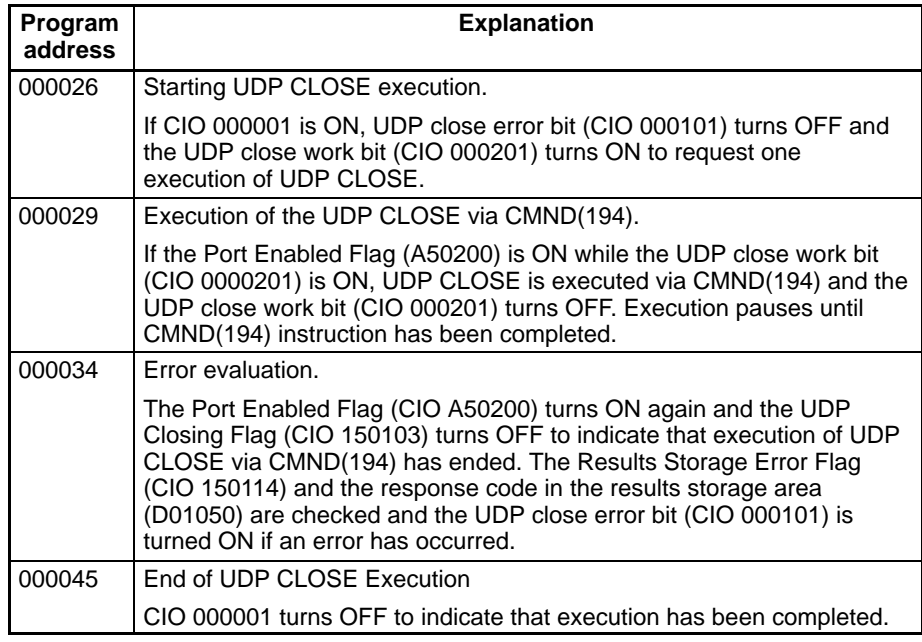

## **Program Example 2**

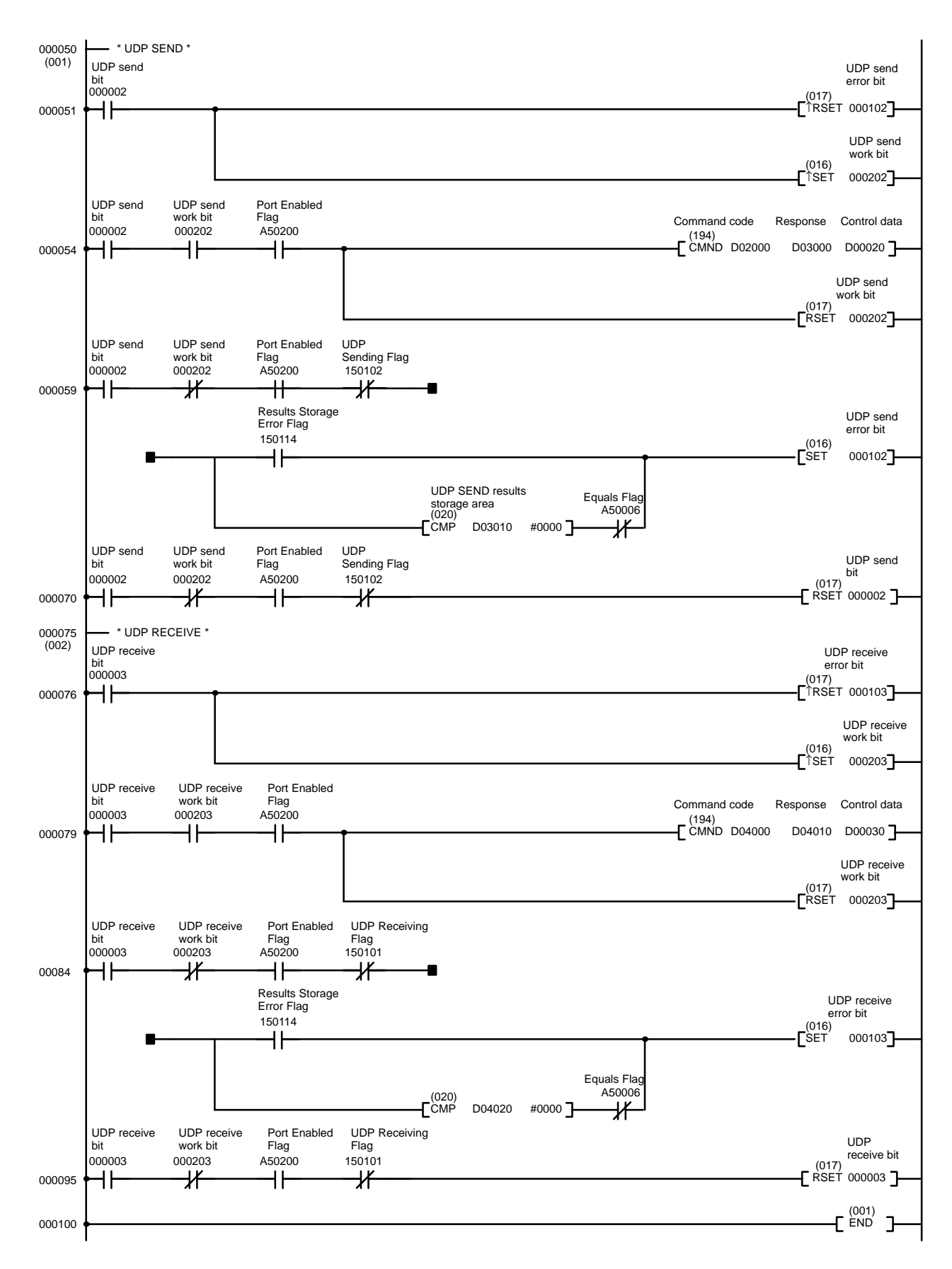

### **Explanation of Ladder Program**

The next section of program uses CMND(94) to execute UDP SEND. Execution starts when CIO 000002 turns ON.

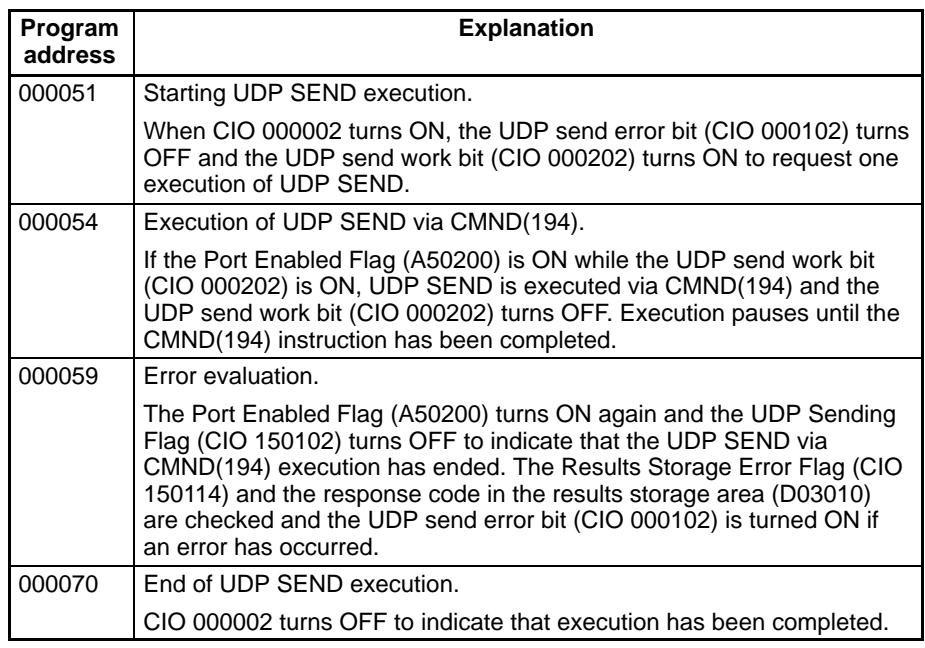

The next section of program uses CMND(94) to execute UDP RECEIVE. Execution starts when CIO 000003 turns ON

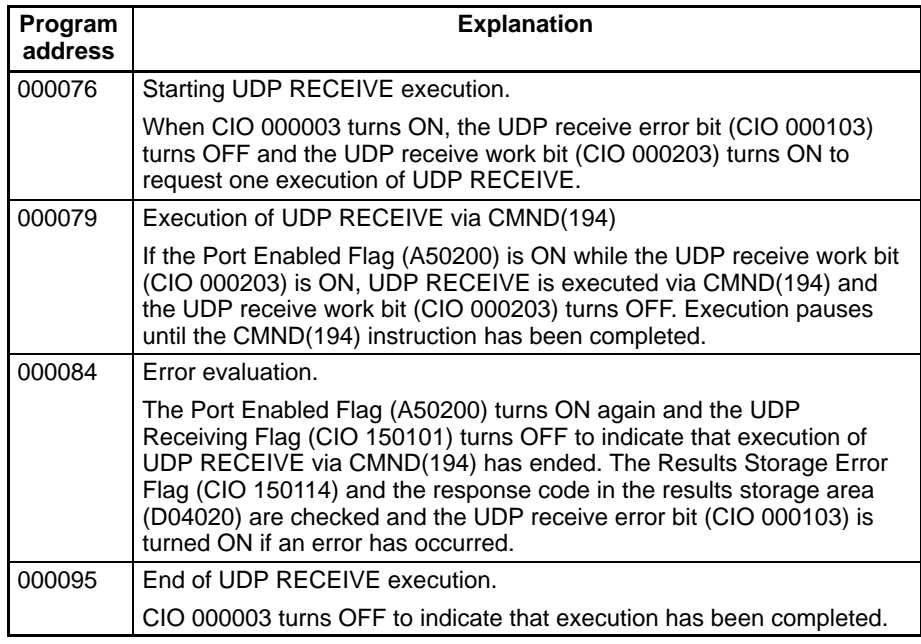

# **5-2-10 UDP Communications Using SFC**

This section explains UDP communications programming using an SFC (sequential function chart) program. The allocation of the DM and CIO areas in memory are identical to the allocations described for the ladder programs.

### **Summary of Operation**

### **Step 10 (ST0010)**

Action 10 (AC0010): Initialize UDP commands

Sets the command format and control data for UDP OPEN REQUEST, UDP CLOSE REQUEST, UDP SEND REQUEST, and UDP RECEIVE RE-QUEST command execution via CMND(194).

### **Step 20 (ST0020)**

Action 20 (AC0020): Dummy action

Execution reverts to this step after each process is executed. The jump destination from this step is determined by the ON/OFF status of the four bits used to start UDP process execution:

CIO 000000 ON: UDP OPEN REQUEST routine

CIO 000001 ON: UDP CLOSE REQUEST routine CIO 000002 ON: UDP SEND REQUEST routine CIO 000003 ON: UDP RECEIVE REQUEST routine

### **Step 21 (ST0021) to Step 24 (ST0024)**

Action 21 (AC0021) to Action 24 (AC0024)

These actions clear the bits used to start execution of UDP requests (CIO 000000 to CIO 000003) and the error flags (CIO 000100 to CIO 000103).

### **Step 30 (ST0030) to Step 60 (ST0060)**

Call the sub-charts for each operation:

Step 30 (ST0030): Calls UDP OPEN REQUEST Step 40 (ST0040): Calls UDP CLOSE REQUEST Step 50 (ST0050): Calls UDP SEND REQUEST Step 60 (ST0060): Calls UDP RECEIVE REQUEST

### **Step 100 (ST0100) to Step 130 (ST0130)**

The sub-charts called by Step 30 (ST0030) to Step 60 (ST0060).

Step 100 (ST0100): Executes UDP OPEN via CMND(194)

Step 110 (ST0110): Executes UDP CLOSE via CMND(194)

Step 120 (ST0120): Executes UDP SEND via CMND(194)

Step 130 (ST0130): Executes UDP RECEIVE via CMND(194)

### **Transition 100 (TN0100) to Transition 130 (TN0130)**

Execution pauses until execution has been completed.

Error evaluation is carried out after each of the following steps is executed: Step 101 (ST0101), Step 111 (ST0111), Step 121 (ST0121), and Step 131 (ST0131). If an error has occurred, one of the following error flags is turned ON:

Error during UDP OPEN REQUEST: CIO 000100 turns ON Error during UDP CLOSE REQUEST: CIO 000101 turns ON Error during UDP SEND REQUEST: CIO 000102 turns ON Error during UDP RECEIVE REQUEST: CIO 000103 turns ON

## **Program Example**

**SFC Chart: Main**

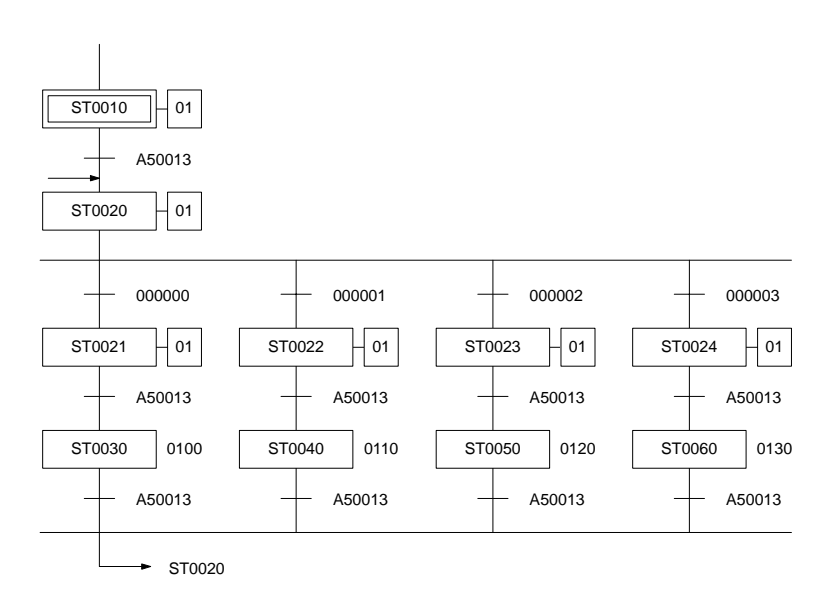

# **SFC Chart: Subcharts**

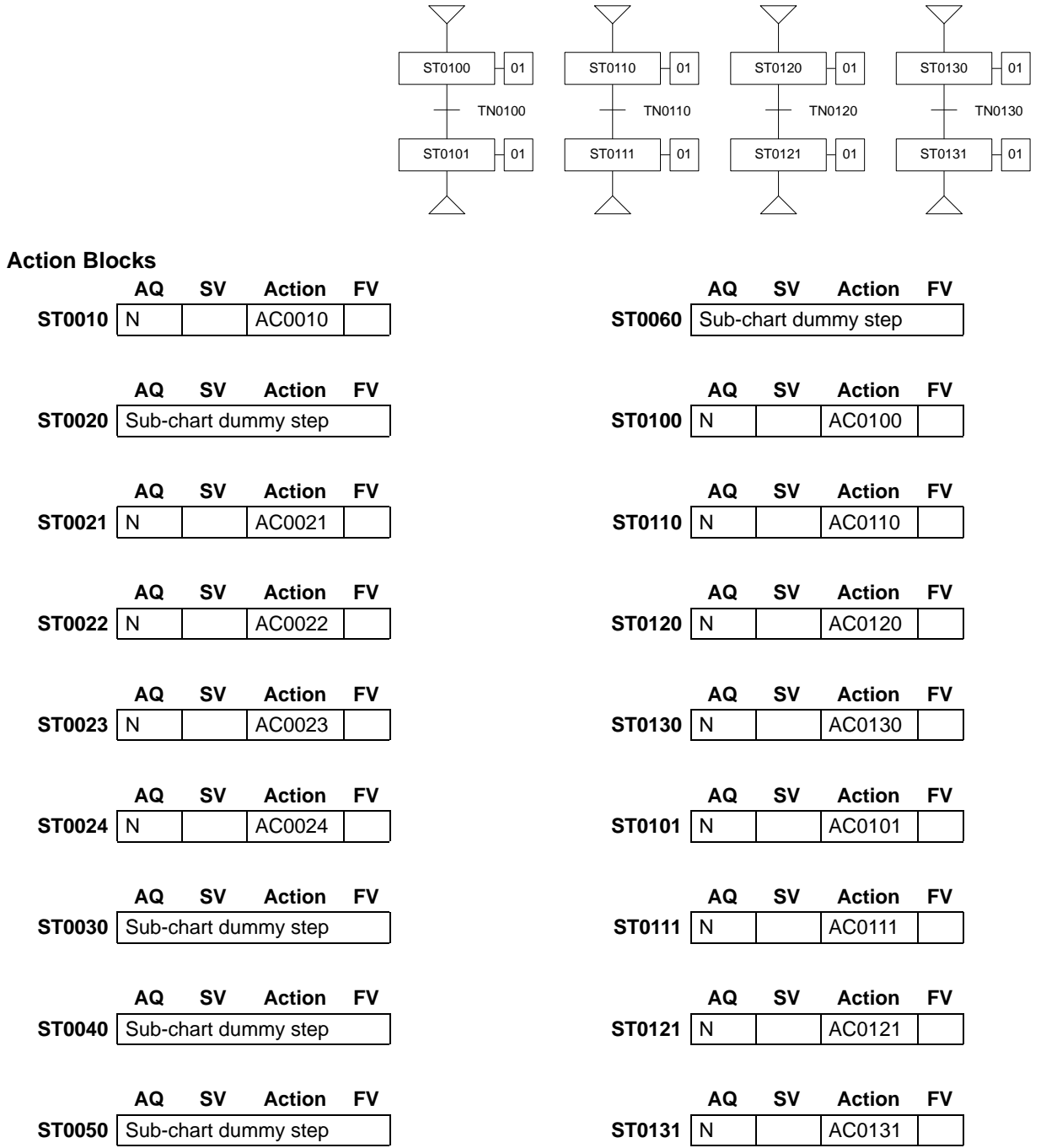

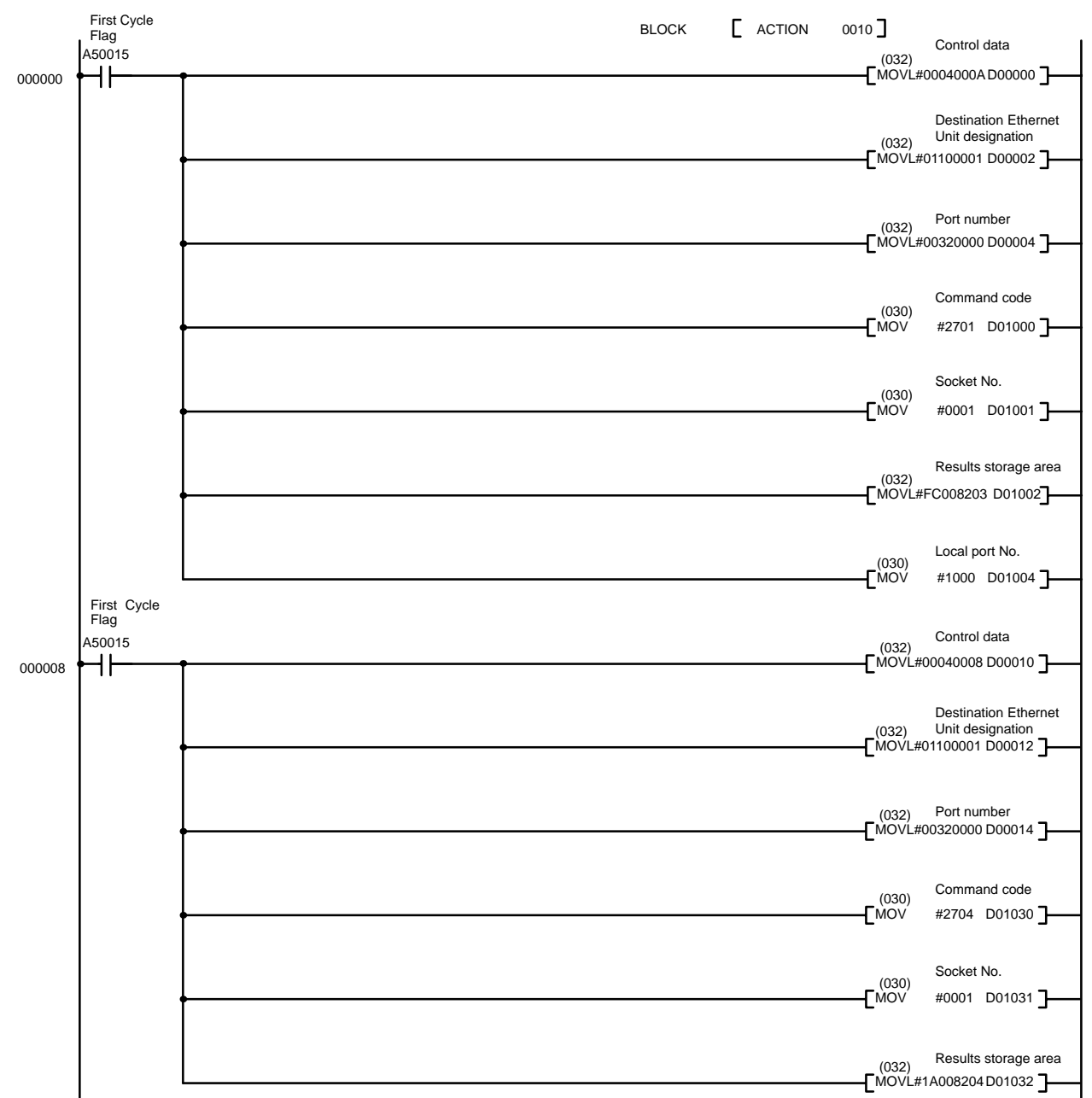

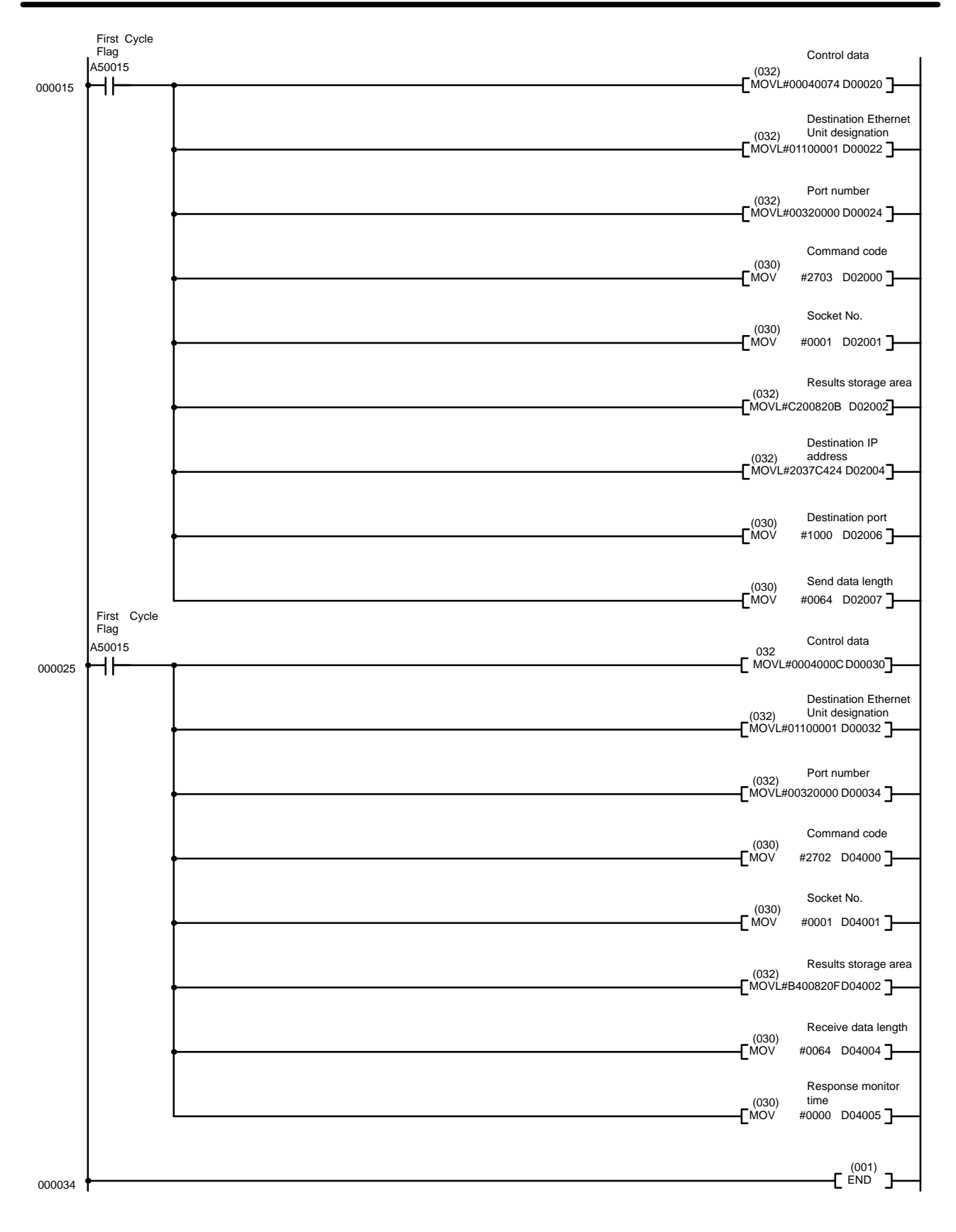

## *Using Socket Services* **Section 5-2**

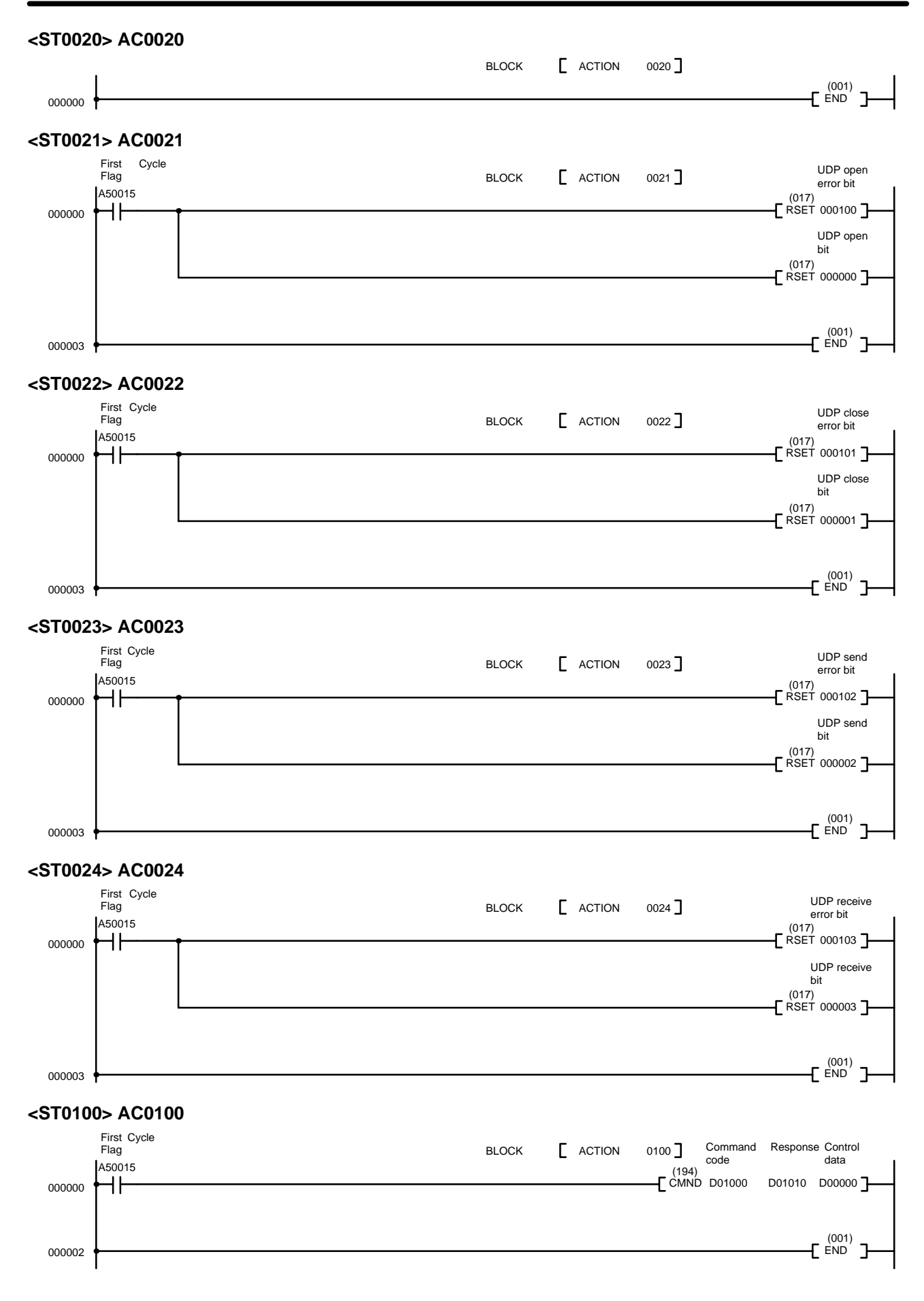

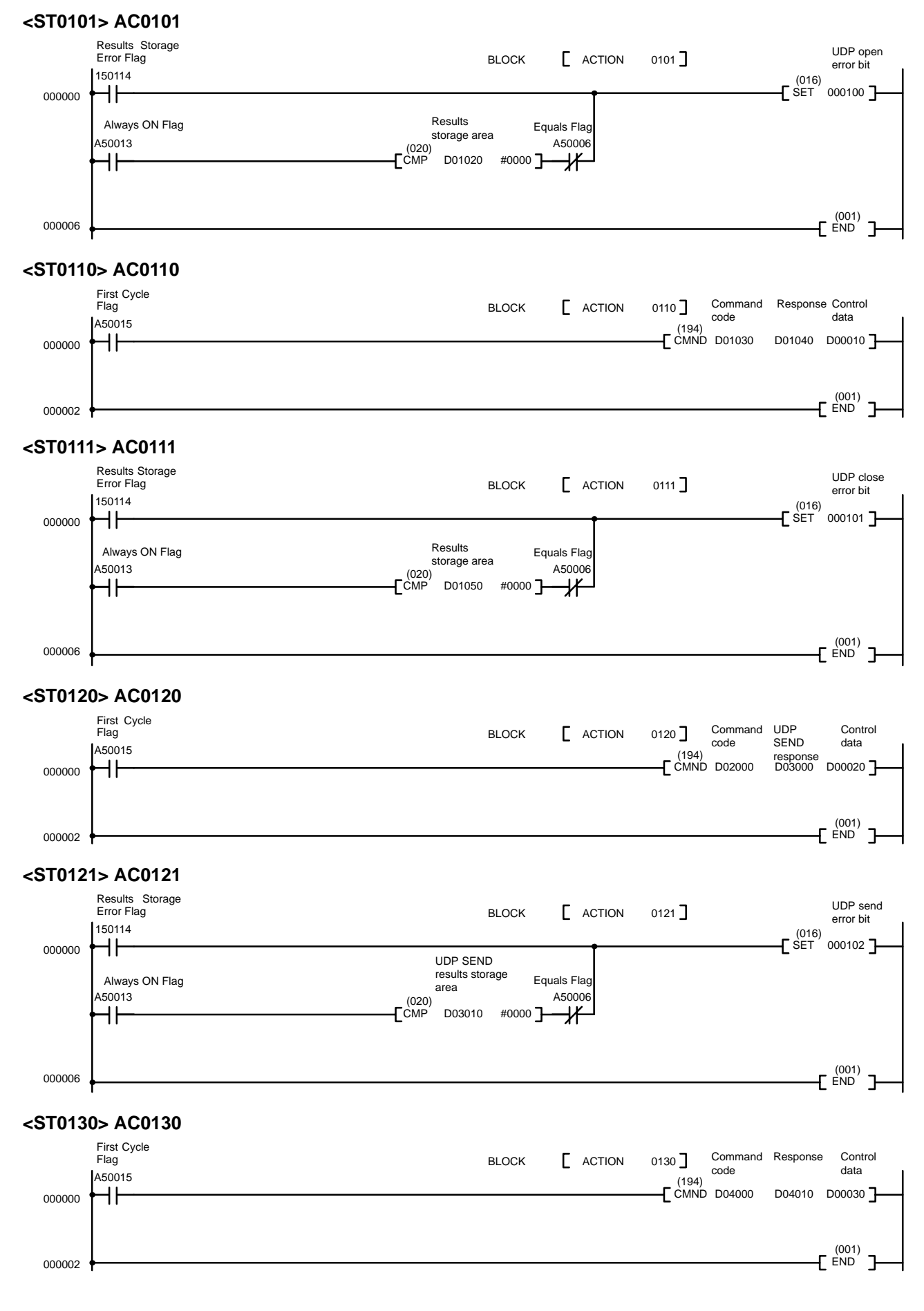

**<ST0131> AC0131**

### Results Storage Error Flag UDP receive BLOCK **F** ACTION 0131 error bit 150114  $E_{\text{SET}}^{(016)}$  $000103$ 000000 H۲ Results Results<br>Always ON Flag<br>A50013 ((230) (230) Equals Flag  $\mathsf{C}^{(020)}$ A50013 A50006  $D04020$  #0000  $\overline{ }$ Ж H۱ (001) END 000006 ᄀ **<TN0100>** Port Enabled UDP Opening BLOCK **[** TRANSITION 0100 ] Flag Flag A50200 150100  $E^{(202)}$ TOUT 000000 (001) END 000003 - 3 **<TN0110>** Port Enabled UDP Closing Flag Flag BLOCK **F** TRANSITION 0110 A50200 150103  $E^{(202)}_{\text{TOUT}}$ TOUT 000000 (001) END 000003 **<TN0120>** Port Enabled UDP Sending BLOCK **[** TRANSITION 0120 ] Flag Flag A50200 150902  $E^{(202)}$ TOUT 000000 (001) END  $\mathbf{I}$ 000003 **<TN0130>** UDP Receiving Port Enabled BLOCK **[** TRANSITION 0130 ] Flag Flag A50200 150101  $F^{(202)}_{\text{TOUT}}$ TOUT 000000 (001) END 000003 ᄀ

# **5-2-11 TCP Communications Using SFC**

This section explains TCP communications programming using an SFC (sequential function chart) program. The allocation of the DM and CIO areas in memory are identical to the allocations described for the ladder programs.

**Summary of Operation**

### **Step 10 (ST0010)**

Action 10 (AC0010): Initialize for TCP commands

Sets the command format and control data for TCP OPEN REQUEST, TCP CLOSE REQUEST, TCP SEND REQUEST, and TCP RECEIVE REQUEST command execution via CMND(194).

### **Step 20 (ST0020)**

Action 20 (AC0020): Dummy action

Execution reverts to this step after each process is executed. The jump destination from this step is determined by the ON/OFF status of the four bits used to start TCP process execution:

CIO 000000 ON: TCP OPEN REQUEST routine

CIO 000001 ON: TCP CLOSE REQUEST routine CIO 000002 ON: TCP SEND REQUEST routine CIO 000003 ON: TCP RECEIVE REQUEST routine

### **Step 21 (ST0021) to Step 24 (ST0024)**

Action 21 (AC0021) to Action 24 (AC0024)

These actions clear the bits used to start execution of TCP requests (CIO 000000 to CIO 000003) and the error flags (CIO 000100 to CIO 000103).

### **Step 30 (ST0030) to Step 60 (ST0060)**

Call the sub-charts for each operation:

Step 30 (ST0030): Calls TCP OPEN REQUEST Step 40 (ST0040): Calls TCP CLOSE REQUEST Step 50 (ST0050): Calls TCP SEND REQUEST Step 60 (ST0060): Calls TCP RECEIVE REQUEST

### **Step 100 (ST0100) to Step 130 (ST0130)**

The sub-charts called by Step 30 (ST0030) to Step 60 (ST0060).

Step 100 (ST0100): Executes TCP OPEN REQUEST via CMND(194) Step 110 (ST0110): Executes TCP CLOSE REQUEST via CMND(194)

Step 120 (ST0120): Executes TCP SEND REQUEST via CMND(194)

Step 130 (ST0130): Executes TCP RECEIVE REQUEST via CMND(194)

### **Transition 100 (TN0100) to Transition 130 (TN0130)**

Execution pauses until instruction execution has been completed.

Error evaluation is carried out after each of the following steps is executed: Step 101 (ST0101), Step 111 (ST0111), Step 121 (ST0121), and Step 131 (ST0131). If an error has occurred, one of the following error flags is turned ON:

Error during TCP OPEN REQUEST: CIO 000100 turns ON Error during TCP CLOSE REQUEST: CIO 000101 turns ON Error during TCP SEND REQUEST: CIO 000102 turns ON Error during TCP RECEIVE REQUEST: CIO 000103 turns ON

## **Program Example**

**SFC Chart: Main**

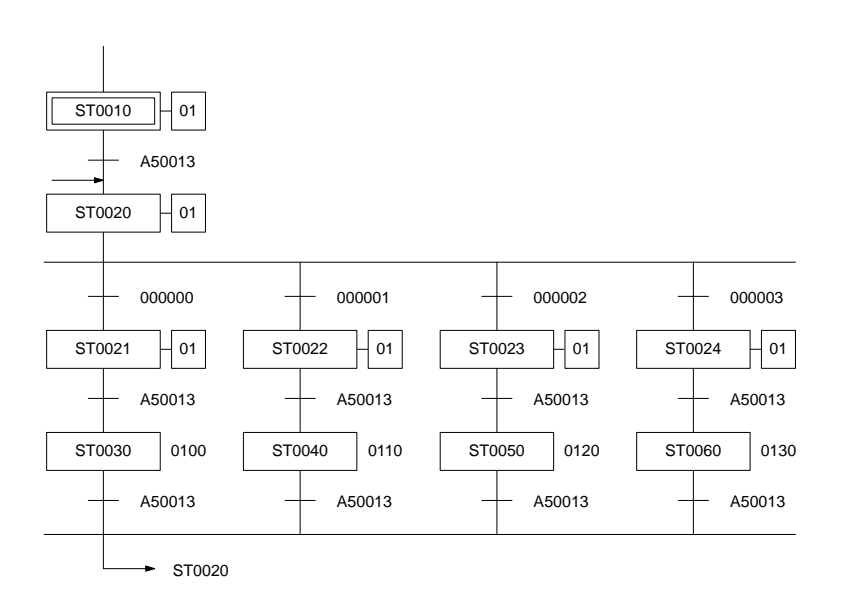

## **SFC Chart: Subcharts**

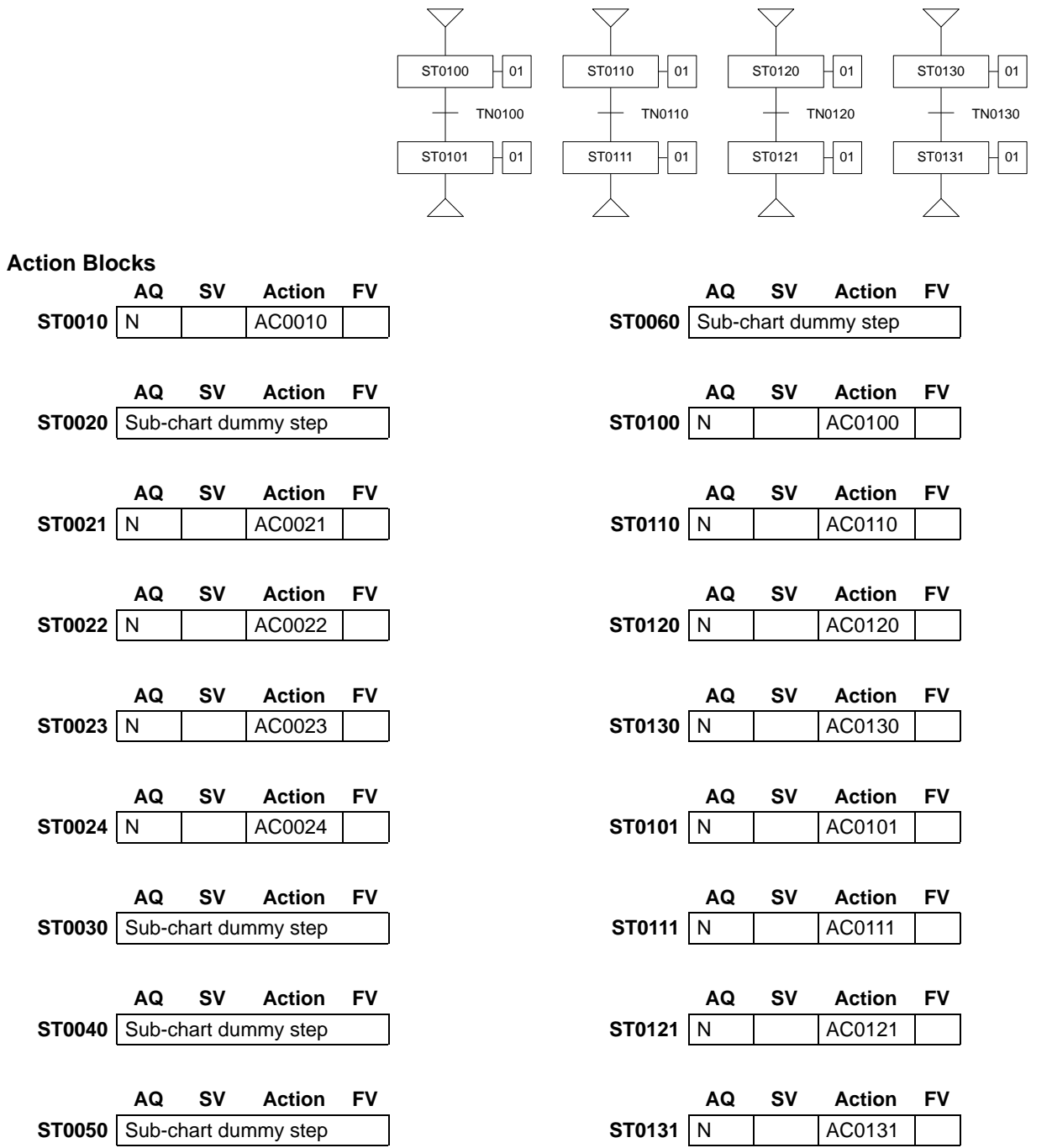

**<ST0010> AC0010**

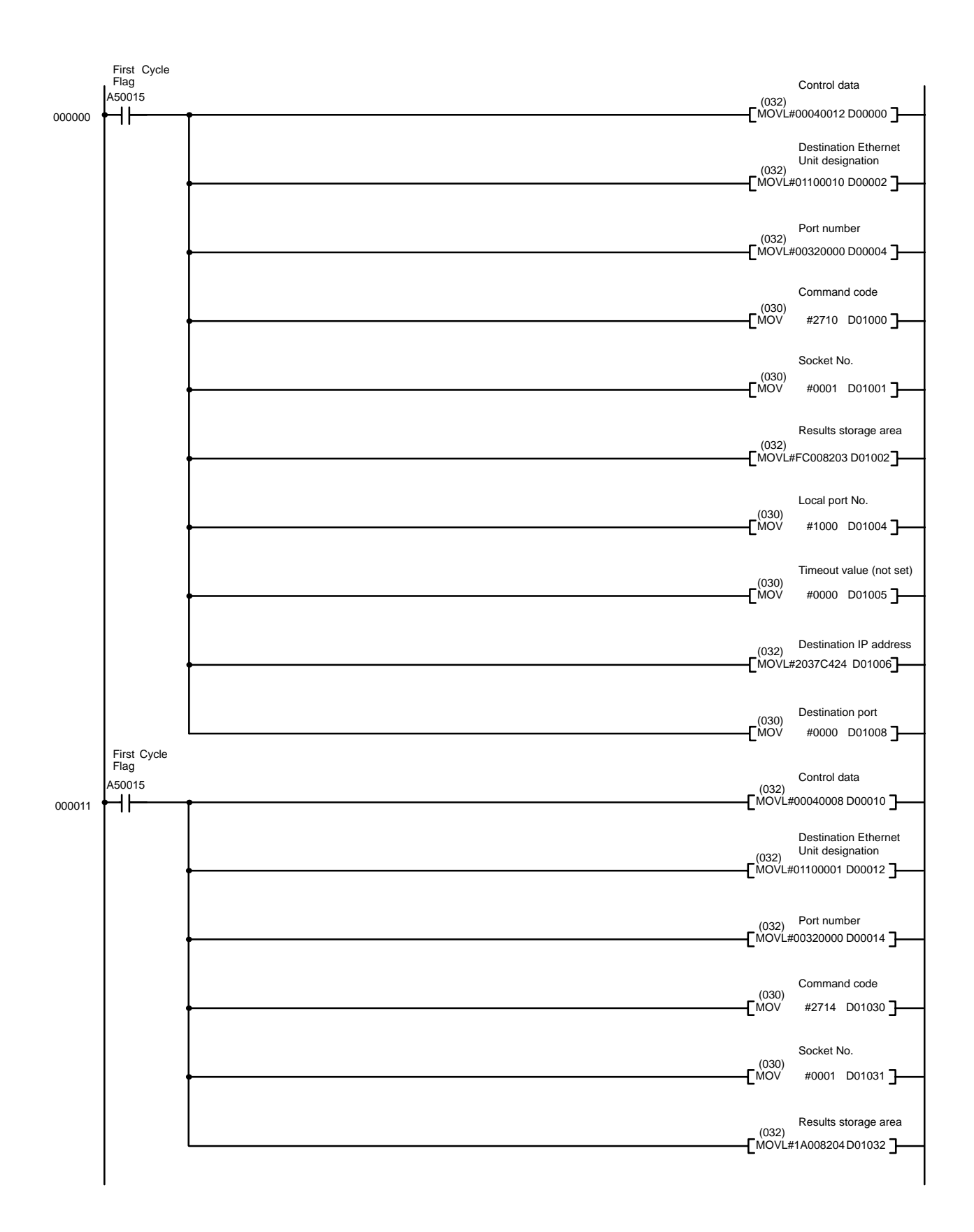

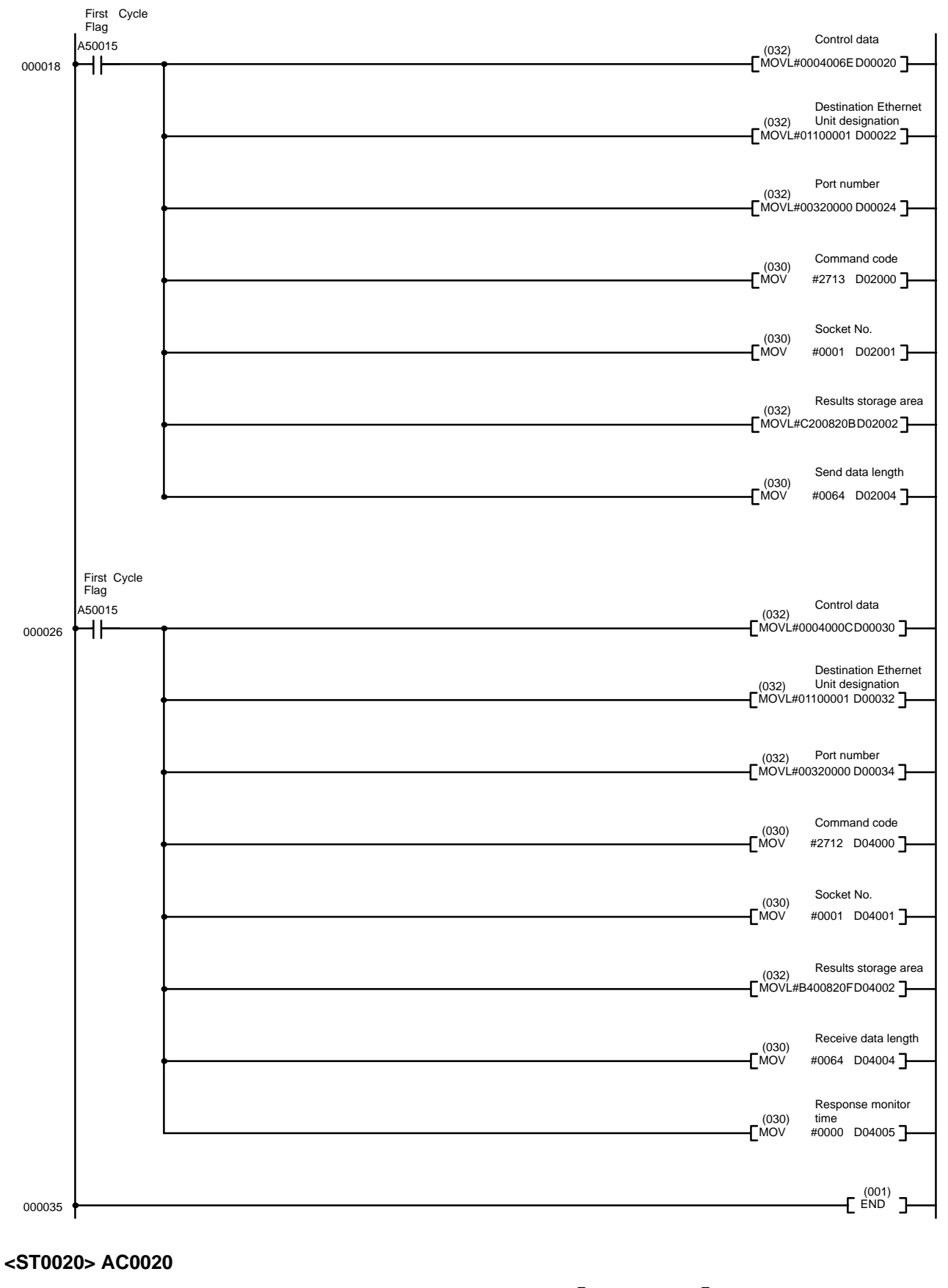

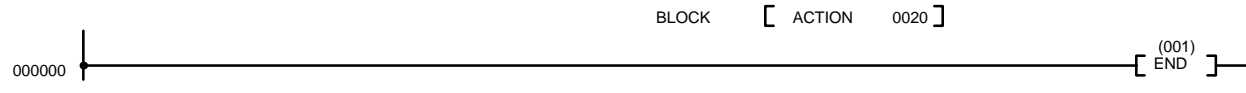

### **<ST0021> AC0021**

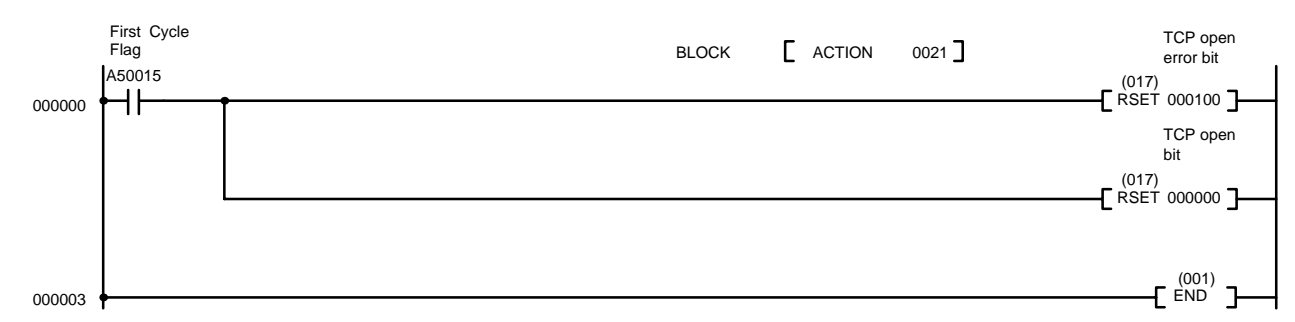

### **<ST0022> AC0022**

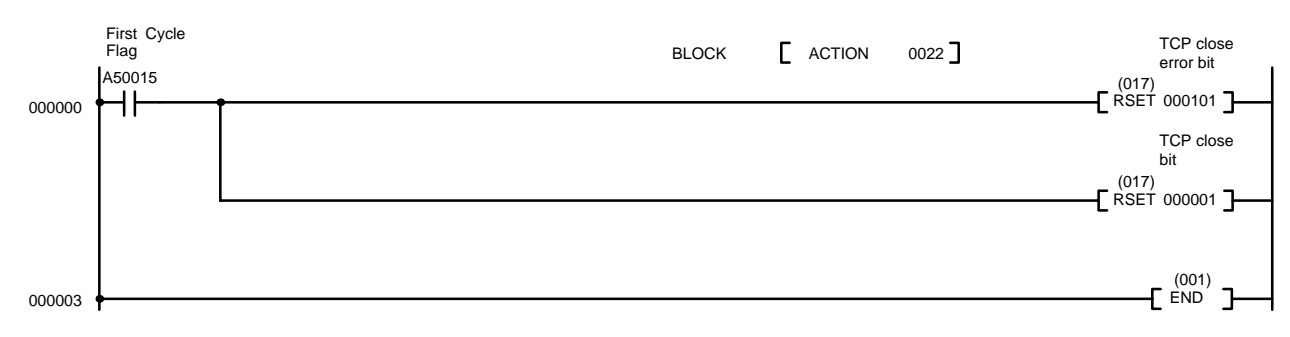

### **<ST0023> AC0023**

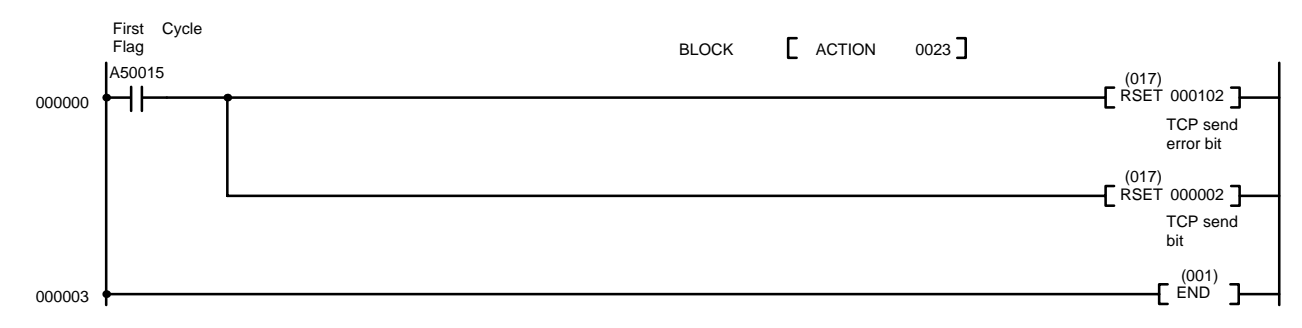

### **<ST0024> AC0024**

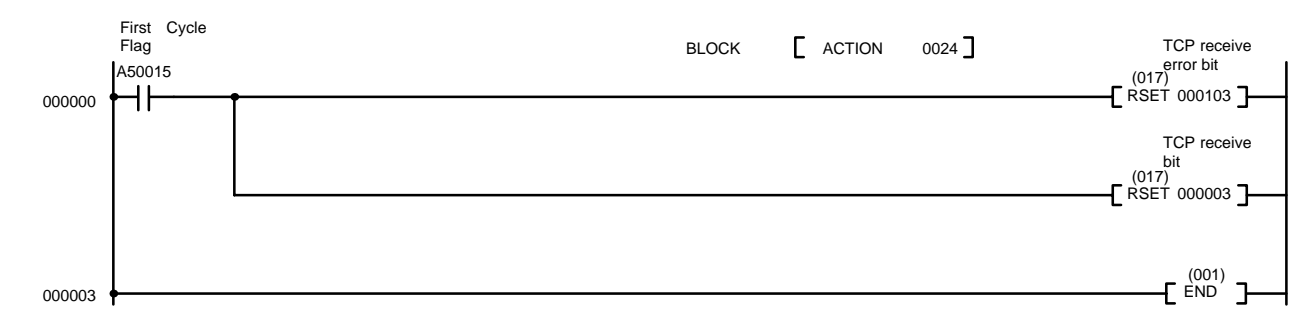

### **<ST0100> AC0100**

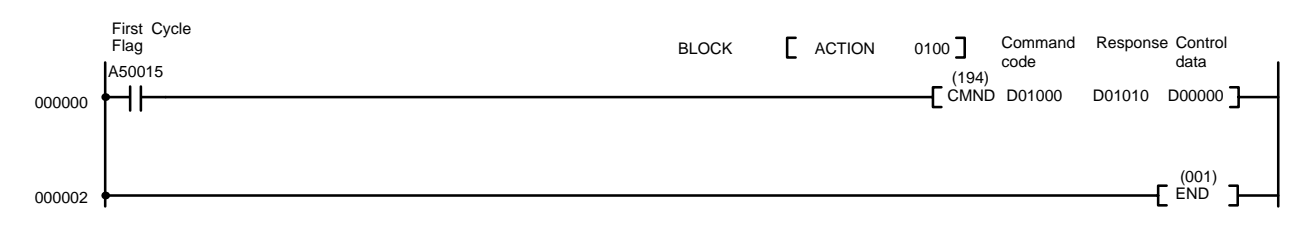

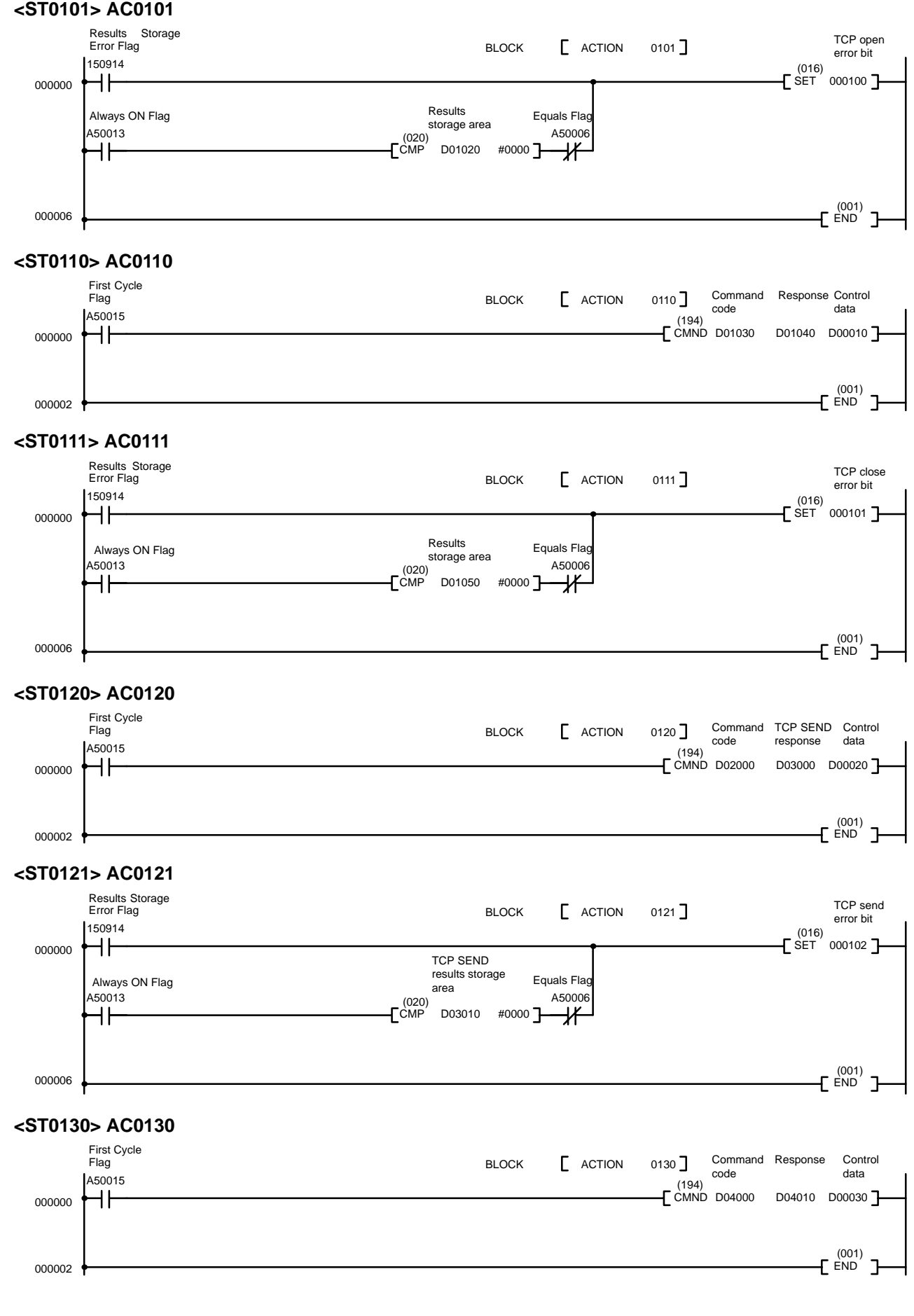

### **<ST0131> AC0131**

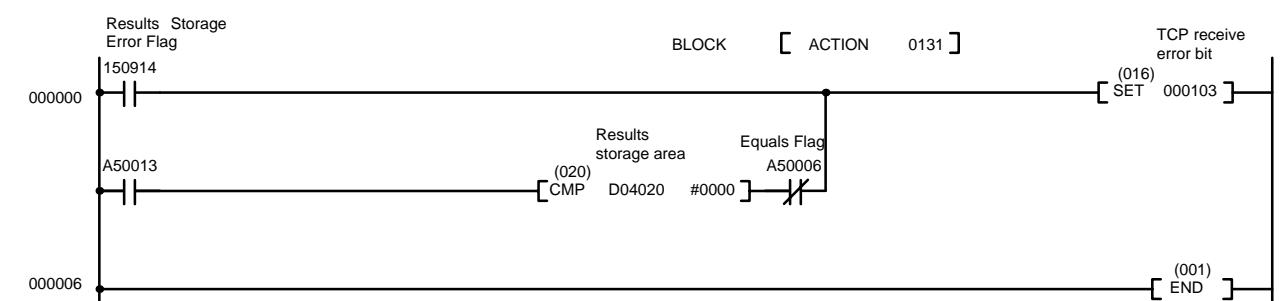

### **<TN0100>**

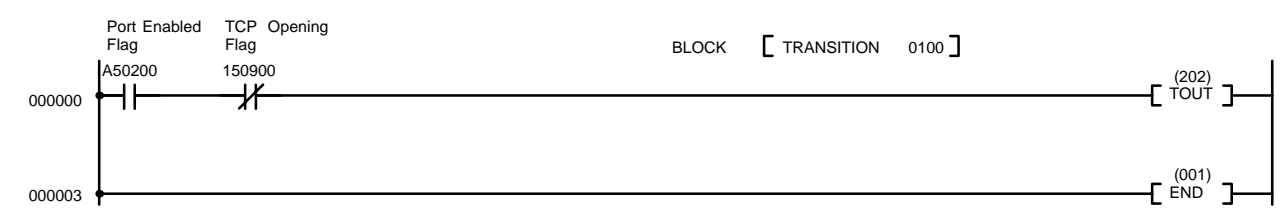

### **<TN0110>**

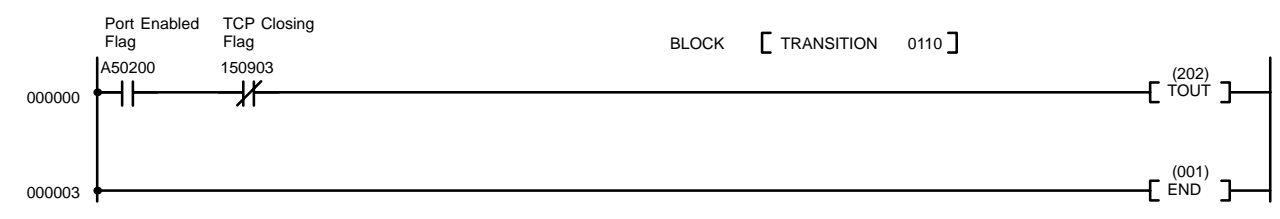

### **<TN0120>**

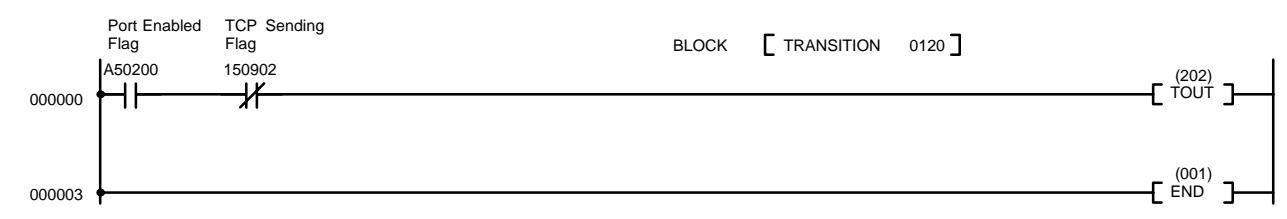

### **<TN0130>**

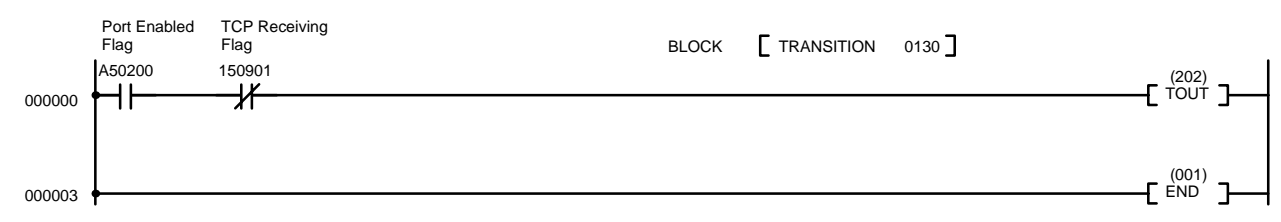

# **5-2-12 Minimum Transfer Delays**

The transfer delays for socket service is calculated as the sum of the communications processing times for both nodes.

Transfer delay = Destination node send processing time + Local node receive processing time + Local node send processing time + Destination node receive processing time

Calculate the minimum Ethernet Unit transfer delays for sending and receiving using the following formulas.

**Note** Actual delays may be longer than the calculated times due to the operating conditions.

TCP receive processing time = (CPU Bus Unit service interval x 5) +  $19 +$ (0.030 x number of bytes received) (ms)

TCP send processing time = (CPU Bus Unit service interval x 5) +  $19 +$ (0.020 x number of bytes sent) (ms)

UDP receive processing time = (CPU Bus Unit service interval x 5) +  $19 +$ (0.029 x number of bytes received) (ms)

UDP send processing time = (CPU Bus Unit service interval x 5) +  $19 +$ (0.013 x number of bytes sent) (ms)

### **CPU Bus Unit Service Interval**

The CPU Bus Unit service interval depends on the setting in the PS Setup for CPU execution. This service interval is as follows for the two possible settings:

Synchronous: PC cycle time Asynchronous: Peripheral device processing time

Refer to the CV-series PC Operation Manual: Ladder Diagrams for details on the cycle time and instruction execution times.

### **Synchronous PC Execution**

The actual processing time may be larger than the value calculated with the formulas above if synchronous CPU execution is set in the PC Setup. When the PC is set to for synchronous execution, replace the values underlined in the above formulas with the first integer multiple of the cycle time which exceeds the value.

- **Note** 1. The formulas above calculate guideline figures for the transfer delays when the Ethernet Unit uses a single socket only. The user program execution time is not included in these calculations.
	- 2. The communications time for the destination node varies according to the equipment used. If the destination node is not an Ethernet Unit, refer to the documentation for the actual equipment to calculate the communications time.
	- 3. The transfer times may exceed the calculated values due to the operating environment. Factors affecting the transfer times are the network load ratio (amount of network traffic), the window size of each node, the load on the Ethernet Unit (including operating multiple socket services, FTP server, etc.), and the system configuration.

## **Example**

The following table shows calculation of the approximate minimum transfer delay for sending 512 bytes of data between two PCs using a TCP socket.

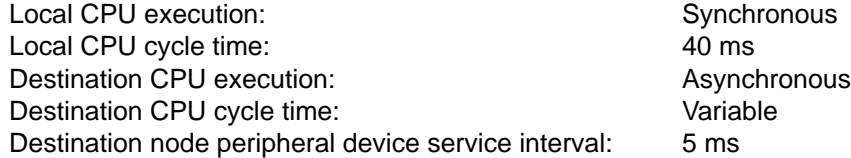

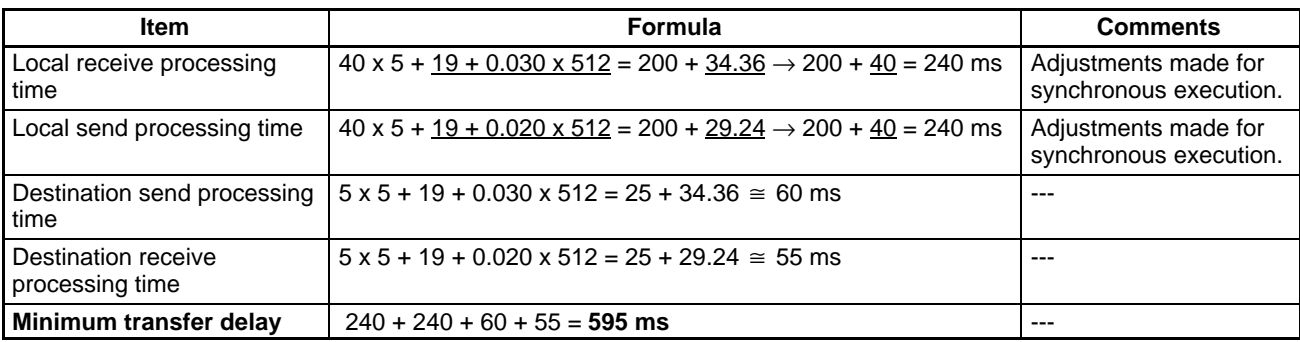

# **SECTION 6 FINS Commands to Ethernet Units**

This section explains FINS commands that can be sent to Ethernet Units. For information on FINS commands that can be sent to PCs or to other Units that support FINS commands, refer to the *FINS Command Reference Manual*.

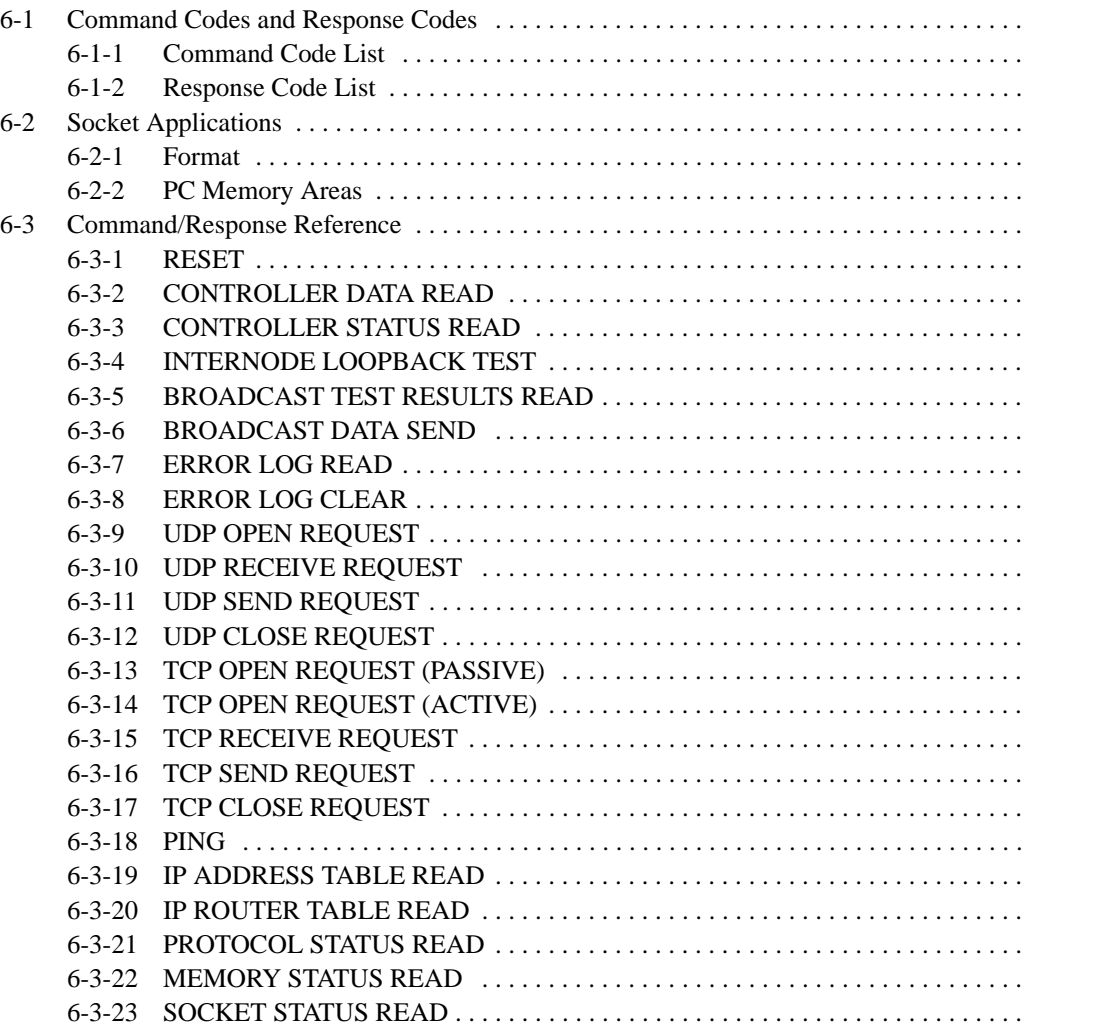

# **6-1 Command Codes and Response Codes**

# **6-1-1 Command Code List**

The command codes listed in the following table can be sent to an Ethernet Unit.

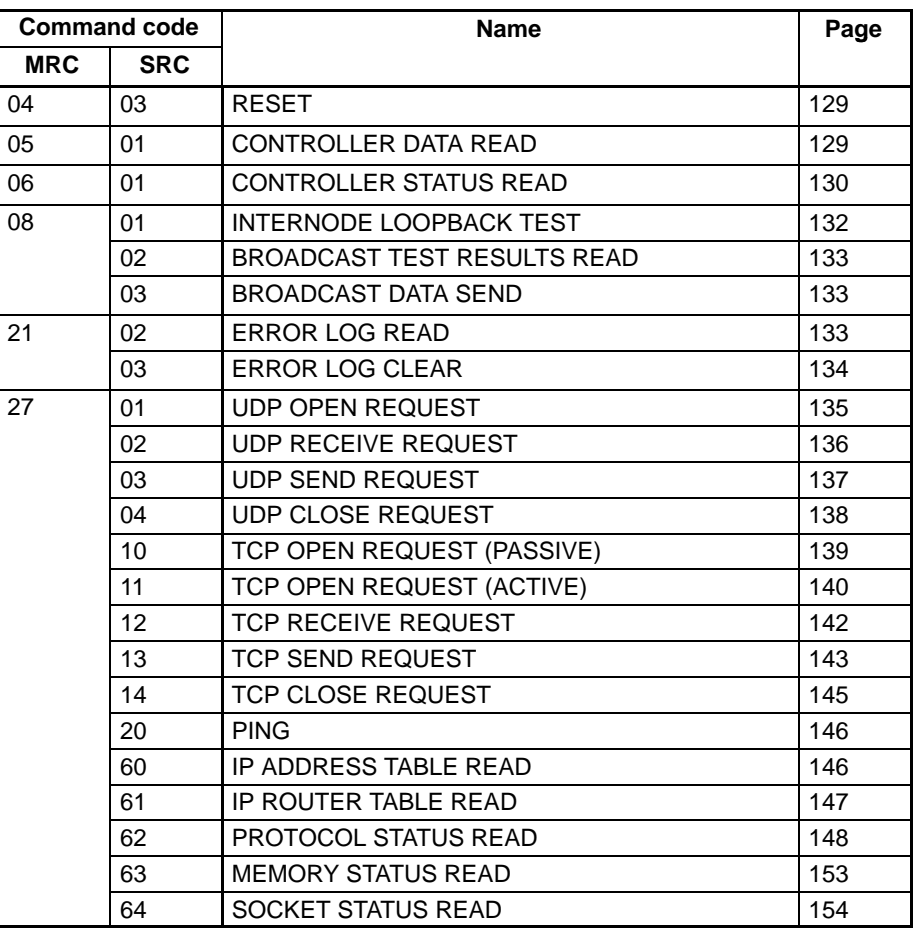

# **6-1-2 Response Code List**

Response codes are 2-byte codes which indicate the results of command execution. They are returned in the response following the command code.

The first byte of a response code is the MRES (main response code), which categorizes the results of command execution. The second byte is the SRES (sub-response code) which specifies the results.

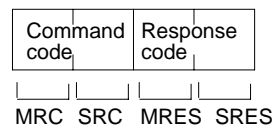

MRC: Main request code SRC: Sub-request code MRES: Main response code SRES: Sub-response code The MRES codes are shown in the following table along with the results they indicate. Refer to Section 9 Troubleshooting for details on response codes including the SRES.

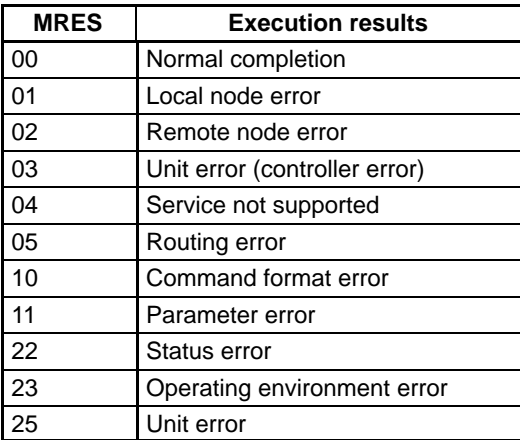

# **6-2 Socket Applications**

The format of the following FINS commands partially differs when the sockets are used.

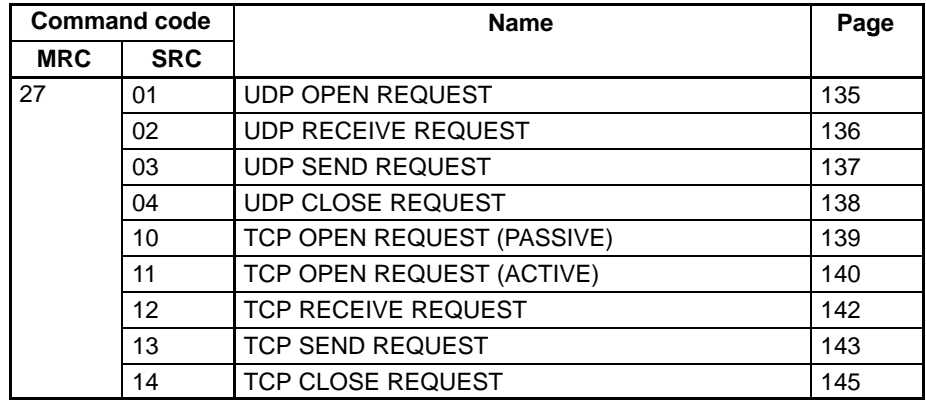

# **6-2-1 Format**

The basic format of these commands is shown in the diagram below.

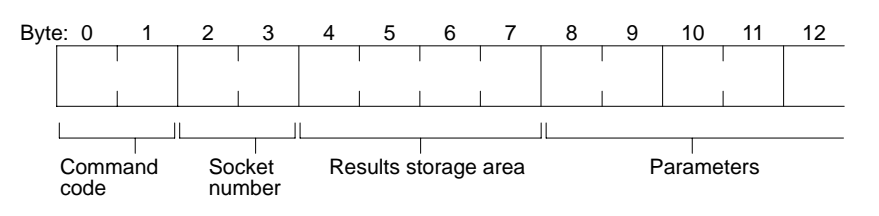

**Command Code** Specifies the requested process.

**Socket Number** Specifies the socket number for which the process is requested, from 1 to 8.

**Results Storage Area** Specifies the area to store the results of the requested process.

**Parameters** Specifies the parameters for the command code. Parameters depend on the command being executed; for details, refer to the following pages.

# **6-2-2 PC Memory Areas**

The memory areas of the PC that can be specified for results storage when executing commands from the PC are listed in the table below. The Variable type is set in the first byte of the results storage area. The remaining three bytes contain the address for communications.

Addresses in the Addresses for communications column are not the same as the actual memory addresses.

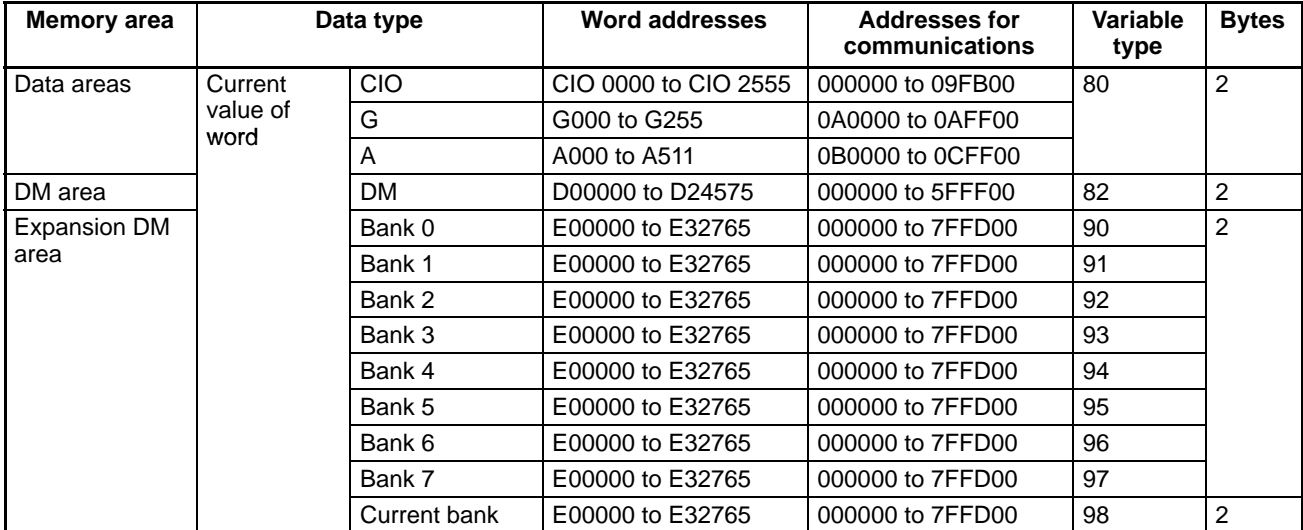

**Note** The addresses in the above table are for the CV1000 and CVM1-CPU11. Refer to the CV-series PC Operation Manual: Ladder Diagrams for address ranges for other PCs.

**Word and Bit Addresses** Three bytes of data are used to express data memory addresses of PCs. The most significant two bytes give the word address and the least significant byte gives the bit number between 00 and 15. The word address combined with the bit number expresses the bit address. The bit number is always 00 because Ethernet Units can handle only word data, i.e., individual bits cannot be addressed.

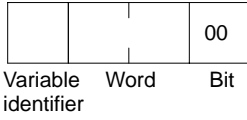

Word addresses for specific memory area words can be calculated by converting the normal decimal word address to hexadecimal and adding it to the first word in the Addresses for communications column in the above table. For example, the address for communications for D00200 would be 0000 (from above table) plus C8 (decimal 200 converted to hexadecimal), or 00C8.

# **6-3 Command/Response Reference**

This section describes the FINS commands that can be sent to Ethernet Units and the responses to each command.

The command, response, and (where applicable) the results storage blocks are given with the commands in graphic form as shown in the following diagram. If the data is fixed, it is included in the blocks. If the data is variable, it is described

following the blocks. Each box represents 1 byte; ever two boxes; 1 word. The following diagram shows 2 bytes, or 1 word.

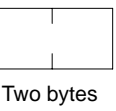

Response codes applicable to the command are described at the end of the command description. If any Unix error codes are generated, these are also described. Refer to your Unix error symbol definition file /usr/include/sys/errno.h for details. Unix errors are returned in the results storage area.

# **6-3-1 RESET**

**Command Block** 

Reset the Ethernet Unit.

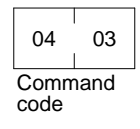

**Response Block** 

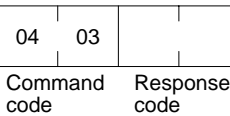

## **Precautions**

No response will be returned if the command ends normally. A response will be returned only if an error occurs.

In some cases, send requests (SEND(192)/RECV(193) instructions) made from the PC to the Ethernet Unit just before execution of the RESET command may not be executed.

All sockets (for FINS communications or FTP socket services) are closed immediately before resetting.

# **Response Codes**

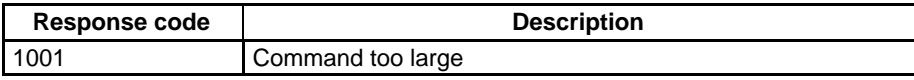

# **6-3-2 CONTROLLER DATA READ**

Reads the following data from the Ethernet model, version, IP address, subnet mask, FINS UDP port number, mode settings, Ethernet address.

## **Command Block**

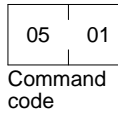

# **Response Block**

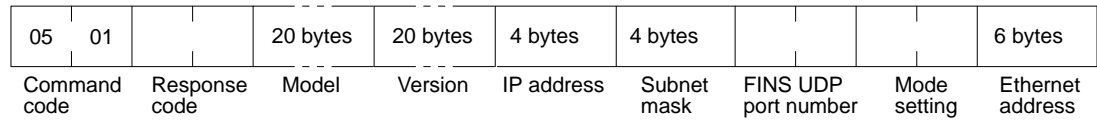

## **Parameters**

**Model, Version (Response)** The Ethernet Unit mode and version are returned as ASCII characters occupying 20 bytes each (i.e., 20 characters each).

> Example Model: CV500-ETN01 Version: V1.00

**IP Address, Subnet Mask (Response)**

The Ethernet Unit's IP address and subnet mask are returned as 4 bytes each.

The Ethernet Unit's UDP port number for FINS is returned as 2 bytes.

**FINS UDP Port Number (Response)**

**Mode Setting (Response)** The mode setting in the system setup is returned.

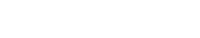

### **IP Address Setting**

- 0: Node number rotary switch setting used
- 1: Node number rotary switch setting not used

### **Broadcast Setting**

- 0: All 1s for host number (4.3BSD specification)
- 1: All 0s for host number (4.2BSD specification)

### **IP Address Conversion**

- 00, 01: Automatic generation
- 10: IP address table
- 11: IP address table + automatic generation

### **FINS UDP Port Number Designation**

- 0: Default value (9600)
- 1: System setup value

**Ethernet Address (Response)** The Ethernet address of the Ethernet Unit is returned. The Ethernet address is the address marked on the label on the side of the Ethernet Unit.

## **Response Codes**

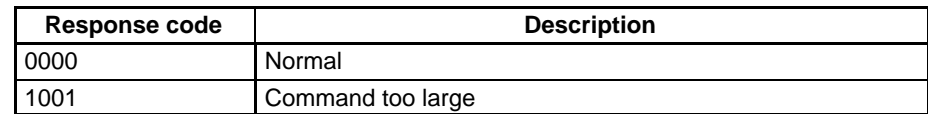

# **6-3-3 CONTROLLER STATUS READ**

Reads the controller status.

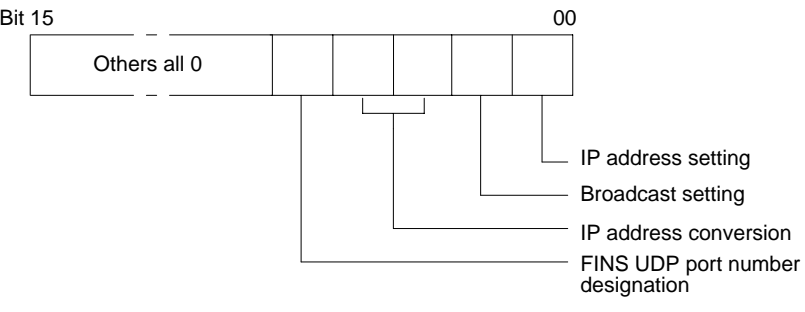

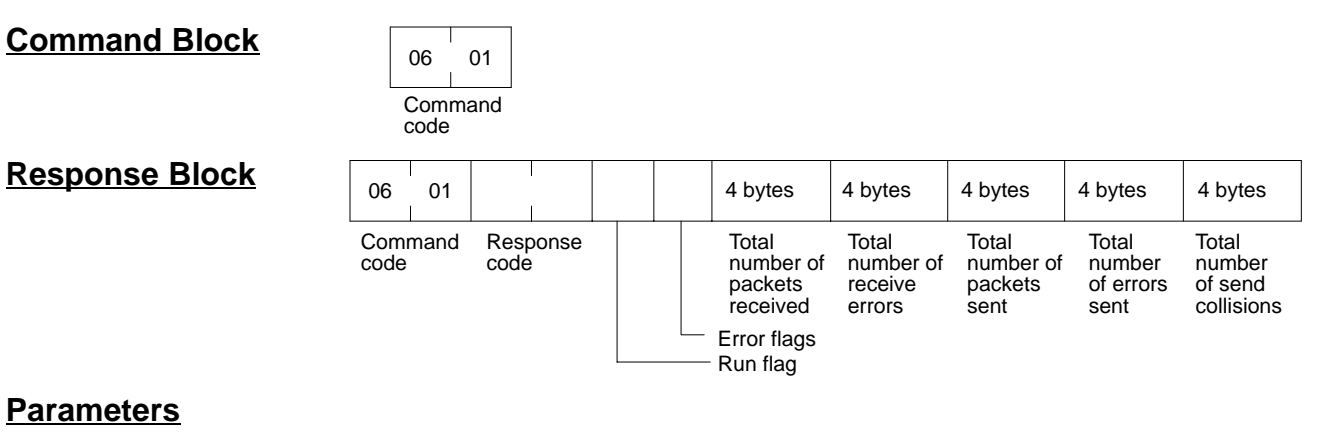

**Run Flag (Response)** Indicates the Ethernet Unit's operating status. Returned in the following format.

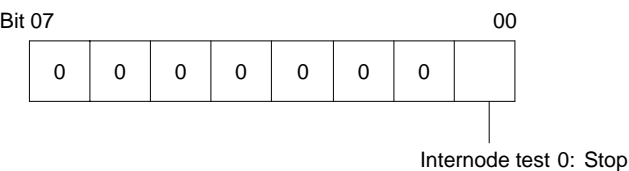

1: Run

**Error Flags (Response)** Indicates which errors occurred when the Ethernet Unit is booted.

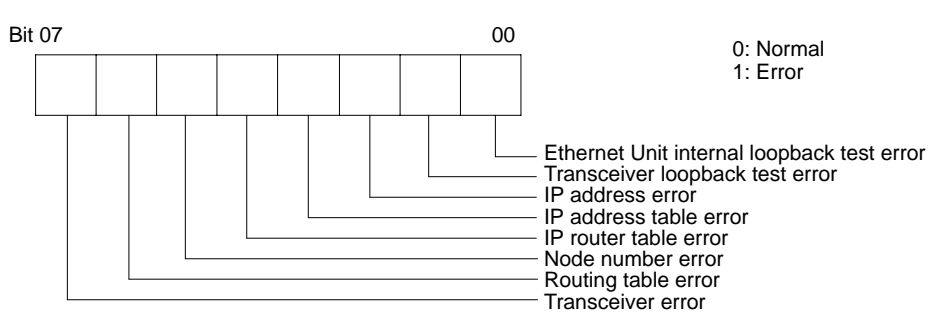

The cause of each type of error is listed below.

### **Ethernet Unit Internal Loopback Test Error**

An error occurred during self diagnostic testing after the Unit was turned on or reset. Refer 7-4 Other RAS Functions for details.

### **Transceiver Loopback Test Error**

An error occurred during the self diagnostic testing after the Unit was turned on or reset. Refer to 7-4 Other RAS Functions for details.

### **IP Address Error**

All bits for the network number or host number are set to 0 or 1.

### **IP Address Table Error**

More than 32 records exist in the IP address table.

### **IP Router Table Error**

More than 8 records exist in the IP router table.

### **Node Number Error**

Rotary switches are not set between 1 and 126.

### **Routing Table Error**

Local network table contains 0 or more than 16 records. Relay network table contains more than 20 records.

### **Transceiver Error**

The transceiver cable is disconnected or the transceiver is defective.

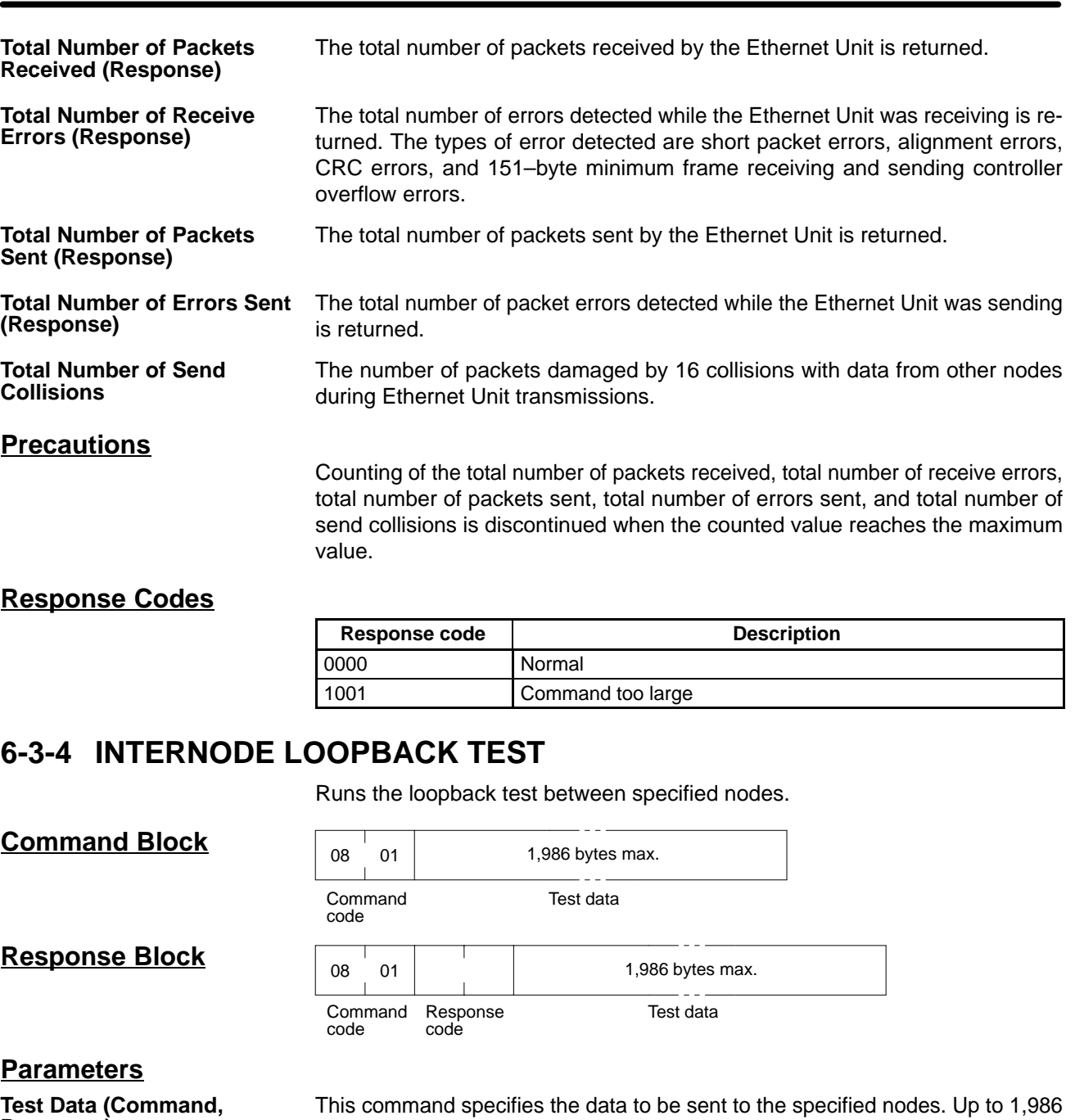

**Response)**

bytes can be specified. The response sends back data identical to the data specified in the command. An abnormality is assumed if the data returned in the response differs from the test data sent.

**Precautions**

The test destination node is the destination node specified in the CMND(194) instruction operands.

Always specify the unit address of the Ethernet Unit in the CMND(194) instruction.

## **Response Codes**

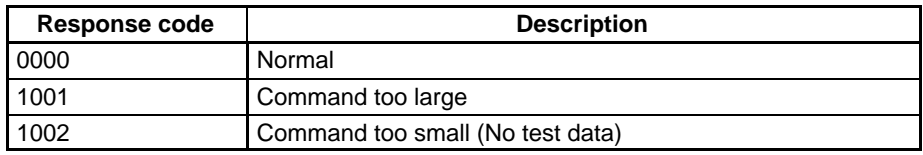

# **6-3-5 BROADCAST TEST RESULTS READ**

Reads the results (number of times data received) of the broadcast test.

# **Command Block Department**

**Response Block** 

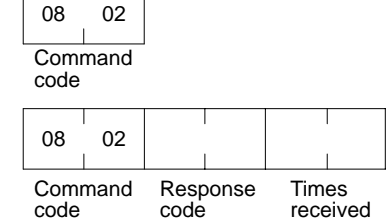

## **Parameters**

**Times Received (Response)** The number of times the data has been received normally during the broadcast send test is returned. The number of times received is cleared each time the result is read.

## **Response Codes**

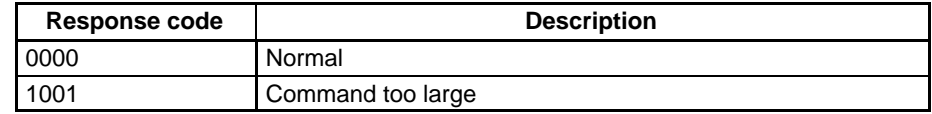

# **6-3-6 BROADCAST DATA SEND**

Sends test data simultaneously to all nodes on the network.

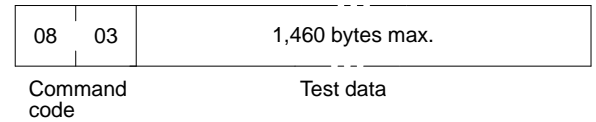

## **Parameters**

**Command Block** 

**Test Data (Command)** This command specifies the data to be sent to the specified nodes. Up to 1,460 bytes can be specified. The broadcast send test can be run without specifying the test data.

## **Precautions**

No response is made to this command.

When using this command, set the FINS header parameters (or the control data for the CMND(194) instruction) as follows:

Destination node number: FF (broadcast data) Destination unit address: FE (Ethernet Unit) Response/no response flag: 1 (no response)

# **6-3-7 ERROR LOG READ**

Reads the error log.

### **Command Block** 21 02 Command code Beginning record number Number of records **Response Block** 21 02 10 **10 bytes** 10 bytes 10 bytes each Command code Response code Maximum number of stored records Number of stored records Number of records Error log data Error log records

## **Parameters**

**Beginning Record Number (Command)**

The first record to be read. The first record number can be specified in the range between 0000 and 00C6 (0 to 198 decimal) where 0000 is the oldest record.

**Number of Records (Command, Response)**

**Maximum Number of Stored Records (Response)**

The number of records to read is specified between 0000 and 00C7 (0 to 199 decimal) in the command. The response returns the actual number of records read.

The maximum number of records that can be stored in the error log. Care is required as the error log differs according to the type of PC or CPU Bus Unit. In an Ethernet Unit, the maximum number of stored records is fixed at C7 (199 decimal).

**Number of Stored Records (Response)**

The number of records stored at the time the command is executed is returned.

**Error Log Data (Response)** The specified number of error log records from the beginning record number is returned sequentially. The total number of bytes in the error log is calculated as the number of records x 10 bytes/record. Each error log record thus comprises 10 bytes, configured as follows:

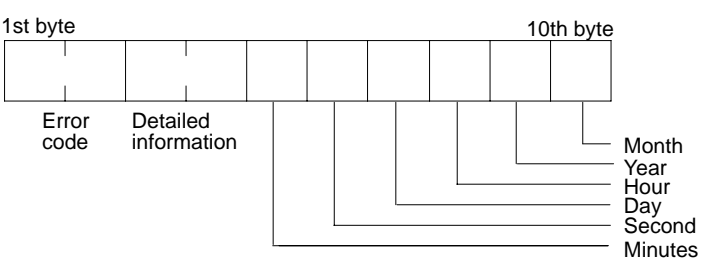

### **Error Code, Detailed Information**

Details of the error stored in the record. Refer to Section 9 Troubleshooting for details.

### **Minute, Second, Day, Hour, Year, Month**

Indicate the time at which the error stored in the record occurred.

## **Precautions**

If the error log contains fewer records than the number specified in the number of records parameter, all records stored in the error log at the time the command is executed will be returned and the command executed will end normally.

## **Response Codes**

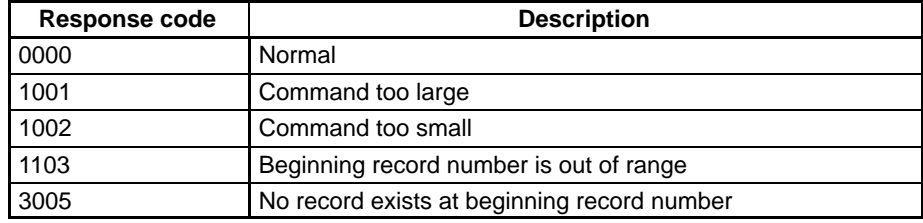

# **6-3-8 ERROR LOG CLEAR**

Clears the number of records stored in the Ethernet Unit error log.

**Command Block** 

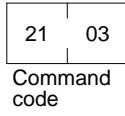

**Response Block** 

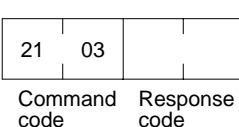

## **Response Codes**

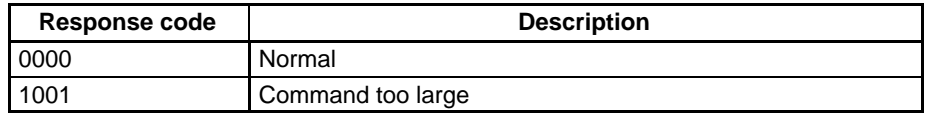
## **6-3-9 UDP OPEN REQUEST**

Requests processing to open a socket.

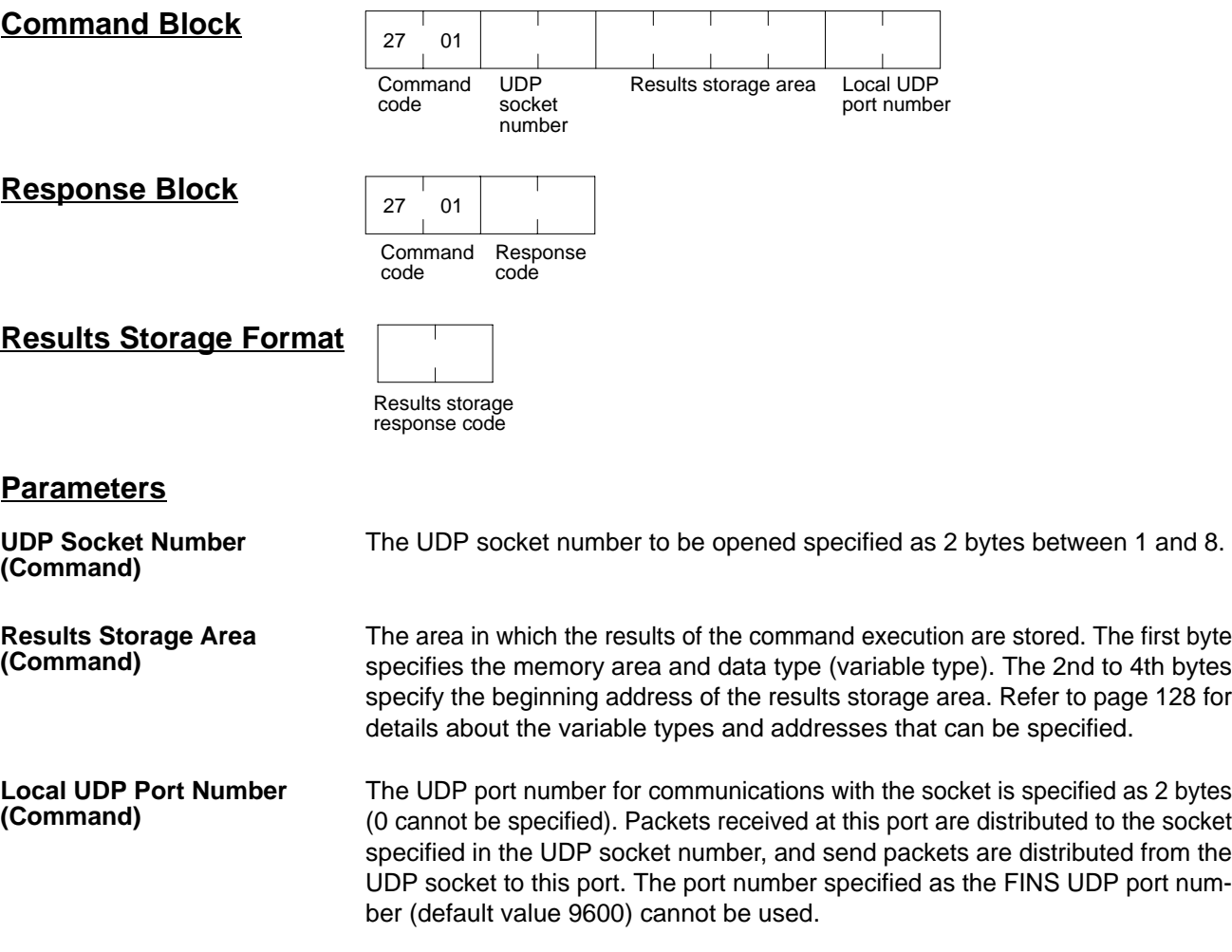

## **Response Codes**

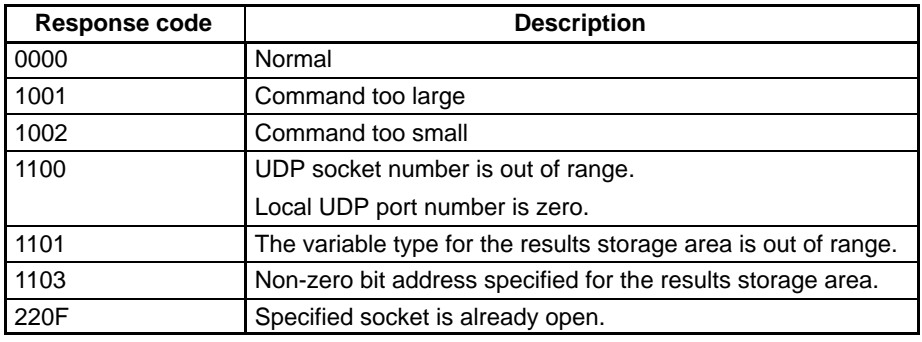

## **Results Storage Area Response Codes**

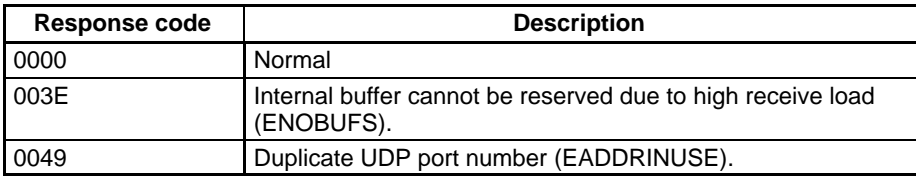

## **6-3-10 UDP RECEIVE REQUEST**

Requests that data be sent from a UDP socket.

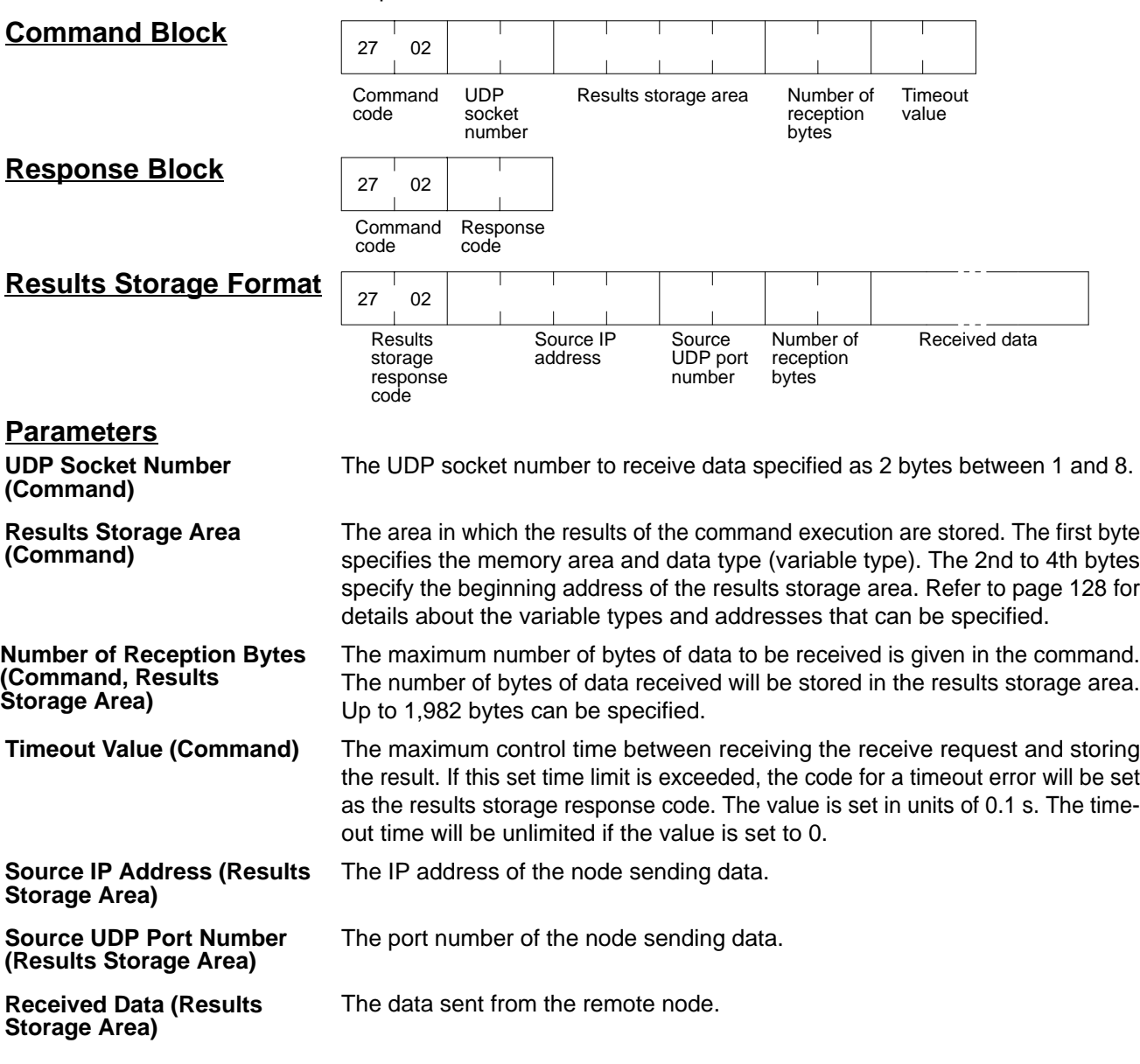

#### **Precautions**

If a packet is received which contains more bytes than the number specified in Number of reception bytes specified in the command, the specified number of bytes will be stored and the remainder of the bytes will be discarded.

#### **Response Codes**

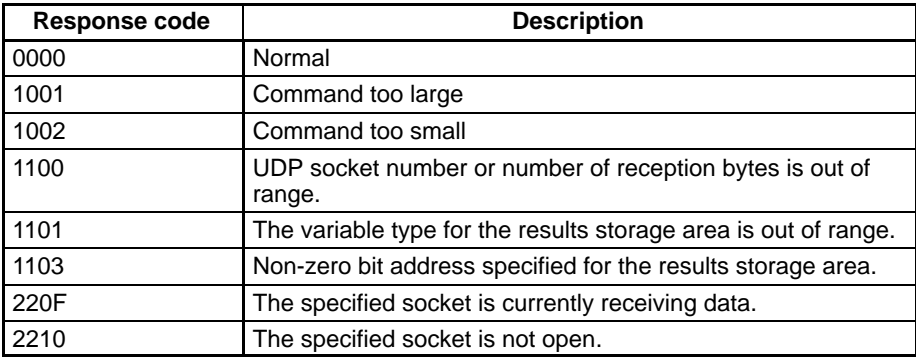

### **Results Storage Area Response Codes**

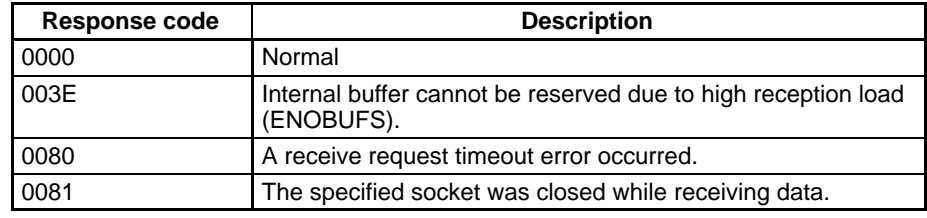

## **6-3-11 UDP SEND REQUEST**

Requests that data be received by a UDP socket.

#### **Command Block**

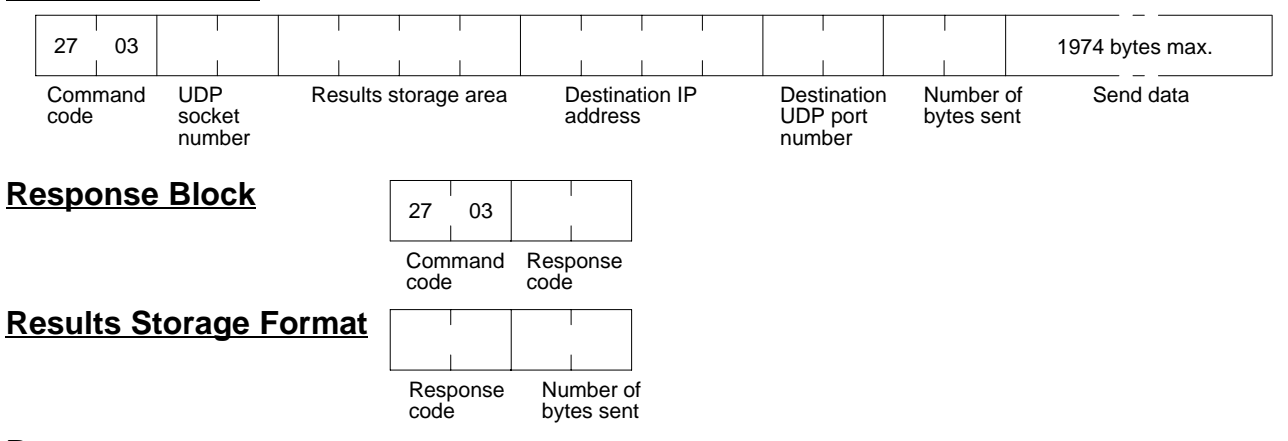

#### **Parameters**

**UDP Socket Number (Command)**

**Results Storage Area (Command)**

**Destination IP Address (Command)**

**Destination UDP Port Number (Command)**

**Number of Bytes Sent (Command, Results Storage Area)**

#### **Response Codes**

The UDP socket number to send the data specified as 2 bytes between 1 and 8.

The area in which the result of the command execution is stored. The first byte specifies the memory area and data type (variable type). The 2nd to 4th bytes specify the beginning address of the results storage area. Refer to page 128 for details about the variable types and addresses that can be specified.

The IP address of the node to which data is being sent.

The UDP port number of the node to which data is being sent.

The number of bytes in the data sent by this command. Up to 1,974 bytes can be specified, or up to 1,472 bytes can be specified if the broadcast address is specified as the send destination. The results storage area stores the actual number of bytes sent.

**Send Data (Command)** Specifies the data sent to the remote node.

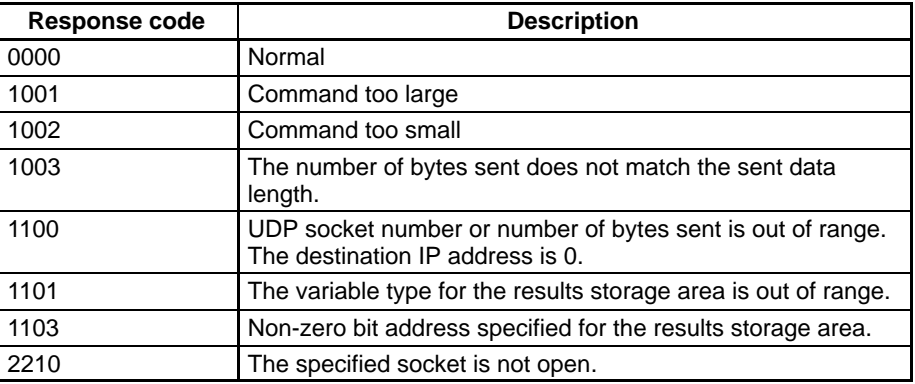

#### **Results Storage Area Response Codes**

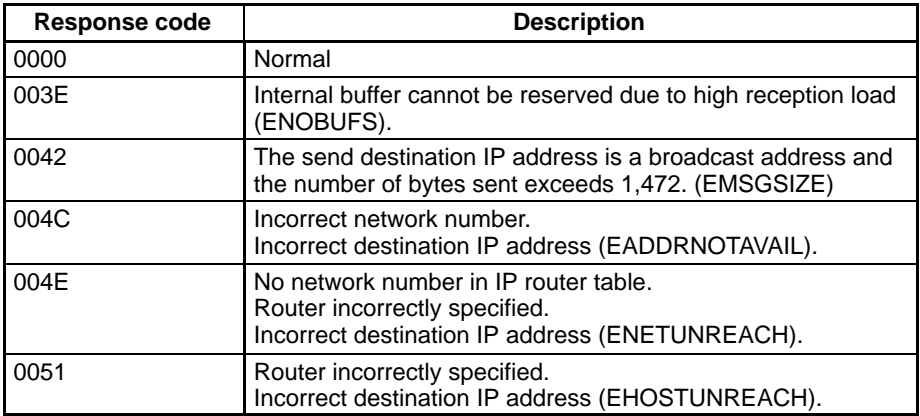

## **6-3-12 UDP CLOSE REQUEST**

Requests processing to close a socket.

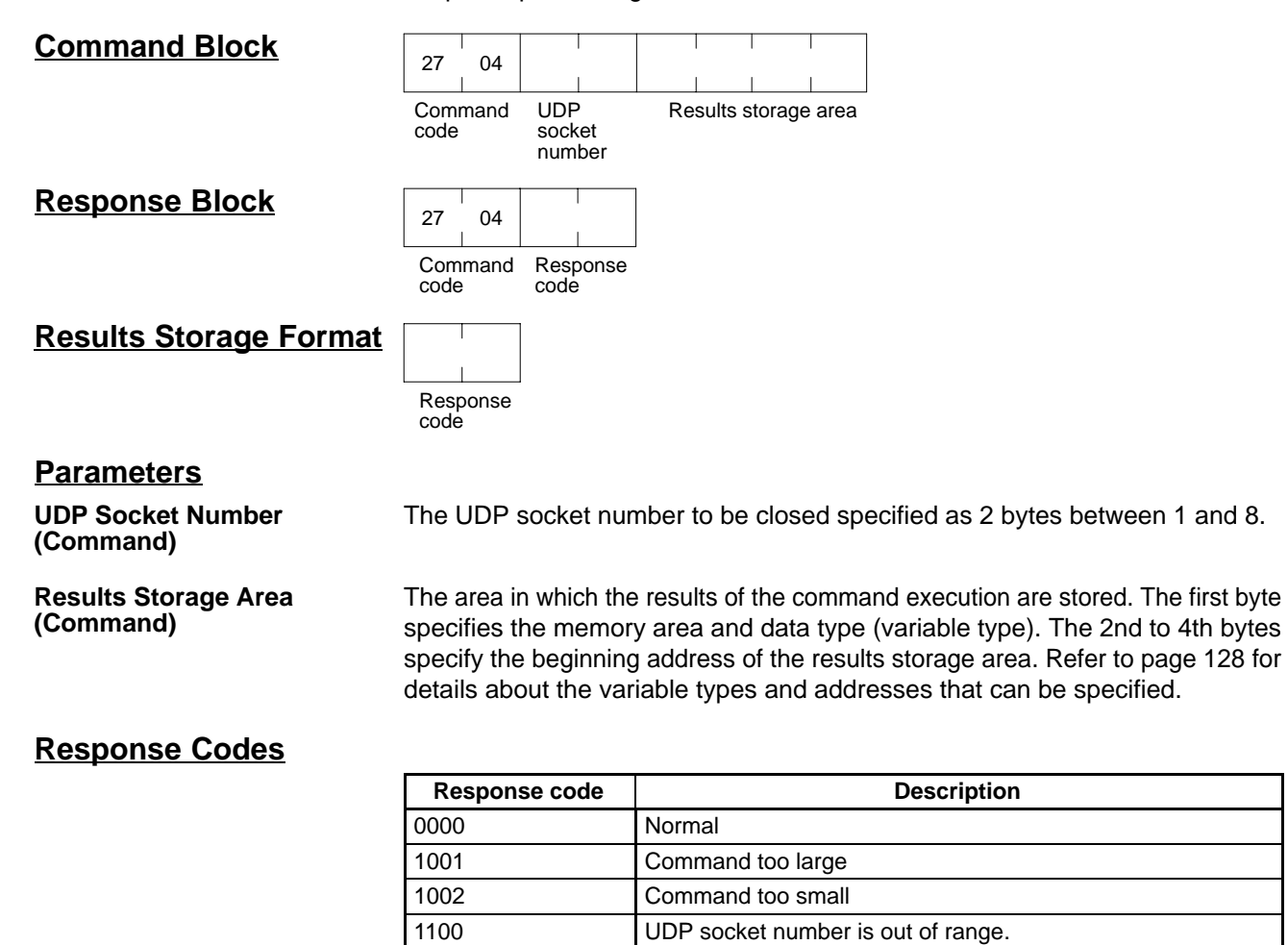

2210 Specified socket is not open.

#### **Results Storage Area Response Codes**

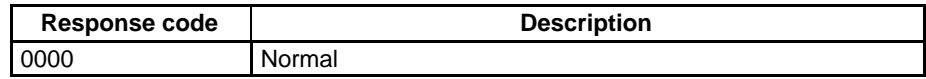

1101 The variable type for the results storage area is out of range. 1103 Non-zero bit address specified for the results storage area.

# **6-3-13 TCP OPEN REQUEST (PASSIVE)**

Requests processing to open a TCP socket. The socket will wait to be connected to another node.

## **Command Block**

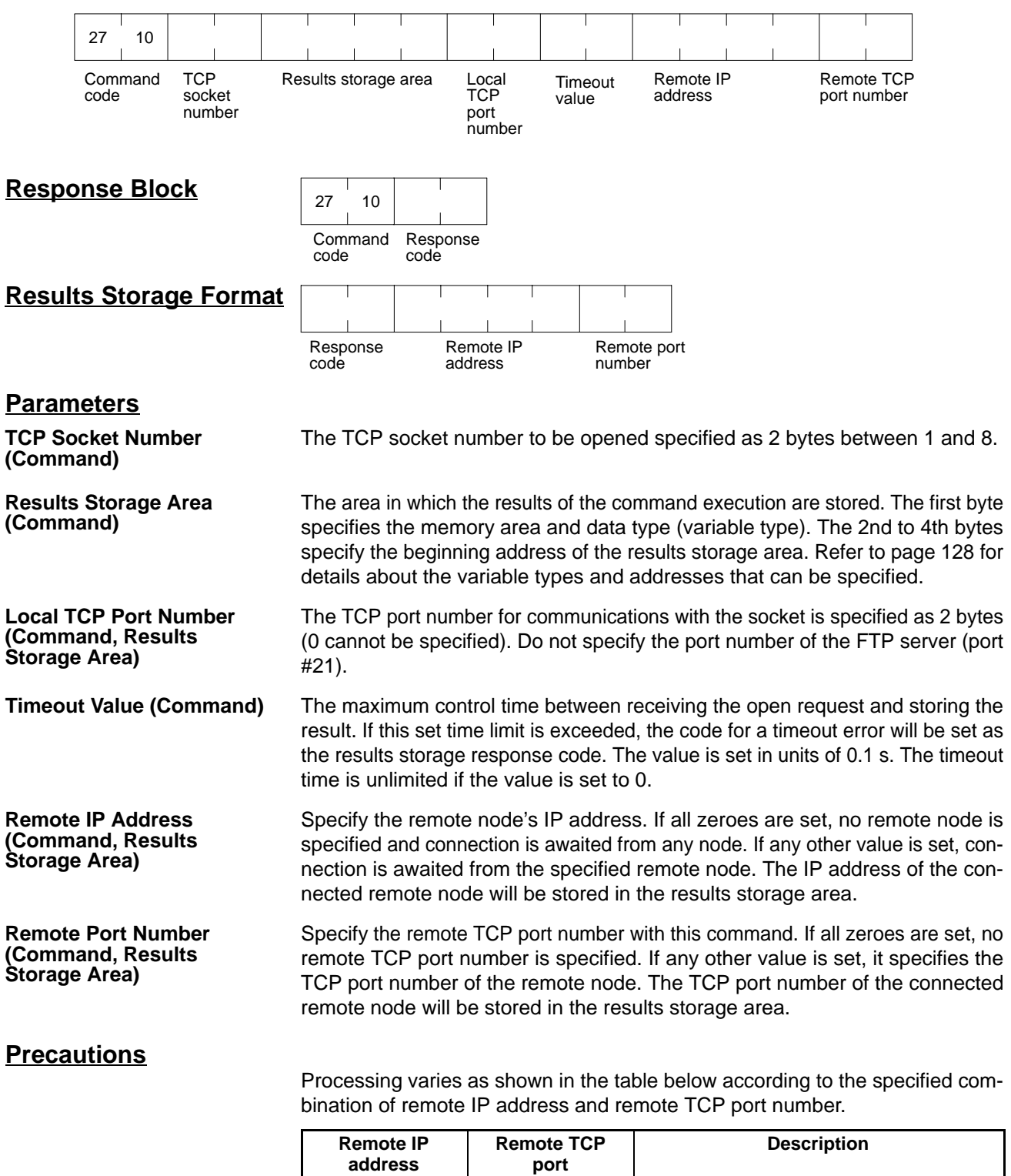

0 0 0 All connection requests received

0 Not 0 Received only when port number matches. Not 0 0 0 Received only when IP address matches

## **Response Codes**

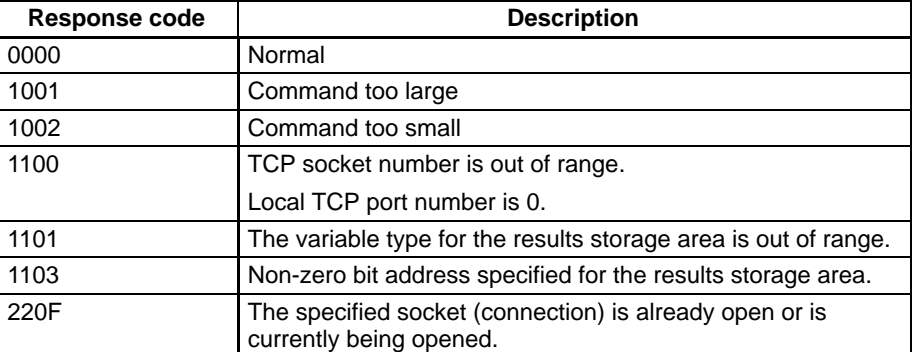

#### **Results Storage Area Response Codes**

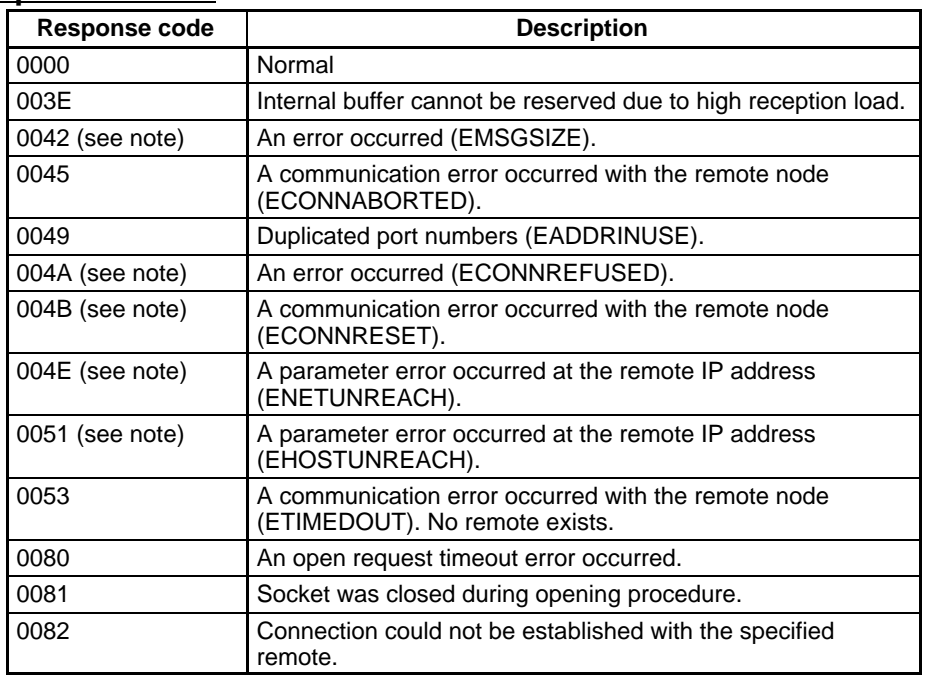

**Note** These errors occur only in large multilayered networks.

## **6-3-14 TCP OPEN REQUEST (ACTIVE)**

Requests processing to open a TCP socket. The socket will be connected to another node.

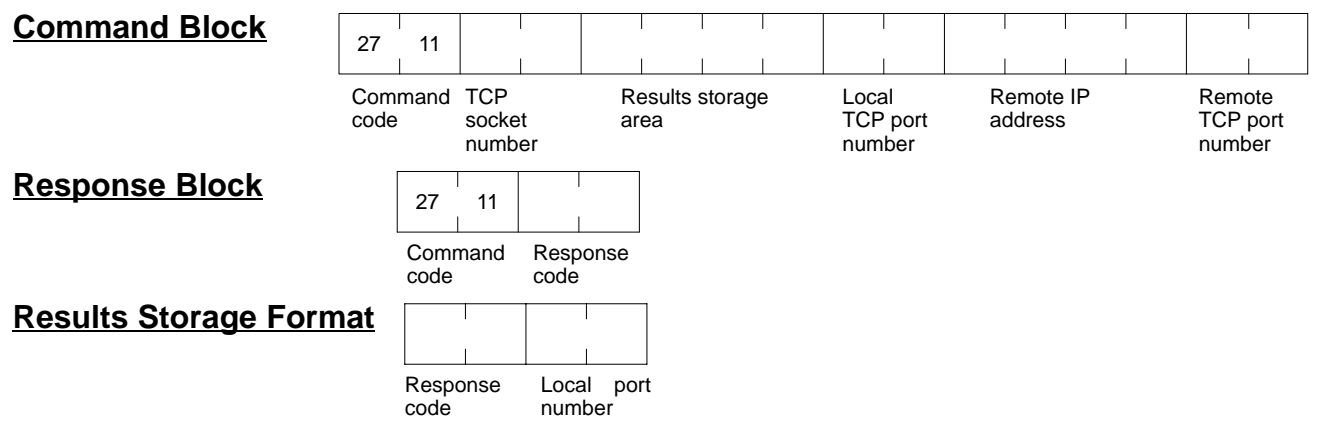

# **Parameters**

**(Command)**

**TCP Socket Number** The TCP socket number to be opened specified as 2 bytes between 1 and 8.

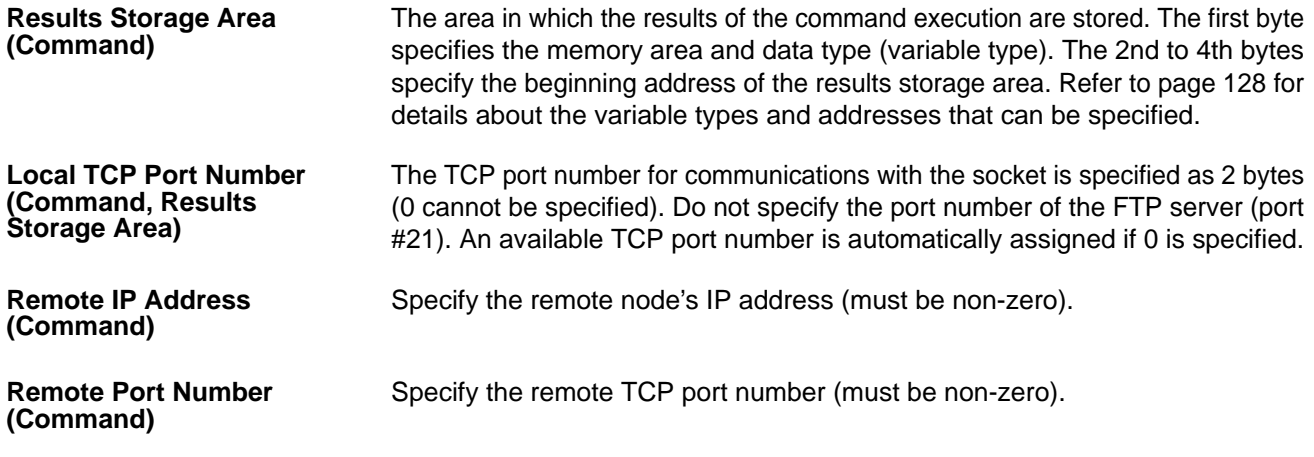

## **Response Codes**

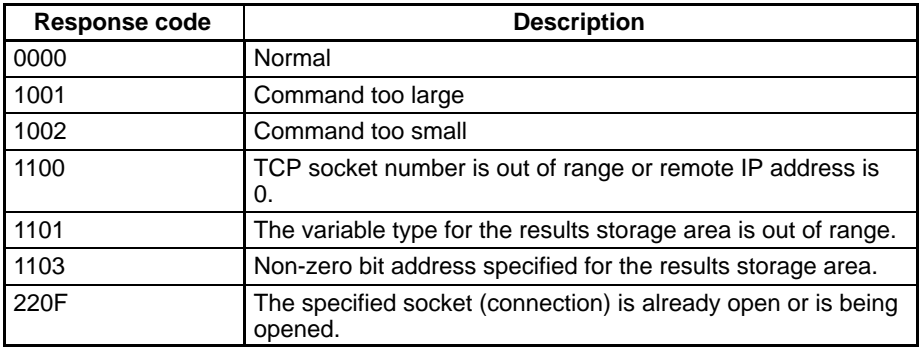

## **Results Storage Area Response Codes**

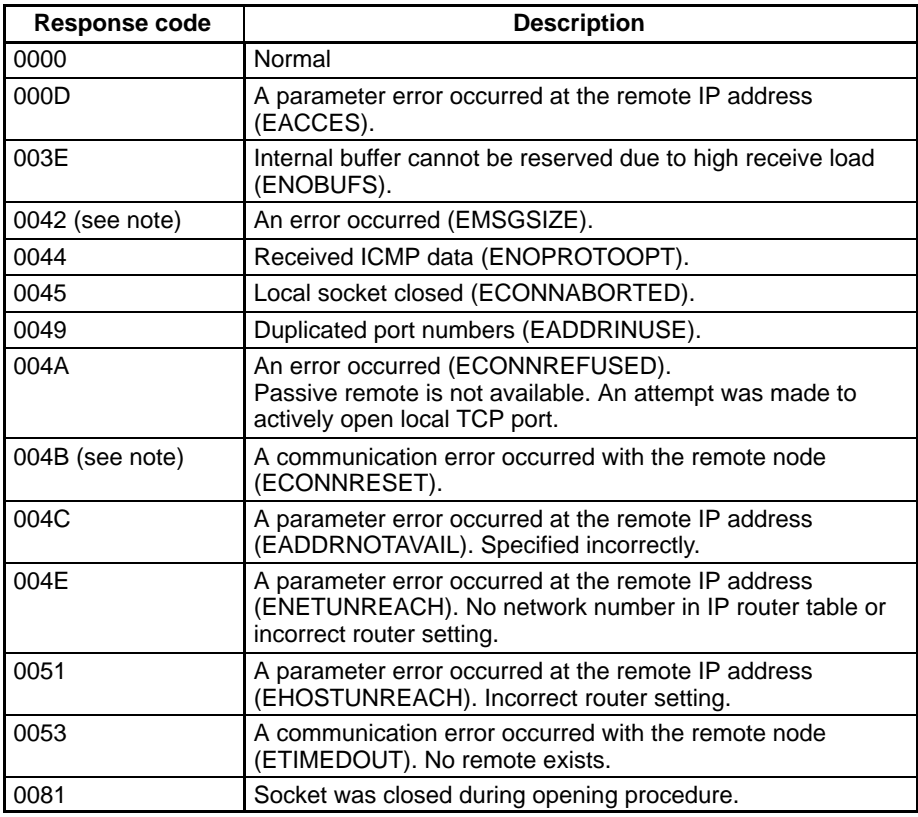

**Note** These errors occur only in large multilayered networks.

## **6-3-15 TCP RECEIVE REQUEST**

Requests that data be sent from a TCP socket.

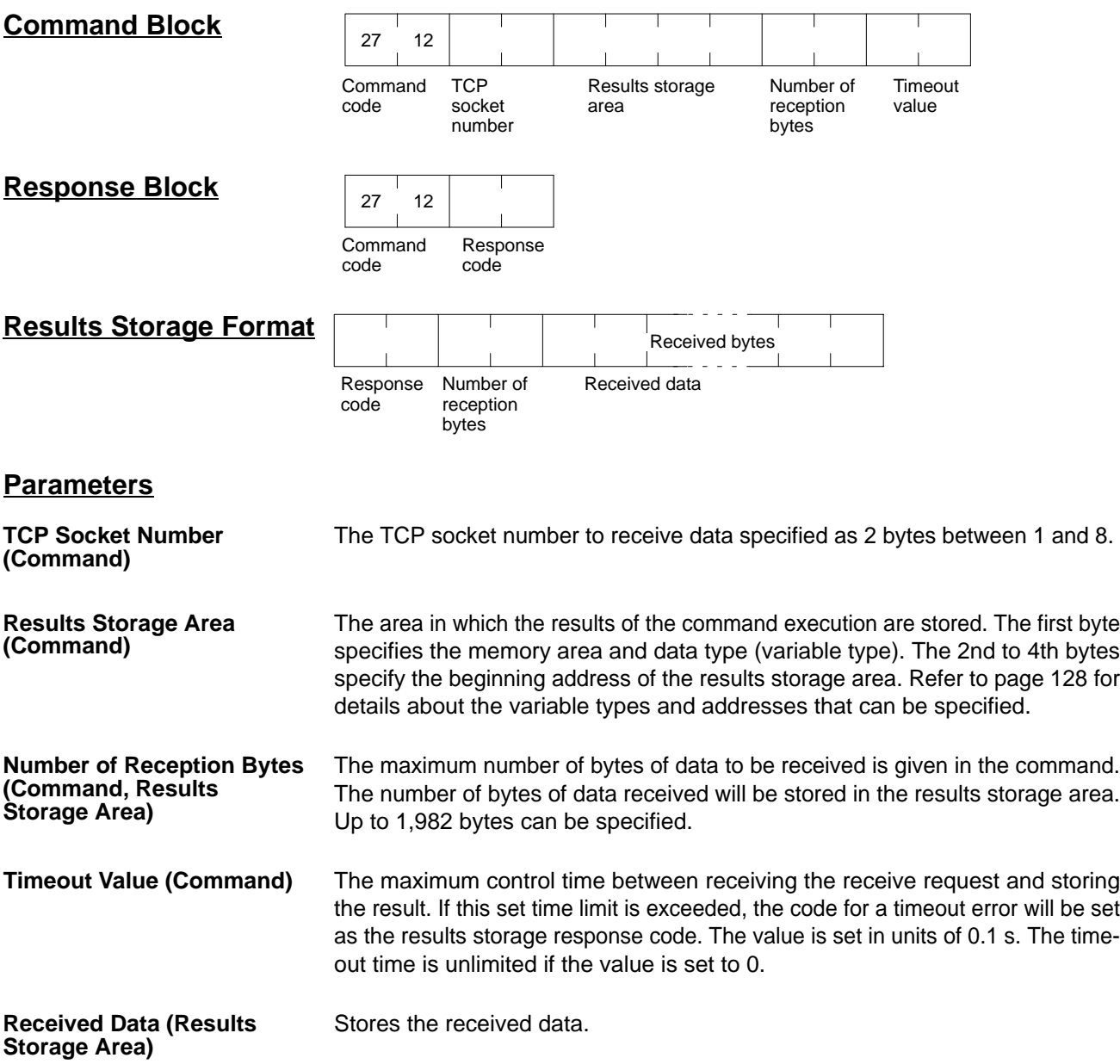

## **Response Codes**

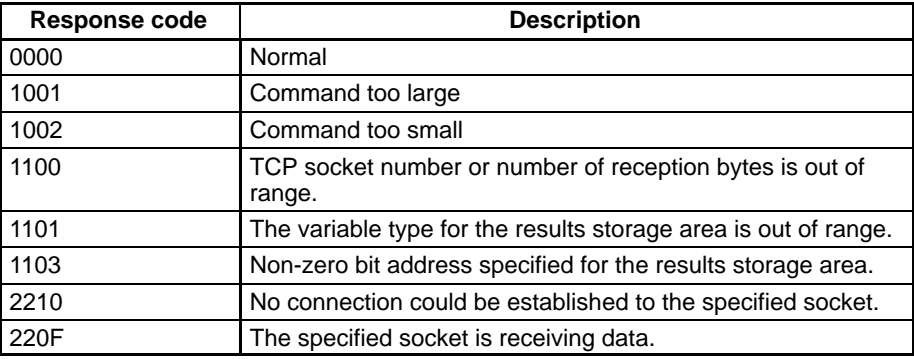

## **Results Storage Area Response Codes**

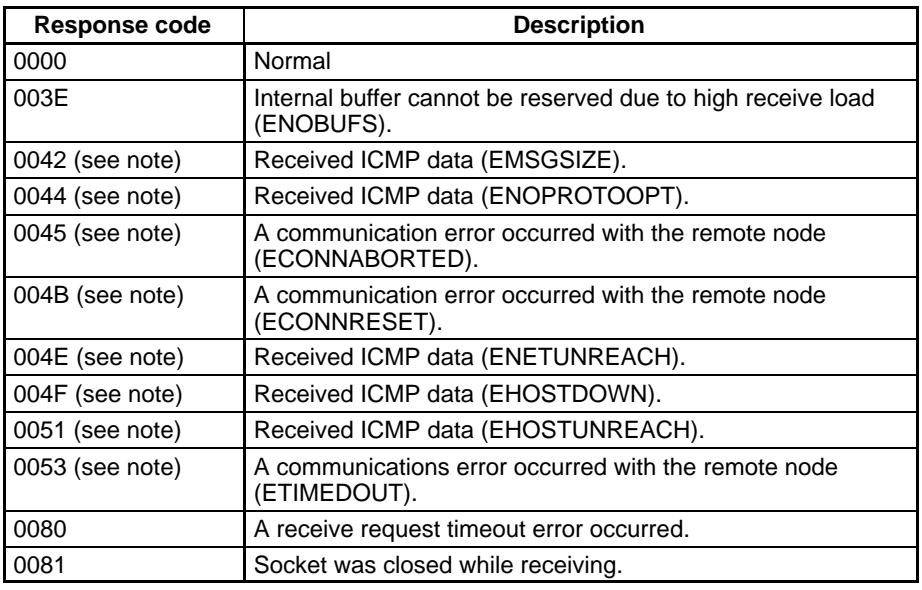

**Note** These errors occur only in large multilayered networks.

## **6-3-16 TCP SEND REQUEST**

Requests that data be received at a TCP socket.

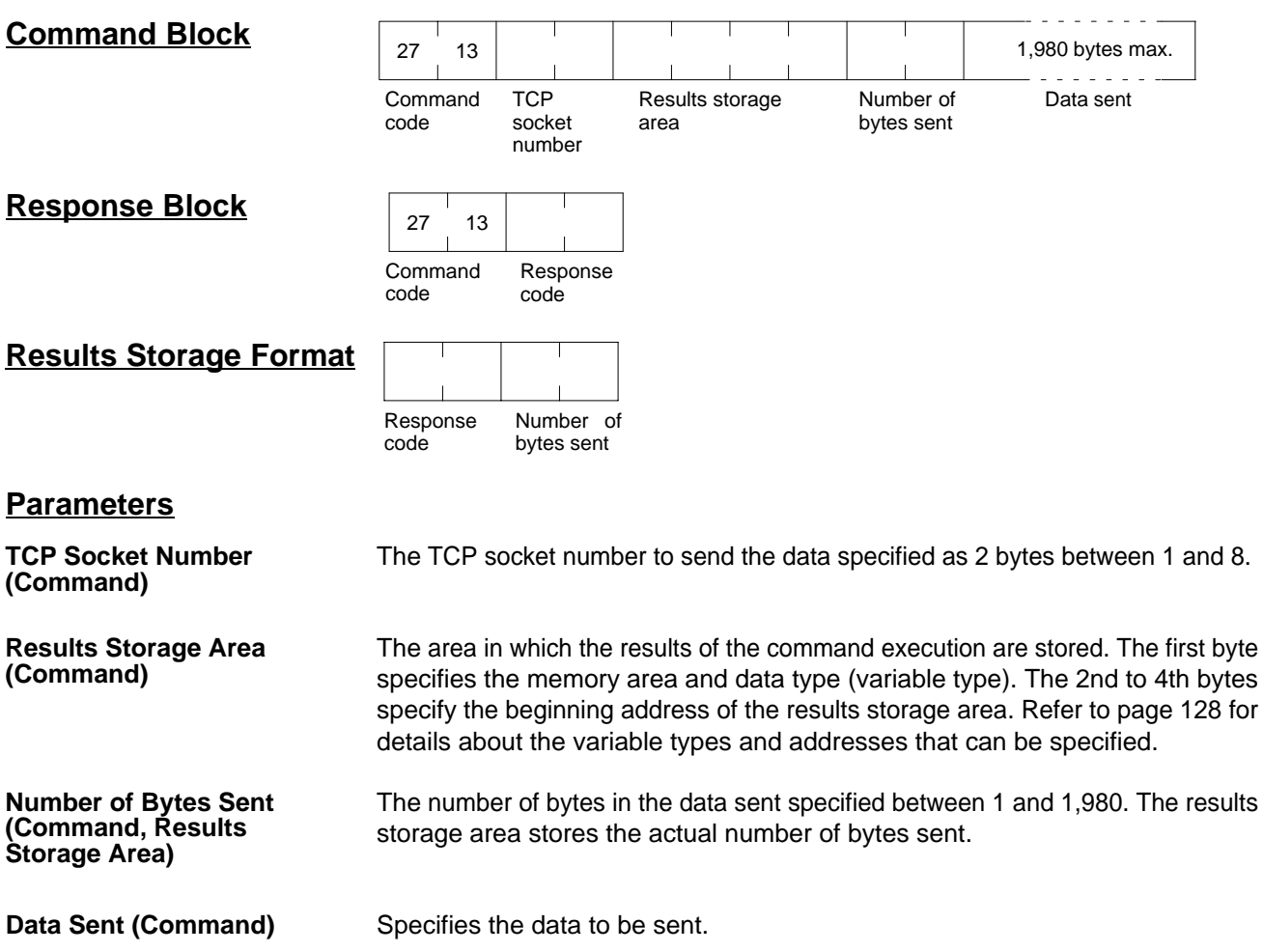

## **Response Codes**

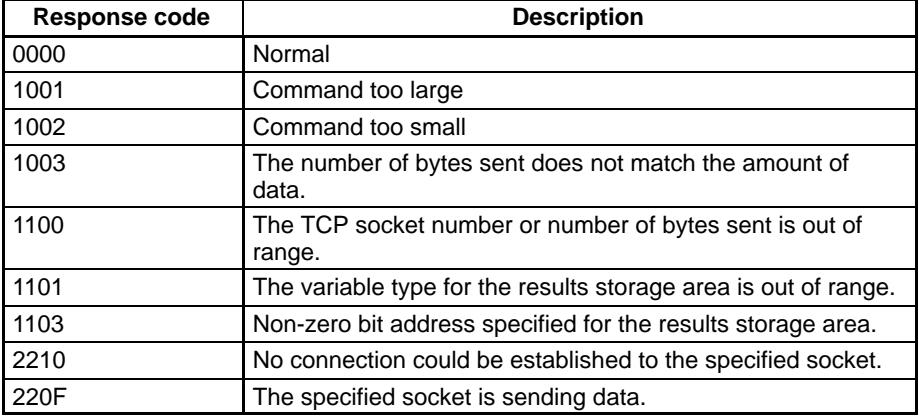

## **Results Storage Area Response Codes**

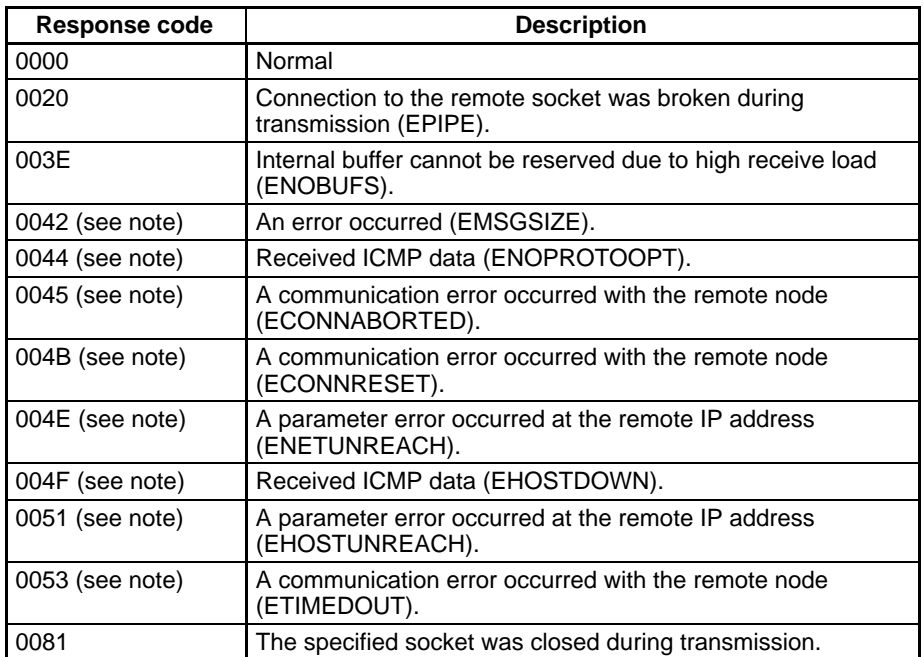

**Note** These errors occur only in large multilayered networks.

# **6-3-17 TCP CLOSE REQUEST**

Requests processing to close a TCP socket. Other processing being carried out is forcibly ended and a code is recorded in the results storage area.

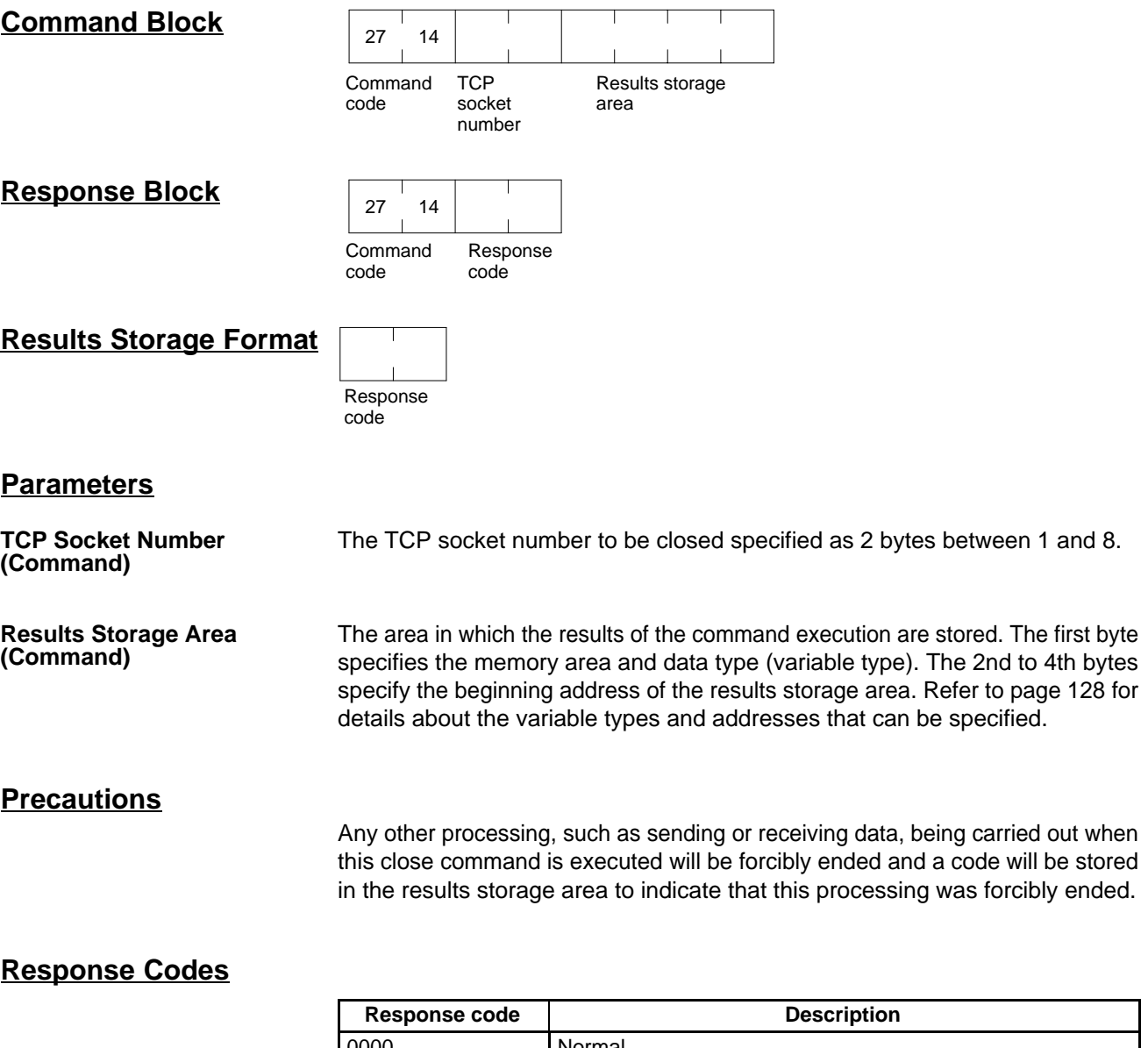

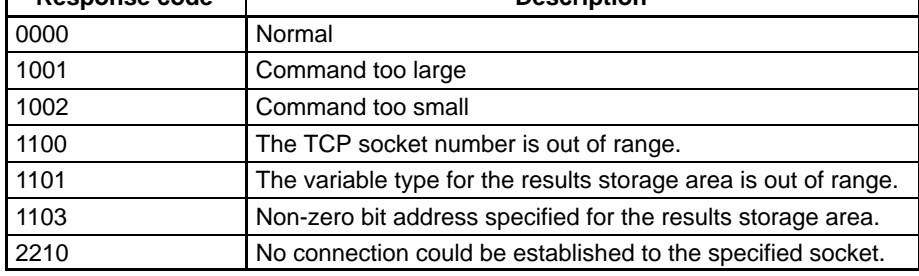

## **Results Storage Area Response Codes**

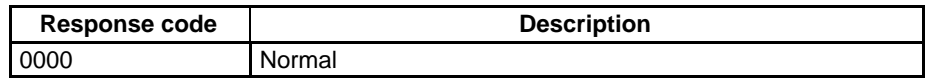

## **6-3-18 PING**

Equivalent processing to the Unix computer ping command (see below).

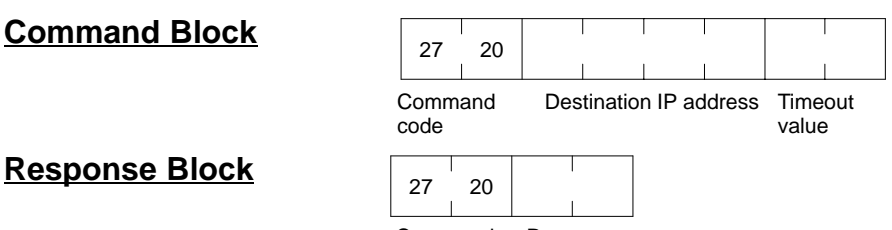

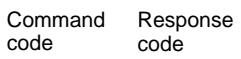

#### **Parameters**

 **Destination IP Address (Command)**

The IP address of the destination node for the Ping command echo request packet.

**Timeout Value (Command)** The wait time for the echo reply packet. The value is set in seconds. The timeout time is set at 20 seconds if the value is specified as 0. If the echo reply packet is not received within the set time limit, the code for a timeout error will be set as the results storage response code.

#### **Remarks**

#### **PING Command**

The PING command runs the echoback test using the ICMP protocol. When the PING command is executed, an echo request packet is sent to the remote node ICMP. Correct communications are confirmed when the returned response packet is received normally. The echo reply packet is automatically returned by the remote node ICMP. Refer to 7-1 Echoback Test using PING.

#### **Response Codes**

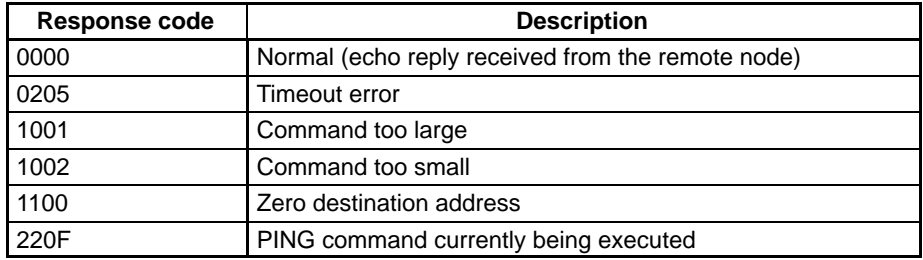

## **6-3-19 IP ADDRESS TABLE READ**

Reads the IP address table.

## **Command Block** 27 60

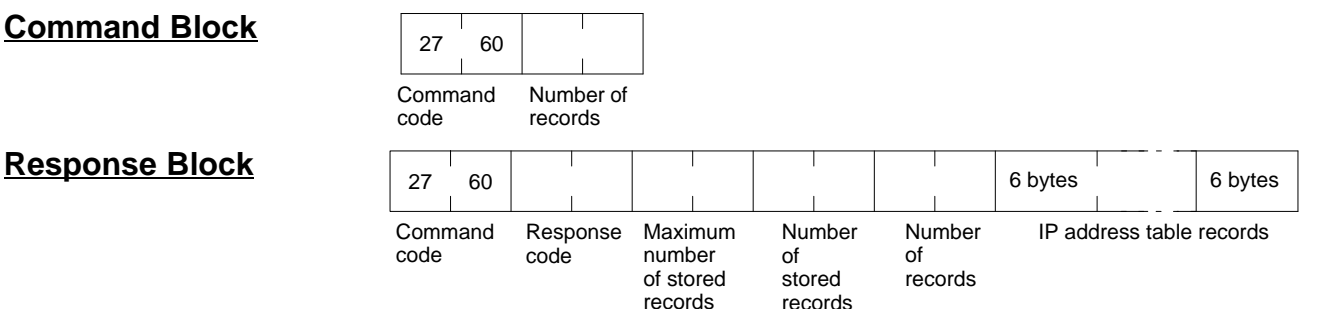

#### **Parameters**

**Number of Records (Command, Response)**

The number of records to read is specified between 0000 and 0020 (0 to 32 decimal) in the command. If this value is set to 0, the number of stored records is returned but the IP address table records are not returned. The response returns the actual number of records read.

**Maximum Number of Stored Records (Response)**

**Number of Stored Records (Response)**

**IP Address Table Records (Response)**

The maximum number of records that can be stored in the IP address table is returned. The maximum number of stored records is fixed at 32.

The number of IP address table records stored at the time the command is executed is returned.

The number of IP address table records specified in the number of records parameter is returned. The total number of bytes in the IP address table records is calculated as the number of records x 6 bytes/record. The configuration of the 6 bytes of data in each record is as shown in the following diagram.

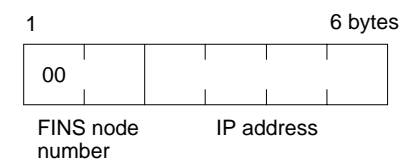

#### **FINS Node Number**

Node number for communications via the FINS command.

#### **IP Address**

Node number used by TCP/IP protocol.

#### **Precautions**

If the IP address table contains fewer records than the number specified in the number of records parameter, all the records contained in the IP address table when the command is executed will be returned and the command execution will end normally.

An error response will be returned if the IP address conversion method in the system mode settings is set to the automatic generation method.

#### **Response Codes**

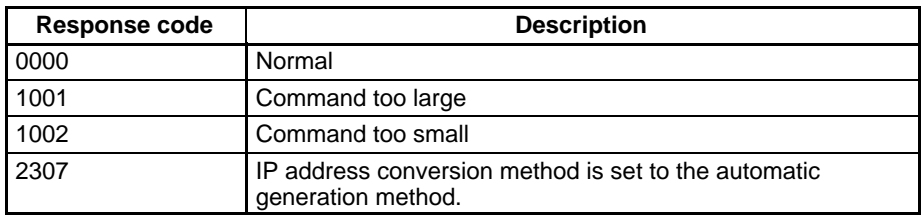

## **6-3-20 IP ROUTER TABLE READ**

Reads the IP router table.

## **Command Block** 27 61

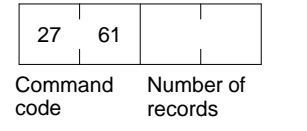

#### **Response Block**

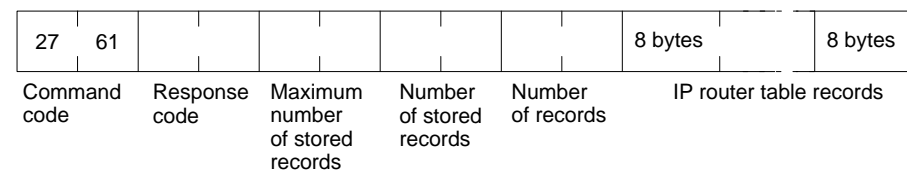

#### **Parameters**

**Number of Records (Command, Response)**

The number of records to read is specified between 0000 and 0008 (0 to 8 decimal) in the command. If this value is set to 0, the number of stored records will be returned but the IP router table records will not be returned. The response returns the actual number of records read.

#### **Maximum Number of Stored Records (Response)**

**Number of Stored Records (Response)**

**IP Router Table Records (Response)**

The maximum number of records that can be stored in the IP router table is returned. The maximum number of stored records is fixed at 8.

The number of IP router table records stored at the time the command is executed is returned.

The number of IP router table records specified in the *number of records* parameter are returned. The total number of bytes in the IP router table records is calculated as the number of records x 8 bytes/record. The configuration of the 8 bytes of data in each record is shown below.

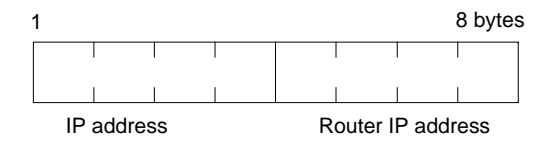

#### **IP Address**

The network number from the IP address. The subnet mask set for the Ethernet Unit is used here, i.e., both the network and subnet numbers are returned.

#### **Router IP Address**

The IP address of a router connected to a network specified with IP addresses.

#### **Precautions**

If the IP router table contains fewer records than the number specified in the number of records parameter, all the records contained in the IP router table when the command is executed will be returned and the command execution will end normally.

#### **Response Codes**

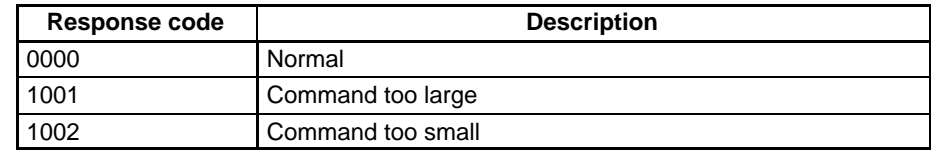

## **6-3-21 PROTOCOL STATUS READ**

Reads the Ethernet Unit protocol status.

**Command BI** 

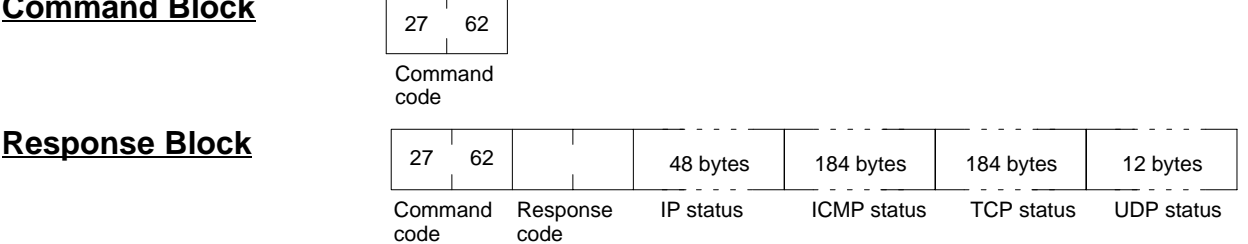

#### **Parameters**

**IP Status (Response)** Twelve types of IP status information occupying 4 bytes each are returned in the following sequence:

- **1, 2, 3...** 1. Total number of IP packets received.
	- 2. The number of IP packets discarded due to an error with the checksum specified in the packet header.
	- 3. The number of IP packets discarded because the received packet was larger than the overall packet length value specified in the packet header.
	- 4. The number of IP packets discarded because the minimum size of the IP header data could not be stored in the first short buffer when an attempt was

made to store the packet. Refer to 6-3-22 MEMORY STATUS READ and Appendix F Buffer Configuration.

- 5. The number of packets discarded for one of the following reasons:
	- The IP header length value specified in the IP header was smaller than the smallest size of the IP header.
	- The size of the first short buffer was smaller than the IP header length value specified in the IP header when storing the packet.
- 6. The number of IP packets discarded because the IP header length was larger than the overall packet length value specified in the packet header.
- 7. The number of fragmented packets received.
- 8. The number of received fragmented IP packets discarded because a queue for reassembly could not be secured.
- 9. The number of fragmented IP packets discarded because they could not be reassembled within 12 seconds after being received.
- 10. Always 0.
- 11. Always 0.
- 12. Always 0.

**ICMP Status (Response)** Ten types (46 items) of ICMP status information occupying 4 bytes each are returned in the following sequence:

- **1, 2, 3...** 1. The number of times the ICMP error routine was called. The ICMP error routine uses ICMP packets to inform the source about errors. The routine is called when an illegal packet is received (error in IP option processing or error in relay processing) or if the object port does not exist when using UDP.
	- 2. Always 0.
	- 3. Always 0.
	- 4. Total number of outputs of each packet type during ICMP output. The 19 statistical values are returned in the order shown below. Contents are defined for 12 types only; all other types contain 0.

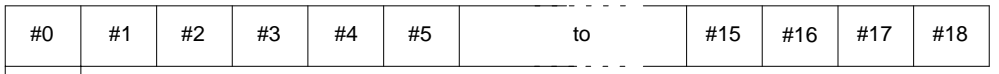

4 bytes

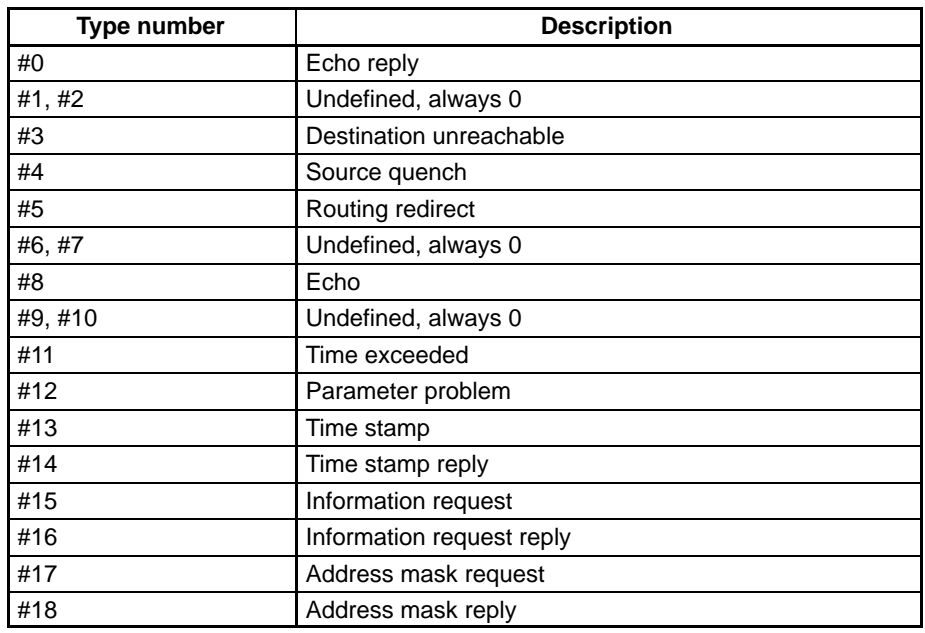

**149**

- 5. The number of received ICMP packets discarded because the type-indication code was out of range.
- 6. The number of received ICMP packets discarded because the overall packet length value specified in the packet header was smaller than the minimum ICMP packet length.
- 7. The number of received ICMP packets discarded because of an incorrect checksum value specified in the packet header.
- 8. The number of received ICMP packets discarded because the ICMP header length value specified in the packet header did not match the lengths of individual header types.
- 9. The number of responses returned to received ICMP packets requiring a response.
- 10. Total number of inputs of each packet type during ICMP input. The 19 statistical values are returned in the order shown below. Contents are defined for 12 types only; all other types contain 0.

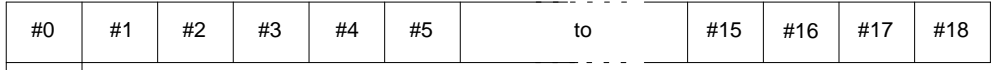

4 bytes

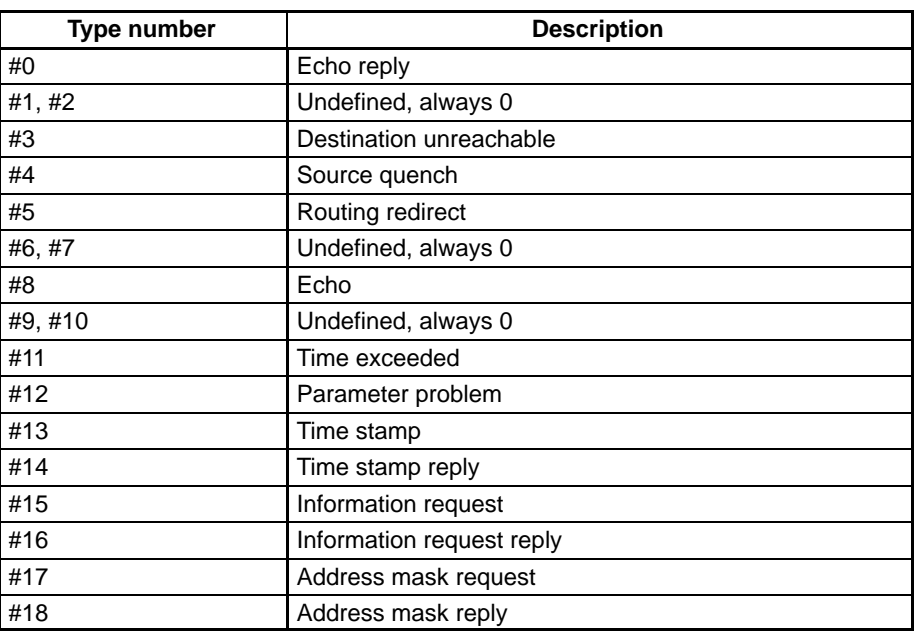

**TCP Status (Response)** Three types (46 items) of TCP status information occupying 4 bytes each are returned in the following sequence:

#### **1) Connection Information**

Fifteen items are returned in the following sequence:

- **1, 2, 3...** 1. The number of times active connections were correctly established.
	- 2. The number of times a SYN packet was received while waiting to establish a passive connection.
	- 3. The number of times active or passive connections were correctly established.
	- 4. The number of times an established connection was cut off.
	- 5. The number of times the connection wait status was cut off.
	- 6. The number of times protocol control blocks or other actively allocated structures were released.
- 7. The number of segments for the round-trip time (time from segment transmission to ACK).
- 8. The number of times the round-trip time was changed.
- 9. The number of times a delayed acknowledgement (ACK) was sent. If the order of the received segments is reversed, ACK is sent with a packet of data separate from ACK (response to input data, etc.) or is immediately sent with the ACK for other data.
- 10. The number of times the connection was cut off because no ACK was returned after several resend attempts.
- 11. The number of times no ACK was returned within the resend timer set time. (The resend timer sets the maximum time limit between the data being output and ACK being returned.)
- 12. The number of times no window advertisement is received within the time set on the duration timer. (The duration timer sets the maximum time limit for a window advertisement to be received if the transmission window is smaller than necessary and the resend timer is not set. If no window advertisement is received within the time limit, the number of segments permitted by the transmission window are sent. If the transmission window is set to 0, a window probe (1 octet of data) is sent before the timer restarts.)
- 13. The number of times no segment was sent or received within the time set on the hold timer.

If the connection is open when the hold timer set time elapses and the SO\_KEEPALIVE option is set for the socket, the next routine is executed via a timer routine.

A hold packet is sent. This packet is designed so that the remote TCP sends an ACK or RST. The disconnection is completed when RST is received from the remote node. The packet is resent a set number of times if no response is made to the hold packet. If still no response is made, the connection is cut off.

- 14. The number of times the hold packet is resent.
- 15. The number of times the hold packet is sent without response before the connection is cut off.

#### **2) Send Information**

Ten information items are returned in the following sequence:

- **1, 2, 3...** 1. The total number of packets sent.
	- 2. The number of data packets sent.
	- 3. The number of data bytes sent.
	- 4. The number of data packets resent.
	- 5. The number of data bytes resent.
	- 6. The number of ACK packets sent.
	- 7. The number of window probes (1 octet of data) sent.
	- 8. The number of emergency data packets sent.
	- 9. The number of window advertisement packets sent.
	- 10. The number of control packets (SYN, FIN, RST) sent.

#### **3) Receive Information**

Twenty-one information items are returned in the following sequence:

- **1, 2, 3...** 1. The total number of packets received.
	- 2. The number of packets received continuously.
	- 3. The number of bytes received continuously.
	- 4. The number of received packets discarded due to an incorrect checksum.

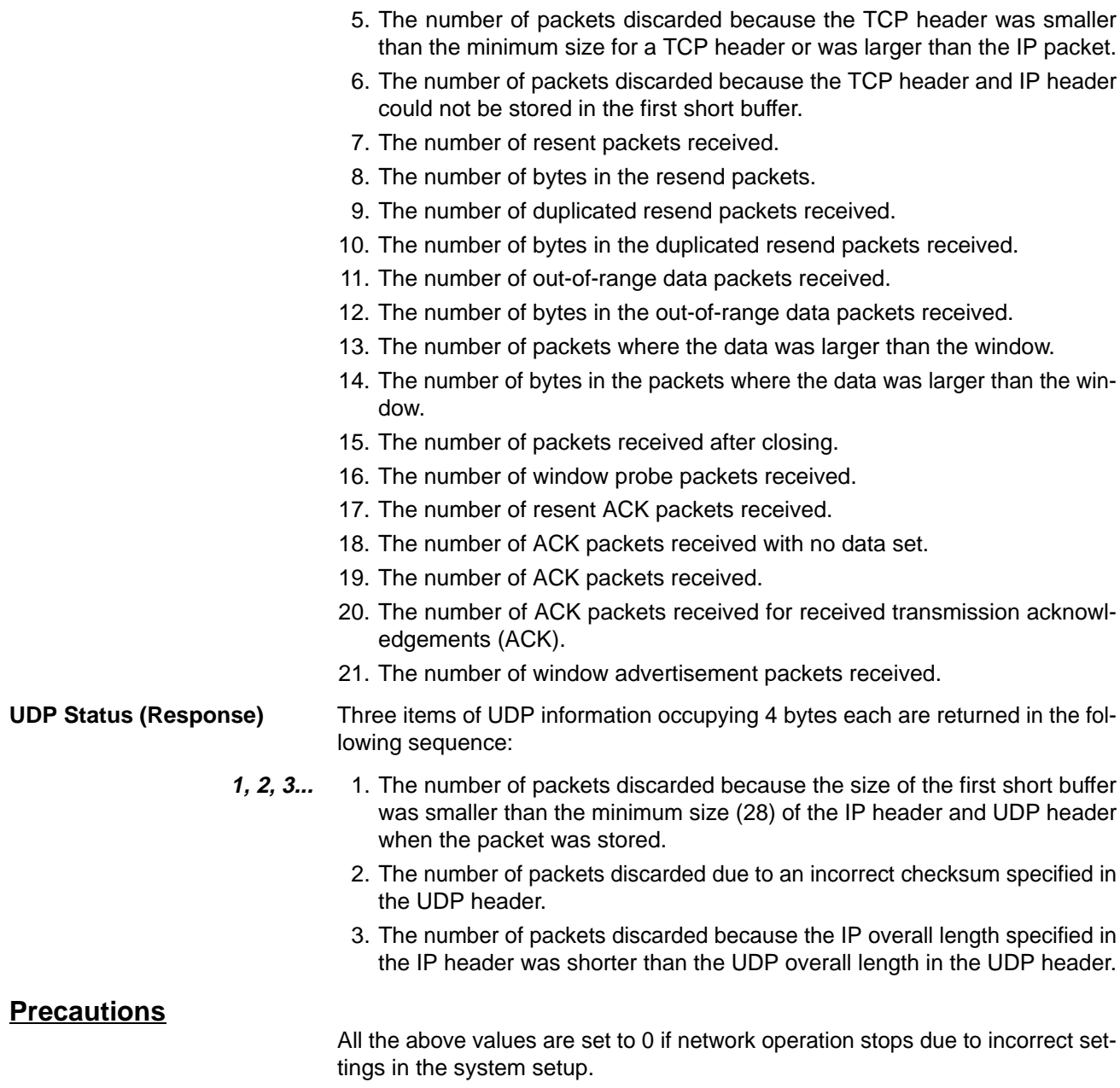

## **Response Codes**

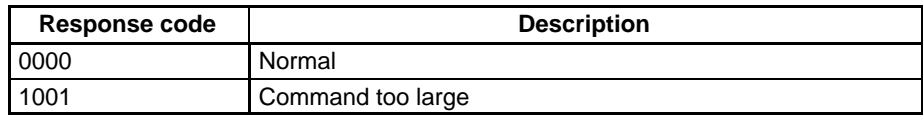

## **6-3-22 MEMORY STATUS READ**

Reads the status of the Ethernet Unit's network memory. The network memory contains 108K bytes that are used as required as for communications buffers for communications servicing. The network memory consists of 352 short buffers (128 bytes each) and 64 long buffers (1,024 bytes each). Refer to Appendix F Buffer Configuration.

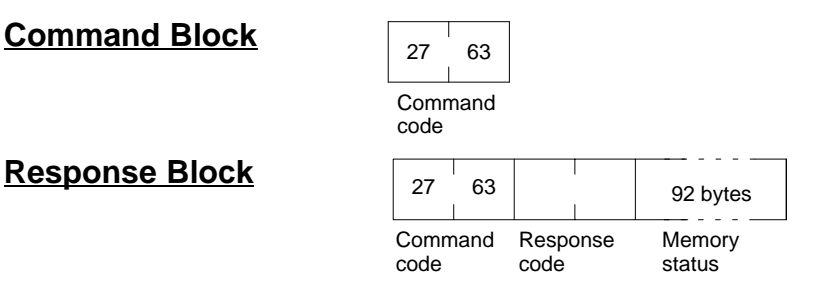

#### **Parameters**

**Memory Status (Response)** A total of 23 data items in six areas are returned in the following order. Each item consists of 4 bytes.

- **1, 2, 3...** 1. Short Buffer Application: Two items are returned.
	- a) The number of short buffers currently being used.
	- b) The number of short buffers in the system (fixed at 352 decimal).
	- 2. Short Buffer Application by Type: Thirteen items are returned.
		- a) The number of short buffers used for storing communications data.
		- b) The number of short buffers used for protocol headers (TCP, UDP, IP, ICMP, ARP)
		- c) The number of short buffers used in socket structures
		- d) The number of short buffers used as protocol control blocks
		- e) The number of short buffers used for routing tables
		- f) Not used (always 0)
		- g) The number of short buffers used for ARP tables
		- h) The number of short buffers used for IP fragment re-assembly queue headers
		- i) The number of short buffers used for storing socket addresses
		- j) Not used (always 0)
		- k) The number of short buffers used for storing socket options
		- l) The number of short buffers used for storing access rights
		- m) The number of short buffers used for storing interface addresses
	- 3. Long Buffer Application: Two items are returned.
		- a) The number of long buffers currently being used.
		- b) The number of long buffers in the system (fixed at 64 decimal).
	- 4. Not Used: Always 0.
	- 5. Network Memory Application: Two items are returned.
		- a) The number of bytes used (in K bytes)
		- b) The percentage used.
	- 6. Memory Exhaustion Log

Counts for the following values indicate a high load on the Ethernet Unit. These high loads may be caused by problems in communications, particularly FINS communications and UDP sockets. If these values are consistently high, check your applications.

The following values are reset when the Ethernet Unit is started or reset. The values will be counted to the maximum value and then stop, i.e., the maximum value will be maintained once reached until the Unit is restarted or reset.

- a) The number of times an attempt was made to secure a short buffer without WAIT when there were no short buffers available.
- b) The number of times an attempt was made to secure a short buffer with WAIT when there were no short buffers available.
- c) The number of times an attempt was made to release and secure a short buffer already being used by another socket when there were no short buffers available.

#### **Precautions**

All the above values are set to 0 if Ethernet communications functions are stopped due to improper settings in the system setup.

#### **Response Codes**

**Command Block** 

**Response Block** 

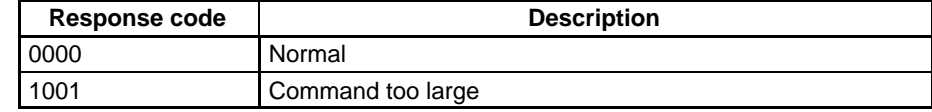

## **6-3-23 SOCKET STATUS READ**

Reads the Ethernet Unit network socket status.

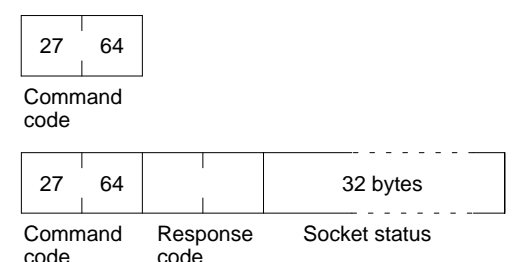

#### **Parameters**

**Socket Status (Response)** Returns eight types of information in records of 32 bytes each. A maximum of 64 records can be returned. The format of each record is shown below.

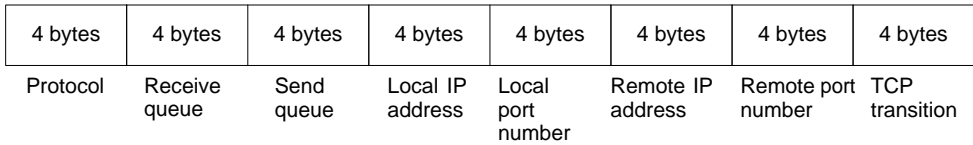

#### **Protocol**

The protocol used for the socket is returned as a number. 00 00 00 01: ICMP; 00 00 00 06: TCP; 00 00 00 11: UDP

#### **Receive Queue**

The number of bytes in the reception queue.

#### **Send Queue**

The number of bytes in the send queue.

#### **Local IP Address**

The local IP address allocated to the socket.

#### **Local Port Number**

The local port number allocated to the socket.

#### **Remote IP Address**

The remote IP address allocated to the socket.

#### **Remote Port Number**

The remote port number allocated to the socket.

#### **TCP Transitions**

The TCP connection status is returned as one of the numbers shown in the following table.

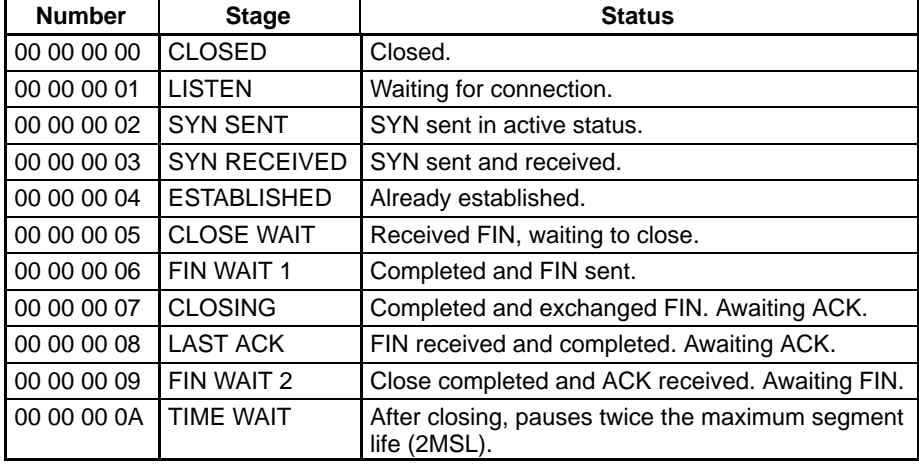

#### **Precautions**

All the above values are set to 0 if Ethernet communications functions are stopped due to improper settings in the system setup.

## **Response Codes**

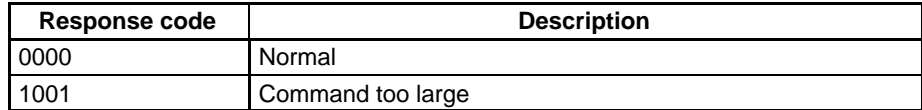

# **SECTION 7 RAS Features**

This section describes the RAS features of the Ethernet Unit. These features are designed to increase the Reliability, Availability, Serviceability of Ethernet Units.

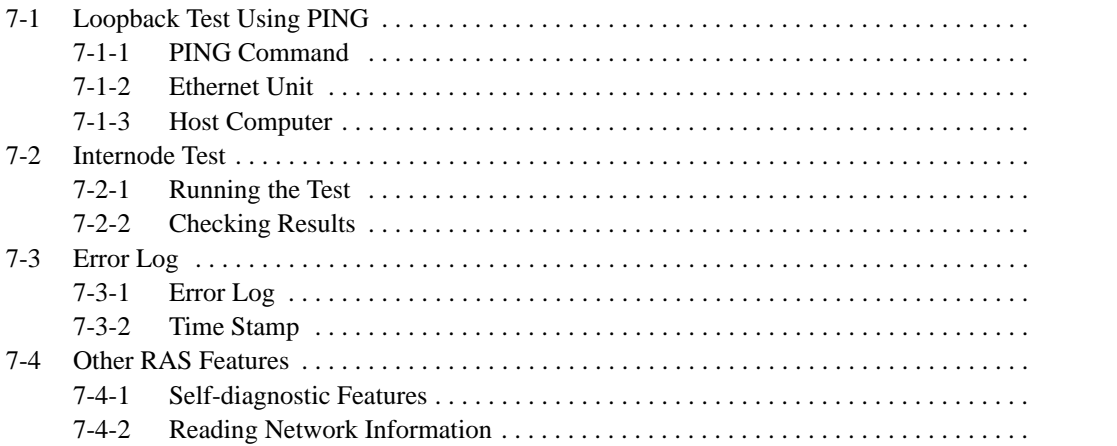

## **7-1 Loopback Test Using PING**

The Ethernet Unit incorporates the PING command supported as a standard feature by many host computers. The PING command is an loopback test using ICMP (Internet Control Message Protocol).

## **7-1-1 PING Command**

The PING command sends an echo request packet to a remote node and receives an echo response packet to confirm that the remote node is communicating correctly. The PING command uses the ICMP echo request and responses. The echo response packet is automatically returned by the ICMP.

The PING command is normally used to check the connections of remote nodes when configuring a network. The Ethernet Unit supports both the ICMP echo request and reply functions.

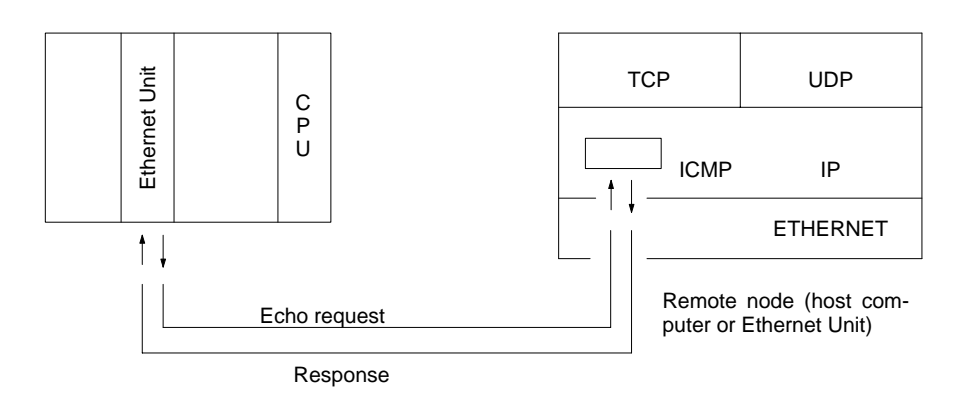

### **7-1-2 Ethernet Unit**

The Ethernet Unit automatically returns the echo response packet in response to an echo request packet sent by another node (host computer or other Ethernet Unit). An echo request packet can be sent to another node by issuing the FINS command to execute the PING command from the PC. Refer to page 146 for details on the PING command.

## **7-1-3 Host Computer**

The PING command can be executed from the host computer to send an echo request packet to an Ethernet Unit. The method for using the PING command from a Unix computer is given next.

**Method**

Input the following at the host computer prompt (\$):

\$ ping IP\_address (host\_name)

The destination is specified by its IP address or host name. If the host name is used, the host name must be defined in file /etc/hosts.

**Note** The PING command is not supported by some host computers.

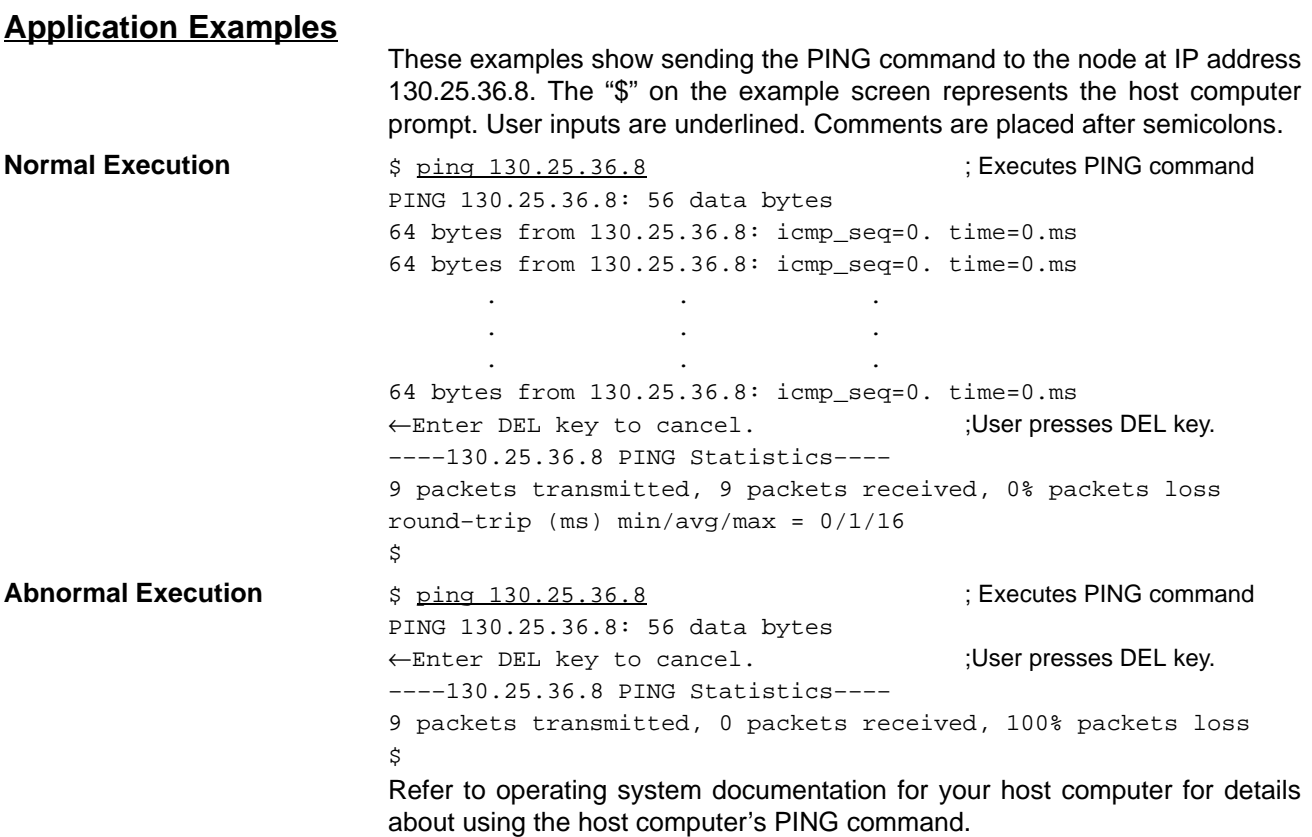

## **7-2 Internode Test**

The internode test sends data to and from specified nodes and uses the responses to check the network. The Ethernet Unit has a built-in function to run the internode test.

### **7-2-1 Running the Test**

The test parameters are set and the test is started and stopped from the PC used to start the internode test. These setting are made using the CVSS.

#### **Test Procedure**

- **1, 2, 3...** 1. Set the PC used to start the internode test to PROGRAM mode.
	- 2. Write the test parameters into PC memory from the CVSS. The test parameters are described following this procedure.
	- 3. Turn on the Internode Test Start Bit in the CPU Bus Unit Area allocated to the Ethernet Unit. The Internode Test Start Bit is described following the test parameters. This will begin the internode test.
	- 4. If desired, the test parameters can be changed while the internode test is actually running. Use the same procedure as used in step 2.
	- 5. Turn off the Internode Test Start Bit in the CPU Bus Unit Area allocated to the Ethernet Unit to stop the test.
	- **Note** 1. The PC must be in PROGRAM mode to run the internode test. Set the PC in PROGRAM mode before running the test. The remote node can be in any mode.
		- 2. The test parameters become effective immediately when they are set or changed. It is not necessary to reboot or restart. If the test parameters are changed during the test, the test will continue with the new parameters.

#### **Setting the Test Parameters**

Before starting the test, set the following parameters in the software switches in the words in the DM area allocated to the Ethernet Unit. The test parameters

become effective immediately after they are set. It is not necessary to reboot or restart the PC.

#### **Configuration of the Software Switches**

The software switches are stored at offsets from the first word calculated with the formula first word =  $D02000 + (100 \times \text{unit number}).$ 

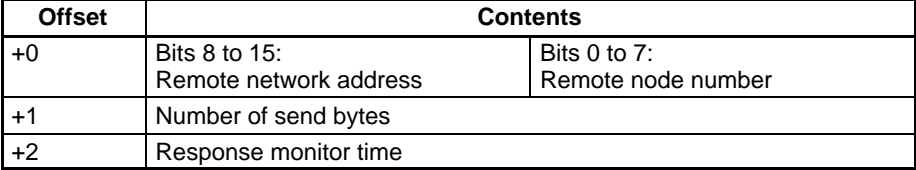

**Setting Range** The parameter setting ranges are given in the following table.

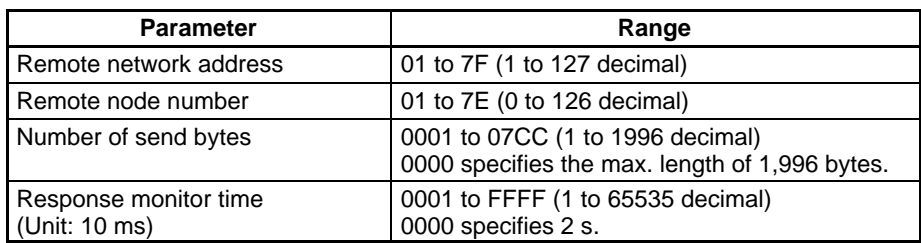

**Note** 1. The following limits apply to the number of bytes sent when running the test through a SYSMAC NET or SYSMAC LINK network:

> SYSMAC NET: 1,986 bytes SYSMAC LINK: 512 bytes

- 2. Broadcast transmissions (target node address = FF) cannot be used for the internode test.
- 3. A timeout error will occur if no response is received within the set response monitor time.

#### **Starting and Stopping the Internode Test**

Bit 01 of the first word in the words allocated to the Ethernet Unit in the CPU Bus Unit area is used as the Internode Test Start Bit. Turn ON (1) bit 01 to start the internode test and turn bit 01 OFF (0) to stop the internode test. The address of the word containing the Internode Test Start Bit is calculated by the following formula:

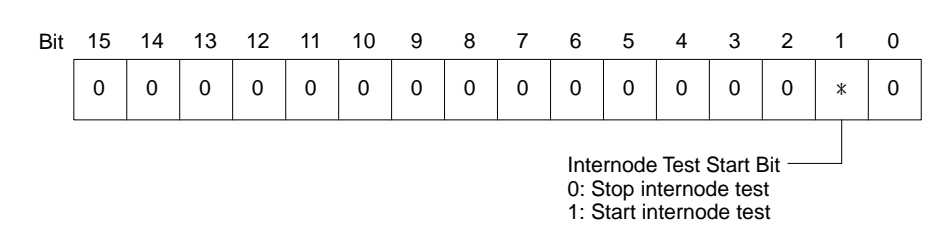

Internode test run status is shown on the TS indicator on the Unit's front panel.

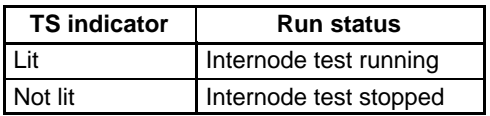

Word =  $1500 + (25 x \text{ unit number})$ 

## **7-2-2 Checking Results**

The results of the internode test are stored in the fourth through ninth words of the portion of the CPU Bus Unit area allocated to the Ethernet Unit. The status information area stores the test status and numbers of test runs and errors.

## **Test Status**

The result of the test run and descriptions of errors are stored as the test status. The test status is stored at the word whose address is calculated by the following formula:

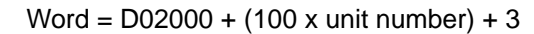

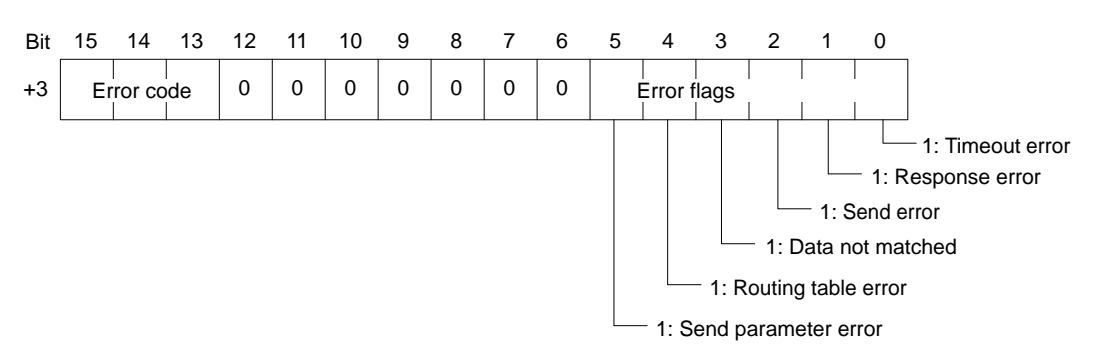

**Error Code If the test is run repeatedly, the code for the latest test results is stored.** 

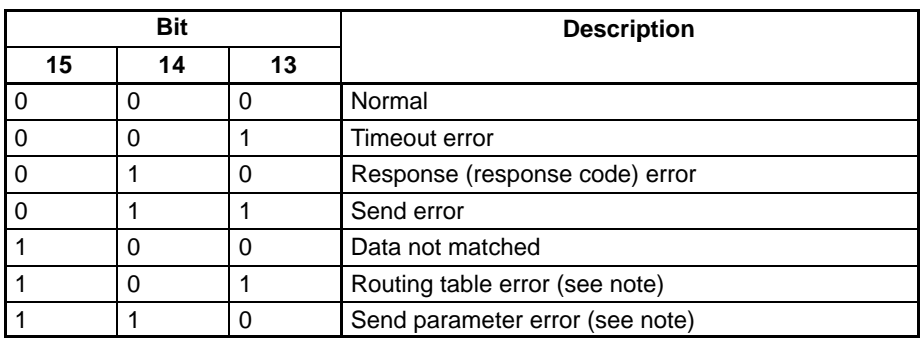

**Note** The internode test does not count errors when a routing table error or send parameter error has occurred.

**Error Flags** The bits corresponding to errors are turned ON (1) if errors occur. The flag status is maintained until the internode test is run again.

#### **Number of Test Runs and Errors**

The number of test runs and total errors from the time the test is started until it is stopped are stored. The configuration of this area is shown in the following table. Each result is stored at a word relative to the first word the address of which can be calculated using the following formula:

| <b>Offset</b> | <b>Contents</b>                    |
|---------------|------------------------------------|
| $+4$          | Number of internode test runs      |
| $+5$          | Number of timeout errors           |
| $+6$          | Number of response errors          |
| $+7$          | Number of send errors              |
| $+8$          | Number of times data did not match |

Word =  $D02000 + (100 x unit number) + 4 to +8$ 

- **Note** 1. The contents of the test status area and test runs/errors area are maintained until the internode test is run again.
	- 2. When the number of tests counts to the maximum value (FFFF), subsequent internode test runs are counted from 0. However, the maximum value is maintained and further errors are not counted when the number of errors reaches the maximum value.

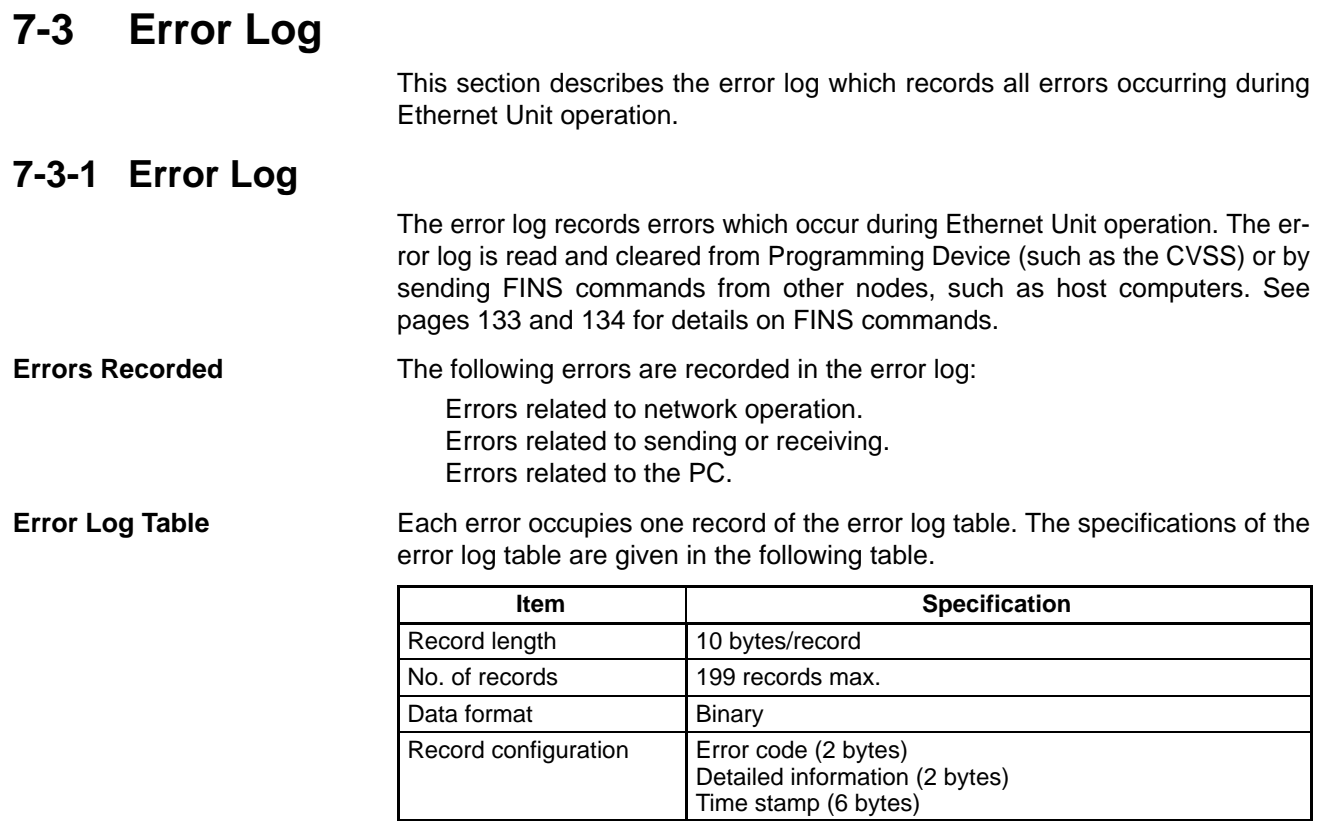

If an error occurs when the error log table already contains the maximum 199 records, the oldest record is discarded and the latest error is added to the end of the table. **Error Log Overflows**

**Note** The error log is not cleared when the PC is turned on or reset.

**Error Codes Table** Error codes that appear in the error log are described in the following table.

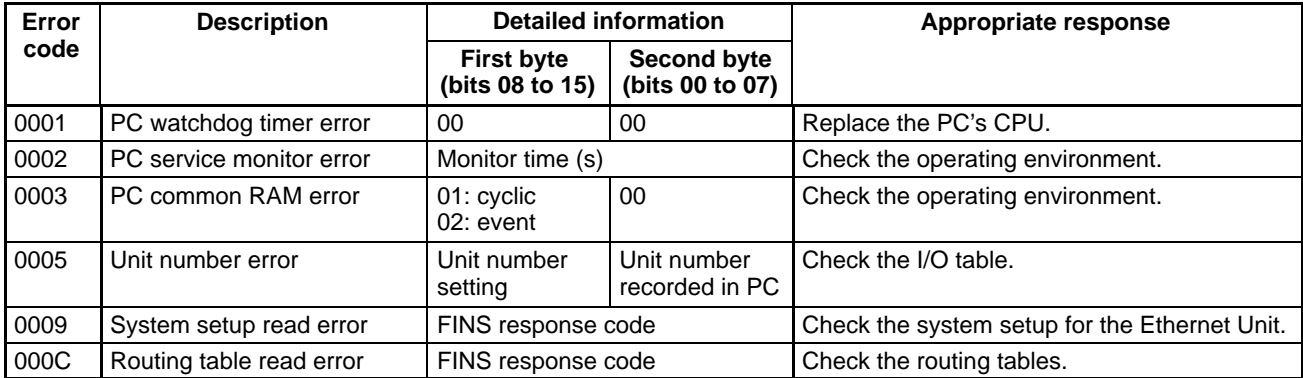

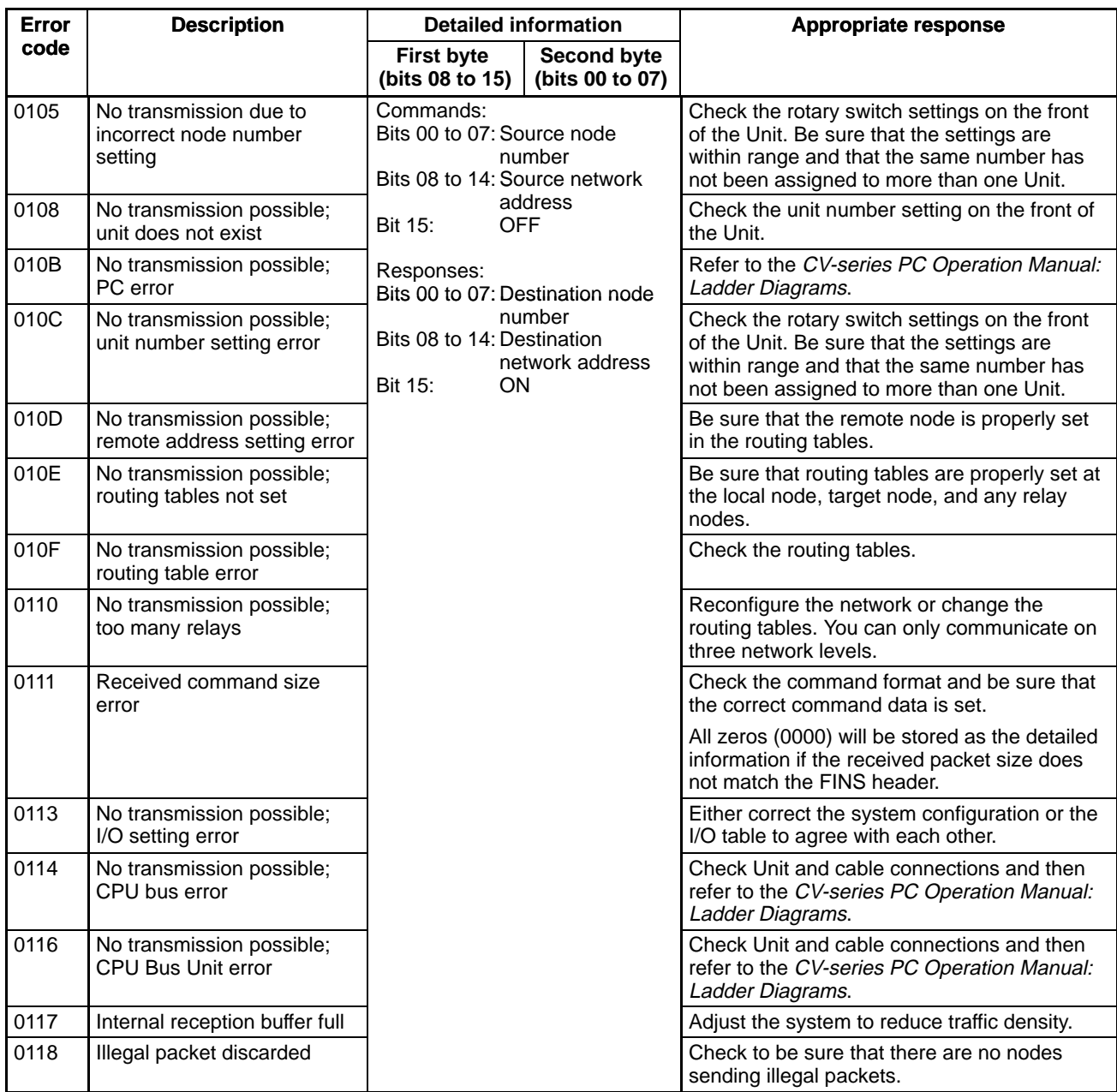

## **7-3-2 Time Stamp**

The time stamp information is recorded sequentially from the first word, as shown in the following table.

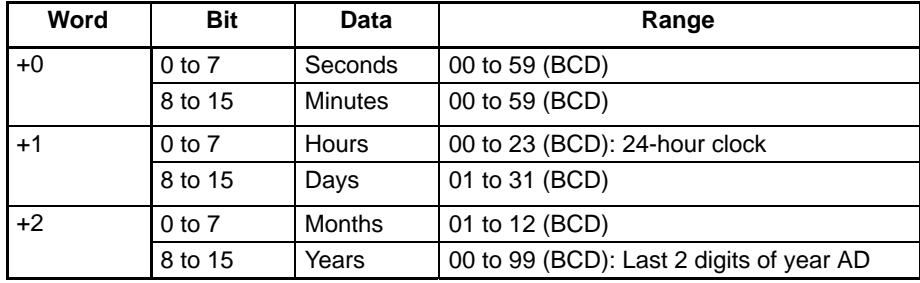

# **7-4 Other RAS Features**

The RAS features listed in this section are supported in addition to the features described in previous sections.

## **7-4-1 Self-diagnostic Features**

Self-diagnostic testing is run automatically when the Ethernet Unit is turned on or restarted to check that the hardware is operating normally. Details of the tests and the actions when an error occurs are shown in the following table. The results of the self-diagnostic test are not stored in the error log.

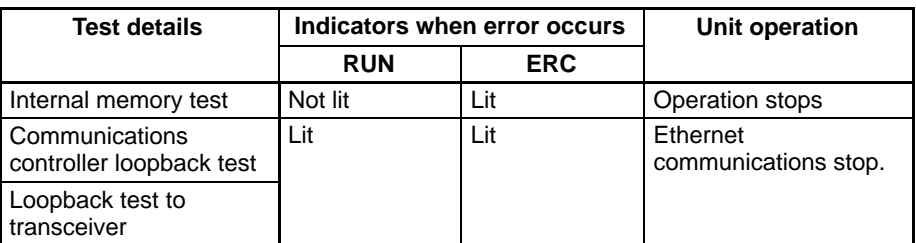

**Note** If the power supply is turned ON while the transceiver is not connected, the loopback test to transceiver will not be performed. Consequently, the ERC indicator will not light, and Ethernet communications functions will not stop.

## **7-4-2 Reading Network Information**

The Ethernet Unit provides FINS commands which offer equivalent data reading functions to the NETSTAT commands which are supported as standard by a host computer equipped with TCP(UDP)/IP.

The FINS commands shown in the following table can be sent to the Ethernet Unit to read network information. Refer to the pages given in the table for more information.

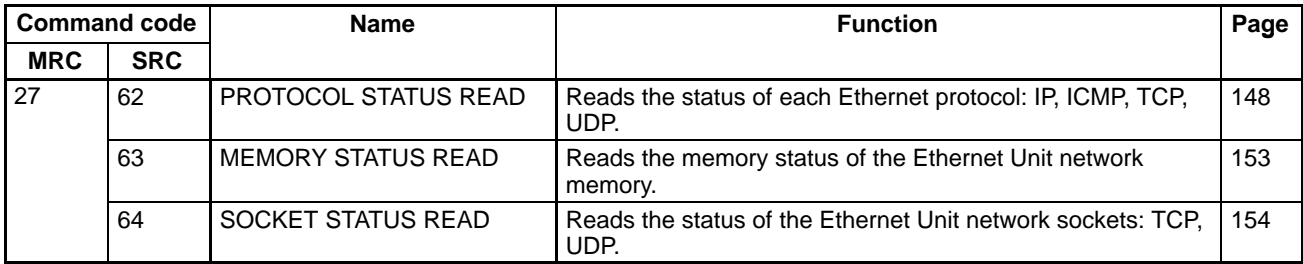

# **SECTION 8 Maintenance and Inspections**

This section describes the procedures and information required to maintain the Ethernet Unit in an Ethernet system, including periodic maintenance and inspections.

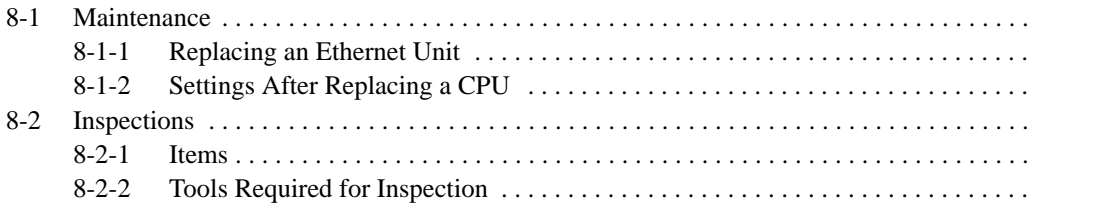

## **8-1 Maintenance**

The Ethernet Unit makes up part of a network. Repair a defective Ethernet Unit as soon as possible as it can have a negative effect on the entire network. We recommend that customers keep one or more spare Ethernet Units to allow immediate recovery of the network.

## **8-1-1 Replacing an Ethernet Unit**

Observe the following precautions when replacing the Ethernet Unit.

- Always turn off the power supply before replacing the Ethernet Unit.
- Check that the spare Ethernet Unit is operating normally before replacing a defective Unit with it.
- When returning a defective Unit for repairs, provide as much written information as possible on the symptoms of the problem.
- If a problem occurs with poor contacts, wipe the contacts with a clean cloth soaked with industrial alcohol. Carefully remove any lint remaining on the contacts before replacing the Unit.

## **8-1-2 Settings After Replacing a CPU**

The EEPROM in the PC's CPU holds the information listed below. This information must be stored in any new CPU used to replace a defective one.

- Routing tables
- System Setup for the Ethernet Unit

## **8-2 Inspections**

Carry out regular inspections to ensure the Ethernet Unit is functioning perfectly.

## **8-2-1 Items**

Most of the parts that make up an Ethernet Unit are semiconductor components. None of the parts in the Unit will wear out after a specific lifetime, but some parts may deteriorate due to extreme operating condition. Therefore, it is important to inspect the Unit regularly.

**Inspection Interval** Normally inspect once or twice per year. Choose the inspection period according to the severity of the operating conditions. New installation should be inspected more frequently until they are judged to be stable.

**Inspection Items** Correct any of the items in the table below not conforming to the specified standard.

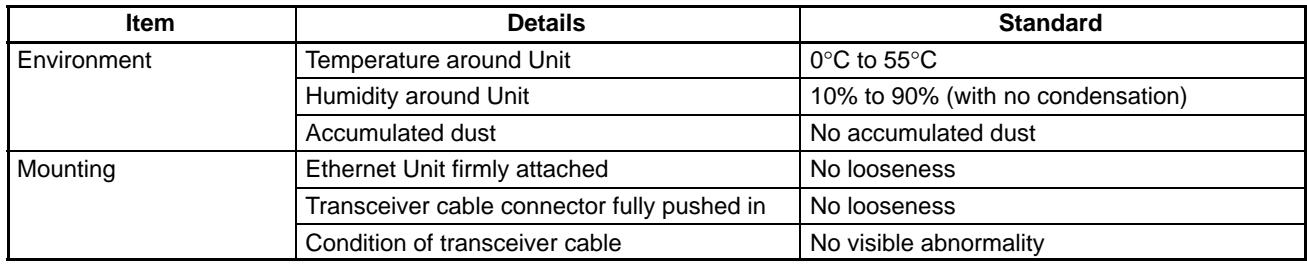

## **8-2-2 Tools Required for Inspection**

The following tools are needed to inspect the Ethernet Unit:

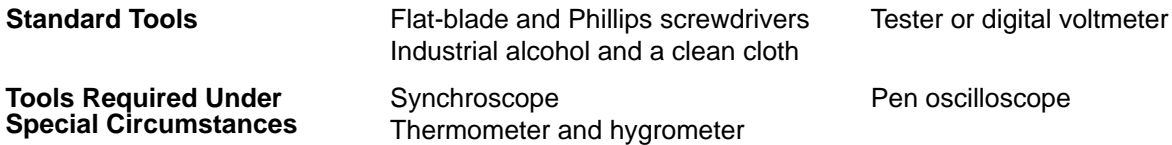

# **SECTION 9 Troubleshooting**

This section describes errors that can occur when using the Ethernet Unit and what to do about them. This section does not deal with errors that can occur in general PC operation. Refer to the *CV-series PC Operation Manual: Ladder Diagrams* for general troubleshooting information.

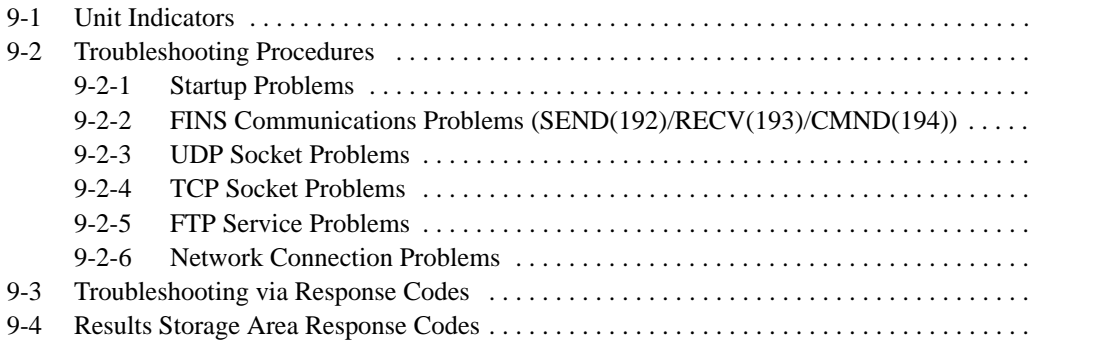

# **9-1 Unit Indicators**

The indicators on the Ethernet Unit can indicate what type of error has occurred. Refer to the following table.

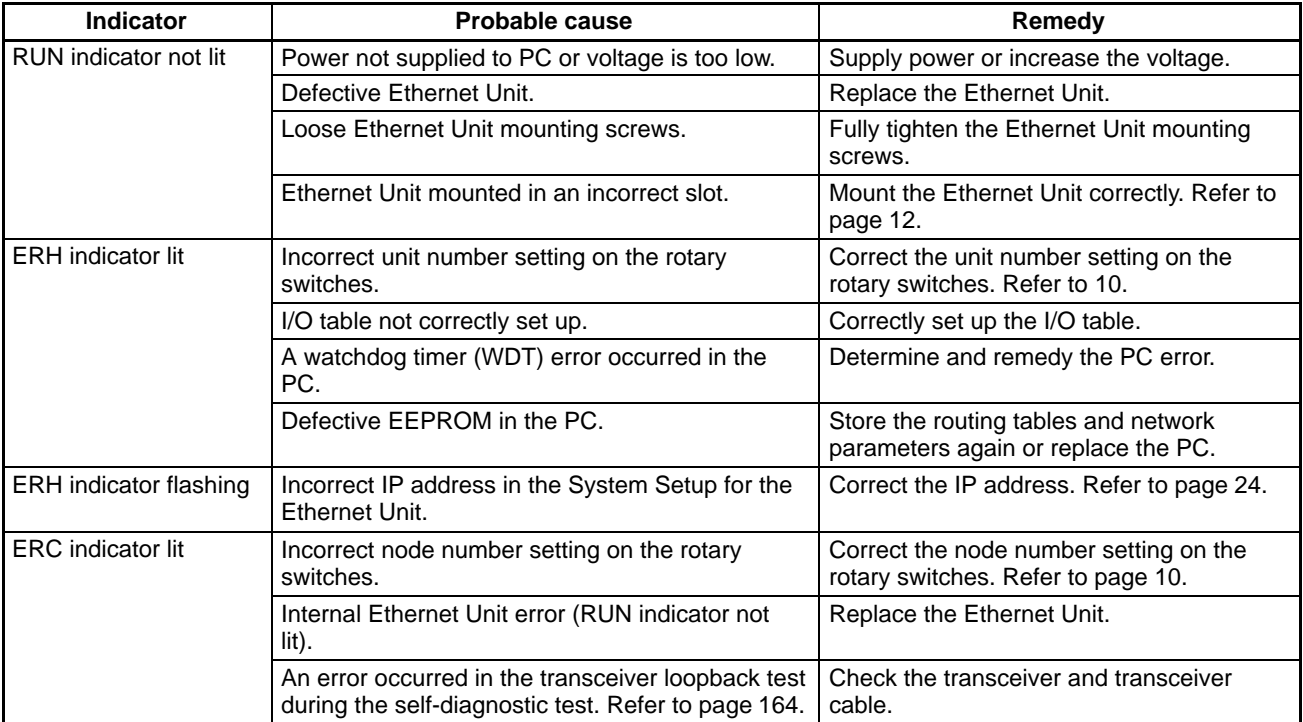

## **9-2 Troubleshooting Procedures**

The following procedures can be used to troubleshoot various problems in system operation.

Most of the initial steps in these procedures are in question form. Continue in sequence until a "Yes" answer tells you to jump to a specified step or until you are told to perform a specific action that corrects the problem. If performing the action does not correct the problem, return to the beginning of the procedure and start over.

## **9-2-1 Startup Problems**

- **1, 2, 3...** 1. RUN indicator lit?
	- True ♦ Step 9.
	- 2. ERH indicator lit?
		- True ♦ Step 12.
	- 3. ERC indicator lit?
		- True ♦ Step 10.
	- 4. Power not supplied to CPU?
		- True  $\blacklozenge$  Make sure that sufficient power is supplied to the CPU.
	- 5. Ethernet Unit loose on Rack?
		- True  $\blacklozenge$  Make sure that Unit is firmly mounted and tighten the mounting screws firmly.
- 6. If the Ethernet Unit mounted in an incorrect slot on the Rack? True  $\blacklozenge$  Mount the Unit to a slot that supports CPU Bus Units.
- 7. Do the RUN and ERH indicators not light if the Ethernet Unit is mounted to another CPU Rack?

True ♦ Replace the Ethernet Unit.

- 8. Replace the CPU on the Rack where the indicators didn't light.
- 9. ERC indicator not lit?
	- True ♦ Step 15.
- 10. Is the node number out of range (should be set between 1 and 126)? True  $\bullet$  Set the node number to a value between 1 and 126 not used by another node on the network.
- 11. Replace the following components one at a time in the order given and discard any faulty ones: transceiver cable, transceiver, Ethernet Unit.
- 12. Is the unit number out of range (should be set between 00 and 15)?
	- True  $\blacktriangleright$  Set the unit number to a value between 00 and 15 not used by another unit on the PC.
- 13. Is the same unit number being used by another unit on the PC? True  $\blacktriangleright$  Set the unit number to a number not used by any other unit on the same PC.
- 14. Create an I/O table in the PC.
- 15. ERH indicator not flashing? True ♦ Step 18.
- 16. Is the System Setup for the Ethernet Unit not complete? True  $\blacktriangleright$  Complete setting the parameters in the System Setup.
- 17. Is the IP address incorrect?
	- True  $\blacktriangleright$  Correct the IP address in the System Setup, and read out the controller status using the READ CONTROLLER STATUS command in FINS communications and correct any problems indicated.
- 18. ERH indicator not lit?
	- True ♦ Go to 9-2-6 Network Connection Problems on page 174.
- 19. Are the routing tables not complete?
	- True  $\blacktriangleright$  Set appropriate routing tables, and read out the controller status using the READ CONTROLLER STATUS command in FINS communications and correct any problems indicated.
- 20. Has a CPU error occurred in the PC's CPU?
	- True  $\blacktriangleright$  Restart the CPU. If the error persists, replace the CPU.

## **9-2-2 FINS Communications Problems (SEND(192)/RECV(193)/CMND(194))**

**1, 2, 3...** 1. Refer to 9-3 Troubleshooting via Response Codes on page 175 and remove any causes of the problem discovered there before proceeding with this procedure.

- 2. Is the control data for the instruction set incorrectly?
	- True  $\blacklozenge$  Make sure that the FINS network address is not set to 0 for the Ethernet Unit and check the network address, node number and unit address.
- 3. Is a CMND(194) instruction being addressed to the local node, e.g., for socket services?
	- True ♦ Go to 9-2-6 Network Connection Problems on page 174.
- 4. Are different UDP port numbers set for FINS communications for both the local node and the remote node?
	- True  $\blacktriangleright$  Set the same port number for both nodes.
- 5. Are the local and remote nodes both on the same network, i.e., do they have the same network number in their IP addresses? True ♦ Step 10.
- 6. Is the IP address of the remote node missing from the IP address table?
	- True  $\blacklozenge$  Set the IP address of the remote node in the local IP address table. (Note: Use of the IP address table must be set in the mode settings for the IP address table to be effective.)
- 7. Is the IP address of the remote node missing from the IP router table? True  $\blacktriangleright$  Set the network number of the remote node in the IP router table.
- 8. Are the FINS network addresses of the local and remote nodes different? True ♦ Set both nodes to the same FINS network address.
- 9. Are you attempting a broadcast transmission?
	- True  $\blacktriangleright$  Do not attempt to broadcast to a node with a different network number. You can broadcast only to nodes on the same IP network.
- 10. Set the IP address of the remote node in the IP address table or use automatic address conversion.
- 11. Are you attempting to use a gateway PC to communicate with a PC on another network?
	- True ♦ Go to 9-2-6 Network Connection Problems on page 174.
- 12. Are the routing tables set improperly?
	- True  $\blacktriangleright$  Set routing tables at the local node, target node, and any relay nodes.

#### **9-2-3 UDP Socket Problems**

#### **General Problems**

- **1, 2, 3...** 1. Go through the procedure in 9-2-2 FINS Communications Problems (SEND(192)/RECV(193)/CMND(194)) before starting this procedure.
	- 2. Is the response code a value other than 0000? True ♦ Go to 9-3 Troubleshooting via Response Codes on page 175.
	- 3. Is the response code in the results storage area a value other than 0000? True ♦ Go to 9-4 Results Storage Area Response Codes on page 177.

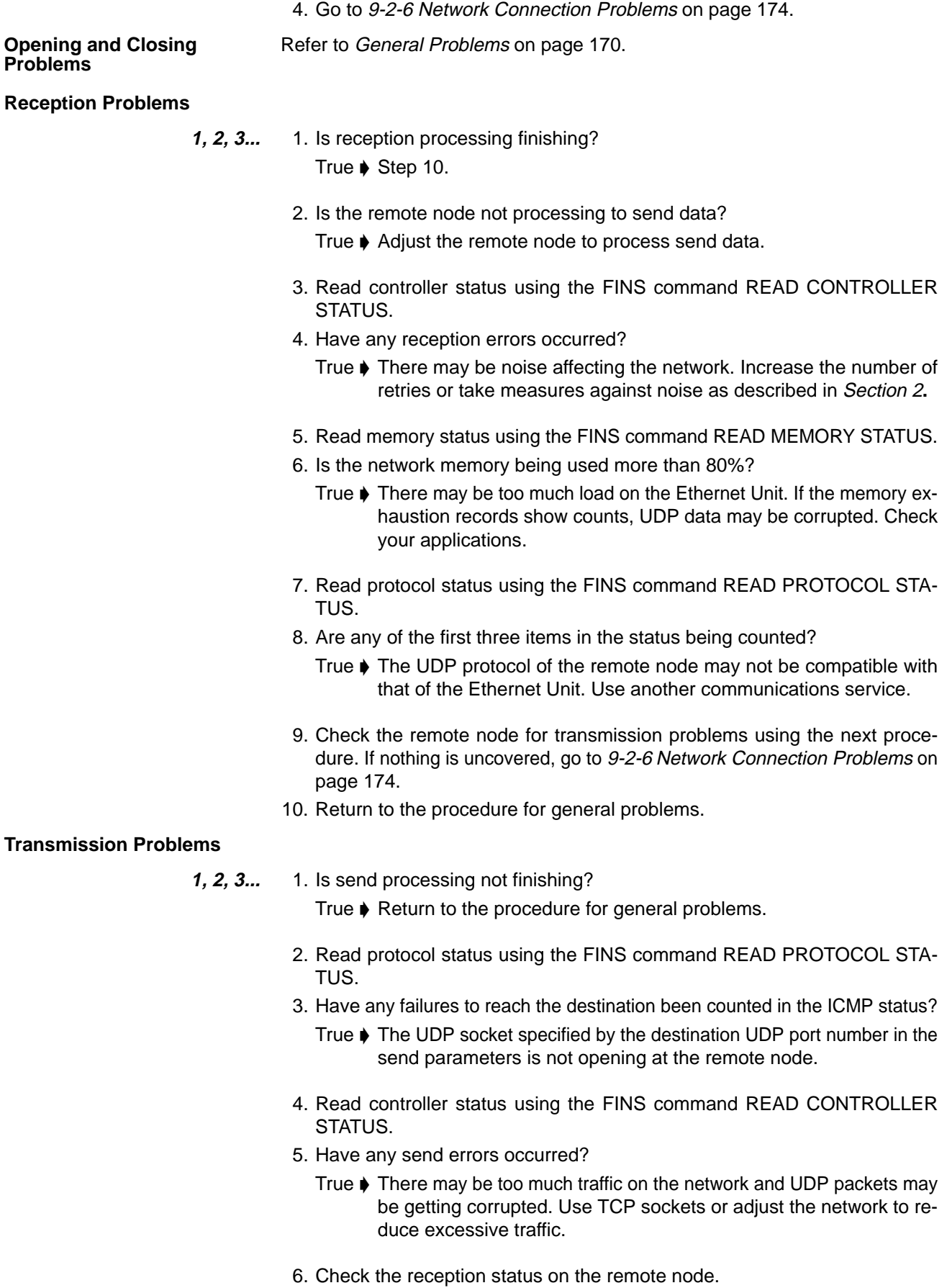

7. Return to the procedure for general problems.
### **9-2-4 TCP Socket Problems**

### **General Problems**

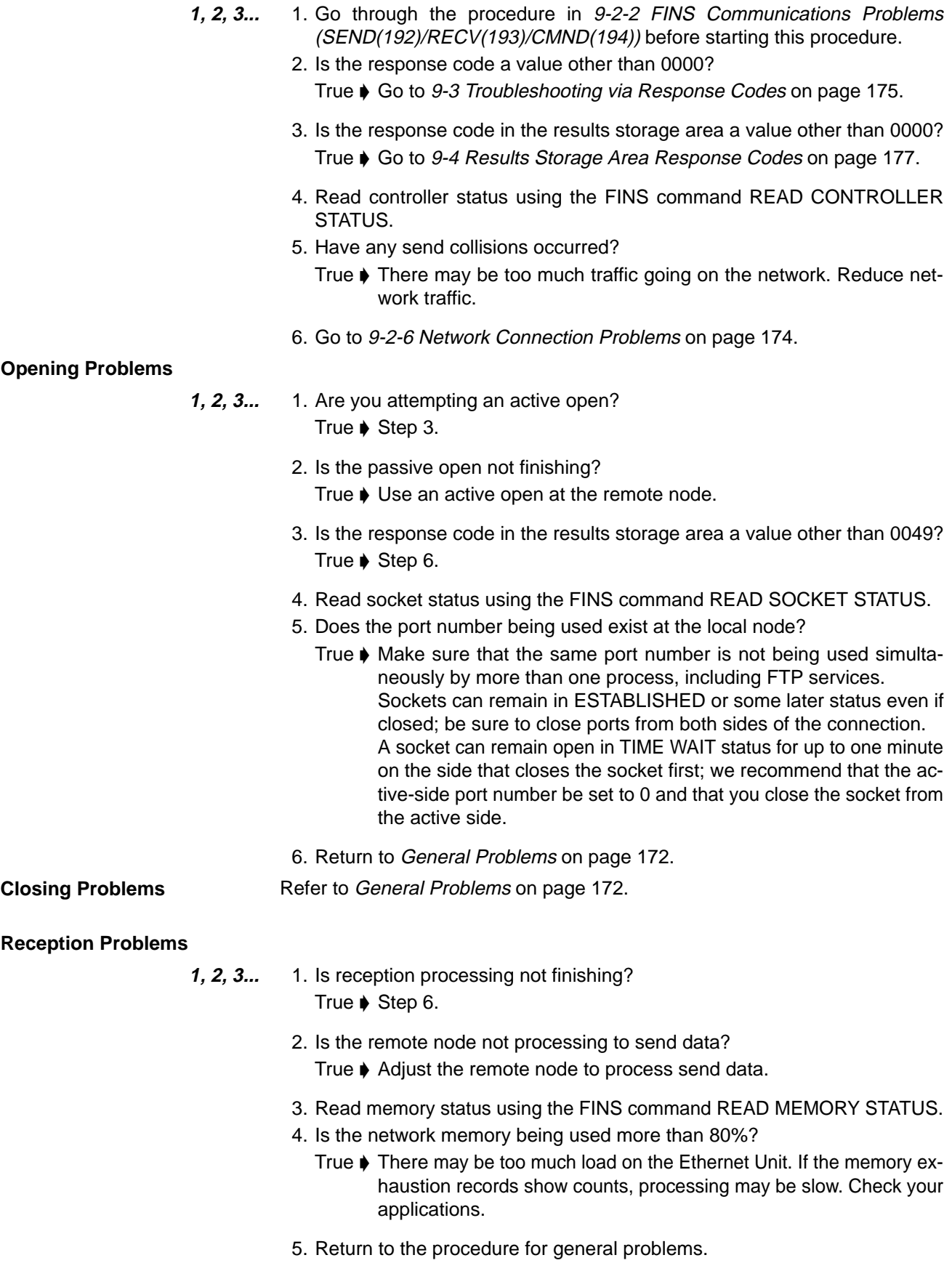

- 6. Is the response code in the results storage area a value other than 0000? True  $\blacklozenge$  Return to the procedure for general problems.
- 7. Is the number of bytes received in the results storage area 0? True  $\blacklozenge$  The remote node's TCP socket has closed. Close the local socket.

#### **Transmission Problems**

**1, 2, 3...** 1. Is send processing finishing?

True  $\blacktriangleright$  Return to the procedure for general problems.

- 2. Read socket status using the FINS command READ SOCKET STATUS.
- 3. Is there the maximum number of bytes in the send queue (4,096 bytes)?
	- True  $\blacktriangleright$  Make sure that reception processing is being performed at the remote note.

### **9-2-5 FTP Service Problems**

#### **Connection Problems**

- **1, 2, 3...** 1. Are you unable to connect to the Ethernet Unit's FTP server? True  $\blacktriangleright$  Step 5.
	- 2. If the FTP indicator lit?
		- True  $\blacktriangleright$  The FTP server is connected to another client. Wait until the client has finished.
	- 3. Are the parameter settings in the host computer incorrect?

True  $\blacktriangleright$  Correct the computer settings. Refer to the documentation for your computer.

- 4. Go to 9-2-6 Network Connection Problems on page 174.
- 5. Are you unable to log in?
	- True  $\blacktriangleright$  Check the login name and password settings.
- 6. Can you display the MEMCARD directory using  $1s$  from the host computer. True ♦ End.
- 7. Is a Memory Card not inserted in the PC? True  $\blacktriangleright$  Insert a Memory Card.
- 8. Is power not supplied to the Memory Card? True  $\blacktriangleright$  Turn on the power supply switch for the Memory Card.
- 9. Has the Memory Card not been initialized? True  $\blacklozenge$  Initialize the Memory Card using the CVSS.
- 10. Is the Memory Card faulty?
	- True ♦ Check the backup battery for RAM Cards and replace it if necessary. Replace the Memory Card if necessary.

### **File Transfer Problems**

- **1, 2, 3...** 1. Are you not connected to the FTP server?
	- True  $\blacktriangleright$  Return to the previous procedure.
	- 2. Is the current directory not MEMCARD? True  $\blacktriangleright$  Make MEMCARD the current directory (execute cd /MEMCARD).
	- 3. Can you execute get?

True ♦ Step 6.

- 4. Is the file you are attempting to get not actually on the Memory Card? True  $\blacktriangleright$  Designate a file actually on the Card.
- 5. Return to 9-2-1 Startup Problems on page 168.
- 6. Can you execute put? True ♦ Step 11.
- 7. Is an EPROM Memory Card mounted?
	- True  $\blacktriangleright$  You cannot write to EPROM Memory Cards mounted in the PC. Use a Memory Card Writer.
- 8. Is an EEPROM Memory Card mounted?
	- True ♦ Make sure the PC is in PROGRAM mode and that the version of the CPU is V1 or later.
- 9. Is there insufficient free space available on the Memory Card? True  $\blacklozenge$  Delete unneeded files or use a different Memory Card.
- 10. Return to 9-2-1 Startup Problems on page 168.
- 11. Is the data in the file transferred with put or get normal (i.e., not corrupted)? True ▶ End
- 12. Use the type command and change the file data type to binary.

### **9-2-6 Network Connection Problems**

- **1, 2, 3...** 1. Go through the procedure in 9-2-1 Startup Problems before starting this procedure.
	- 2. Is the power supply indicator lit on the transceiver? True  $\blacktriangleright$  Step 5.
	- 3. Is the transceiver cable loose?

True  $\blacktriangleright$  Connect the cable firmly.

- 4. Replace the following components one at a time in the order given and discard any faulty ones: transceiver cable, transceiver, Ethernet Unit.
- 5. Execute ping at each node for all nodes on the network to see if communications are possible.
- 6. Was not even one response received at every node in the network? True  $\blacklozenge$  Check terminators, the coaxial cable, and transceiver cables.
- 7. Were responses not received only between certain nodes?
	- True ♦ Make sure the distance between transceivers on the coaxial cable is a multiple of 2.5 m. Check IP address settings. Make sure that the remote node supports ICMP.
- 8. Is an FTP client not mounted on the remote node? True  $\blacklozenge$  Mount an FTP client.
- 9. Are you using FINS communications (e.g., SEND(192), RECV(193), or CMND(194))?

True ♦ Do an internode test.

10. Read protocol status using the FINS command READ PROTOCOL STA-TUS and check the following parameters in the returned status data. If any of these items have actually been counted, the remote node may not support the relevant service.

IP (all communications): Items 2 through 6

ICMP (PING): Items 5 through 8

TCP (FTP and TCP sockets): Items 4 through 6 under reception status UDP (FINS and UDP sockets): Items 1 through 3

If item 4, 8, or 9 under the IP status is being counted, there may be too much traffic through the Ethernet Unit. Check your user applications.

### **9-3 Troubleshooting via Response Codes**

You can troubleshoot the errors in FINS communications from the response codes when the SEND(192), RECV(193), or CMND(194) instructions have been used. For the storage areas of the response codes refer to information beginning on page 29.

The table below lists response codes (main and sub-codes) returned after execution of FINS commands, the probable cause of errors, and recommended remedies. Refer to the FINS Command Reference Manual for further information on response codes.

The 6th, 7th, and 15th bits of the response codes have specific functions. The 6th bit will be ON when a non-fatal error has occurred in the PC at the remote node; the 7th bit will be ON when a fatal error has occurred in the PC at the remote node; and the 15th bit will be ON when a network relay error has occurred. Refer to information given after the following table for more information on relay errors.

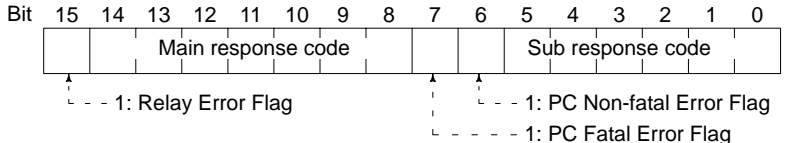

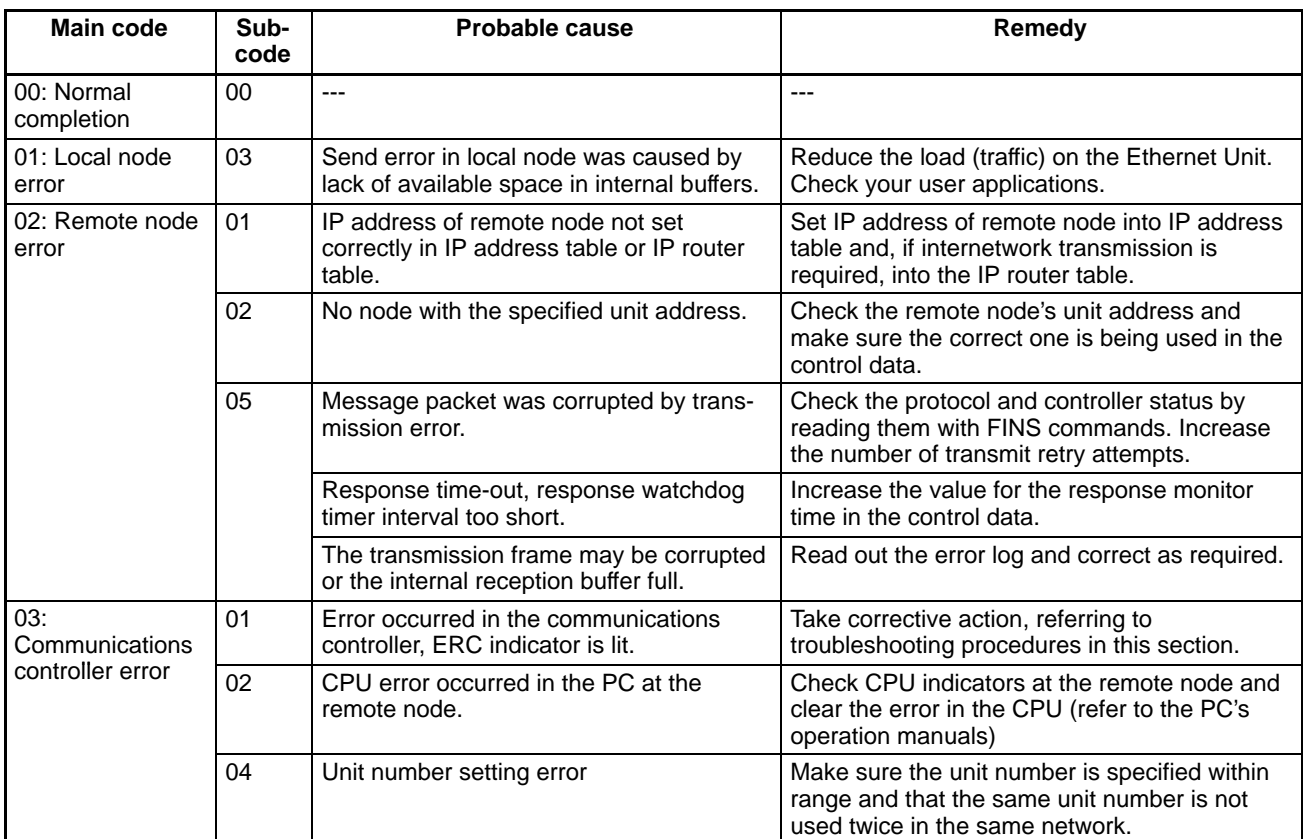

**175**

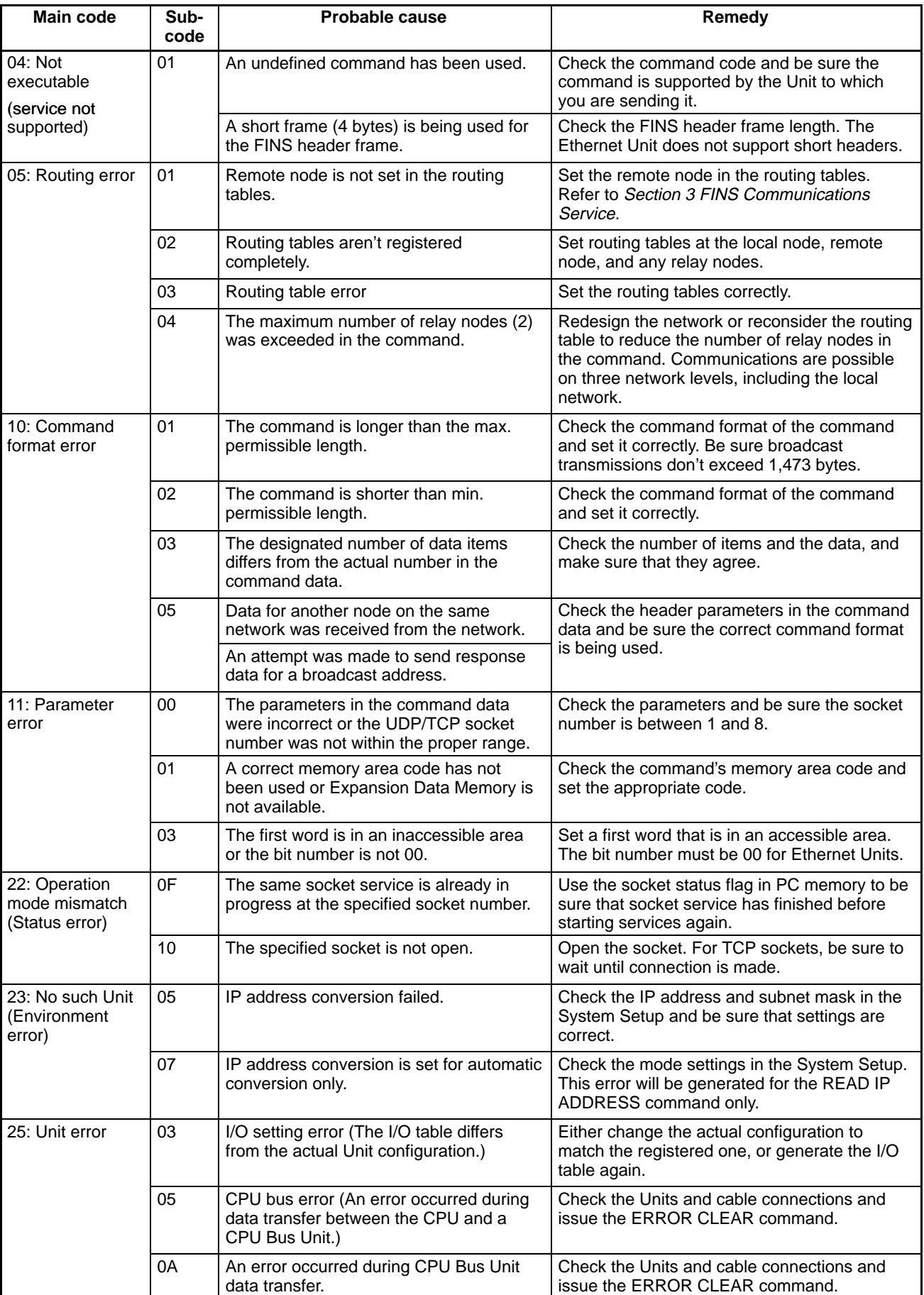

**Network Relay Errors** For network relay errors using SEND(192) or RECV(193), check the path of the command using the routing tables and the nature of the error using the response code to eliminate the cause of the error.

> For network relay errors using CMND(194), the location of the relay error is recorded in the second through third words of the response, as shown below.

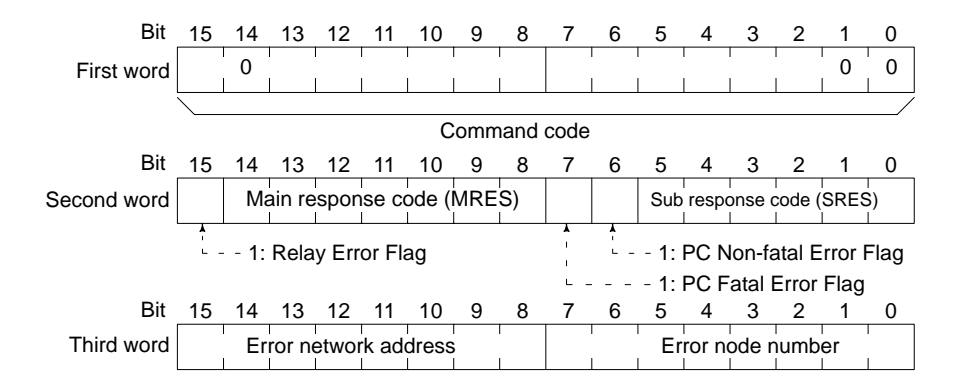

### **9-4 Results Storage Area Response Codes**

The response codes stored in the results storage area can be used to troubleshoot socket service problems. Refer to page 127 for the format used for socket applications.

The UNIX socket service error messages corresponding to the response codes are give in the following table. Refer to the documentation for the devices involved when communicating between an Ethernet Unit and other devices.

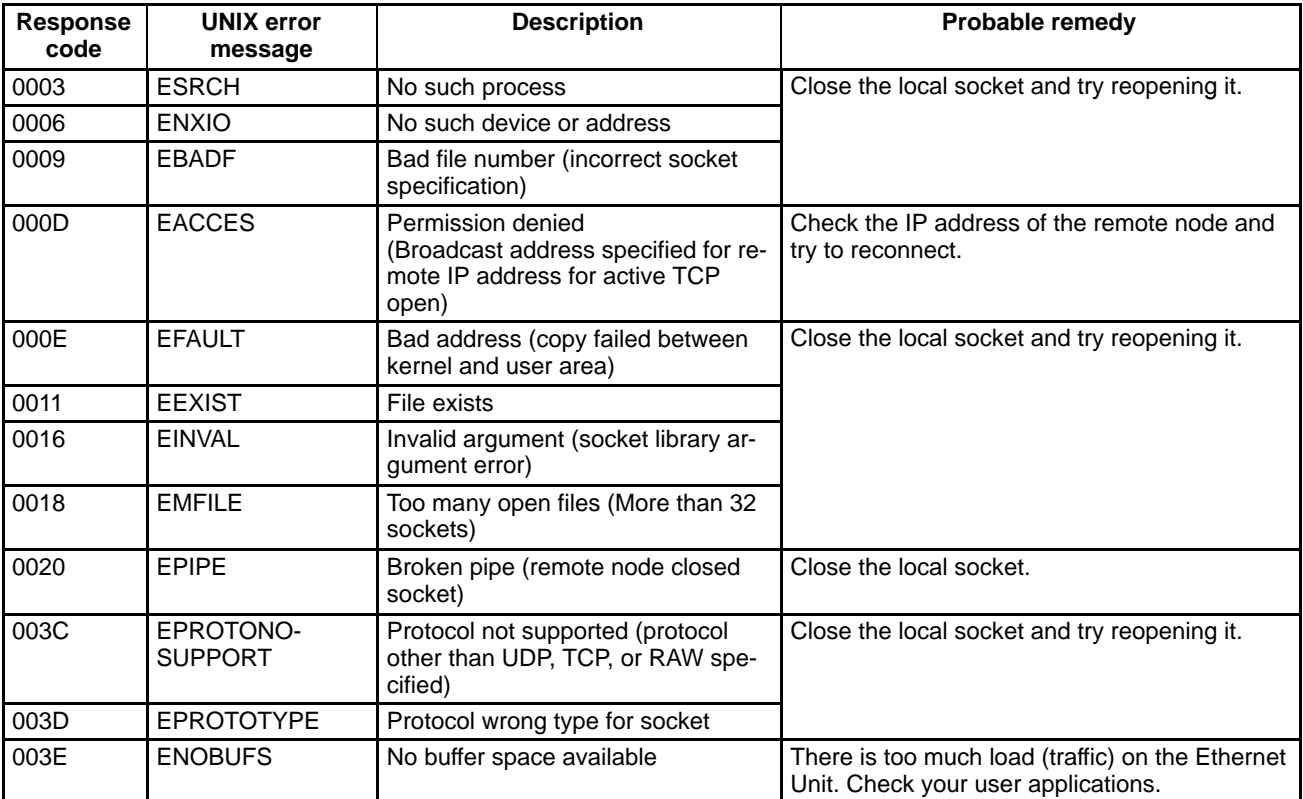

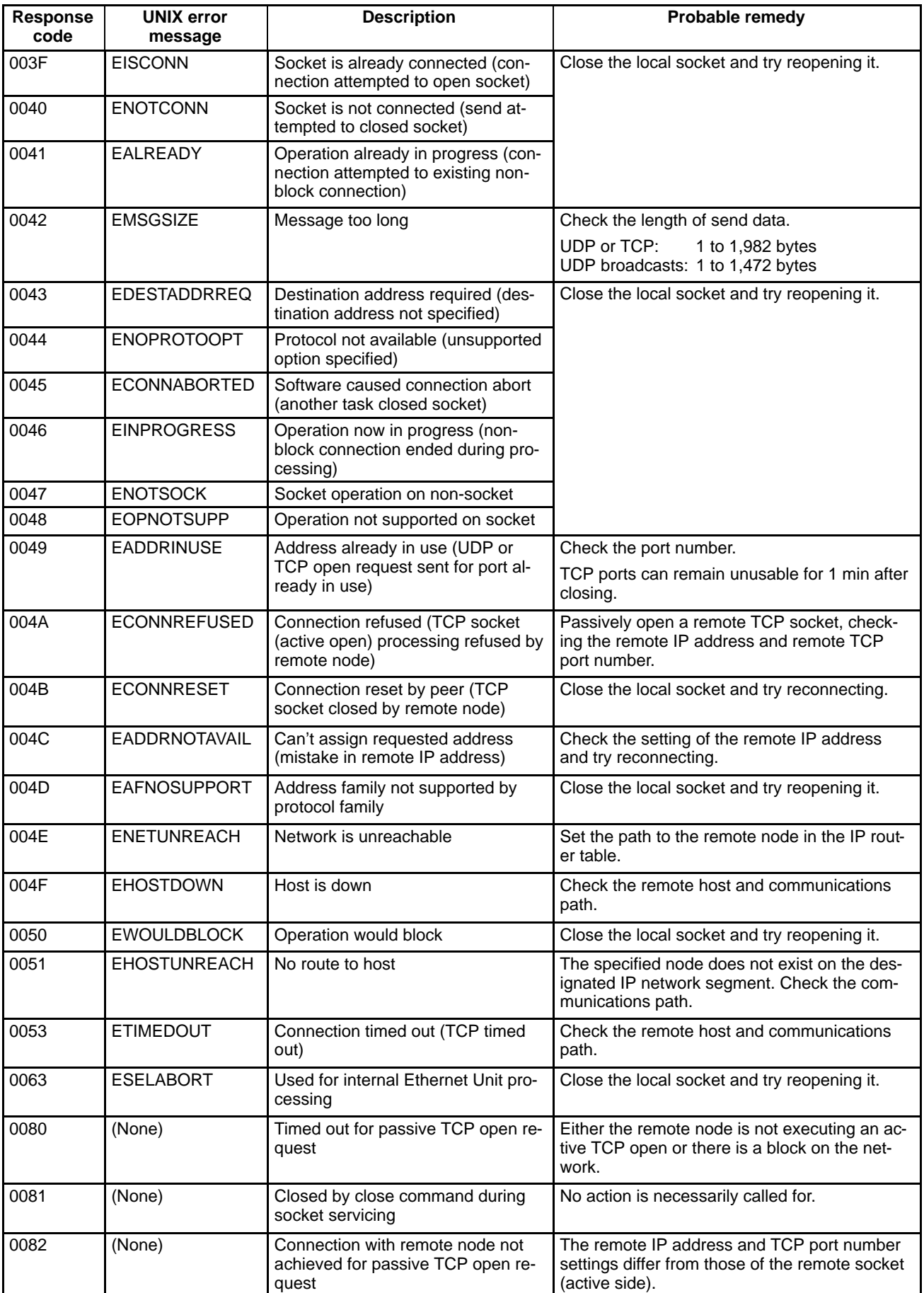

# **Appendix A Standard Models**

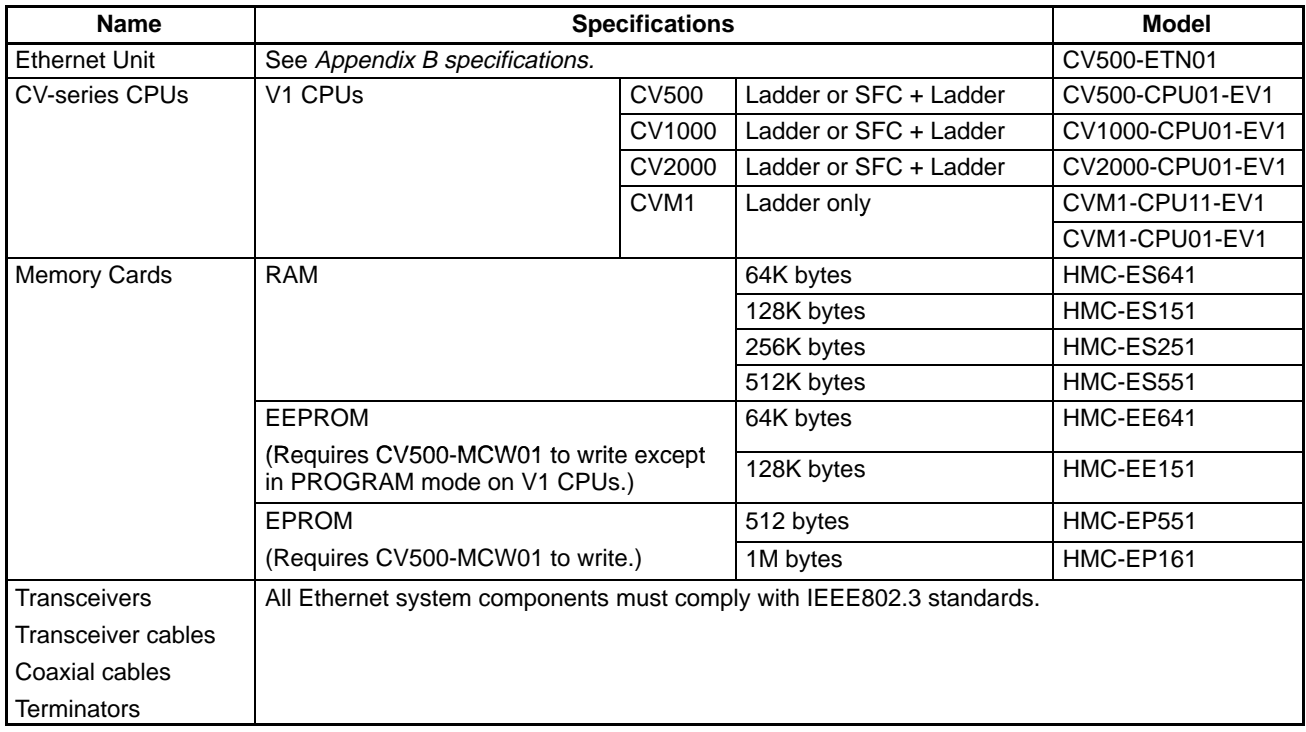

# **Appendix B Specifications**

## **Specifications**

The specifications of the Ethernet Unit are given in the following table. Other specifications are the same as those for other CV-series Units.

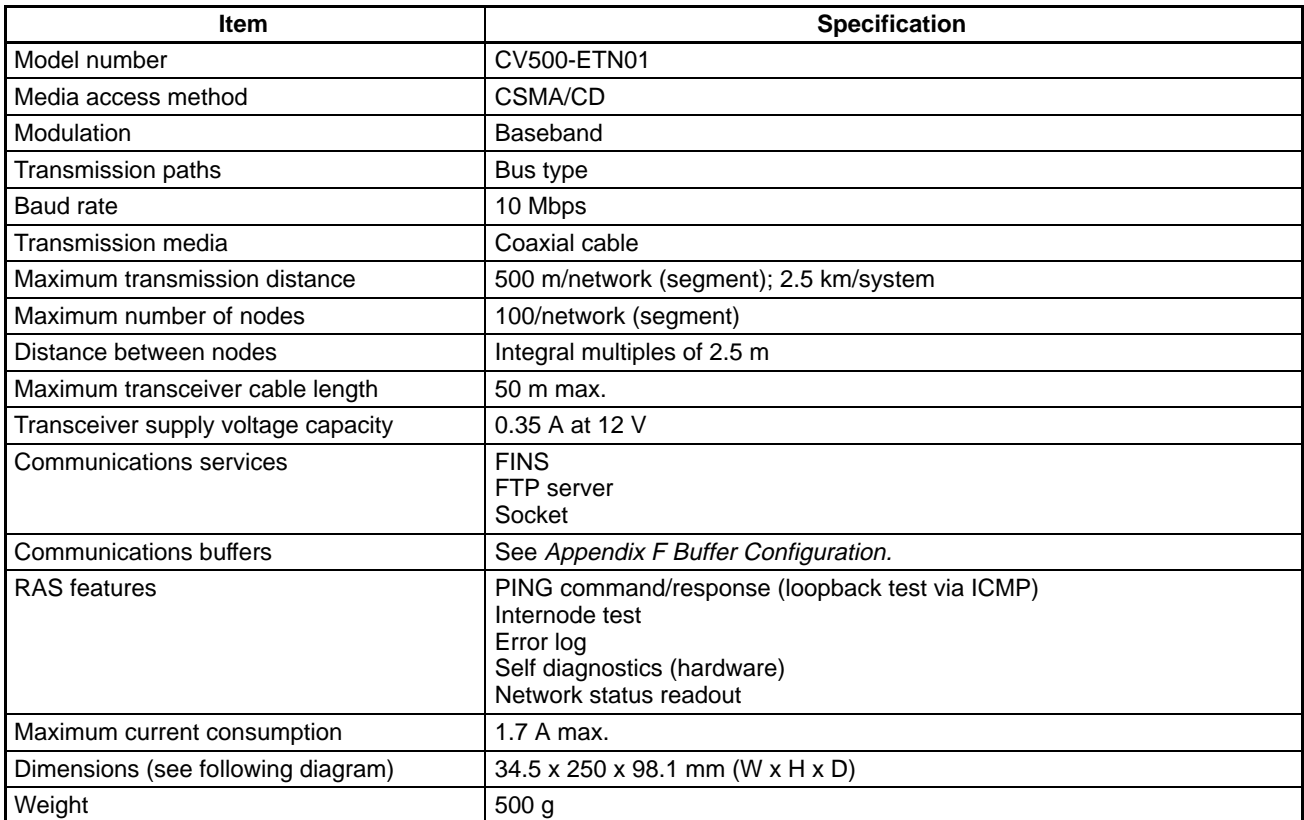

**Note** Ethernet networks are divided into units called segments, in which each segment is one length of the transmission media (coaxial cable). The transmission distances for a network can be illustrated using the segment configuration diagrams, as shown below.

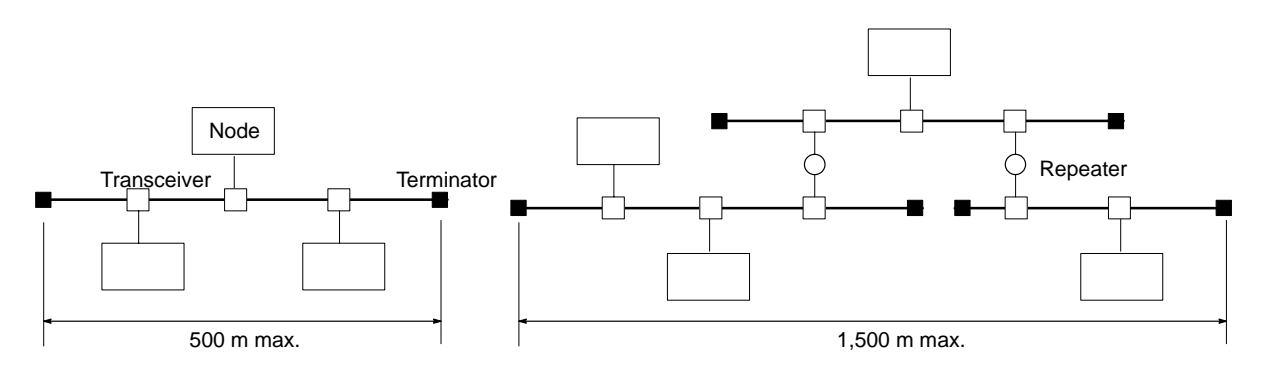

# **Dimensions (Unit: mm)**

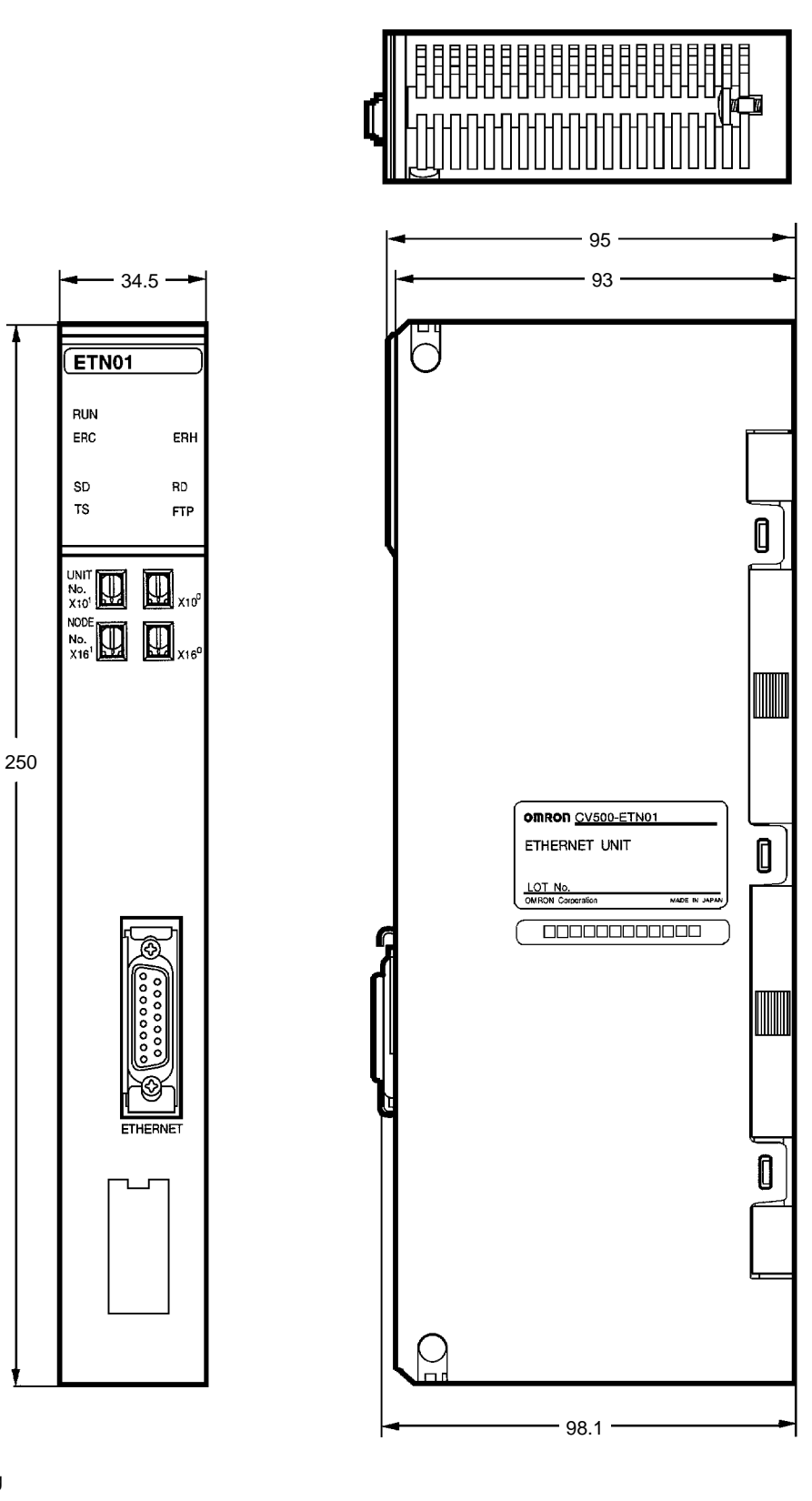

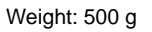

# **Appendix C Ethernet Network Parameters**

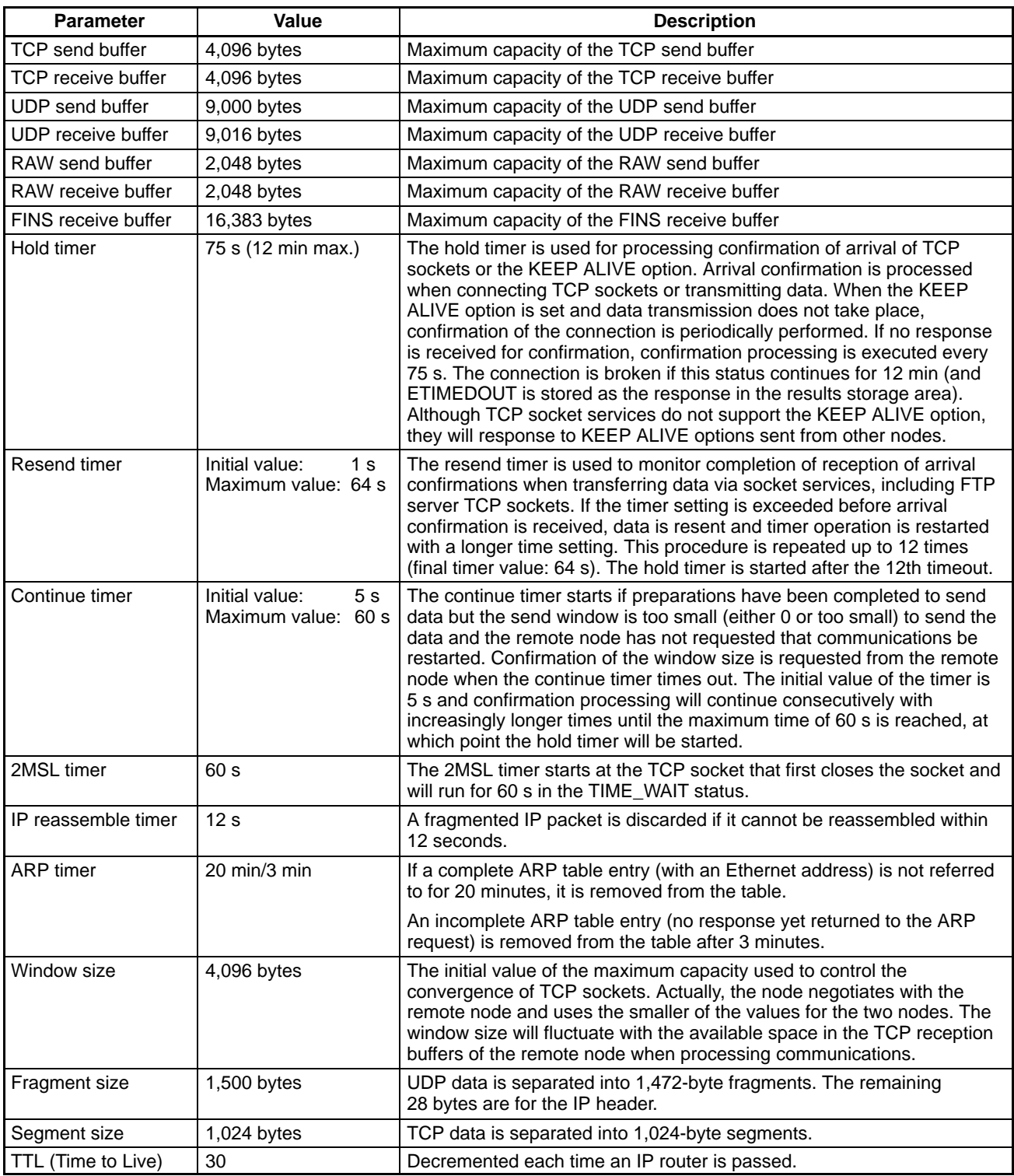

# **Appendix D TCP Status Transitions**

The following diagram shows transitions that take place in the TCP socket status according to the socket status data returned for the FINS command SOCKET STATUS READ (2764).

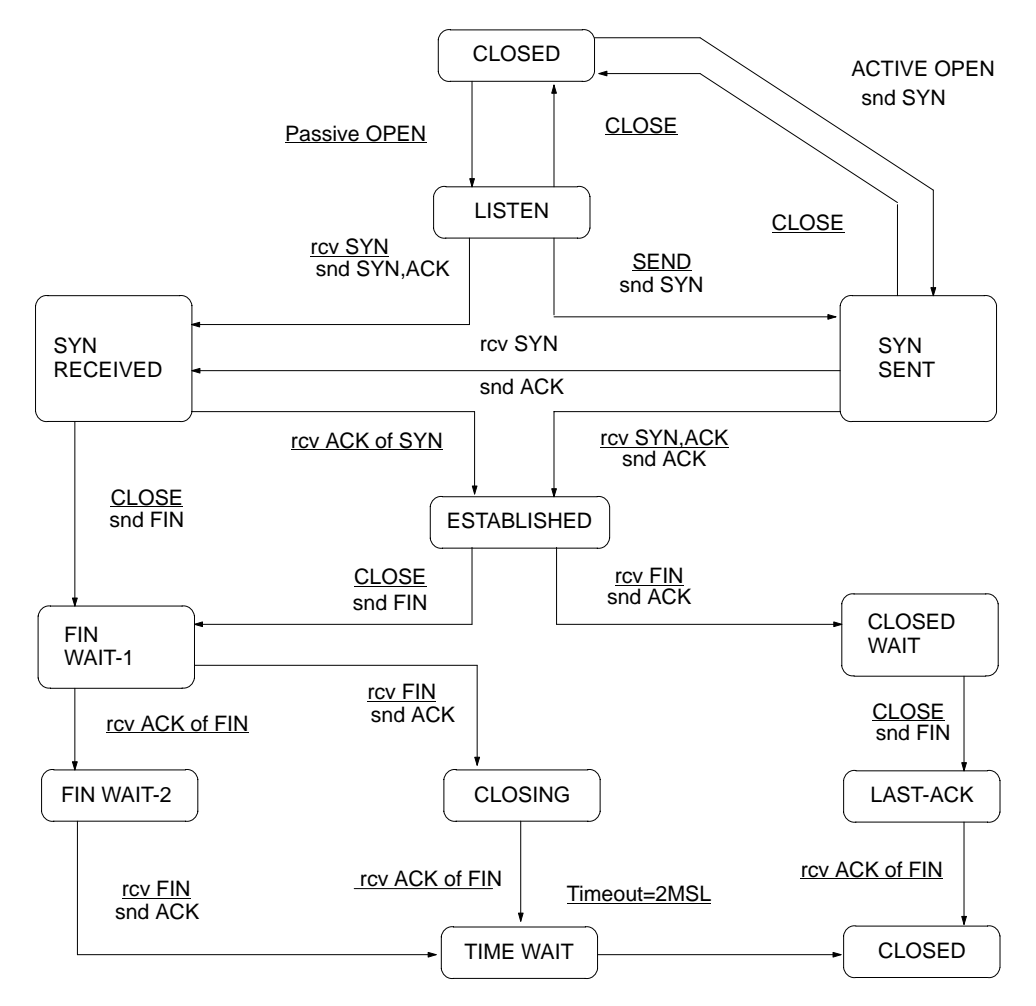

# **Appendix E ASCII Characters**

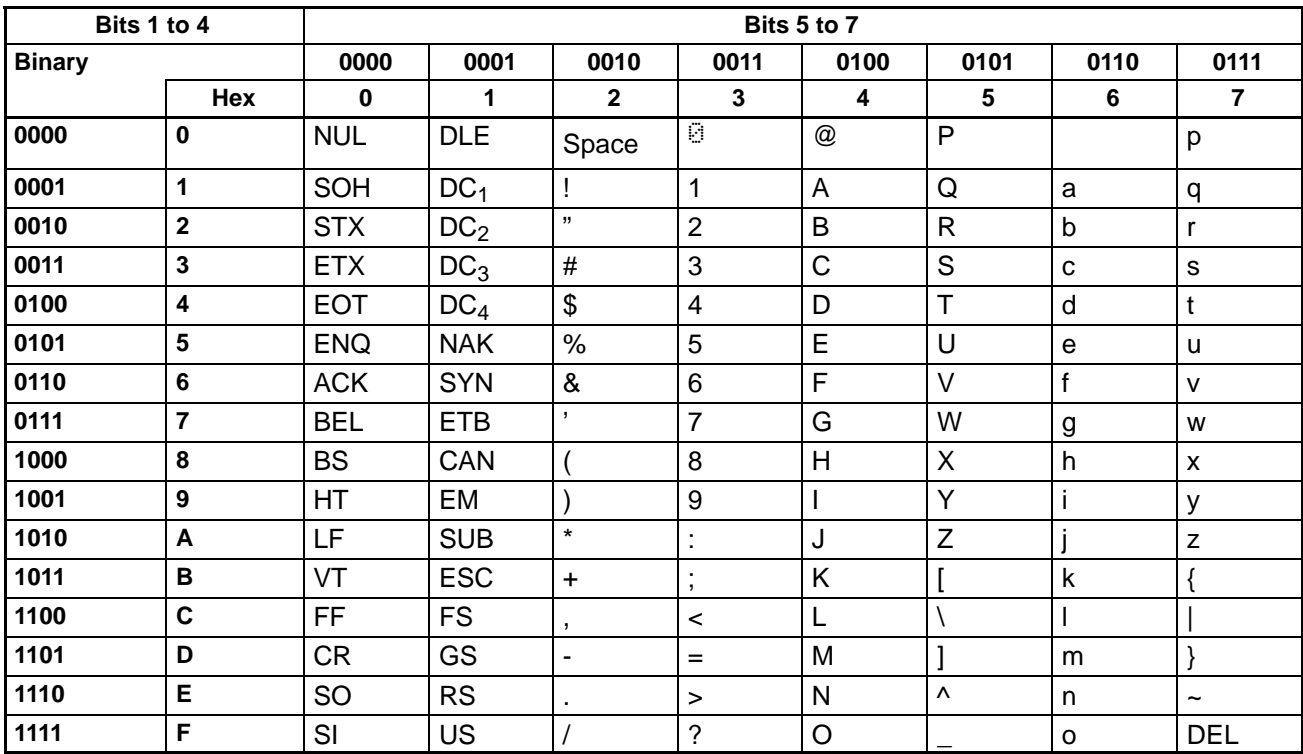

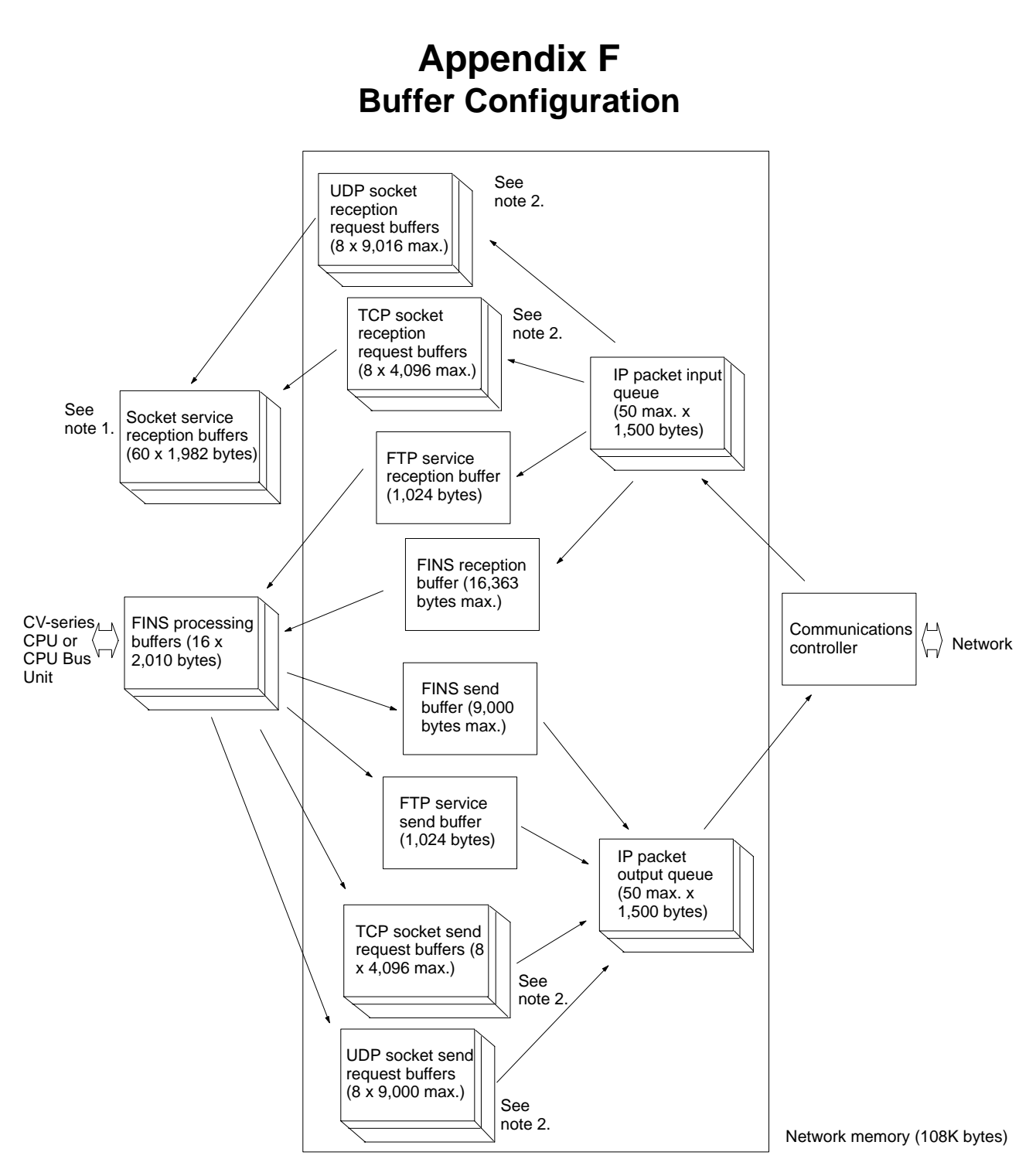

# **Network Memory**

Most of the buffers used for communications servicing by the Ethernet Unit are administered in a buffer configuration called network memory. Network memory consists of 108K bytes of memory divided into short and long buffers. The use of short and long buffers is determined by the status of the various services when the Ethernet Unit is running. The capacity of all buffers cannot be used due to limits in the mounted memory capacity. The status of the short and long buffers can be accessed by execution the FINS command MEMORY STATUS READ (2763).

- **Note** 1. Reception buffers for socket services and buffers for FINS processing are always secured regardless of the current operating status.
	- 2. The status of UDP and TCP socket reception and send buffers can be accessed by executing the FINS command SOCKET STATUS READ (2764).

# **Appendix G Auxiliary Area Data**

The following table and descriptions cover the words and bits in the Auxiliary Area of PC memory that are related to the Ethernet Unit.

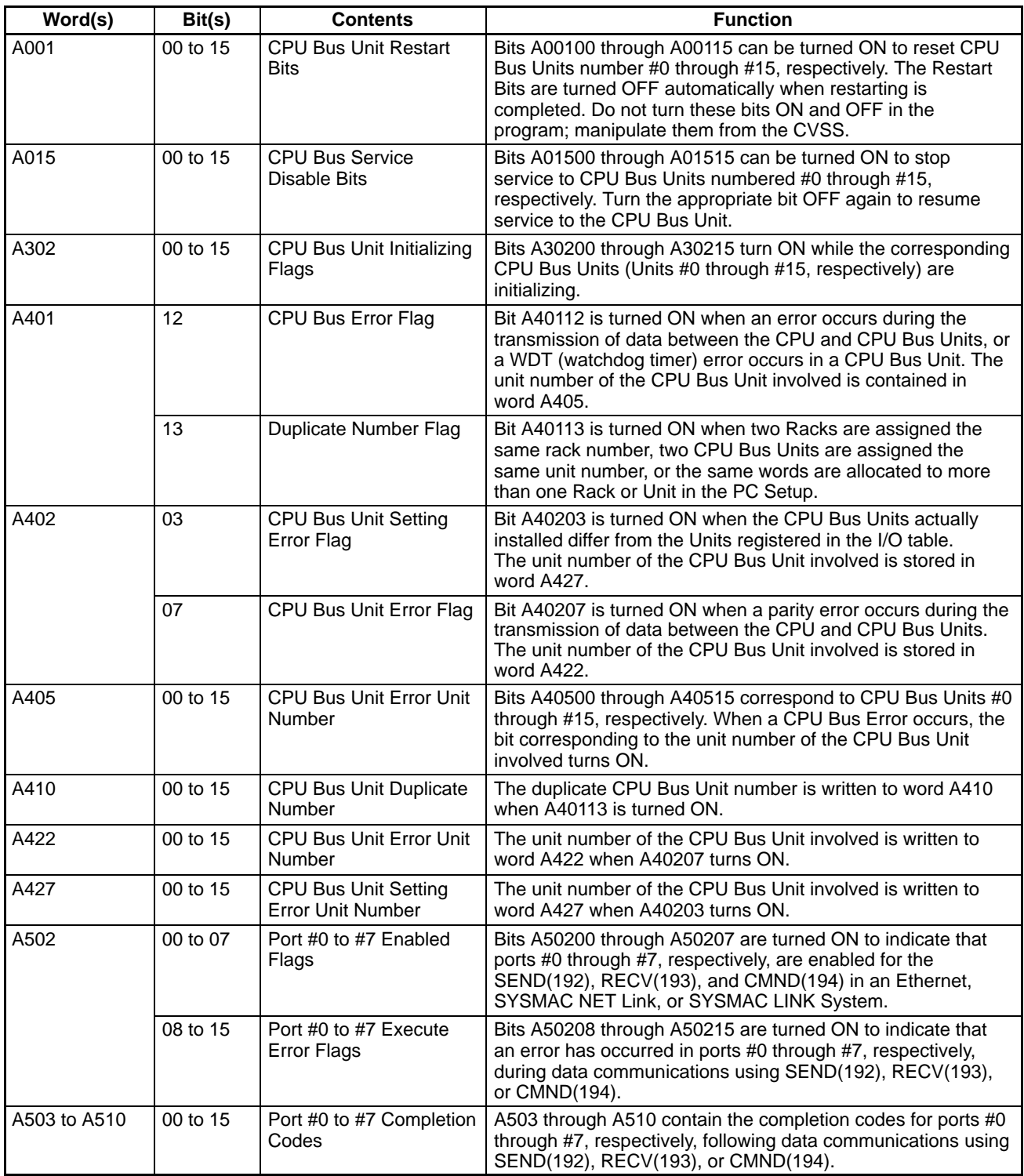

# **Appendix H PC Memory Area Information and System Setup**

### **PC Memory Area Information**

### **CPU Bus Unit Area**

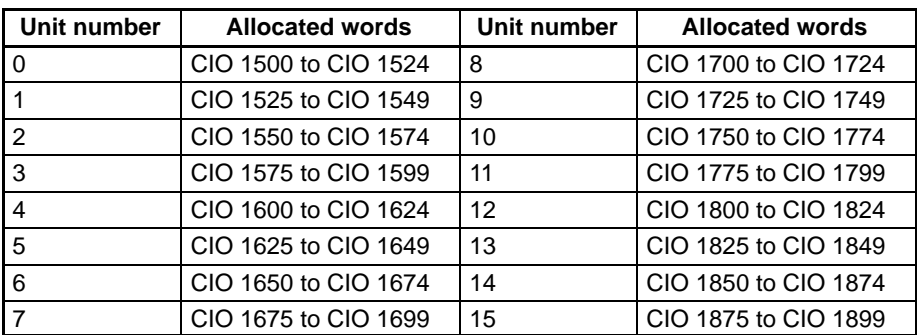

The status information listed below is stored in the CPU Bus Unit Area words allocated to each Unit. The first word is calculated using the following formula: First word = 1500 + (25 x unit number). All other words are calculated by adding the specified offset to the address of the first word.

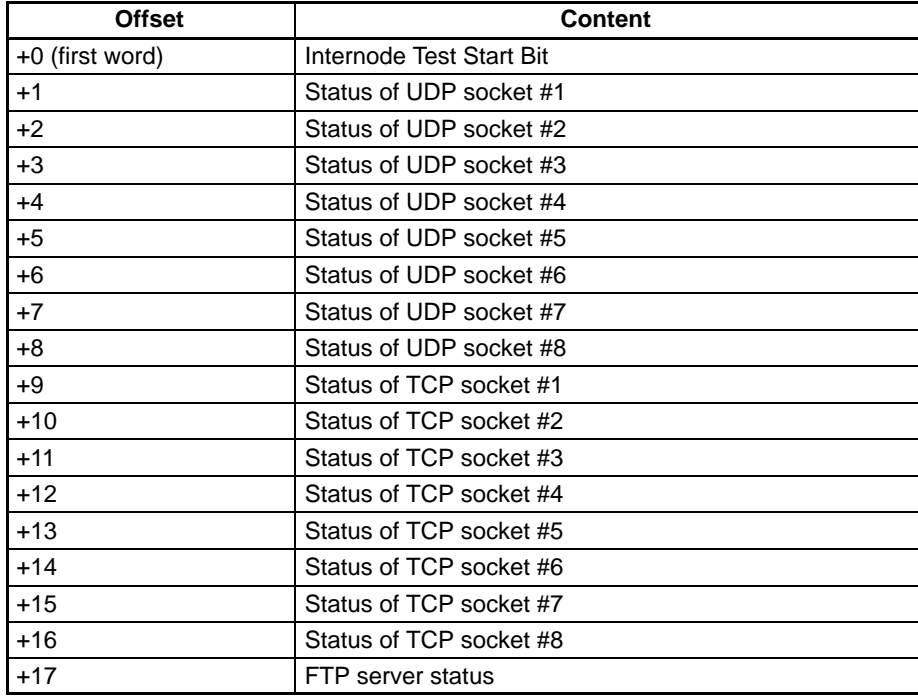

The bit configurations of each word are described next.

#### **Internode Test Start Bit**

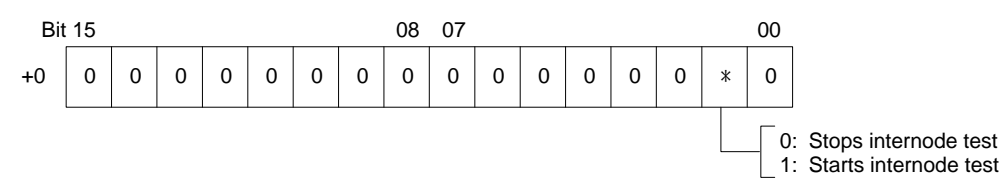

### *PC Memory Area Information and System Setup* **Appendix H**

#### **UDP/TCP Socket Status**

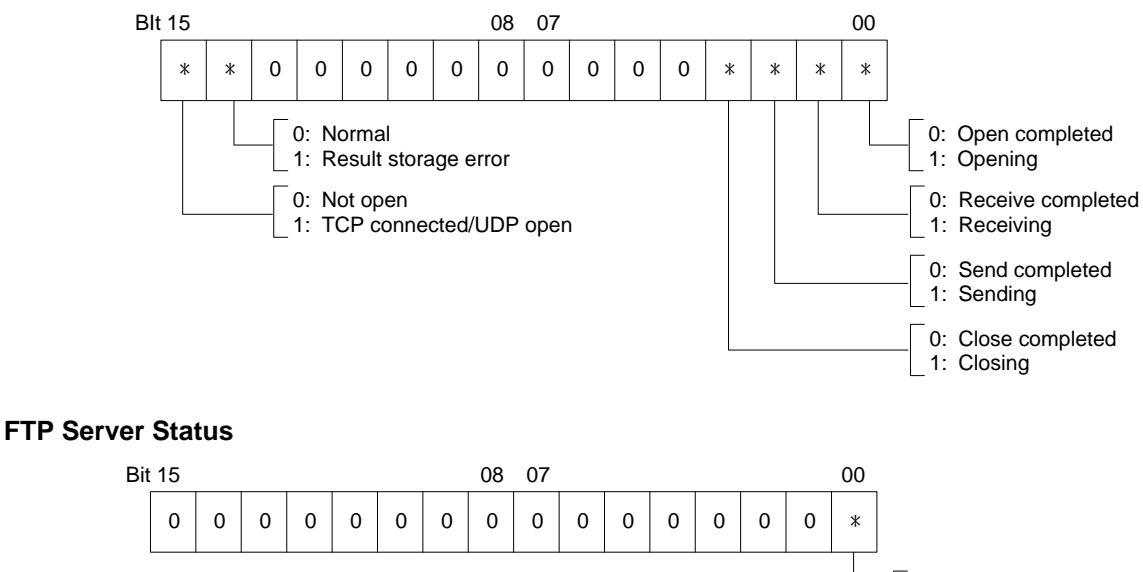

0: FTP server on standby 1: FTP server running

### **DM Area (Software Switches)**

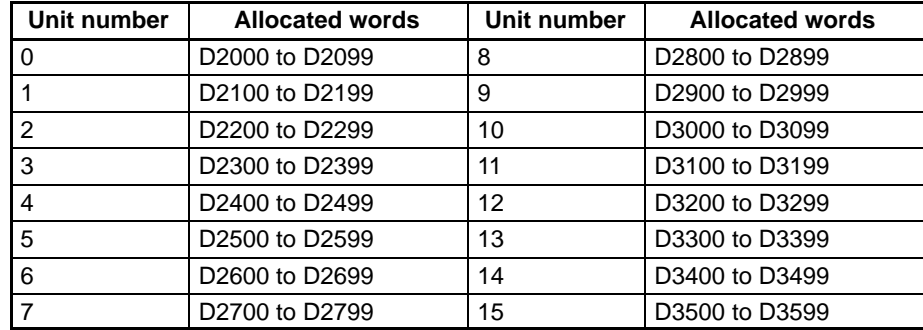

The information listed below is stored in the DM Area words allocated to each Unit starting at the first word. The first word is calculated using the following formula: First word = D02000 + (100 x unit number). All other words are calculated by adding the specified offset to the address of the first word.

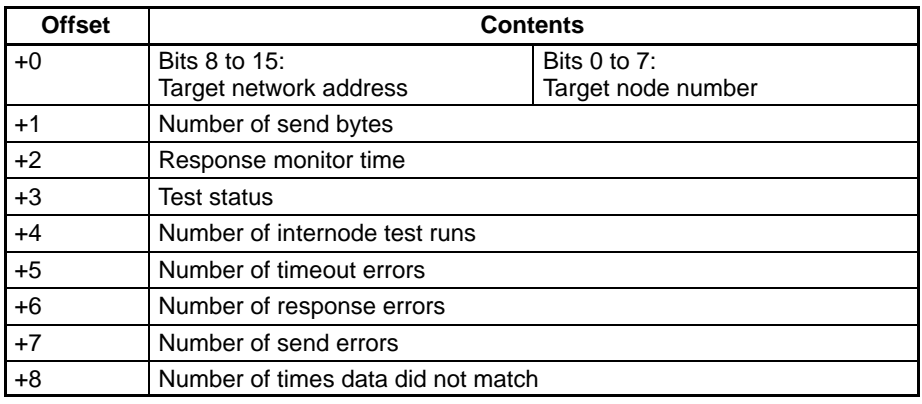

Words +0 through +2 must be set when running an internode test. The set parameters and their setting ranges are shown in the following table.

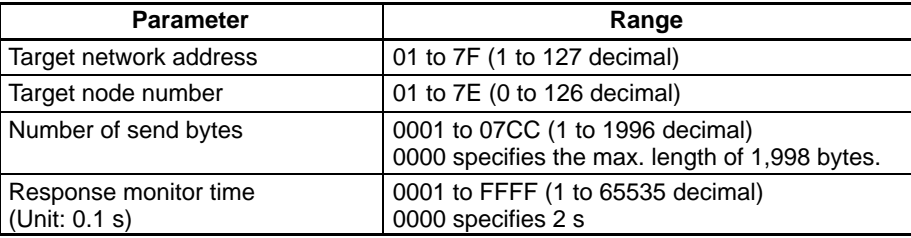

**Note** The network address used here is the address used by the FINS communications service. It is NOT the IP address network number.

The following diagram shows the configuration of the test status, which indicates the results of the internode test.

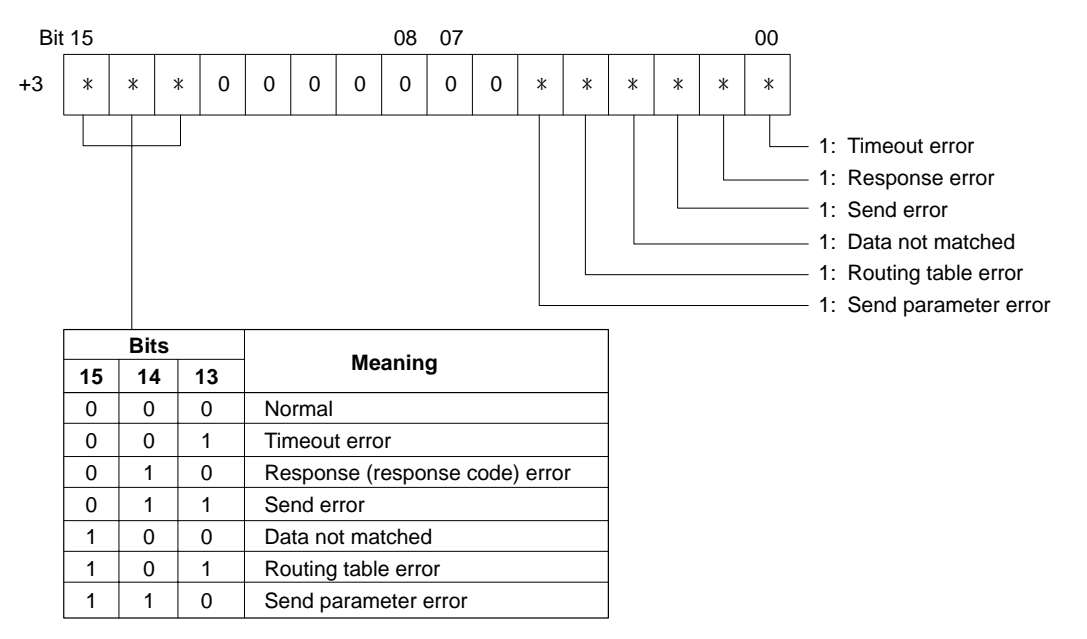

## **System Setup**

The system setup is stored beginning from the first byte in the system setup area as shown in the following table.

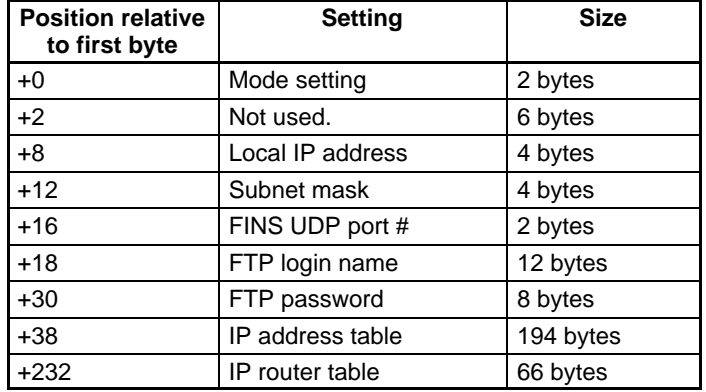

### **Individual Settings**

The following items can be set for the Ethernet Unit.

#### **Mode Settings**

Set bits #0 to #4 as described below.

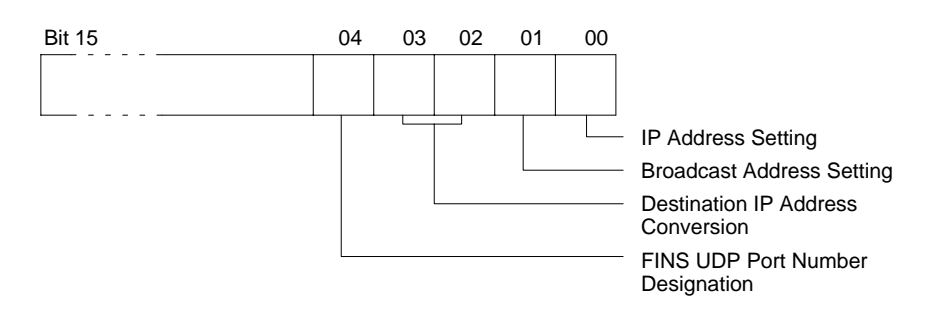

#### **Bit 00, IP Address Setting**

Specifies whether the node number set on the rotary switches on the front panel of the Unit is to be used as the node number in the IP address. Set this bit to 0 if automatic generation is specified as the IP address conversion method.

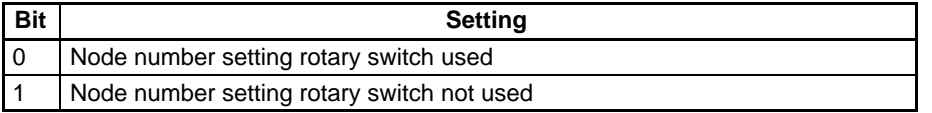

#### **Bit 01, Broadcast Address Setting**

Specifies when broadcasts are run.

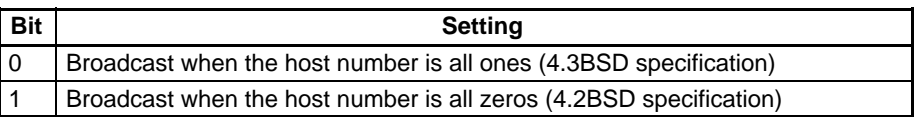

**Note** The broadcast address is the address to which the host number is set to send a transmission simultaneously to all nodes on a network. Either all ones or all zeros can be used for the broadcast address. This setting must be the same for all Ethernet Units and other nodes that are to be part of the broadcast. Refer to your host computer's documentation to specify the broadcast address for it.

#### **Bits 02 and 03, Destination IP Address Conversion**

Specifies the method for converting the FINS partner node number to an IP address.

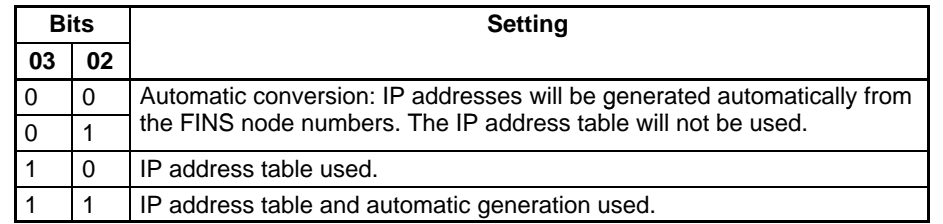

**Note** Refer to Section 3 FINS Communications Service for details about IP address conversion.

#### **Bit 04, FINS UDP Port Number Designation**

Specifies the method by which the UDP port number is specified for the FINS communications service.

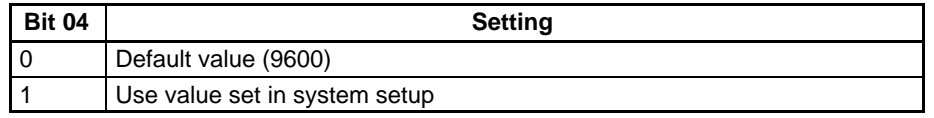

### **Local IP Address**

Set the IP address for the Ethernet Unit. The Ethernet Unit cannot communicate unless this address is set. The ERH indicator will flash if no IP address is set or if an illegal IP address is set.

The following IP addresses cannot be set:

- Addresses with all bits of the host number set to 0 or 1
- Addresses with all bits of the network number set to 0 or 1
- Addresses with all bits of the subnet number set to 1
- IP addresses starting with 127 (7F hexadecimal), for example 127.35.21.16

If bit 0 of the mode setting is set to 1 (ON) in the first system setup word, the node number set on the rotary switches on the front panel of the Unit will be automatically input as the host number in the fourth byte (octet) of the local IP address. If the node number set on the Unit is used as the host number, set only the most significant 3 bytes of the address in the local IP address setting; the IP address will automatically be updated each time the node number is changed on the Unit's rotary switches, eliminating the need to change the system setup.

#### **Subnet Masks**

Set all bits in the subnet mask that correspond to the bits in the IP address used for either the network number or subnet number to "1" and set all bits in the subnet mask that correspond to the bits in the IP address used for the host number to "0".

The subnet mask must be set only when configuring a system which runs using subnetworks. If no subnet mask is set, the subnet mask will be automatically set to one of the following values, depending on the local IP address setting:

- Class-A IP Address: FF000000
- Class-B IP Address: FFFF0000
- Class-C IP Address: FFFFFF00

#### **FINS UDP Port Number**

Set the UDP port number used for the FINS communications service. This port number is valid if the FINS UDP port number designation bit (bit #4) in the mode settings is set to 1 in the first system setup word. The FINS UDP port number cannot be set to 0. If a value of 0 is set, the default value (9600) will be used as the FINS UDP port number. We recommend that the FINS UDP port number be set to a value greater than 1023.

#### **FTP Login Name**

Set the login name of the Unit's FTP server. Refer to 4-2 Setting Login Names and Passwords for details. If no login name is specified, the default login name of "CONFIDENTIAL" will be used and no FTP password will be required. Any password that is set for the default login name will be ignored.

#### **FTP Password**

Set the password for the Unit's FTP server. Refer to 4-2 Setting Login Names and Passwords for details.

#### **IP Address Table**

This table contains the conversion data used to generate IP addresses from FINS node numbers when using FINS communications. This table is ignored if the IP address conversion method is set to automatic generation only. The configuration of the IP address table is shown in the following diagram.

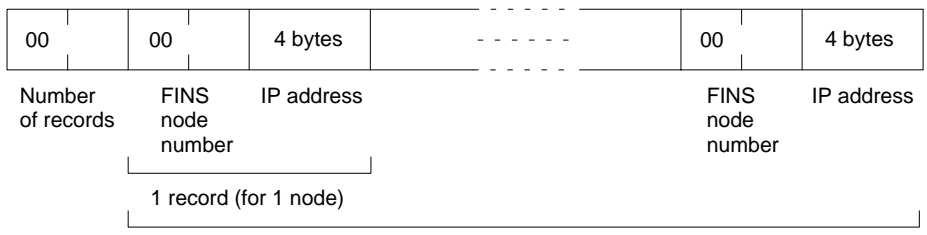

32 records max.

The first two bytes specify how many records (nodes) are stored in the table. This is followed by a record for each node. Each record consists of an FINS node number (2 bytes with the most significant byte always 00) and the corresponding IP address (4 bytes). The records are repeated for the specified number of records, up to the maximum of 32 records (nodes).

#### **IP Router Table**

The IP router table sets how the Ethernet Unit communicates via the IP router with nodes on other IP network segments. The configuration of the IP router table is shown in the following diagram.

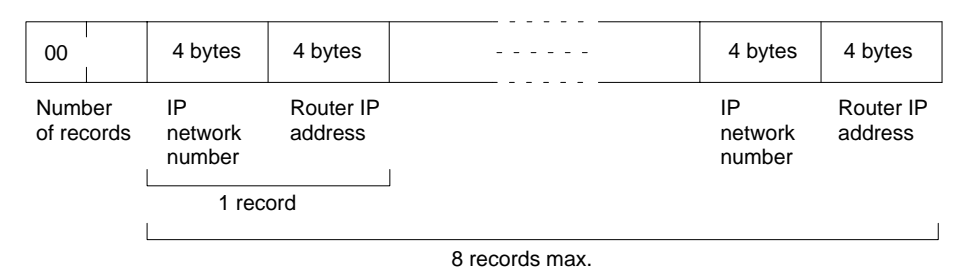

The first two bytes specify how many records (up to the maximum of 8) are stored in the table. This is followed a record for each network segment with which communications are to be conducted. Each record consists of the IP network number for another network (4 bytes) and the IP address of the router that communications must first pass through to get to the network segment (4 bytes). The records are repeated for the specified number of records.

The length of the network numbers (in bytes) of the other networks to be communicated with depend on the class of the IP addresses. Although a total of four bytes are allowed for the IP network number, set only the required number of bytes for the network number from the start of the allocated space and fill any remaining bytes with zeros.

# **Appendix I IP Network Address Request Form**

The request form used to apply for an IP address is provided below. This form can be received electronically by requesting the NETINFO/INTERNET-NUMBER-TEMPLATE.TXT by electronic mail from HOSTMASTER@IN-TERNIC.NET. (Note: This template is about to be modified to accommodate the automatic registration process.) There is also a list of recommended reading at the end of this appendix.

### **Request Form**

[ netinfo/internet–number–template.txt ] [ 04/93 ]

This form must be completed as part of the application process for obtaining an Internet Protocol (IP) Network Number. To obtain an Internet number, please provide the following information online, via electronic mail, to HOSTMASTER@IN-TERNIC.NET. If electronic mail is not available to you, please mail hardcopy to:

> Network Solutions InterNIC Registration Services 505 Huntmar Park Drive Herndon, VA 22070

Once Registration Services receives your completed application we will send you an acknowledgement, via electronic or postal mail.

NOTE: This application is solely for obtaining a legitimate IP network number assignment. If you're interested in officially registering a domain please complete the domain application found in netinfo/domain–template.txt. If FTP is not available to you, please contact HOSTMASTER@INTERNIC.NET or phone the NIC at (800) 444–4345 (703) 742–4777 for further assistance.

NOTE: European network applications should use the European template (netinfo/european–ip–template.txt). Please follow their instructions for submission.

#### YOUR APPLICATION MUST BE TYPED.

1) If the network will be connected to the Internet, you must provide the name of the governmental sponsoring organization, and the name, title, mailing address, phone number, net mailbox, and NIC Handle (if any) of the contact person (POC) at that organization who has authorized the network connection. This person will serve as the POC for administrative and policy questions about authorization to be a part of the Internet. Examples of such sponsoring organizations are: DISA DNSO, the National Science Foundation (NSF), or similar military or government sponsors.

NOTE: If the network will NOT be connected to the Internet, then you do not need to provide this information.

- 1a. Sponsoring Organization:
- 1b. Contact name (Lastname, Firstname):
- 1c. Contact title:
- 1d. Mail Address :
- 1e. Phone :
- 1f. Net mailbox :
- 1g. NIC handle (if known):

2) Provide the name, title, mailing address, phone number, and organization of the technical POC. The online mailbox and NIC Handle (if any) of the technical POC should also be included. This is the POC for resolving technical problems associated with the network and for updating information about the network. The technical POC may also be responsible for hosts attached to this network.

- 2a. NIC handle (if known):
- 2b. Technical POC name (Lastname, Firstname):
- 2c. Technical POC title:
- 2d. Mail address :
- 2e. Phone :
- 2f. Net Mailbox :

3) Supply the short mnemonic name for the network (up to 12 characters). This is the name that will be used as an identifier in internet name and address tables.

3. Network name:

4) Identify the network geographic location and the responsible organization establishing the network.

4a. Postal address for main/headquarters network site:

4b. Name of Organization:

5) Question #5 is for MILITARY or DOD requests, ONLY.

If you require that this connected network be announced to the NSFNET please answer questions 5a, 5b, and 5c.

5a. Do you want MILNET to announce your network to the NSFNET? (Y/N):

5b. Do you have an alternate connection, other than MILNET, to the NSFNET? (please state alternate connection if answer is yes):

5c. If you've answered yes to 5b, please state if you would like the MILNET connection to act as a backup path to the NSFNET? (Y/N):

6) Estimate the number of hosts that will be on the network:

- 6a. Initially:
- 6b. Within one year:
- 6c. Within two years:
- 6d. Within five years:

7) Unless a strong and convincing reason is presented, the network (if it qualifies at all) will be assigned a class C network number. If a class C network number is not acceptable for your purposes state why. (Note: If there are plans for more than a few local networks, and more than 100 hosts, you are strongly urged to consider subnetting. [See RFC 950])

7. Reason:

8) Networks are characterized as being either Research, Defense, Government – Non Defense, or Commercial, and the network address space is shared between these four areas. Which type is this network?

8. Type of network:

9) What is the purpose of the network?

9. Purpose:

For further information contact InterNIC Registration Services:

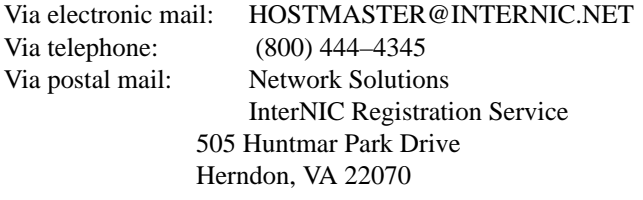

### **RECOMMENDED READING (available from the NIC)**

Bjork, S.; Marine, A., eds. Network Protocol Implementations and Vendors Guide. Menlo Park, CA: SRI International, DDN Network Information Center; 1990 August; NIC 50002 (August 1990). 242 p. (NIC.DDN.MIL NETINFO:VENDORS– GUIDE.DOC).

Braden, R.T.; Postel, J.B. Requirements for Internet Gateways. Marina del Rey, CA: University of Southern California, Information Sciences Inst.; 1987 June; RFC 1009. 55 p. (RS.INTERNET.NET POLICY RFC1009.TXT).

Defense Advanced Research Projects Agency, Internet Activities Board. IAB Official Protocol Standards. 1991 April; RFC 1200. 31 p. (RS.INTERNIC.NET POLICY RFC1200.TXT).

Feinler, E.J.; Jacobsen, O.J.; Stahl, M.K.; Ward, C.A., eds. DDN Protocol Handbook: Menlo Park, CA: SRI International, DDN Network Information Center; 1985 December; NIC 50004 and NIC 50005 and NIC 50006. 2749 p.

Garcia–Luna–Aceves, J.J.; Stahl, M.K.; Ward, C.A., eds. Internet Protocol Handbook: The Domain Name System (DNS) Handbook. Menlo Park, CA: SRI International, Network Information Systems Center; 1989 August; NIC 50007. 219 p. AD A214 698.

Kirkpatrick, S.; Stahl, M.K.; Recker, M. Internet Numbers. Menlo Park, CA: SRI International, DDN Network Information Center; 1990 July; RFC 1166. 182 p. (RS.INTERNIC.NET POLICY RFC1166.TXT).

Mogul, J.; Postel, J.B. Internet Standard Subnetting Procedure. Stanford, CA: Stanford University; 1985 August; RFC 950. 18 p. (RS.INTERNIC.NET POLICY RFC950.TXT).

Postel, J.B. Internet Control Message Protocol. Marina del Rey, CA: University of Southern California, Information Sciences Inst.; 1981 September; RFC 792. 21 p. (RS.INTERNIC.NET POLICY RFC792.TXT).

Postel, J.B. Transmission Control Protocol. Marina del Rey, CA: University of Southern California, Information Sciences Inst.; 1981 September; RFC 793. 85 p. (RS.INTERNIC.NET POLICY RFC793.TXT).

Postel, J.B. Address Mappings. Marina del Rey, CA: University of Southern California, Information Sciences Inst.; 1981 September; RFC 796. 7 p. (RS.INTERNIC.NET POLICY RFC796.TXT). Obsoletes: IEN 115 (NACC 0968–79)

Postel, J.B. User Datagram Protocol. Marina del Rey, CA: University of Southern California, Information Sciences Inst.; 1980 August 28; RFC 768. 3 p. (RS.INTERNIC.NET POLICY RFC768.TXT).

Postel, J.B. Internet Protocol. Marina del Rey, CA: University of Southern California, Information Sciences Inst.; 1981 September; RFC 791. 45 p. (RS.INTERNIC.NET POLICY RFC791.TXT).

Reynolds, J.K.; Postel, J.B. Assigned Numbers. Marina del Rey, CA: University of Southern California, Information Sciences Inst.; 1990 March; RFC 1060. 86 p. (RS.INTERNIC.NET POLICY RFC1060.TXT).

Reynolds, J.K.; Postel, J.B. Official Internet Protocols. Marina del Rey, CA: University of Southern California, Information Sciences Inst.; 1987 May; RFC 1011. 52 p. (RS.INTERNIC.NET POLICY RFC1011.TXT).

>

# **Appendix J Simple Startup Tests**

For smooth startups when performing FINS communications over UDP using an Ethernet Unit (CV500-ETN01), it is recommended that you first perform a startup test (connection verification test) using simple conditions according to the following procedure. Customers starting their system for the first time should perform settings and operations as shown below to check that the system is operating normally. Specific operating conditions and setting methods are given below.

# **Operating Conditions**

- Connect the host computer (workstation or personal computer) to the PC (Programmable Controller) using a 1:1 connection (i.e., without communications between networks beyond the local network).
- Send only read/write commands (0101 Hex, 0102 Hex commands) for the PC variable (I/O memory) area in FINS commands addressed to the CPU Unit to the PC from the Host computer via the Ethernet.
- Set the IP address conversion method to IP address autogeneration, and set the local IP address setting to enable rotary switches for node address settings.

### **Ethernet (10Base5)**

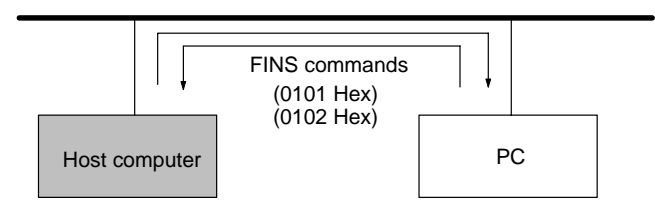

## **Setting Methods**

1) Determine the Ethernet Unit IP Address

Set the Ethernet Unit IP address so that it does not overlap the host computer IP address. For example, if the host computer (workstation or personal computer) IP address is 133.113.102.40 (or 85.71.66.28 hexadecimal), set the Ethernet Unit IP address to 133.113.102.42 (or 85.71.66.2A hexadecimal).

2) Ethernet Unit Settings

#### **Rotary switch settings (See note 1.)**

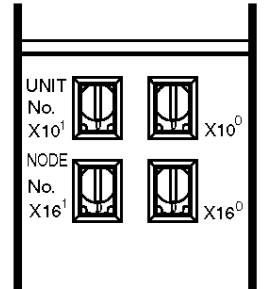

Unit address 00

Node address 2A Hex

#### **Routing table settings (See note 2.)**

Local network table

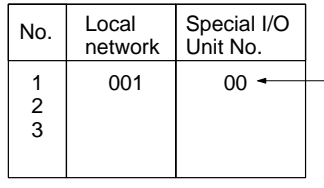

Set to the same as the unit number setting of the rotary switches on the Unit front panel.

### **CPU Bus Unit System Setup (See note 3.)**

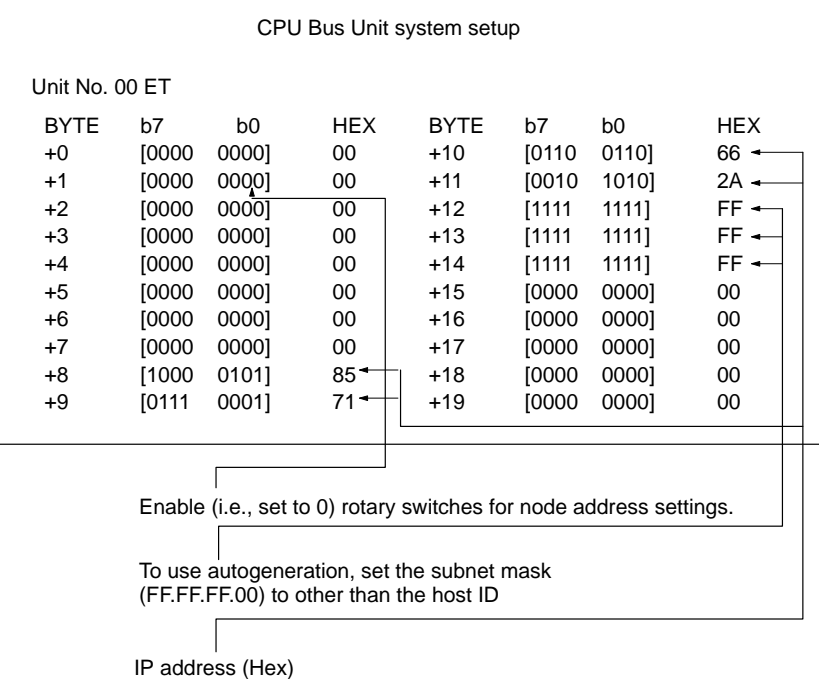

**Note** 1. Refer to 2-2 Rotary Switch Settings for details.

- 2. Refer to 3-5-1 Setting Routing Tables for details.
- 3. Refer to 2-6-1 System Setup Configuration for details.

When you have completed making the above settings, turn OFF the power supply, and then turn it ON again. If the ERH indicator on the front panel of the Ethernet Unit is not lit, and only the RUN indicator is lit, then the Unit is operating normally.

#### 3) Check the Connections

Send a PING command from the host computer to the Ethernet Unit to check if the Ethernet Unit is connected (i.e., if communications are possible) using an IP protocol label. If the response to the PING command "PING 133.113.102.42" is not normal, there is a problem with the cable or IP address (refer to 7-1 Loopback Test using PING for details). In this condition, the system will always end in an error no matter how often FINS commands are sent from the host computer.

#### 4) Send FINS Commands

Send the FINS command "Read variable area 0101 Hex" to the PC from UDP port 9600 on the Host computer. Use the same port number as FINS UDP port 9600 (default value). If a normal response is received, the startup test is finished. For details of FINS commands, refer to sending and receiving FINS command and response data and reading the variable area (0101 Hex) in the FINS Commands Reference Manual.

### **Command**

|      |    |    |                 |    |    |    |    |    |    |    | ICF RSV GCT DNA DA1 DA2 SNA SA1 SA2 SID Command |
|------|----|----|-----------------|----|----|----|----|----|----|----|-------------------------------------------------|
| 80   | 00 | 02 | 01 <sub>1</sub> | 2A | 00 | 01 | 28 | 00 | 01 | 01 | 01                                              |
| Text |    |    |                 |    |    |    |    |    |    |    | Read                                            |
| 80   | 00 | 64 | 00              | 00 | 96 |    |    |    |    |    |                                                 |

Words: DM 0100 to DM 0150

### **Response**

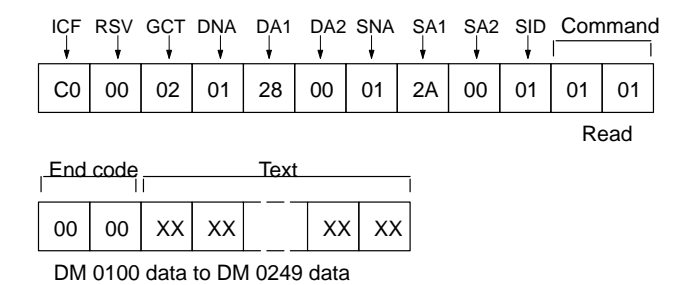

Next, change the command code and text, and write the data (Write variable area: 0102 Hex)

# **Glossary**

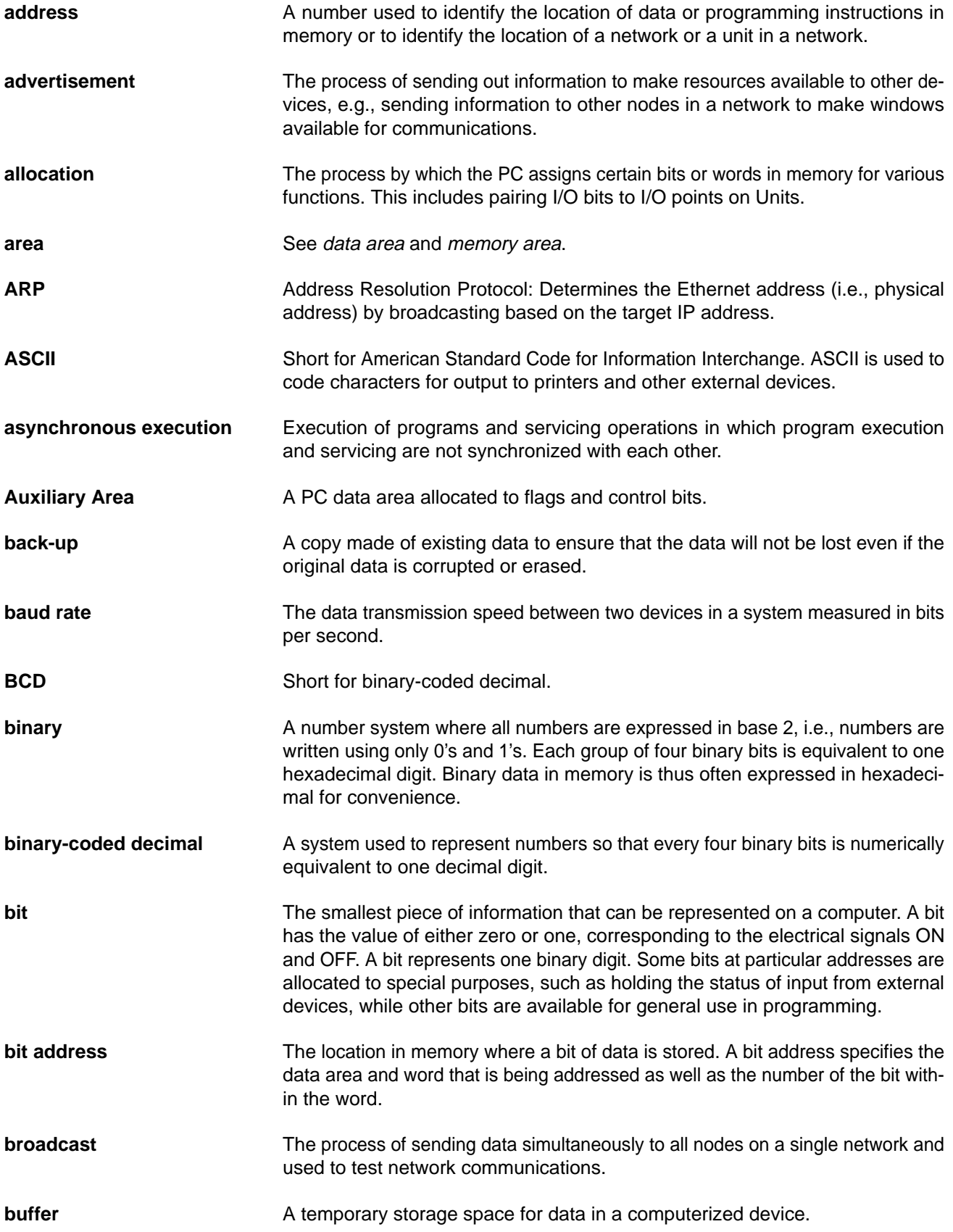

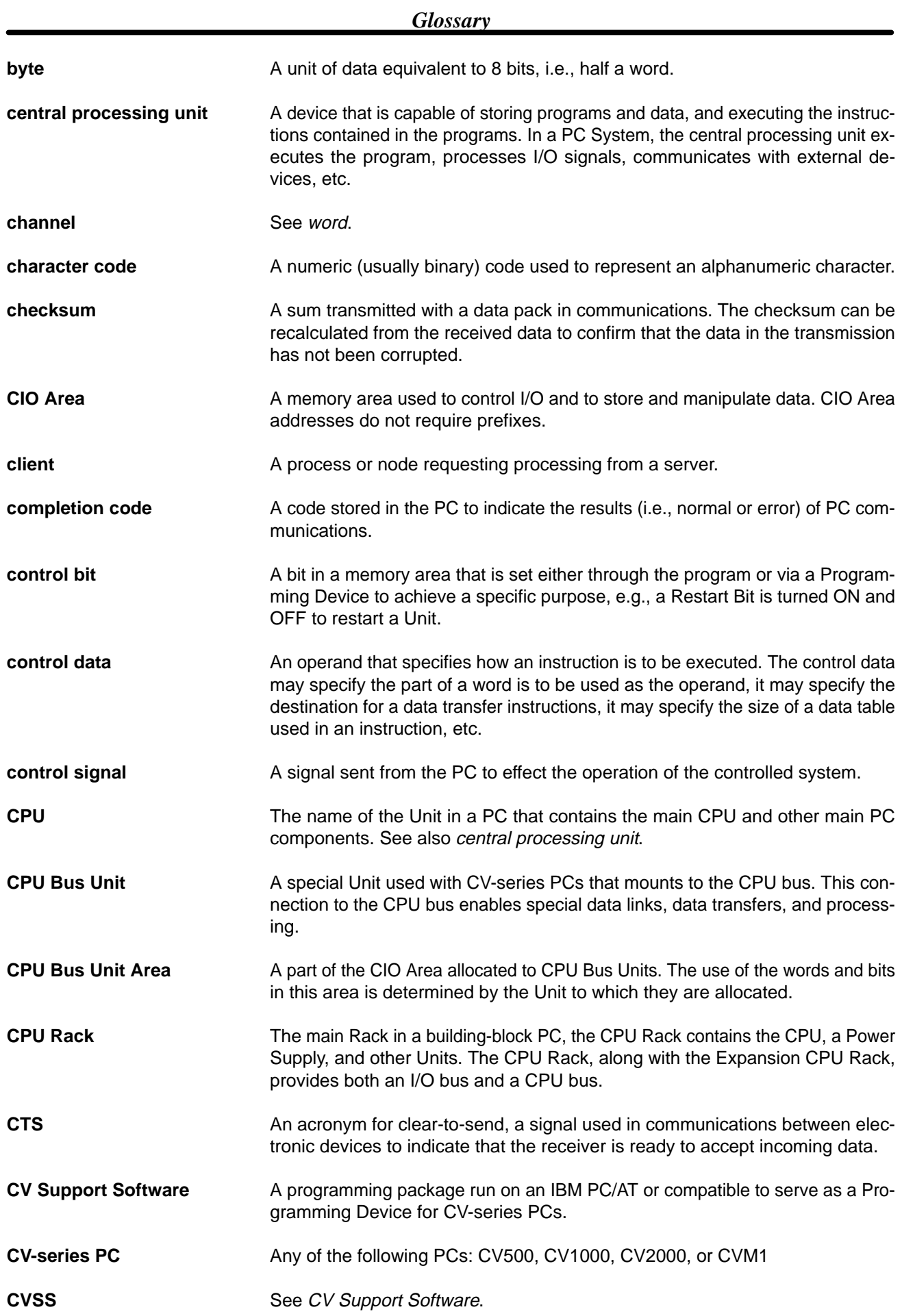

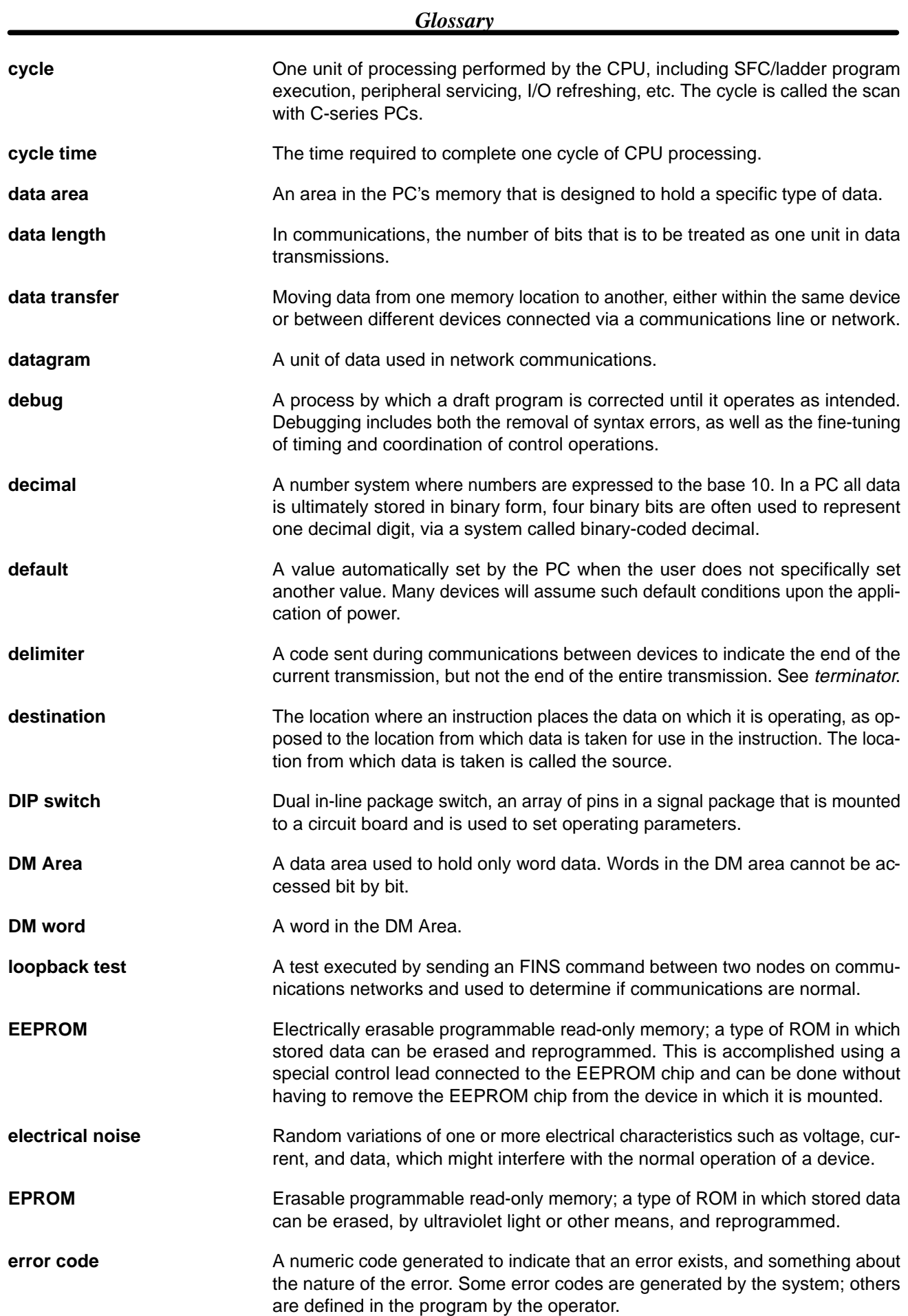

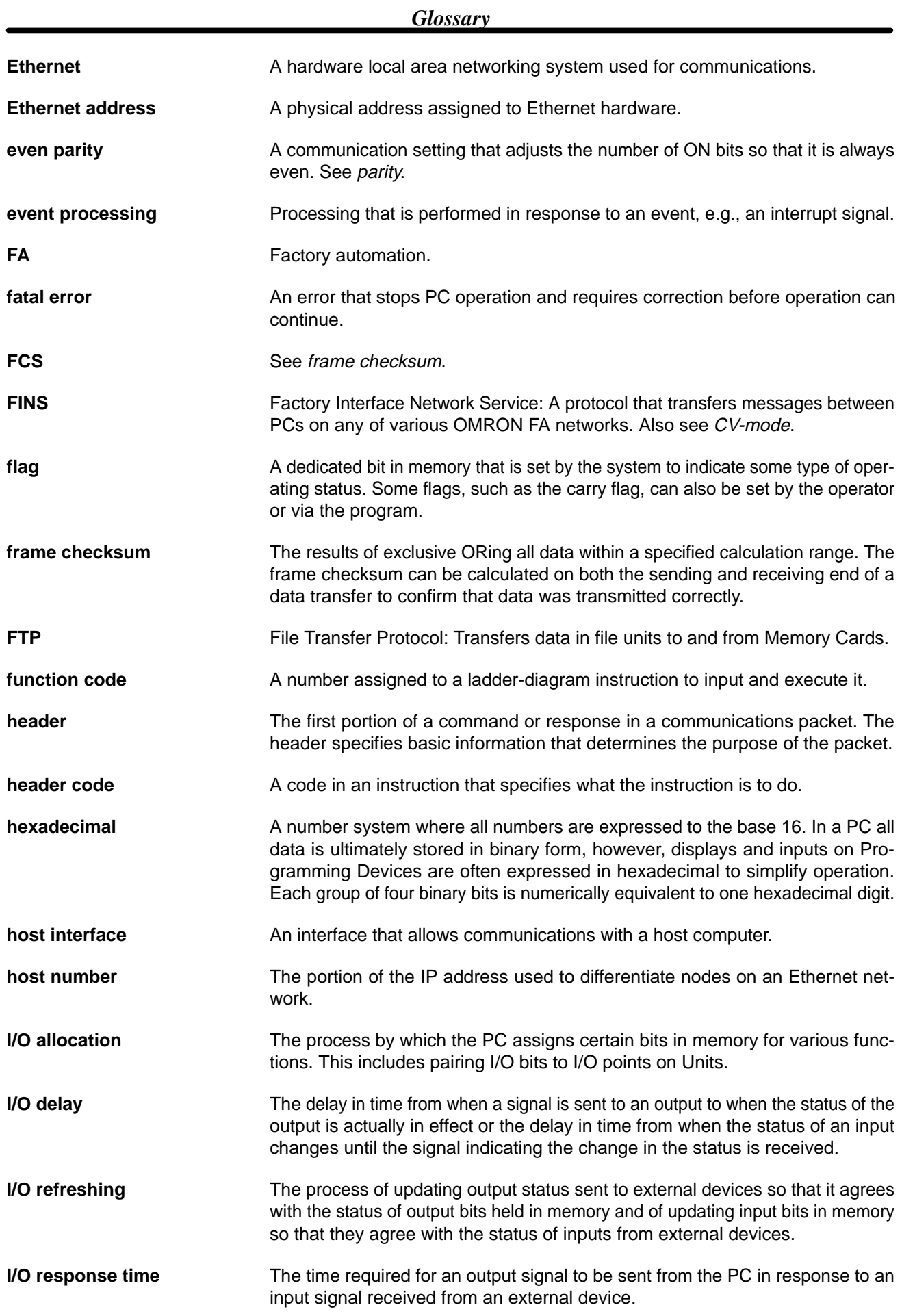

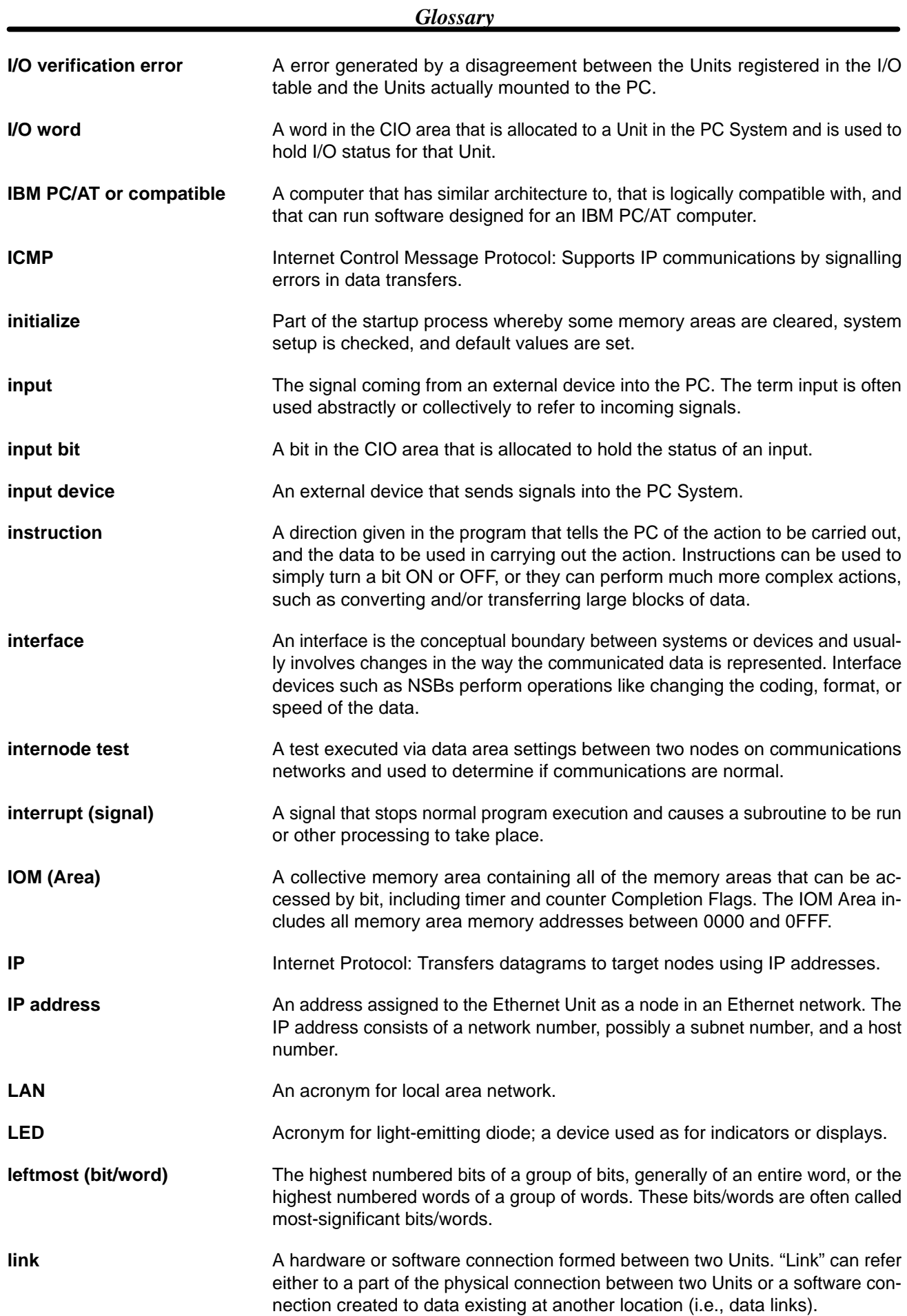

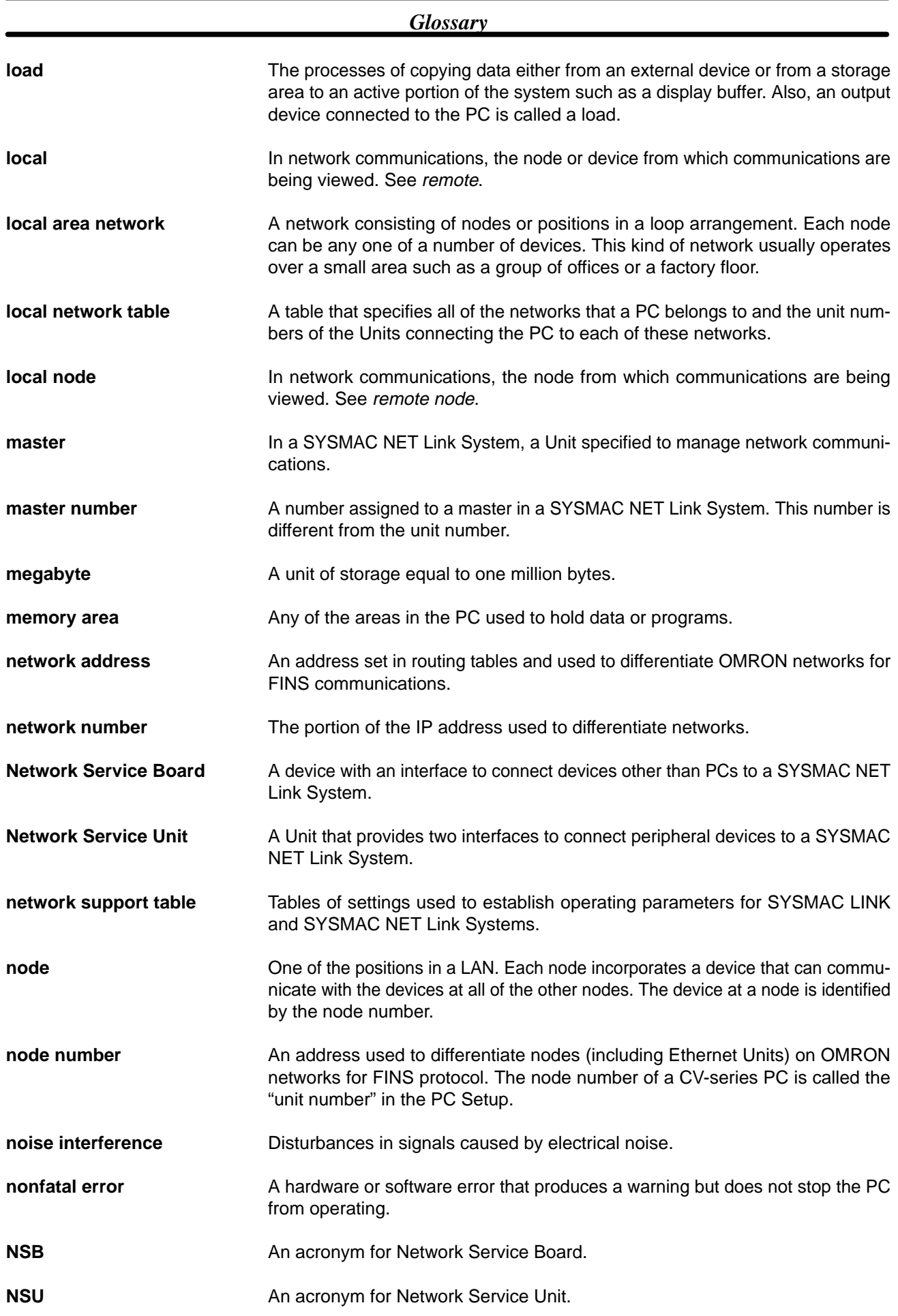

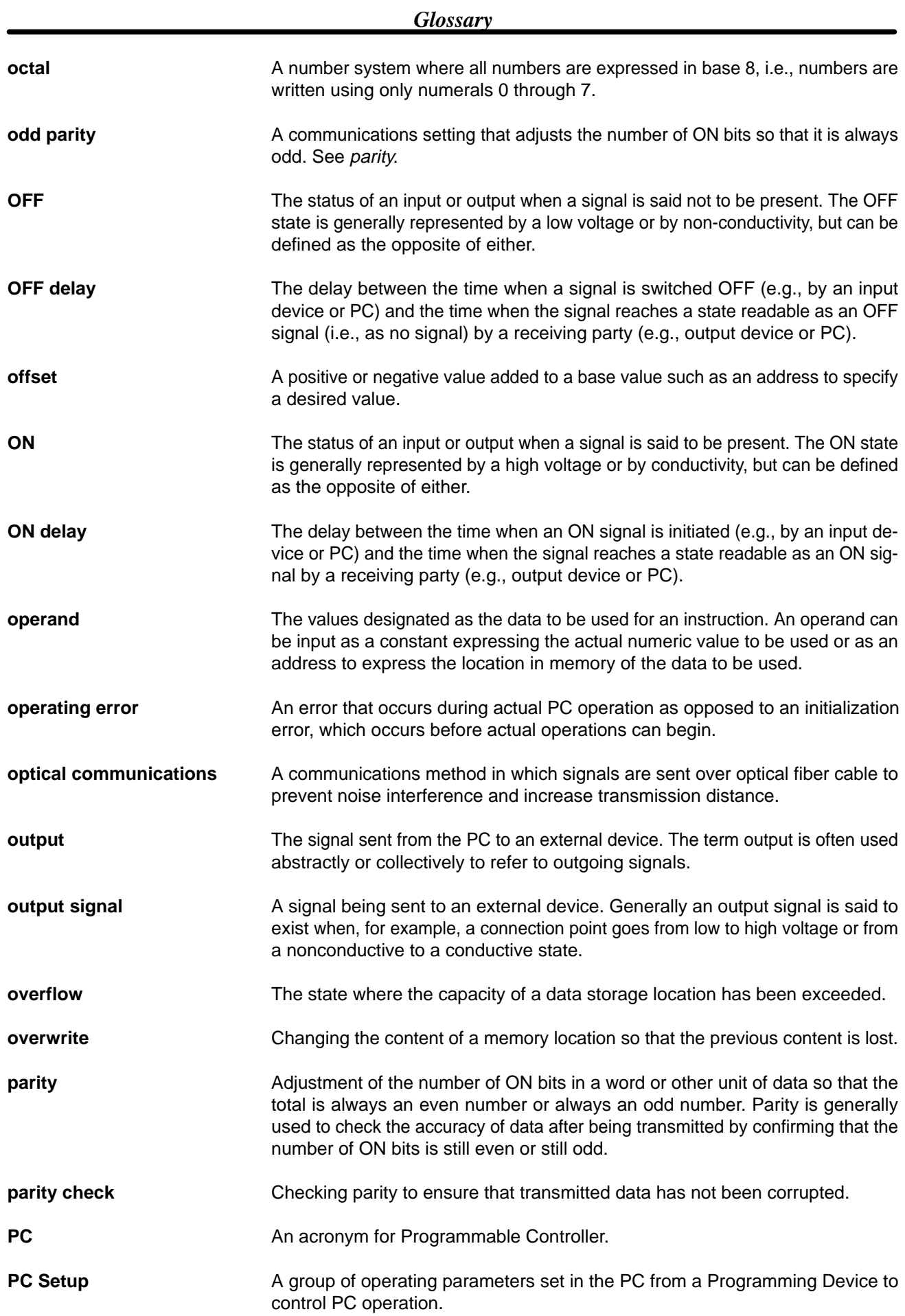

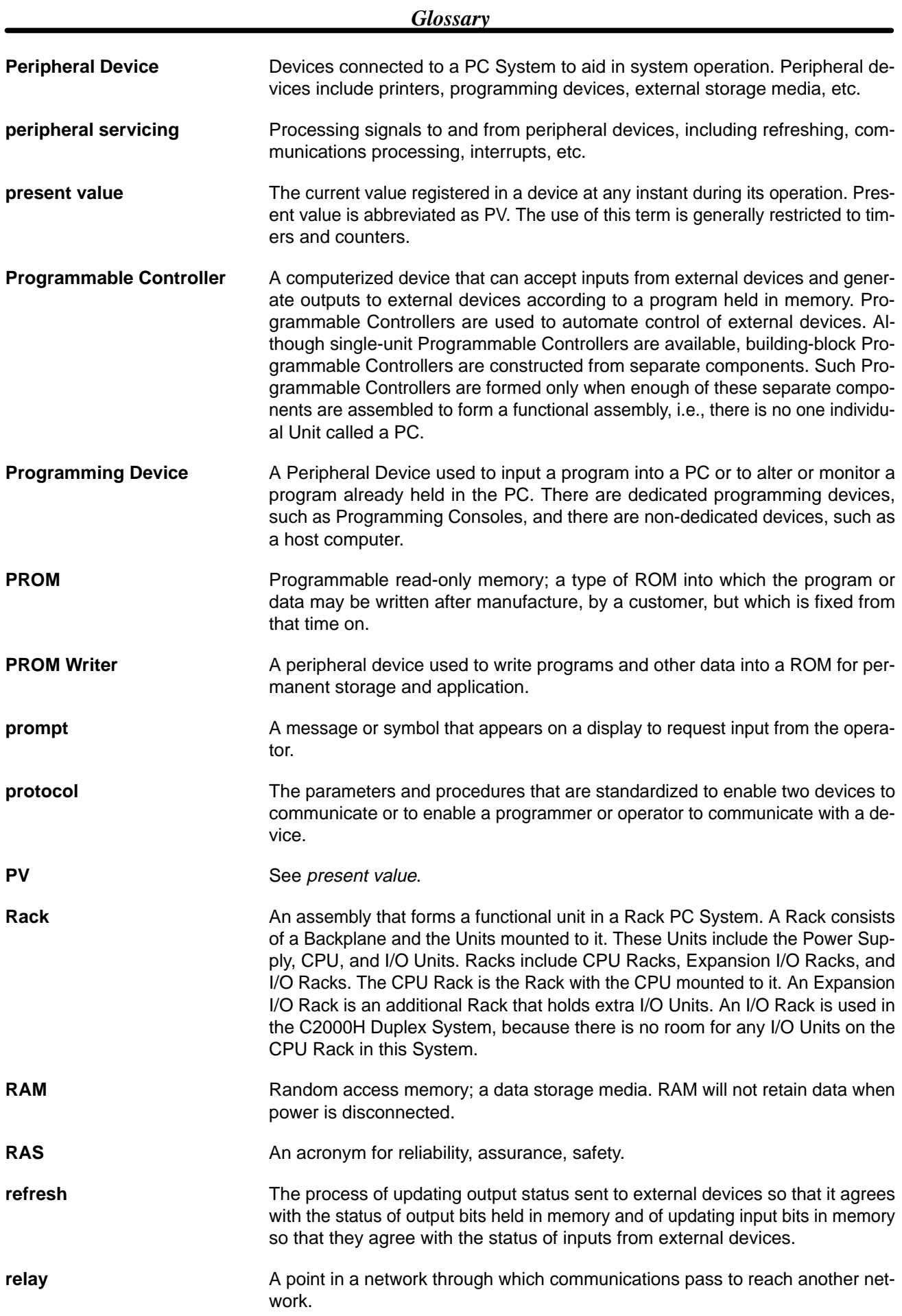

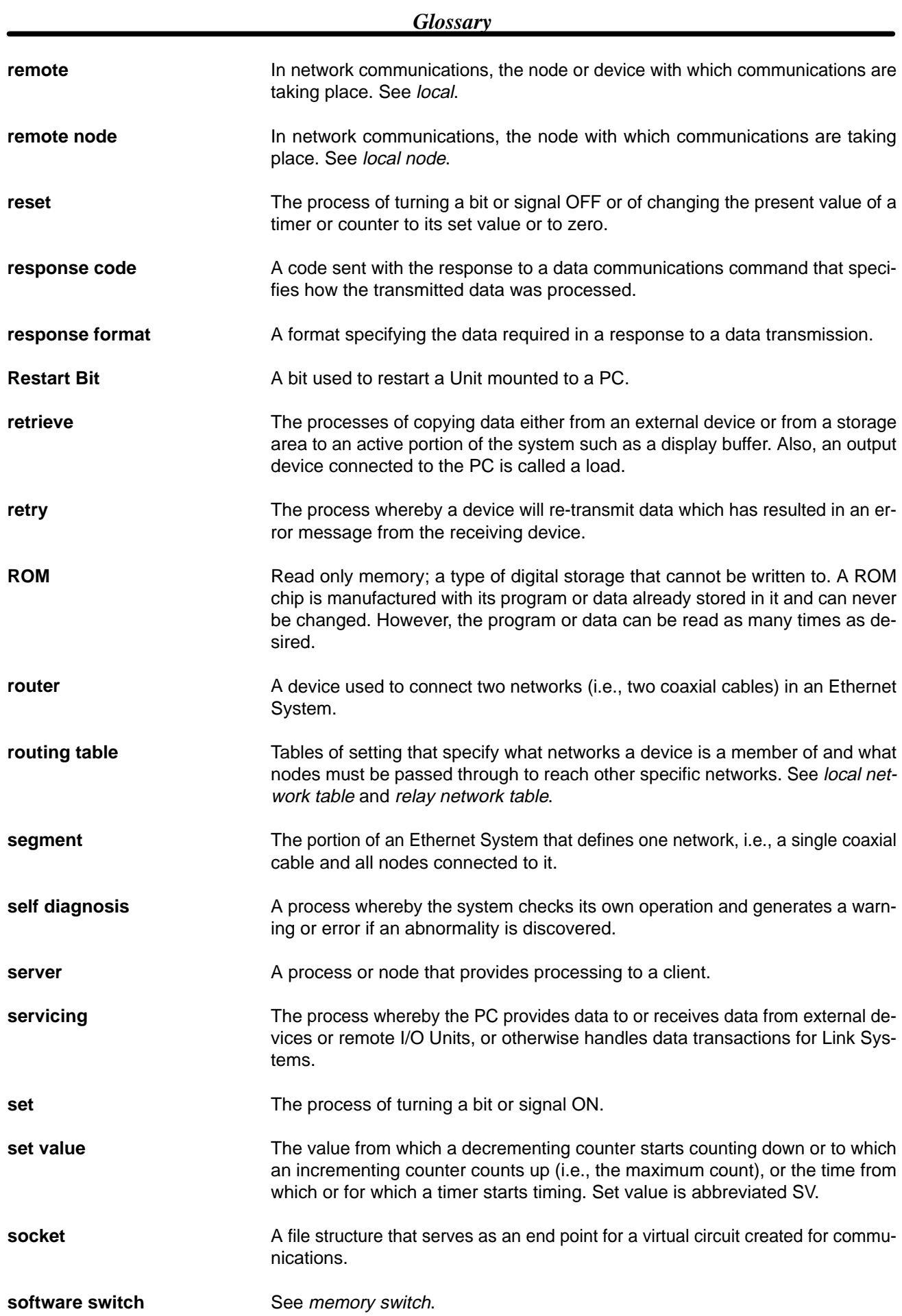
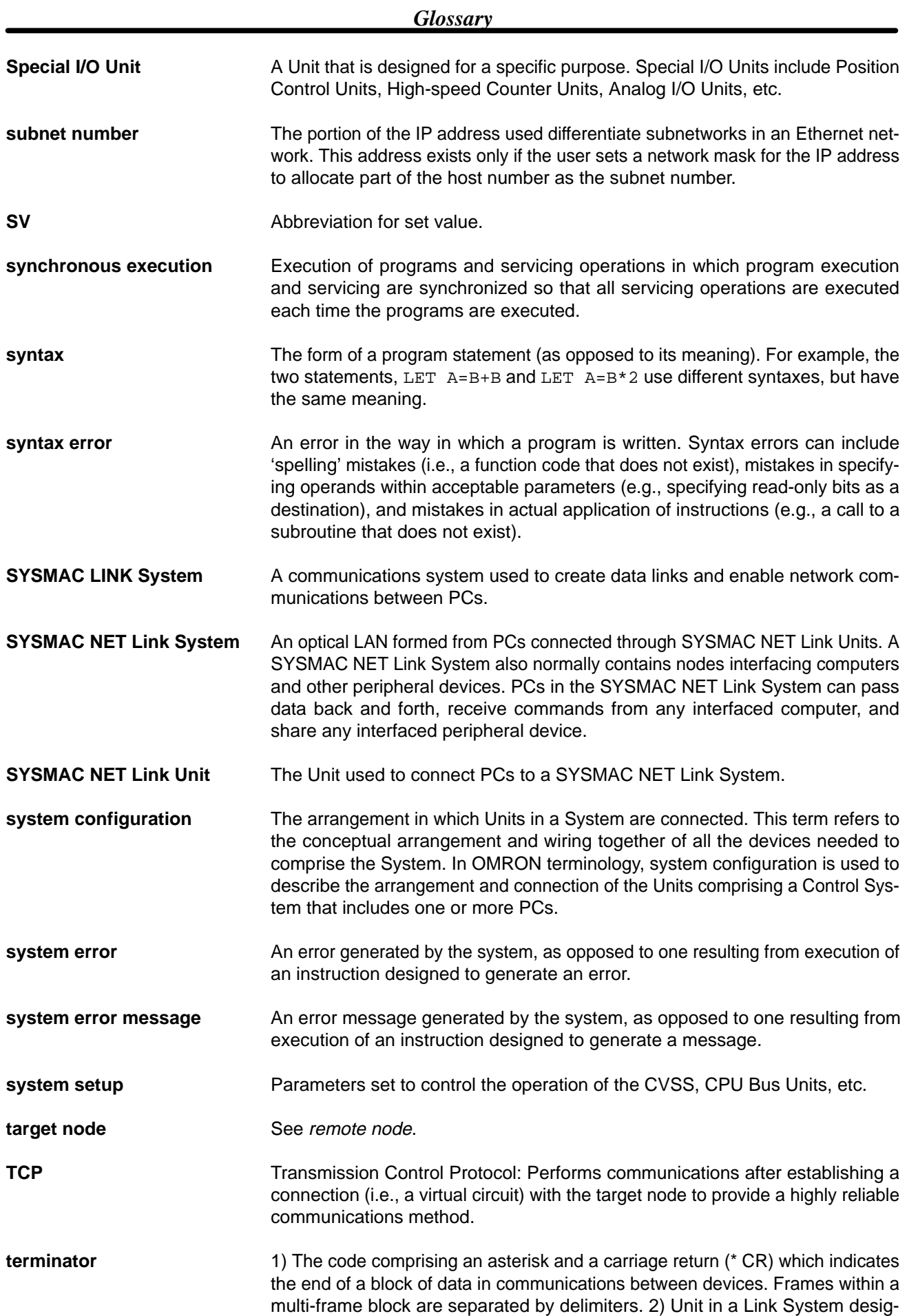

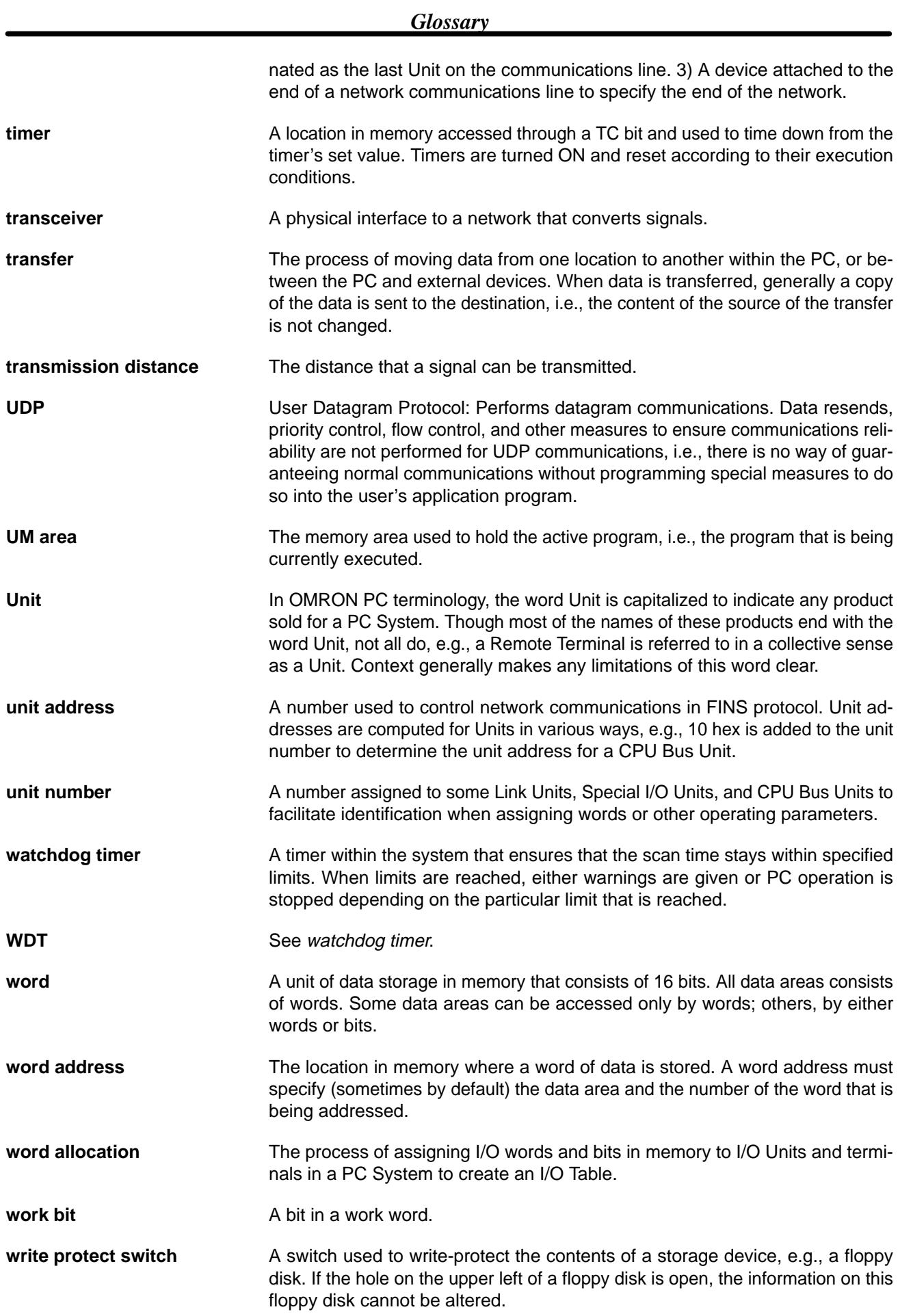

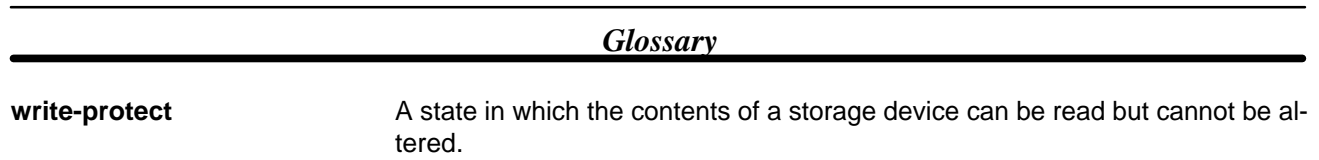

## Δ

addresses, FINS communications, remote addresses, applications, precautions, ARP, ASCII characters,

# $\mathbf B$

Backplanes, mounting Units,

BASIC Units, unit addresses,

bending radius,

bit addresses, data areas,

BROADCAST DATA SEND,

### BROADCAST TEST RESULTS READ,

broadcasting command, host number setting, , IP routers, reading results, transmission capacity, ,

buffers, configuration,

bye,

# C

cable attaching transceivers, connector, installation, laying outdoors, noise, precautions, cable, transceiver. *See* transceiver cable cd, checksum, FTP server, clients, close, Closing Flag, , CMND(194), , *See also* FINS communications coaxial cable *See also* cable network configuration, command codes,

### completion codes, , configuration Ethernet network, network, software, connections, troubleshooting, connector connecting cable, specifications, Contact Output Units, interference with Ethernet, CONTROLLER DATA READ, reading Ethernet address, CONTROLLER STATUS READ, conversion

addresses, IP addresses, , node number, ,

CPU Bus Error Flag,

CPU Bus Service Disable Bits,

CPU Bus Unit Area, application,

CPU Bus Unit Duplicate Number,

CPU Bus Unit Error Flag,

CPU Bus Unit Error Unit Number,

CPU Bus Unit Initializing Flags,

CPU Bus Unit Restart Bits,

CPU Bus Unit Setting Error Flag,

CPU Bus Unit Setting Error Unit Number,

CPU Bus Units, Disable Bits, error flag, Restart Bits, unit addresses, unit number setting,

current consumption,

**CVSS** setting examples, , , , setting routing tables,

## D

```
DA1, 
DA<sub>2</sub>.
data areas
  allocation to Ethernet Unit, 
  FINS communications, , 
  reading and writing, 
  status/controls in PC, 
datagrams, 
  format,
```
delays, socket transmissions,

delete,

DELIVER COMMAND. *See* CMND(194)

dimensions,

dir,

directories, FTP server,

DM Area, applications, ,

DNA,

Duplicate Number Flag,

# Е

Enabled Flag, FINS communications,

### ERROR LOG CLEAR,

#### ERROR LOG READ,

error logs, clearing, reading, FINS communications, errors

alignment, controller status, CPU Bus Units, CRC, error log error codes, Execution Error Flags, flags, FINS communications, FTP server, indicators, Port Execution Error Flags, reading, FINS commands, response codes, short packets, unit numbers,

Ethernet addresses, ,

Ethernet header,

Ethernet Units *See also* CPU Bus Units classification, features, network parameters, reading status, , replacing, resetting, standards,

# F

FCS, file transfer time, FTP server, FINS,

FINS communications, commands, commands from hosts, commands from PCs, commands to Ethernet Units, completion codes, data flow, internetwork communications, loopback test, network addresses, node number setting, port number, program examples, , remote addresses, response codes, , settings, socket numbers, socket services, sockets, specifications, status, testing, transmission delay, troubleshooting, UDP port number, , , unit addresses, FINS header, FINS message, length, FINS network addresses. *See* network address FINS UDP port number. *See* UDP port number format FINS commands, sockets, FTP server, fragmentation, data, FTP, FTP commands. *See* FTP server FTP server, *See also* Memory Cards closing, commands, bye, cd, close, delete, dir, get, ls, mdelete, mget, mput, open, put, pwd, quitting, type, user, commands by Memory Card, connecting, ,

displaying current directory, errors, example communications, file access, other systems, file transfer time, indicator, , login name, , password, , quitting, settings, status, , , , , troubleshooting,

# G

gateways,

GCT,

### get,

grounding noise, precautions, transceiver cable, transceivers,

# H—I

hardware errors, indicator,

host numbers, , ,

hosts, command/response formats,

ICF,

ICMP,

ICMP status,

IEEE802.3,

indicators, errors,

inspections,

installation cable, connector specifications, Contact Input Units, examples, mounting Units, network connections, noise, precautions, , startup procedures,

internetwork communications, routing tables, connections, settings, UDP port number,

INTERNODE LOOPBACK TEST,

internode test command, execution, indicator, settings, , starting, , , status, ,

### IP,

#### IP ADDRESS TABLE READ,

IP addresses, , application, classes, configuration, conversion mode, , conversion to node numbers, , , error indicator, reading from Units, reading tables, request form, router table, , setting, , , setting mode, , table, IP header,

IP ROUTER TABLE READ,

IP router tables. *See* router tables IP routers,

IP status,

# Ĺ

ladder-diagram instructions, lightning installation, optical Ethernet Systems, login name, default, FTP server, , setting, loopback test, ls,

## M

main response code, maintenance, mdelete, memory areas. *See* data areas Memory Cards, *See also* FTP server deleting files, displaying directories, EEPROM, EPROM, EPROM Cards,

file transfer time, files, , FTP server, handling, mounting, RAM, backup battery, RAM and EEPROM Cards, removing, transferring files from host, transferring files to host, writing,

#### MEMORY STATUS READ,

mget,

model numbers,

modes, system setup, ,

mput,

MRES,

multipoint transceivers, noise,

# N

network addresses, , , internode test, network memory, , network numbers, . network parameters, NETWORK RECEIVE. *See* RECV(193)

#### NETWORK SEND. *See* SEND(192)

networks general, interconnected, size, troubleshooting,

node numbers, conversion to IP addresses, , , error indicator, internode test, , switch setting,

nodes, network configuration,

noise Contact Input Units, installation, optical Ethernet Systems,

## Ő

open, Open Flag, , Opening Flag, , operating environment, precautions, optical Ethernet systems,

### P

password, FTP server, , setting, PC errors, indicator, PC gateways. *See* gateways PC names, routing tables, Personal Computer Units, unit addresses, PING, loopback test, PING , Port Completion Codes, Port Enabled Flags, Port Execute Error Flags, port numbers FINS communications, sockets, ports, enable flags, precautions, applications, cable, Contact Output Units, general, , grounding, operating environment, safety, terminators, transceiver cable, transceivers, UDP/IP protocol, PROTOCOL STATUS READ, protocols, put, pwd,

## R

Racks, mounting Ethernet Units,

Receiving Flag, ,

 $RECV(193)$ , *See also* FINS communications transmission delay,

#### RESET,

response codes, FINS commands, format,

response monitor time FINS communications, internode test, ,

result storage area,

Results Storage Error Flag, ,

retries, FINS communications,

router tables reading, setting, ,

routing tables, examples, setting,

RSV,

# S

SA1,

SA2,

safety precautions. *See* precautions

segments,

self-diagnostic testing,

send bytes, internode test, ,

SEND(192), . *See also* FINS communications transmission delay,

Sending Flag, ,

servers,

settings data areas, rotary switches, System Setup,

shields, transceiver cable,

SID,

signals, connector,

#### SNA,

socket numbers, FINS communications,

socket services FINS communications, settings,

SOCKET STATUS READ, ,

sockets, closing TCP, UDP, FINS communications, ladder diagram examples, , opening, TCP, , UDP, port numbers, precautions, reading status, receiving data TCP, UDP, sending data TCP, UDP,

SFC examples, , status, status area, status flags, TCP socket status transitions, testing communications, timing charts, transfer delays, software switches. *See* DM Area specifications, model numbers, SRES, startup, procedures, status Ethernet Unit, reading, reading memory status, reading protocol status, reading socket status, sub-response code, subnet mask, reading from Units, subnet masks, address conversion, setting, , subnet numbers, , SYSMAC BUS/2, unit addresses, SYSMAC LINK, , , , unit addresses, SYSMAC LINK Support Board, SYSMAC NET, , unit addresses,

system setup, configuration, ,

# Т

TCP, *See also* sockets precautions, TCP CLOSE REQUEST, TCP OPEN REQUEST (ACTIVE), TCP OPEN REQUEST (PASSIVE), TCP RECEIVE REQUEST, TCP SEND REQUEST, TCP sockets *See also* sockets status, , , status transitions, troubleshooting, TCP status, TCP/IP, terminators, precautions, terminology, general, text, lengths,

timing, socket communications,

transceiver cable network configuration, precautions, preparations,

transceivers installation examples, network configuration, precautions,

transmission delays FINS communications, reading PC memory,

transmissions, indicators,

troubleshooting

FINS communications, FTP server, loopback test, network connections, procedures, self-diagnostic testing, startup, TCP sockets, UDP sockets,

type, ,

# $U-W$

UDP,

*See also* sockets precautions,

UDP CLOSE REQUEST,

UDP header,

### UDP OPEN REQUEST,

UDP port,

UDP port number, reading from Units, setting, , setting mode, ,

### UDP RECEIVE REQUEST,

UDP SEND REQUEST,

UDP sockets *See also* sockets status, , , troubleshooting,

UDP/IP communications,

#### UDP/IP ports,

unit addresses, , , host computers,

unit numbers, error indicator, errors, switch setting,

#### user,

user name, specifying,

word addresses, data areas,

## **Revision History**

A manual revision code appears as a suffix to the catalog number on the front cover of the manual.

Cat. No. W242-E1-2 - Revision code

The following table outlines the changes made to the manual during each revision. Page numbers refer to the previous version.

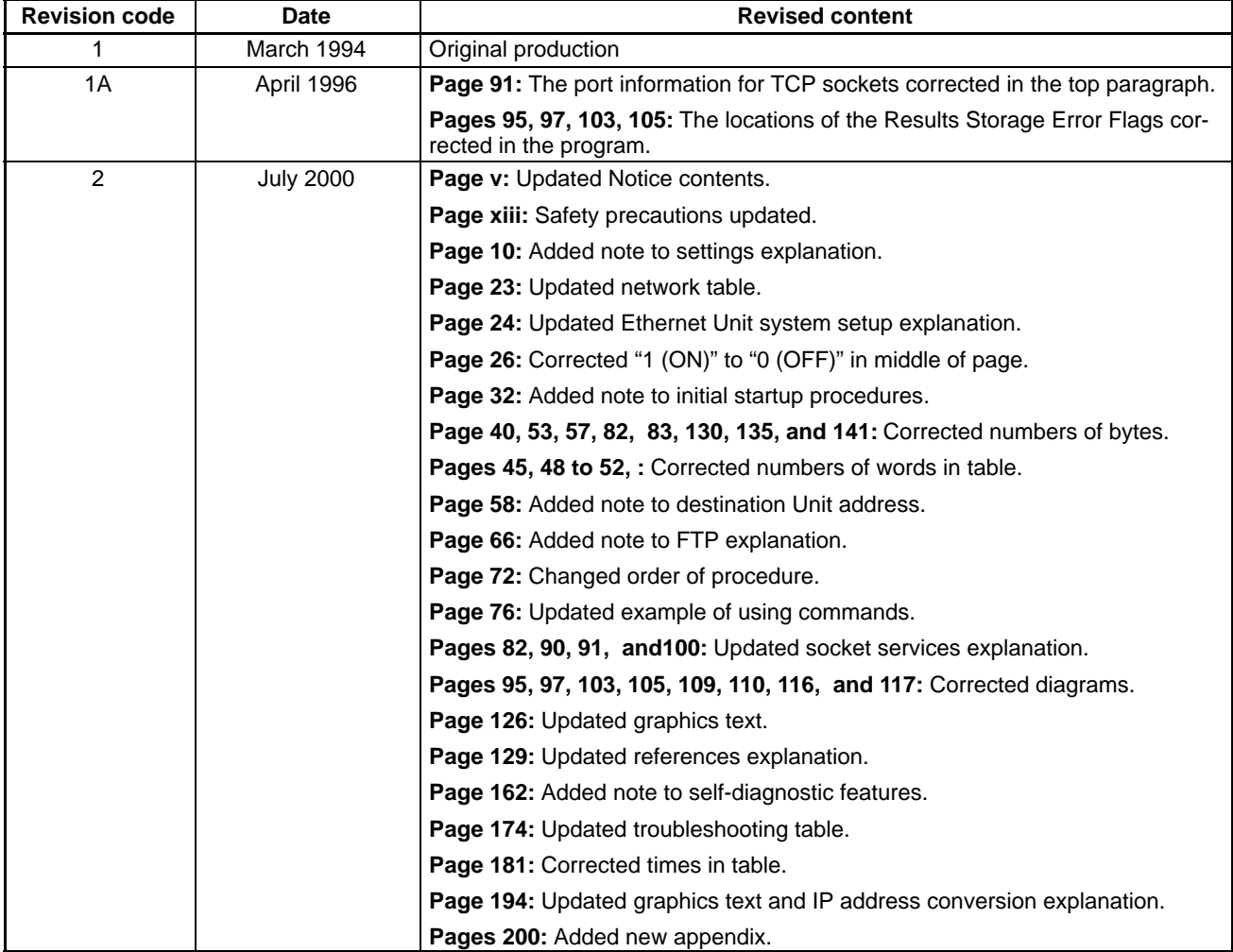